https://ntrs.nasa.gov/search.jsp?R=19950027469 2020-06-16T06:57:14+00:00Z

 $/N - 18$  $63111$ 

NASA Contractor Report 198189

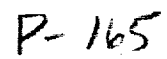

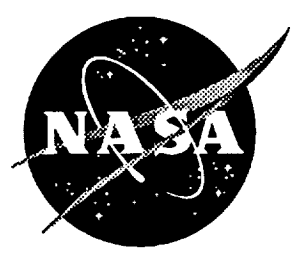

# Operation of the Computer Model for Microenvironment Solar Exposure

 $\sim$   $\sigma$ 

J. **R. Gillis,** IL J. **Bourassa,** and P. **E.** Gruenbaum *Boeing Defense & Space Group, Seattle, Washington*

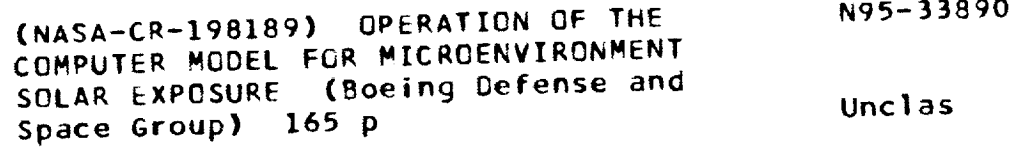

63/18 0063111

Contracts NAS1-18224 and NAS1-19247

August 1995

**National** Aeronautics **and** Space Administration Langley Research Center Hampton, Virginia 23681-0001

 $\mathbb{L}^{\bullet}$  $\mathbf{v} = \mathbf{v}$  $\langle \sigma \rangle$  $\label{eq:2.1} \mathcal{L}(\mathcal{L}^{\text{max}}_{\mathcal{L}}(\mathcal{L}^{\text{max}}_{\mathcal{L}})) \leq \mathcal{L}(\mathcal{L}^{\text{max}}_{\mathcal{L}}(\mathcal{L}^{\text{max}}_{\mathcal{L}}))$ 

 $\label{eq:2.1} \mathcal{L}(\mathcal{L}^{\text{max}}_{\mathcal{L}}(\mathcal{L}^{\text{max}}_{\mathcal{L}})) \leq \mathcal{L}(\mathcal{L}^{\text{max}}_{\mathcal{L}}(\mathcal{L}^{\text{max}}_{\mathcal{L}}))$ 

 $\frac{1}{\pi}$ 

## **OPERATION OF THE COMPUTER MODEL FOR MICROENVIRONMENT SOLAR EXPOSURE**

**J.R. Gillis R.J. Bouras P.E. Gruenbaum**

**For SOLSHAD, version 1.0.**

**BOEING DEFENSE** & **SPACE GROUP**

 $\mathcal{L} = \{ \mathcal{L} \}$  , where  $\mathcal{L} = \{ \mathcal{L} \}$  $\label{eq:2.1} \frac{1}{\sqrt{2\pi}}\int_{\mathbb{R}^3}\frac{1}{\sqrt{2\pi}}\int_{\mathbb{R}^3}\frac{1}{\sqrt{2\pi}}\int_{\mathbb{R}^3}\frac{1}{\sqrt{2\pi}}\int_{\mathbb{R}^3}\frac{1}{\sqrt{2\pi}}\int_{\mathbb{R}^3}\frac{1}{\sqrt{2\pi}}\int_{\mathbb{R}^3}\frac{1}{\sqrt{2\pi}}\int_{\mathbb{R}^3}\frac{1}{\sqrt{2\pi}}\int_{\mathbb{R}^3}\frac{1}{\sqrt{2\pi}}\int_{\mathbb{R}^3}\frac{1$  $\label{eq:2.1} \mathcal{L}(\mathcal{L}^{\mathcal{L}}_{\mathcal{L}}(\mathcal{L}^{\mathcal{L}}_{\mathcal{L}})) = \mathcal{L}(\mathcal{L}^{\mathcal{L}}_{\mathcal{L}}(\mathcal{L}^{\mathcal{L}}_{\mathcal{L}}))$ 

 $\frac{1}{2}$ 

 $\mathcal{A}^{(1)}$  $\Delta \sim 10^4$ 

## **OPERATION OF THE COMPUTER MODEL FOR MICROENVIROMENT SOLAR EXPOSURE**

#### **FOREWORD**

This **report** describes the **operation** of the **computer** model SOLSHAD, **which** was developed to predict solar **exposure** to satellite surfaces which may **shadow** or reflect on one another. **Boeing** Defense & Space Group's **activities** were supported by the following NASA Langley Research Center Contracts (LaRC); "LDEF Special Investigation Group<br>Support" contracts NAS1-18224, Tasks 12 and 15 (October 1989 through January 1991), **Support" contracts** NAS1-18224, Tasks 12 and 15 (October 1989 through **January** 1991), NAS1-19247 Tasks 1 **&** 2 (May 1991 through October 1992), and NAS1-19247 Task **8** (initiated October 1992). **Sponsorship** for these **programs** was provided by National Aeronautics and **Space** Administration, Langley Research Center, Hampton, VA, and The **Strategic** Defense **Initiative Organization,** Key Technologies **Office,** Washington, **D.C.**

Mr. Lou Teichman, NASA LaRC, was the initial **NASA** Task Technical Monitor. Following Mr. Teichman's retirement, Ms. Joan Funk, NASA LaRC, became the Task **Technica/Monitor.** The Materials & *Processes* Technology **organization of** the **Boeing** Defense & Space Group performed the five contract tasks with the following Boeing personnel providing **critical support** throughout the **program.**

**Sylvester** Hill Roger Bourassa Dr. James R. Gillis Dr. Peter Gruenbaum Dr. Gary Pippin

**Task Manager Scientific Computing** Scientific Computi USEI Interface Programming Project **Coordination**

**PRECEDING PAGE BLANK NOT FILMED**

 $\mathcal{L}_{\text{max}}$  , where  $\mathcal{L}_{\text{max}}$ 

 $\omega_{\rm{eff}}$ 

## **CONTENTS**

 $\mathbf{n}$ ---

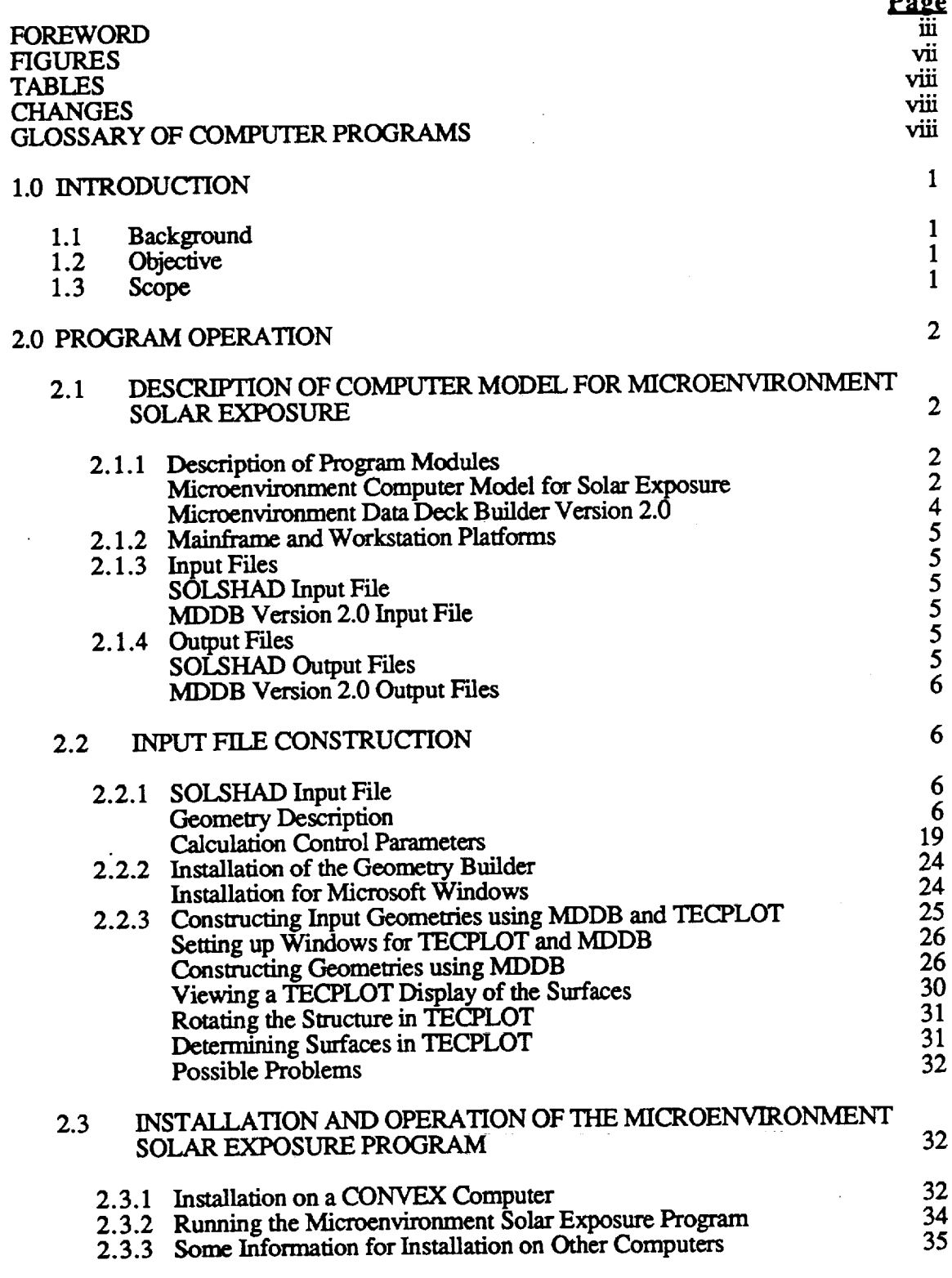

## **PRECEDING PAGE BLANK NOT FILMED**

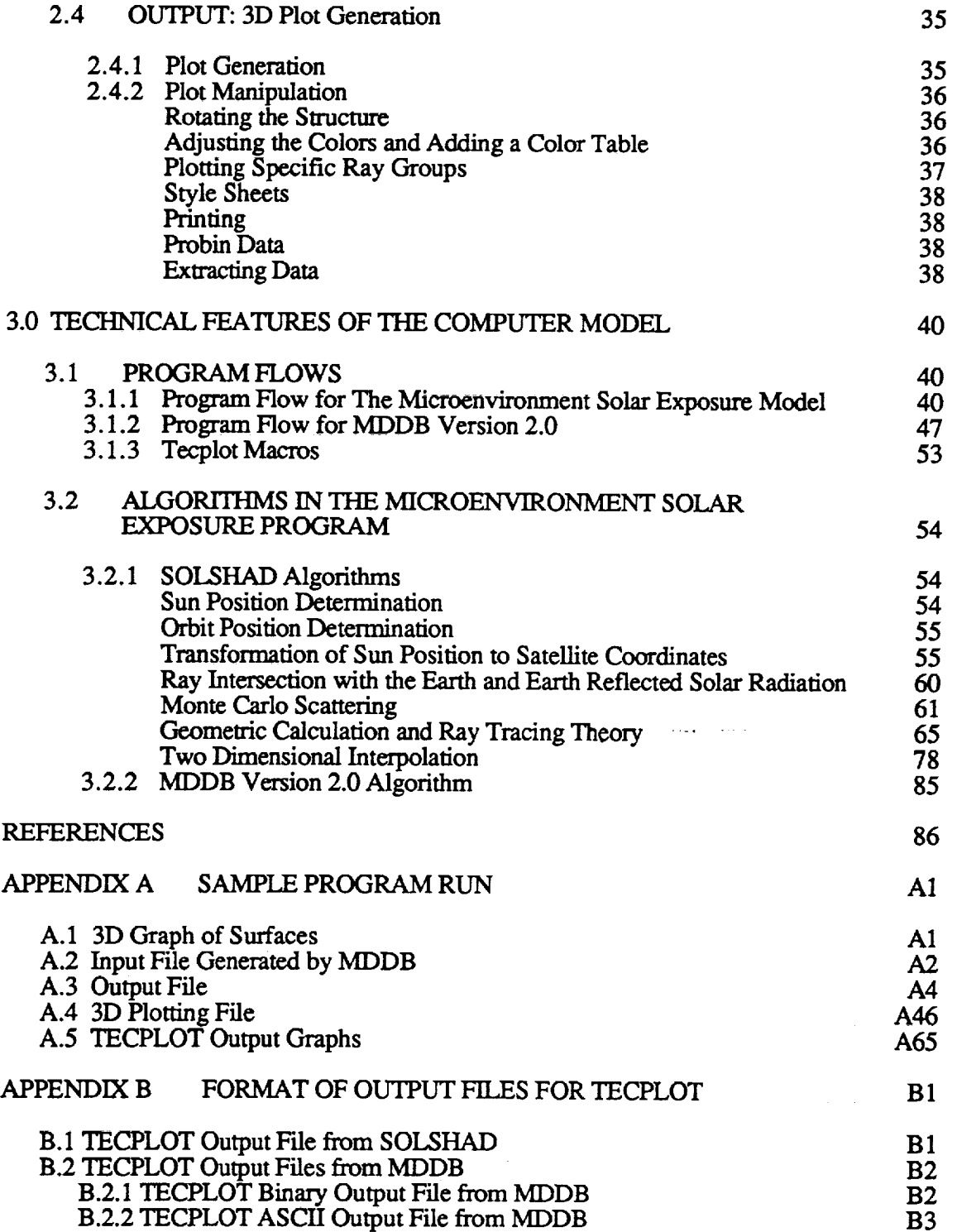

 $\bar{\mathcal{A}}$ 

 $\hat{\mathcal{A}}$ 

 $\bar{\beta}$ 

## **FIGURES**

 $\overline{\phantom{a}}$ 

\_\_\_\_\_

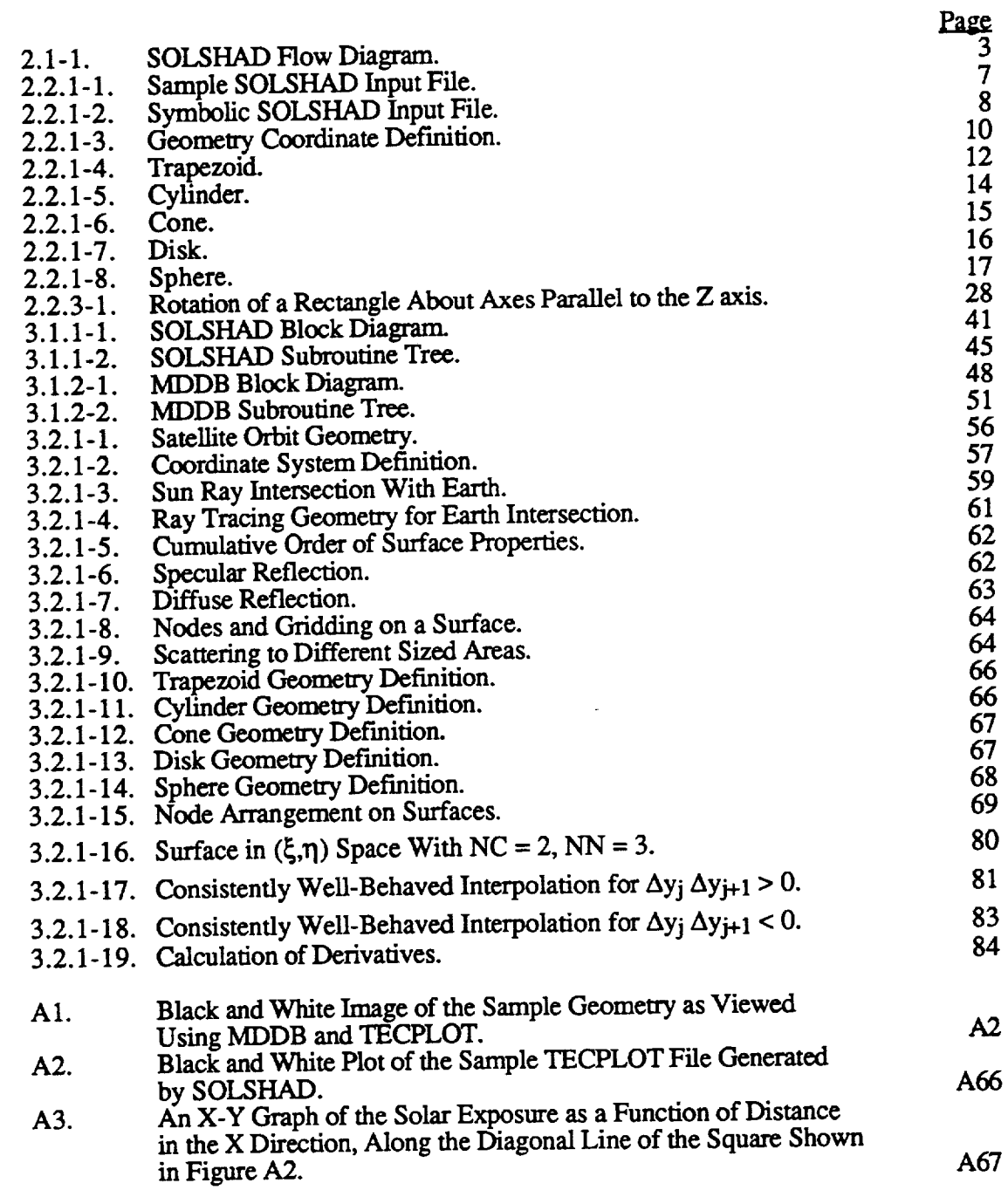

 $\sim 10^{-1}$ 

 $\mathcal{L}^{\text{max}}_{\text{max}}$ 

#### **TABLES**

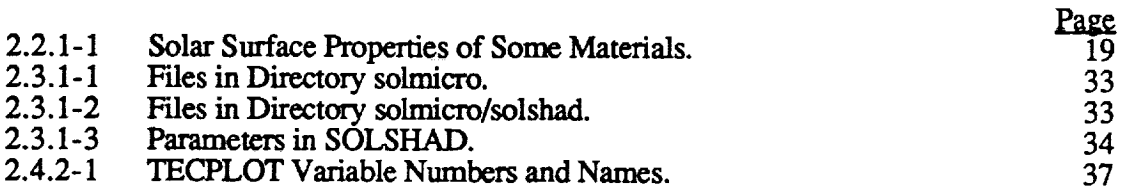

#### **CHANGES**

The following **changes have** been made **since** the August 16, 1994 draft version of this manual:

1. The SOL,SHAD input file has been changed so that the dates in records B1 and B2 are given in the format Year, Month, and Day of month, rather than Year and Day of year.

2. Minor clarifications have been made.

 $\ddot{\cdot}$ 

#### GLOSSARY OF COMPUTER PROGRAMS

MDD) SHADOW SOLSHA TECPLOT Microenvironment input file builder (Microenvironment Data Deck Builder) Microenvironment **atomic** oxygen exposure model Microenvironment solar exposure mode Commercial plotting program

#### **1.0 INTRODUCTION**

#### **1.1 BACKGROUND**

A **computer** model **for atomic oxygen exposure of Earth satellite surfaces which** may **shadow or** reflect **on one** another is **described** in reference 1. This model **is** termed the computer model **for** microenvironment atomic **oxygen** exposure. Included in the **suite** of programs comprising the model are the microenvironment **atomic oxygen** exposure program **SHADOWV2,** an input file builder for SHADOWV2 called MDDB, and a program to calculate the average atomic **oxygen** exposure to unshielded **surfaces** called AVESHAD. Also **used** with these programs is TECPLOT, a commercially available graphics program.

The computer model for microenvironment solar exposure was developed to predict solar **exposure to** satellite **surfaces** which may **shadow** or reflect **on one** another. Included in the new model are the micrc\_nvironment solar **exposure** program **SOLSHAD and** an **upgraded version of** the microenvironment data deck builder MDDB Version 2.0. *As* in the atomic oxygen model, TECPLOT is used for graphics display. The new model has many features in common with or similar to those of the computer model for mieroenvironment atomic oxygen exposure. The application of the new microenvironment solar exposure model is described in this document.

#### **1.2 OBJECTIVE**

This document describes the technical **features** of the computer model **for** microenvironment solar exposure and provides directions for its operation.

#### 1.3 **SCOPE**

Precise treatment of solar reflections **requires** data **on** solar *spectral* reflectance and **absorption** properties of materials used in satellite **design.** The current model **does** not explicitly include the spectral nature of solar reflectance and absorption. Instead, it assumes these properties are constant for a given event and, based on them, calculates solar exposure to surfaces in terms of cumulative equivalent Sun hours (CESH); that is, the number of hours of normal incidence solar exposure **to a hypothetical surface** which equals the solar exposure **on** the actual **surface.** The model assumes a circular satellite orbit around a spherical Earth. This approximation is quite accurate **for** near-circular orbits, but becomes increasingly less **accurate** as the orbits become more highly elliptical.

**A** predecessor of **SOLSHAD,** which is functionally equivalent to the program described in this document, was used to model solar exposure to the Long Duration Exposure Facility *(LDEF)* experiment trays (refs. 2 and 3).

#### **2.0 PROGRAM OPERATION**

#### **2.1 DESCRIPTION OF COMPUTER MODEL FOR MICROENVIRONMENT SOLAR EXPOSURE**

The computer model **for** mieroenvironment solar **exposure comprises a** suite **of** programs. The program which calculates solar exposure and the program to create input files were developed at Boeing. The results are displayed using the commercial software package TECPLOT. (TECPLOT is a product of Amtec Engineering, Inc., P.O. Box 3633, Bellevue, WA 98009-3633.) Elements of the model are shown in the conceptual block diagram of figure 2.1-1; this section gives a brief description of these elements. A more detailed description of the model is given in section 3.0.

After **the model description, detailed** instructions **on how** to install **and operate the various pieces of** the **model are** given. They are presented in the **order** that they will be used: first, how to construct an input file for SOLSHAD, including the operation of MDDB; second, how to run SOLSHAD; and last, how **to** view the results. Appendix A contains sample flies generated by these programs. Appendix B contains the formats of files for *TECPLOT.*

#### **2.1.1 Description of Program Modules**

**Microenvironment Computer Model for Solar Exposure.** SOLSHAD is a **FORTRAN** program which calculates the **solar exposure** in *CESH* to satellites in circular **orbit** around the Earth. The satellite is assumed to have a fixed orientation with **respect** to its motion in orbit; that is, **each surface** maintains a constant orientation with **respect** to the direction **of** satellite motion and with respect to an axis radially outward from the center of the Earth through the satellite. The LDEF satellite is an example of a satellite with this orientation. The total solar exposure calculated includes direct solar exposure, solar exposure due to specular and diffuse reflection of direct solar exposure from satellite surfaces, Earth-reflected solar exposure, and sola exposure due to specular and diffuse reflection of Earth-reflected solar exposure from satellite surfaces. During all calculations the satellite is assumed to be in a circular orbit around a spherical Earth. Solar **exposure** for missions or events of arbitrary lengths from fractions of an orbital period to many years may be modeled.

The satellite surface is defined by the following geometrical surface elements: trapezoids and sections of cylinders, cones, disks, and spheres. Using combinations of these elements, complex satellite surfaces may be defined.

**SOLSHAD** calculates the solar **exposure on** satellite **surfaces** as follows. The satellite geometry description is read in and a grid of points is **constructed** representing each of the surfaces on the satellite structure. A visibility matrix is built up by ray tracing from every point on each **surface** to every other point to **determine** which surfaces may **reflect** light to themselves or to other surfaces. The visibility matrix is used to make ray *macing* more efficient later in the program.

*Solar* **exposure** is calculated **using a** large **enough number** of *Sun* positions to give a **statistically valid** representation **of** all possible **Sun** positions **during** the **event** time. Each **Sun** position is generated by randomly selecting a day of year and time of day and determining the subsolar Earth latitude and longitude. *Along* with each Sun position, a random satellite position is chosen from those allowed by the specification of the satellite orbit. The Sun and satellite position determine the orientation of the satellite surfaces with respect to the Sun.

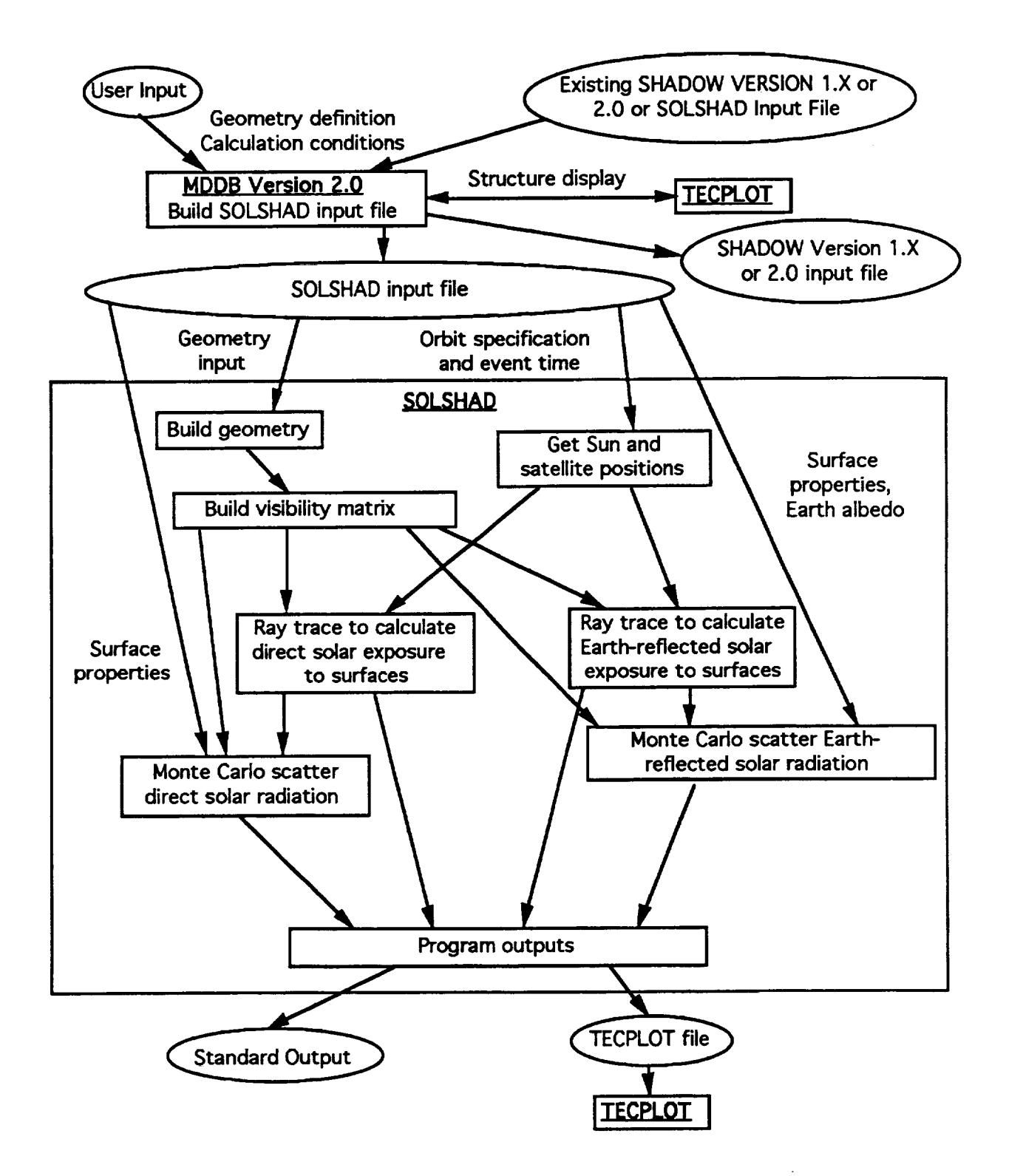

**Figure 2.1-1. SOLSHAD Flow Diagram,**

**For each Sun** position **a** ray is **maced** from each point **on** the satellite **structure to** the Sun. Those rays **which** are unblocked *either* by **other** satellite surfaces **or** by the **Earth** result in direct

solar exposure. In this manner, the direct solar exposure is calculated as the fraction of all possible rays from the Sun which reach each point of the structure. Multiplying this fraction by the event **time in hours** gives the **CESH of direct solar exposure for** each point.

**Each** ray from the Sun which **strikesa** point**on** the**structure**isMonte Carloscattered**from** random positions near the point based on the surface properties: specular reflectivity, diffuse reflectivity, and absorbtivity. If a scattered ray strikes another surface, it is Monte Carlo scattered again. If the scattered ray is absorbed or scattered to space, scattering is terminated for that ray. In this**manner,** CESH **arc**builtup **for**specularand diffuse**exposure** from directsolar**exposure.**

**Earth-reflected**solarexposureto**the**satellite**structure**ishandledin**a** similarway. The portion of the Earth which can be seen from the satellite is divided into a grid of points. Each point on **Earth** istested**to**secifitisinsunlight.Ifso,**a** ray **from the** Sun tothatpointis deterministically diffusely reflected to the satellite with **a** diffuse rcflectivity **of** the **Earth** defined to be equal to the **average Earth** albcdo under the **Satellite** orbit. This **Earth-reflected** ray is treated just as direct solar rays are for **exposure** on **the** satellite **sgucmre and** direct **Earth-reflected** CESH and scattered **Earth-reflected** CESH are accumulated.

**When** all Sun and satellite positions **have** been **considered,** the **final output of SOLSHAD** is **written** to two files: the first **file,** written to **standard output,** contains **a complete** listing of **all** the information generated by SOLSHAD including the CESH from direct and scattered solar and **Earth-reflected** radiation; the second file consists of information that is used by TECPLOT to generate 3D graphs of the structure, which display the solar **exposure** to surfaces as a **color** spectrum. Once displayed in TECPLOT, the structure can be rotated, translated, scaled, and printed. One can also draw a line across the surface, and **convert** CESH along that line into a 2D graph of CESH versus distance.

**Microenvironment** Data Deck **Builder Version 2.0.** MDDB Vcrsion 2.0 is an enhanced **and expanded versionof** the**FORTRAN** program MDDB **Version I** (ref.I).While MDDB Version 1 allows users to build or edit input files for the microenvironment atomic oxygen program SHADOW Version 1.X (rcf.I),MDDB Version**2 allows**userstobuildor edit interactively input files for SHADOW Version 1.X, SHADOW Version 2.0 (an unreleased, optimizedversionofSHADOW developed by Boeing),**and** SOLSHAD, **as**well asto **createany** of these input files from any of the others. This interconversion is allowed because the three input files have large parts in common. The geometry definition sections of all three are identical except for different surface properties for the atomic oxygen programs and SOLSHAD. Input for SHADOW Version 1.X and Version 2.0 is identical except that the Version 2.0 input file does not require a visibility matrix. Calculation control parameters differ between SHADOW and **SOLSHAD.**

In the remainder of this document, whenever MDDB is mentioned without a version number, the reference is to MDDB Version 2.0.

**During** thegeometry definition**phase,**MDDB prompts **theuser for**inputsdefining**surfaces** or allows the user to modify or delete existing surfaces, to add new surfaces, or to review or display the surfaces in a structure as far as it has been built. Surface display by the TECPLOT plotting package may be selected throughout the geometry definition phase of input file construction. All surfaces of a structure are displayed with an arrow pointing outward from the active side of each surface. After a surface geometry has been defined, the surface may be translated or rotated to reorient it. This allows the user to define the surface in a convenient set of coordinates and then move it into its true position in a structure.

Because **the ray traceroutine in SHADOW and SOLSHAD must check** every **surface to determine which if** any **surface a ray strikes, the** ray **trace can** be **sped up by introducing a matrix,** called **the** visibility matrix, **which** specifies **which surfaces can see a** g\_ven **surface.** Only these surfaces need be considered during ray **tracing.** SHADOW **Version 2.0** and **SOLSHAD generate the** visibility **matrix automatically; SHADOW Version** 1.X requires **the** user **to** input the visibility **matrix. When** building **SHADOW Version** 1.X input files, **MDDB** prompts **the** user **to** input **the** visibility matrix. The user may review or modify **the** visibility matrix or display **the** structure with TECPLOT **at any** time during entry of **the** visibility matrix.

It **should** be **noted that at all times during** display **of the structure, the** user is **out** of MDDB (even though **MDDB** is still **opened)** and in TECPLOT. Hence, **all** features of TECPLOT **are** operative: **the** plot may be rotated, redisplayed **as a** wireframe or with shading, probed **to** determine **the** coordinates **of a surface, printed, etc.** When **done** viewing **the** TECPLOT display, **the** user **switches** back **to MDDB while leaving TECPLOT open.**

After completion **of geometry** definition, **MDDB** prompts the user **for parameters controlling calculation and** writes the newly created input **file** to **a** name of **the user's choosing.**

#### **2.1.2 Mainframe and Workstation Platforms**

The **microcnvironments** computer model **for** solar exposure **SOLSHAD** and its companion program MDDB **generally operate on two** platforms, **a** mainframe and **a PC,** re .spccfively..MDDB is designed **to operate** in **a** Microsoft **Windows** Version 3.1 environment in **conjunction** with the **commercial** software**package** TECPLOT Version 5.0x. **If** TECPLOT **isavailableon** a more powerful **workstation**(e.g.,Sun, Silicon**Graphics,**Apollo,VAX), theFORTRAN **code for** MDDB **can** be **compiled** and run on **any** of thoseplatforms**as** well,**although**some modifications **may have to be made to** the **MDDB-generated binary TECPLOT file** to be compatible **with** the **installed version** of **TECPLOT. SOLSHAD was developed** on **a** CONVEX C2 **supercomputer. It** generates two files: one that contains all the information from the run, and another that can be imported directly into TECPLOT. The TECPLOT file is transferred to the PC or workstation, where 2D and 3D plots are generated.

#### **2.1.3 Input Files**

**SOLSHAD** Input **File. SOLSHAD** requires **a** single **input** file, which it **reads from standard input.** This file **contains** a parametric description **of** the **satellite geometry** and **surface properties** and **calculation** control parameters. **A** detailed **description of** the **content of** this file is **given in section 2.2. Most users will find it** convenient to **use MDDB to construct or** edit **SOLSHAD input** files.

**MDDB Version 2.0 Input File.** All **user** input to MDDB is **entered** interacdvely **from the keyboard** in response **to prompts** displayed on **the** screen. **MDDB prompts** the **user to** supply input **for building** new **SHADOW or SOLSHAD** input fries **or for** editing **existing SHADOW** or SOLSHAD input files. (See sec. 2.2 for a detailed description of the SOLSHAD input file.)

#### **2.1.4 Output Files**

**SOLSHAD** Output **Files. SOLSHAD** produces two **output files. The first is directed** to **standard output.** This file contains a copy **of** the SOl.SHAD input file, a **summary** of **the** object geometry, statistics about **the** ray tracing ealculations, a table of *CESH* at each node, and a listing **of** theconnectivity**matrix.**

The second file, named **TAPE'/as a** default, is **an** ASCII file that contains the coordinates of all **the** nodes, the CESH at each node, and **a** connectivity matrix that describes how the nodes are **connected to** each other. This file **is formatted** for processing by PREPLOT (a companion program to TECPLOT) to create **a** binary input file for TECPLOT. TECPLOT displays this file **as a** plot of the object with the CESH color-coded on the **surfaces.** An **exact** description of this **f'dc** is given in Appendix B.

**MDDB Version 2.0 Output Files.** As **described** in **section**2.1.3, **MDDB displays prompts** on the screen **for** keyboard input. The output file produced by MDDB **is a** *SHADOW* or **SOLSHAD** input file. MDDB **also** produces **a** binary **TECPLOT** file and an ASCII **TECPLOT** file whenever **a** TECPLOT display of **the** object **is** selected. *The* binary file, MDDB.PLT, may be used directly **by** the PC version of TECPLOT 5.0x. The ASCII file, MDDB.PRE, **must** be processed **by the**TECPLOT **companion** program **PREPLOT** before**a** TECPI.,OT displaycan be generated. The ASCII file**is**providedso **that**TECPLOT displays**can** bc made usingversionsof TECPLOT which **are** incompatible with the binary file. An **exact** description of these two files is given **in** Appendix B.

#### **2.2** INPUT **FILE CONSTRUCTION**

#### **2.2.1 SOLSHAD Input File**

The **SOLSHAD** input file divides **itself** into two natural parts. The first **part is a** geometry description which defines the **surfaces** comprising the object or **structure** whose **solar** exposure **is** to be modeled. The second part is a set of parameters which controls calculations in SOLSHAD. The two parts are arranged in consecutive order to construct the input file. Figure 2.2.1-1 shows **an example** of**a** SOLSHAD inputfile,**and** figure**2.2.**I-2shows **a** symbolic representationofthe format for the five surfaces. (Experienced users who need only look up the formats of the geometry inputswill**find**thissecond **figure**useful.)The SOLSHAD input**file**must be directedto standard input when running SOLSHAD.

**Geometry Description.** A structure **is consmacted** from **a** series of **surfaces.** These surfaces may be **any combination** of up **to** 100 trapezoids or segments of **cylinders, cones,** disks, or spheres. It must be emphasized that because they **are** surfaces and not solids, trapezoids **and** disks have no depth, **cylinders** and cones are open on the **ends, and** spheres **are** hollow. Each surface has a front or positive side and a back or negative side. Only one side of a surface may be selected **for** exposure to solar radiation. This side is **called** the active side. Any solar radiation **striking** the unselected **side of** a **surface** will be **ignored.** This may lead to **erroneous** results. Therefore, the user must be careful when defining which surfaces will be exposed. If the user wants to model solar radiation exposure to both sides of a physical surface, he or she must model **the**physicalsurfacewith two **closely**spaced surfaceswhose **activefaces**point**away from each** other.

**Each** surface in a structure is **divided** into a **grid of nodes. Each** surface **must have at** least **one node.** The total **number** of nodes for **all surfaces may** not **exceed** 5,000. The number of nodes **on a** surface is the product of the number of nodes NC in the  $xi$  ( $\xi$ ) direction and NN in the eta ( $\eta$ ) **direction (see record** A2 in fig. **2.2.1-1).** Given the **choice of** constructing **a structure** having **a** given total number **of nodes** with **many surfaces** and **a** few nodes on **each** or **a few surfaces** with many nodes on each, the latter choice is to be preferred because the time to trace **a** ray in SOLSHAD is proportional to the number of surfaces. Therefore, the program will execute more quickly with only **a few** surfaces.

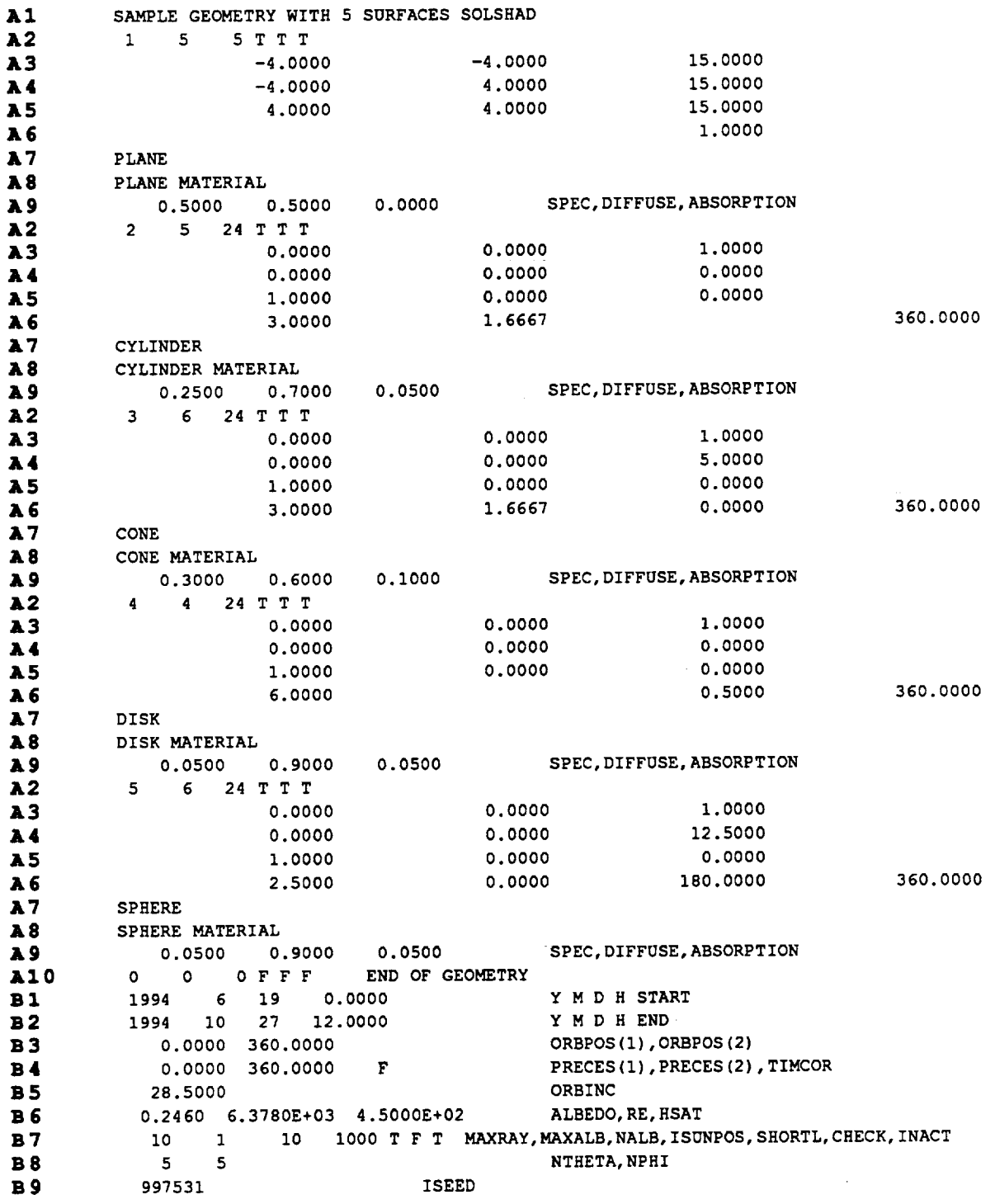

Record 1234567890123456789012345678901234567890123456789012345678901234567890

Record 123456789012345678901234567890123456789012345678901234567890234567890

## **Figure 2.2.1-1. Sample** *SOLSHAD* **Input** File.

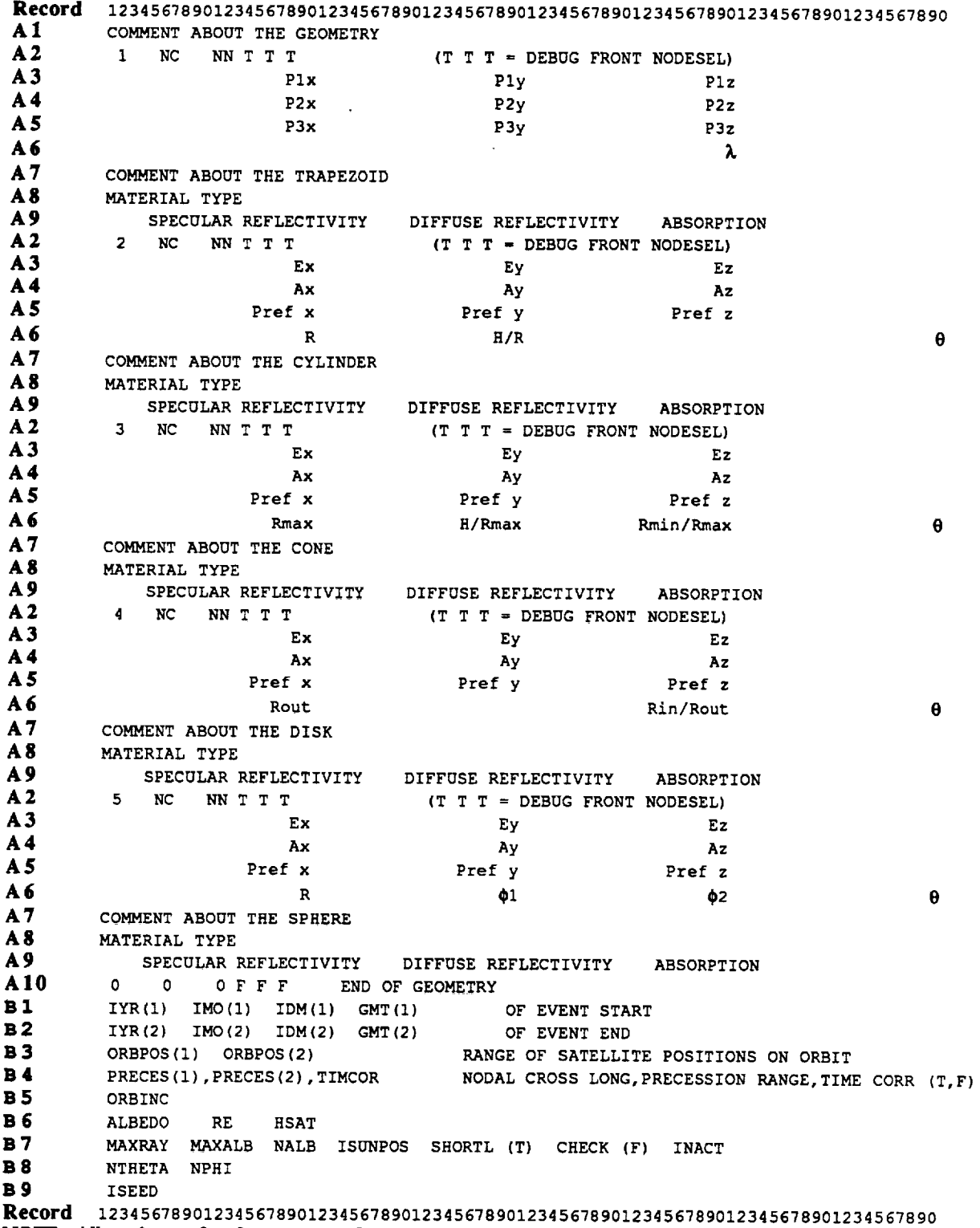

**NOTE:** All enliries are free formal except for record A2 which is format **(12,21531.2)** and records A3 through A6 which are format (4F20.10). Some entries in these records are blank.

**Figure** 2.2.1-2. Symbolic **SOLSHAD** Input File.

**Solar** exposure **is** calculated **in** each **node on the** structure. **The resolution of detail of exposure on a surface thus depends on the number of nodes on a surface. The user should inspect** his structure **carefully** to select noding **which gives** high **resolution in** areas **where exposure may** be expected to **vary greatly** and lower **resolution** where **the exposure** is expected to be more slowly **varying.**

Notwithstanding the **foregoing,** the grid of **nodes** should always be **free** enough so that the grid points **approximate** the **shape of** the **surface** reasonably **well.** This is because the routine . which derives the visibility matrix does so by ray tracing from each grid point to every other grid point in the structure. If the surfaces are not well approximated by the grid, an incorrect visibility matrix may result. The following suggestions for minimum gridding of surfaces may be helpful Trapezoids and **small** portions **of other** surfaces **which** are approximately **plane quadrilat\_ais** should have at least one node which defines the four corners of the quadrilateral. The grid of nodes for sections of disks should be fine enough to approximate the perimeter of the disk. For nonplanar surfaces such as sections of cylinders, cones, and spheres, the grid should be fine enough to give a reasonable representation of the three-dimensional surface.

**Because surfaces** in **SOLSHAD** are not solids, they may **overlap** or intersect in **ways** that solids cannot. In such cases, a surface may be exposed to solar radiation on one side of the intersection or overlap and shielded from it on the other. In some eases the user may wish to take advantage of this; in others, surfaces may inadvertently intersect or overlap, causing unanticipated results. *An* example of the latter is when two trapezoids are intended to have a common edge; but **due** to numerical inaccuracy **or** roundoff, the two trapezoids intersect or **overlap** near their intended common edge. Whether intended or not, points on the nodes of the intersecting or overlapping surfaces will often show anomalous (and incorrect) solar exposure. Unintended intersections and **overlaps** are especially easy to generate **when** triangles are **approximated** by trapezoids with **a** very small (but not zero) ratio **of** the short-to-long parallel side to avoid trouble with **TECPLOT (see Possible** Problems at the end **of** see. **2.2.3) When** unintended **intersections or overlaps occur,** the **user** should adjust the **geometry of** surfaces in the structure to remove the problem. It should be noted that small **gaps** between the edges **of surfaces** seldom have a **great** effect **on** modeled solar exposures. When the intersections or **overlaps** are intended, the region of incorrect sotar exposure may be **minimized** by using**a fine**grid.

Coordinate Axes Orientation. **Coordinates** defining **surfaces in** a structure are defined in a single, well specified, orthogonal, right-hand Cartesian coordinate system. In this coordinate system (see fig. 2.2.1-3), the origin is at the satellite. The positive x axis is pointed radially outward along a line from the center of the Earth to space. The positive z axis is pointed perpendicular to the x axis in the direction of satellite motion **along** its orbit. The positive y axis is oriented so the (x,y,z) form a right-handed coordinate *system.* Users building structures with MDDB will often find it **easiest** to build smactures in a convenient user-defined coordinate system and then rotate the **entire** structure to the coordinate **system** required by SOL,SHAD.

Refer to figures 2.2.1-1 and 2.2.1-2 for samples of SOLSHAD input files. The geometry description takes place in records labeled A1 through A10 for this example with five surfaces. Before giving complete definitions for these records, a few words about the structure of the surface definition records are in order. Record *A1* is a text description of the structure and is entered only once. Records *A2* through A9 are repeated once for each surface in the structure. Records A2 through *A6* define the surface type and geometry. Record A7 contains a text description of the surface. Records A8 and A9 describe and define surface properties. Record A10 terminates the geometry input.

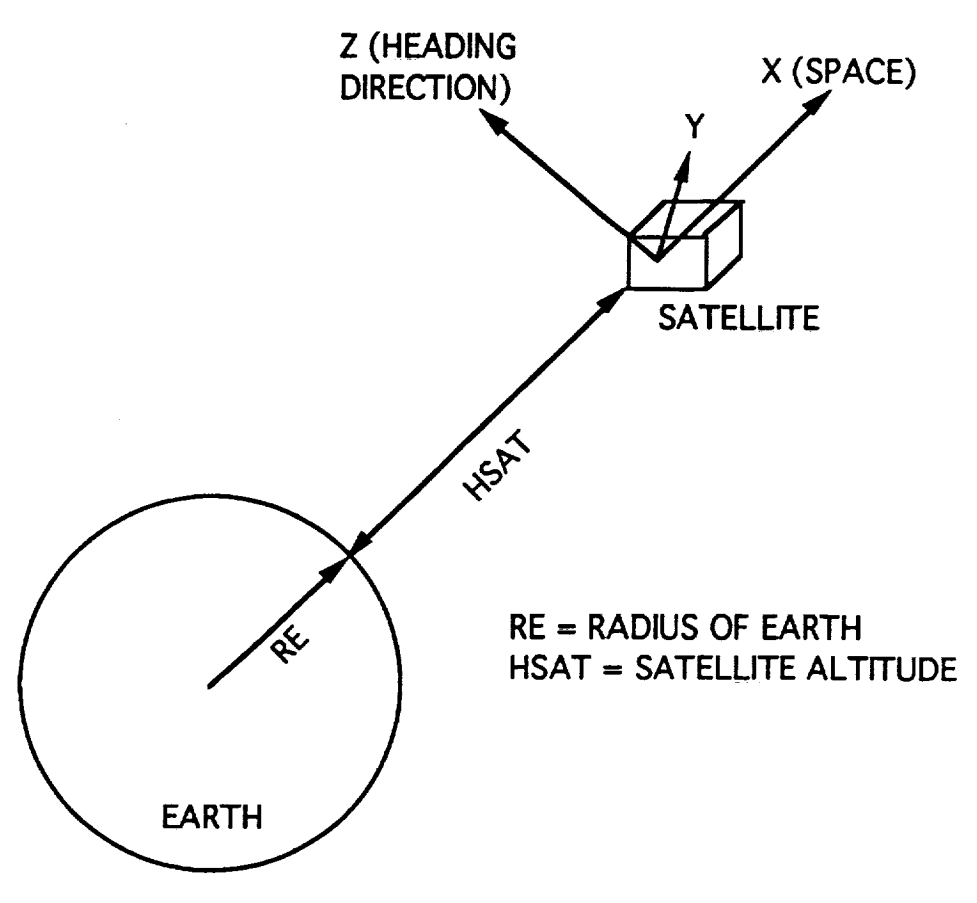

**Figure** 2.2.1-3. Geometry **Coordinate Definition.**

## **Record AI Format (A)**

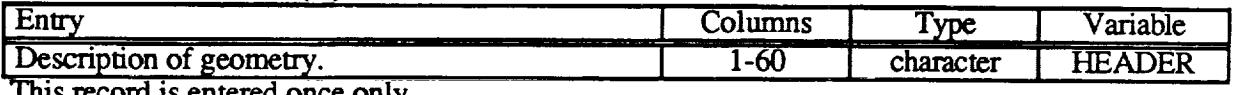

**This record is entered once only.**

**Records** A2 **through A9** are **repeated** in **sequence for each surface.**

| Entry                                                                                                    | Columns                 | Type    | Variable                              |
|----------------------------------------------------------------------------------------------------|-------------------------|---------|---------------------------------------|
| Surface type<br>$1 = \text{trapezoid}$<br>$2 = cylinder$<br>$3 = cone$<br>$4 = \text{disk}$<br>$5 =$ sphere.                                                                                          | $\overline{1\text{-}2}$ | integer | $\overline{\text{IP(IPS},1)}$         |
| Number of nodes in xi direction. Refer to figures<br>2.2.1-4 through 2.2.1-8 for orientation of nodes.                                                                                                | $3 - 7$                 | integer | $IP(IPS, 2)$ or<br>NC                 |
| Number of nodes in eta direction. Refer to figures<br>2.2.1-4 through 2.2.1-8 for orientation of nodes.                                                                                               | $8-12$                  | integer | IP(IPS, 3) or<br>ΝN                   |
| Debug flag. If T (true), select normal output <sup>1</sup> . If<br>F (false), select full debug output for geometry. F<br>(false) is rarely used because it generates an<br>excessively large output. | $13 - 14$               | logical | $F(13)$ or<br><b>LASTF</b>            |
| Flag to designate active side of surface. If T (true),<br>select front (positive) side of surface. If F (false),<br>select back (negative) side of surface                                            | $15 - 16$               | logical | $\overline{F(15)}$ or<br><b>FRONT</b> |
| Flag to select whether CESH on this surface is to<br>be calculated. If T (true), calculate CESH on                                                                                                    | $17 - 18$               | logical | $F(16)$ or<br><b>NODESEL</b>          |
| surface <sup>2</sup> . If F (false), do not calculate CESH on<br>surface. F (false) is rarely used because careless<br>use may cause erroneous results.                                               |                         |         |                                       |

**Record A2 Format (I2,215,3L2)**

**The contents of records** A3 through A6 depend on which surface **has** been selected **in record** A2.

Surface Type 1: TRAPEZOID. The trapezoid (fig. 2.2.1-4) is defined by three points and the ratio of the lengths of the parallel sides. This ratio,  $\lambda$ , must be  $0 \le \lambda \le 1$ . Let P1 and P2 be the points located at the **ends** of the longer of the two parallel sides. P3 is an **end** point on the shorter parallel side such that P2 is connected to P1 and P3. A triangle can be made by setting  $\lambda = 0$ . The positive side of the **surface is** defmed such that the **comer** points are ordered in **counterclockwise** manner when the positive side is visible. This is the conventional fight-hand rule.

| <b>NETAI A</b><br>лј I VI Шаг<br>IJA SVILVI<br>Entry | Columns | T <sub>YDE</sub> | Variable    |
|------------------------------------------------------|---------|------------------|-------------|
| $X$ coordinate of $PI$ .                             | 1-20    | real             |             |
| Y coordinate of P1.                                  | 21-40   | real             |             |
| Z coordinate of P1.                                  | 41-60   | real             | $P(IPS, \_$ |

**Record A3 Format** (3F20.10)

<sup>1</sup>MDDB automalically elects this **enlry.** Users wishing to **enter** F **(false) must** edit their input files **outside** MDDB. 2MDDB **automatically** selects fltis **entry.** Users wishing to enter **F** (false) must **edit** their input fries outside MDDB.

## Record A4 Format (3F20.10)

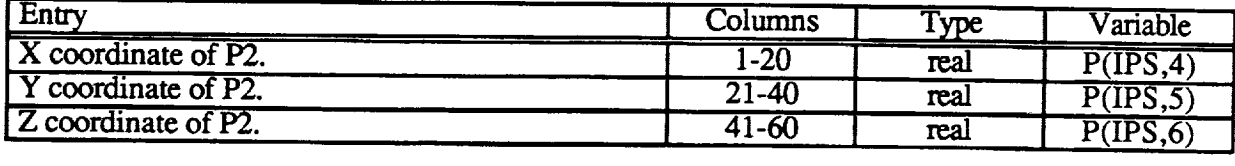

41-60 real P(IPS) - 190-60 real P(IPS) - 191-60 real P(IPS) - 191-60 real P(IPS) - 191-60<br>191-60 real P(IPS) - 191-60 real P(IPS) - 191-60 real P(IPS) - 191-60 real P(IPS) - 191-60 real P(IPS) - 191-

## Record A5 Format (3F20.10)

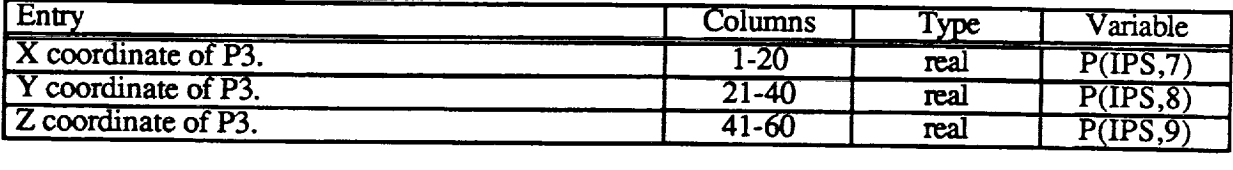

#### Record A6 Format (20X,F20.10)

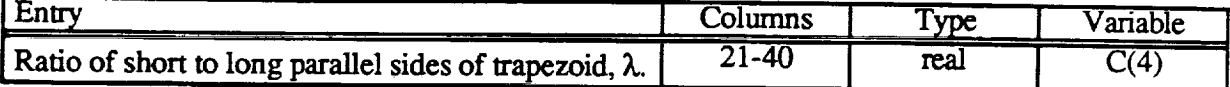

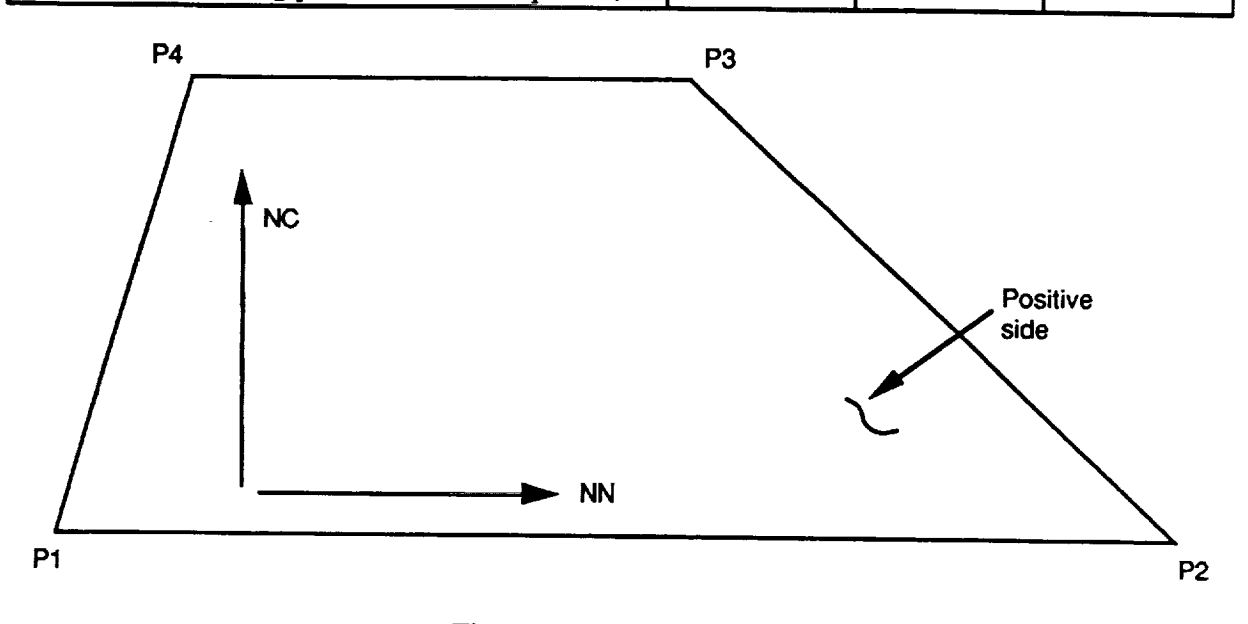

Figure 2.2.1-4. Trapezoid.

Surface Type 2: CYLINDER. The cylinder (fig. 2.2.1-5) is defined by an axial vector **E**, a center point A, a reference point  $P_{ref}$ , the radius R, the ratio of height to the radius H/R, and the angular extent  $\theta$ . The axial vector **E** points from the center point A through the cylinder. The **angular extent 0. The axial vector E** specify a half plane from which the angular extent of the cylinder  $\theta$  is measured.  $\theta$  is measured in the right hand-rule sense with respect to the direction of E. The positive side of the cylinder is the outside.

#### **Record A3 Format (3F20.10)**

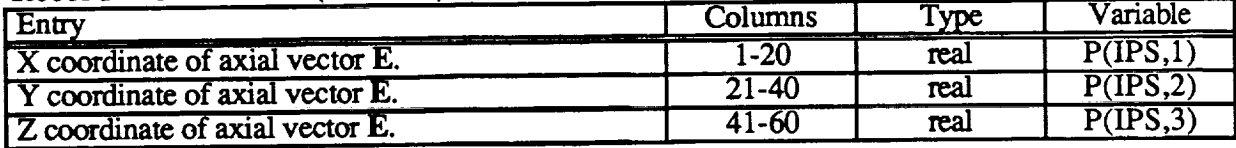

#### **Record A4 Format (3F20.10)**

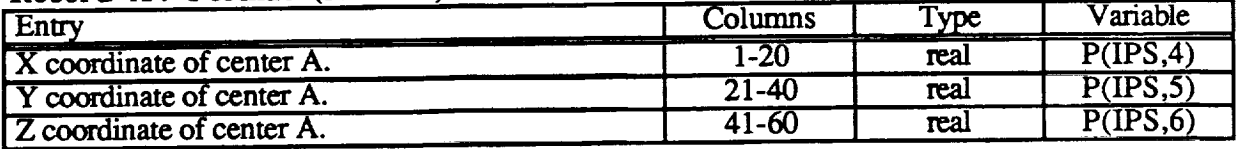

#### **Record** A5 Format **(3F20.10)**

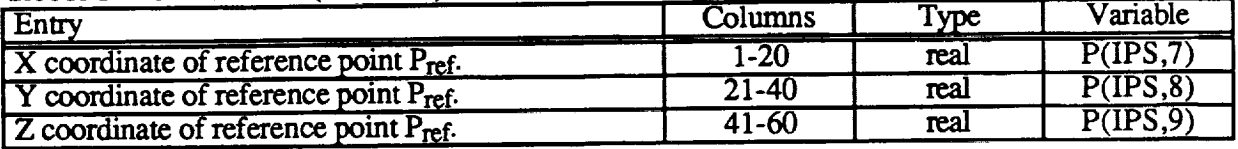

#### **Record A6 Format (2F20.10,20X,F20.10)**

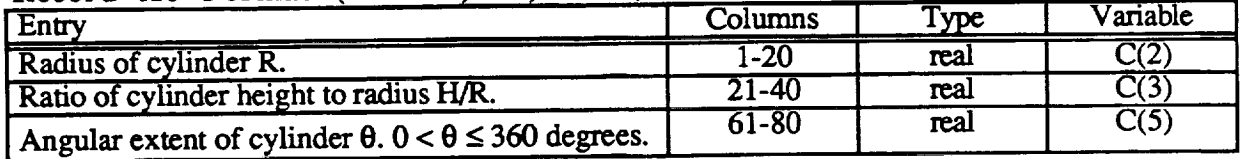

Surface **T\_vpe** 3: **CONE.** The cone (fig. 2.2.1-6) is defined **similarly** to the **cylinder.** The cone is defined by an axial vector E, a center point *A,* a reference point Pref, a maximum radius  $R_{\text{max}}$ , the ratio of height to the maximum radius H/R<sub>max</sub>, the ratio of the minimum to maximum radius Rmin/Rmax, **and** the angular extent 0. The axial vector E points from the center point A through the cone. The reference point Pref and the axial vector E specify a half plane from which the angular extent of the cone  $\theta$  is measured.  $\theta$  is measured in the right-hand rule sense with respect to the direction of E. The positive side of the cone is the outside.

#### **Record** A3 Format **(3F20.10)**

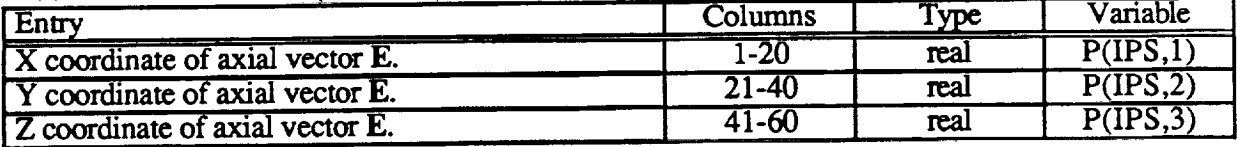

#### **Record A4 Format** (3F20.10)

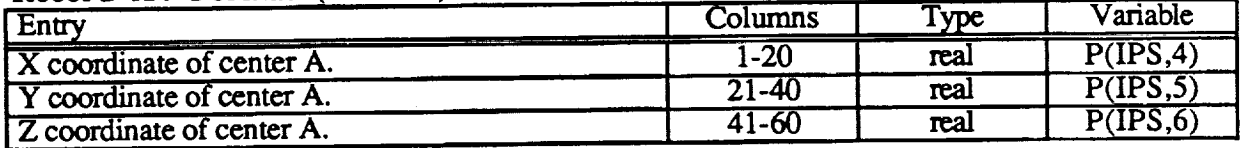

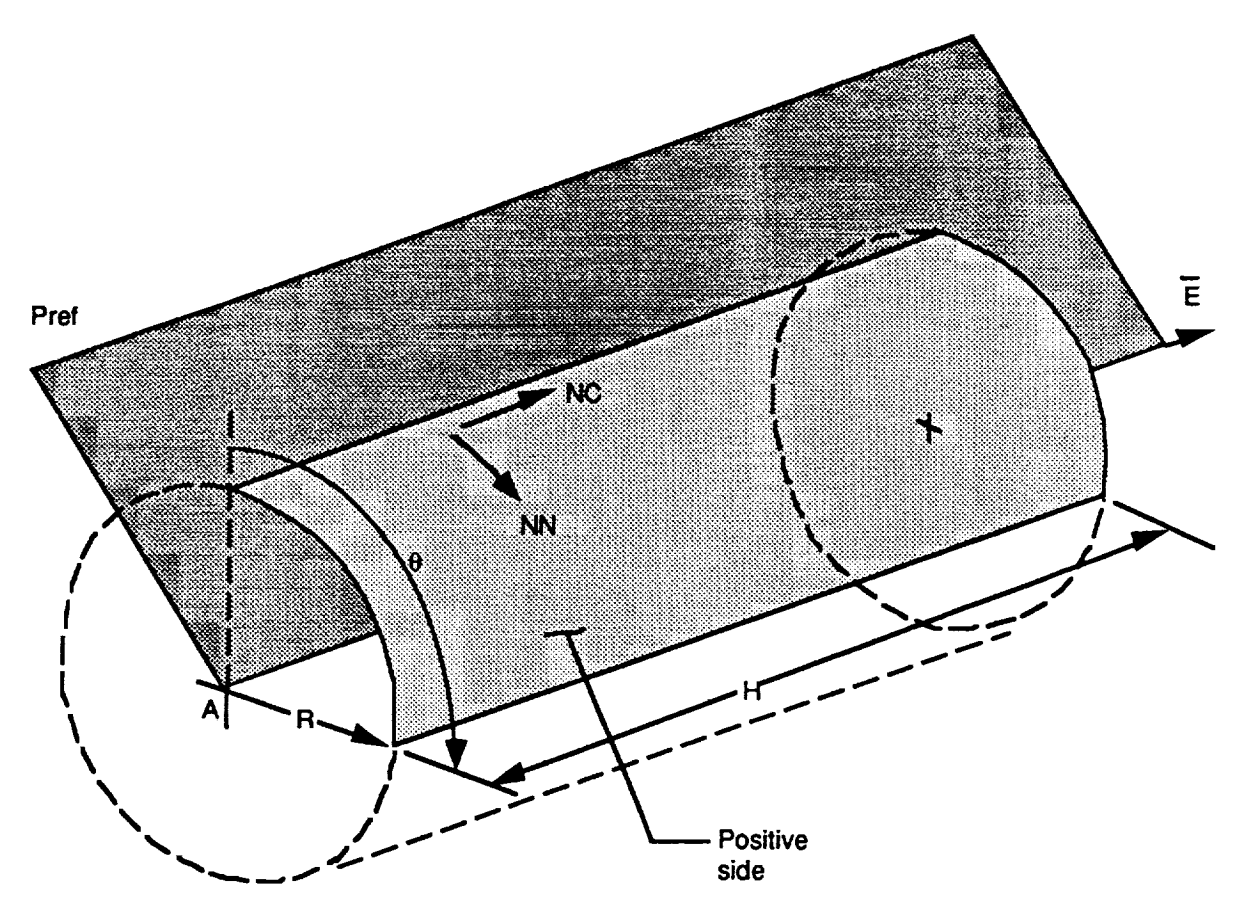

Figure **2.2.1-5. Cylinder.**

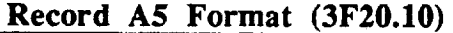

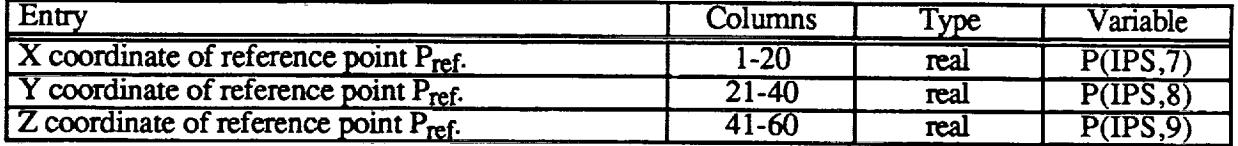

## **Record A6 Format (4F20.10)**

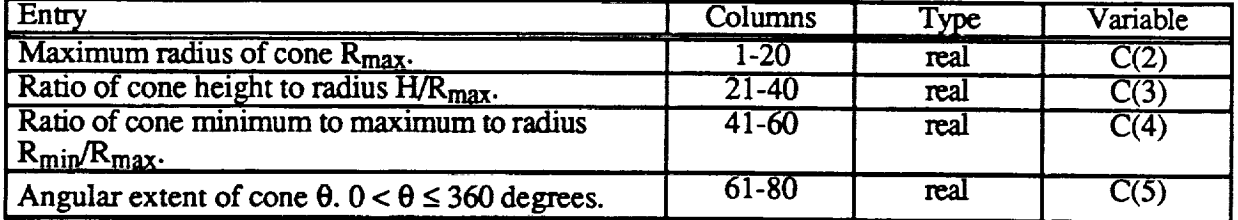

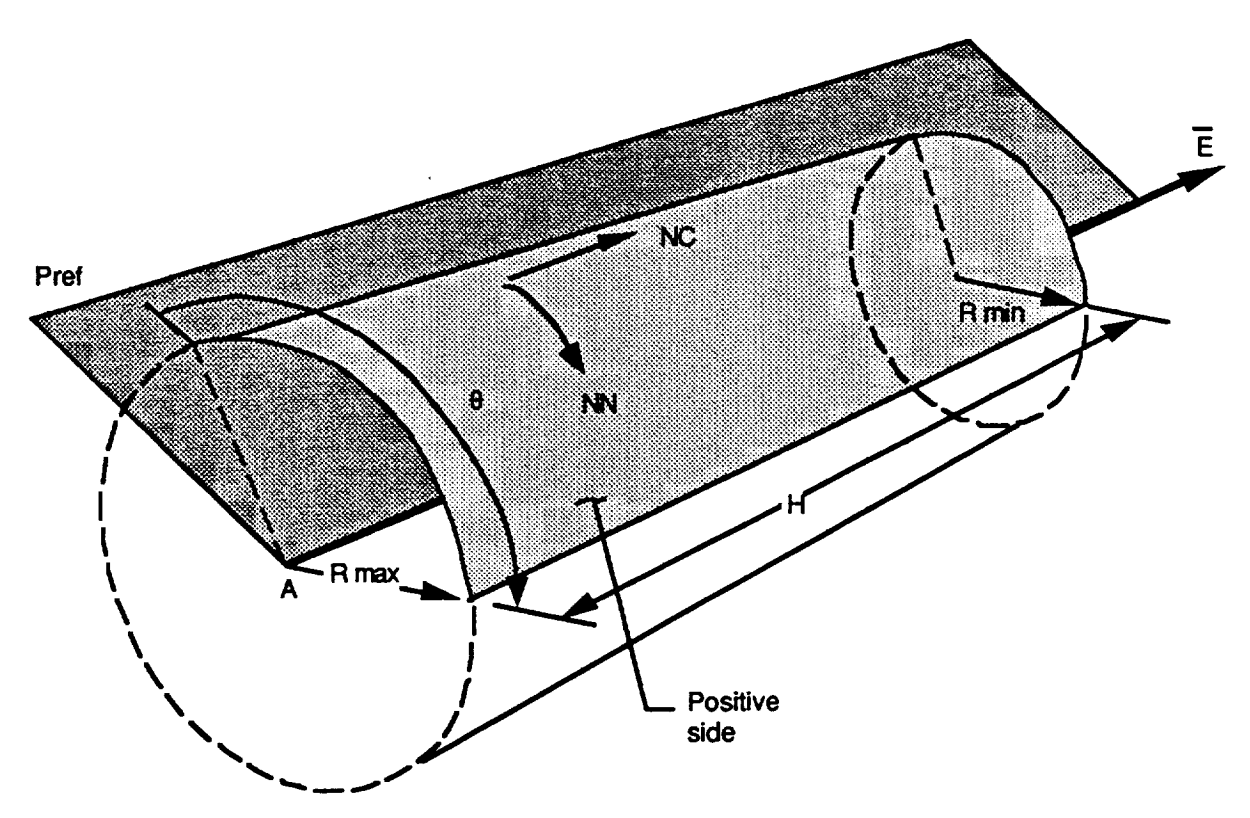

Figure **2.2.1-6.** Cone.

 $\frac{1}{2}$   $\frac{1}{2}$  point A, **a** reference point Pref, an **outer** radius Rout, an inner radius **Rin,** the ratio of the inner to outer radius Rin/Rout, and the angular extent **0.** The reference point Pref and the axial vector E specify a half plane from which the angular extent of the disk  $\theta$  is measured. Note that  $\theta$  is measured in the left-hand rule sense with respect to the direction **of E.** The positive **side of** the disk is the side whose outward surface normal is parallel to E.

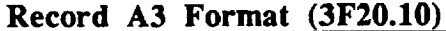

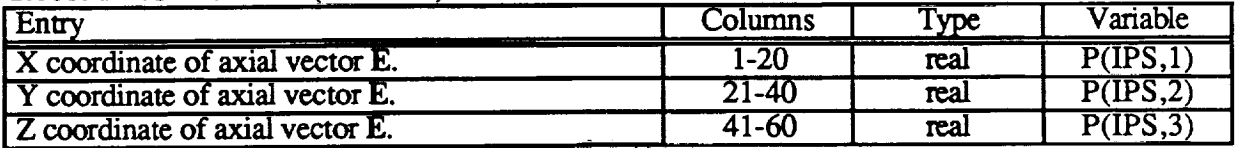

#### **Record A4 Format** (3F20.10)

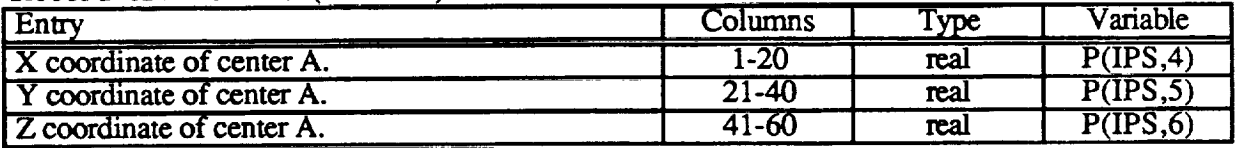

#### **Record A5 Format** (3F20.10)

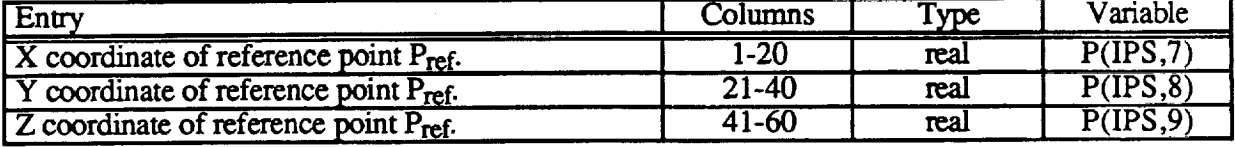

| <br>Entry                                                                                                    | Columns   | $T_{\text{VDE}}$ | Variable |
|----------------------------------------------------------------------------------------------------|-----------|------------------|----------|
| Outside radius of disk Rout.                                                                                                    | 1-20      | real             |          |
| Ratio of inside to outside radius of disk Rin/Rout.                                                                                    | $41-60$   | real             | 14       |
| Angular extent of cone $\theta$ . $0 < \theta \leq 360$ degrees.<br>Note that this is measured in the <b>left</b> -hand rule<br>sense. | $61 - 80$ | real             | C(5      |

Record **A6 Format (F20.10\_20X,2F20.10)**

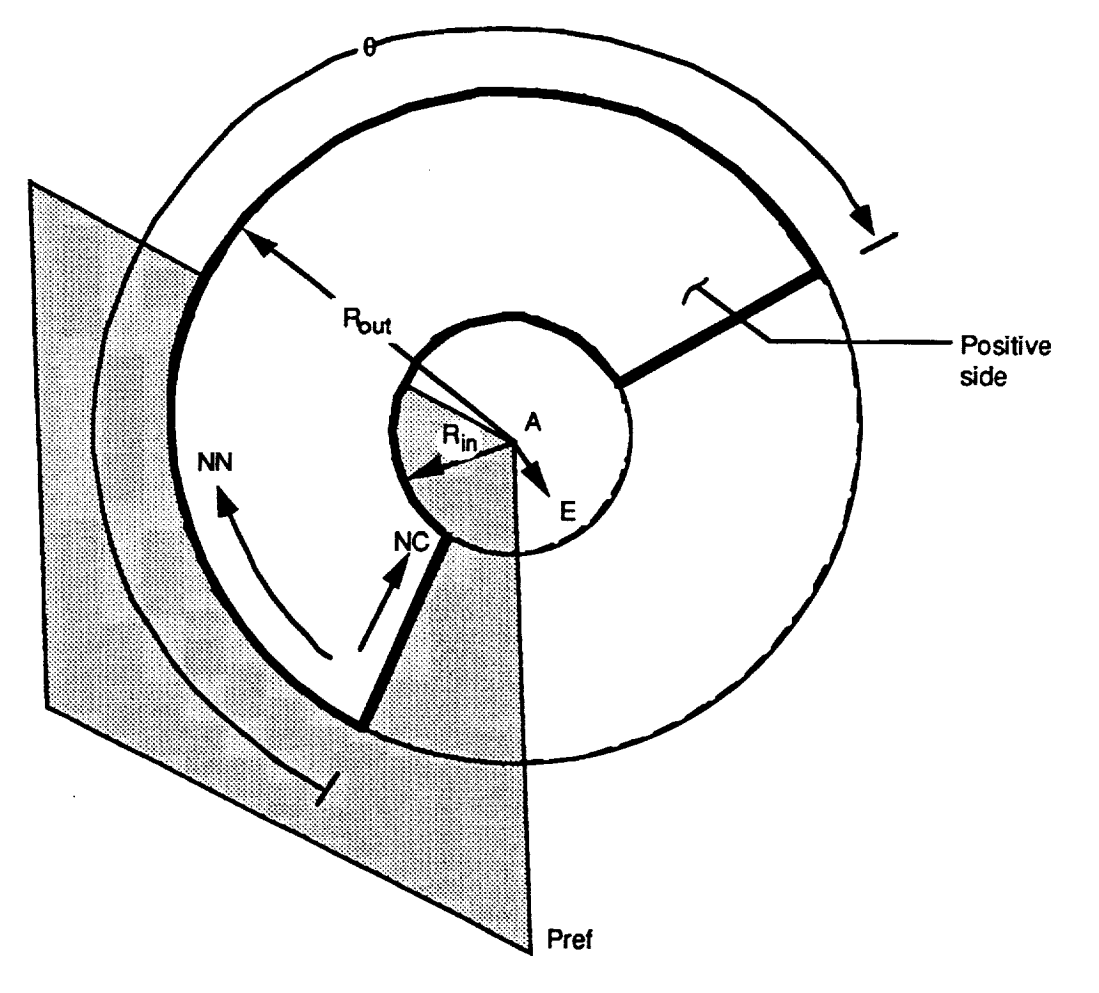

**Figure** 2.2.1-7. Disk.

**Surface Type** 5: **SPHERE.** The **sphere (fig. 2.2.1-8)** is **defined by an axial vector E** along the polar axis, a center point A, a reference point  $P_{ref}$ , the radius R, the azimuthal angular extent  $\theta$ , and two angles defining the polar (zenith) angular extent  $\phi_1$  and  $\phi_2$ , with  $\phi_1$  being the smaller angle. The axial vector E points from the center point A through the north pole of the sphere. The reference point Pref and the axial **vector E** specify **a** half **plane** from which the azimuthal **angular** extent of the sphere  $\theta$  is measured.  $\theta$  is measured in the right-hand rule sense with respect to the direction of E. The positive side of the sphere is the outside.

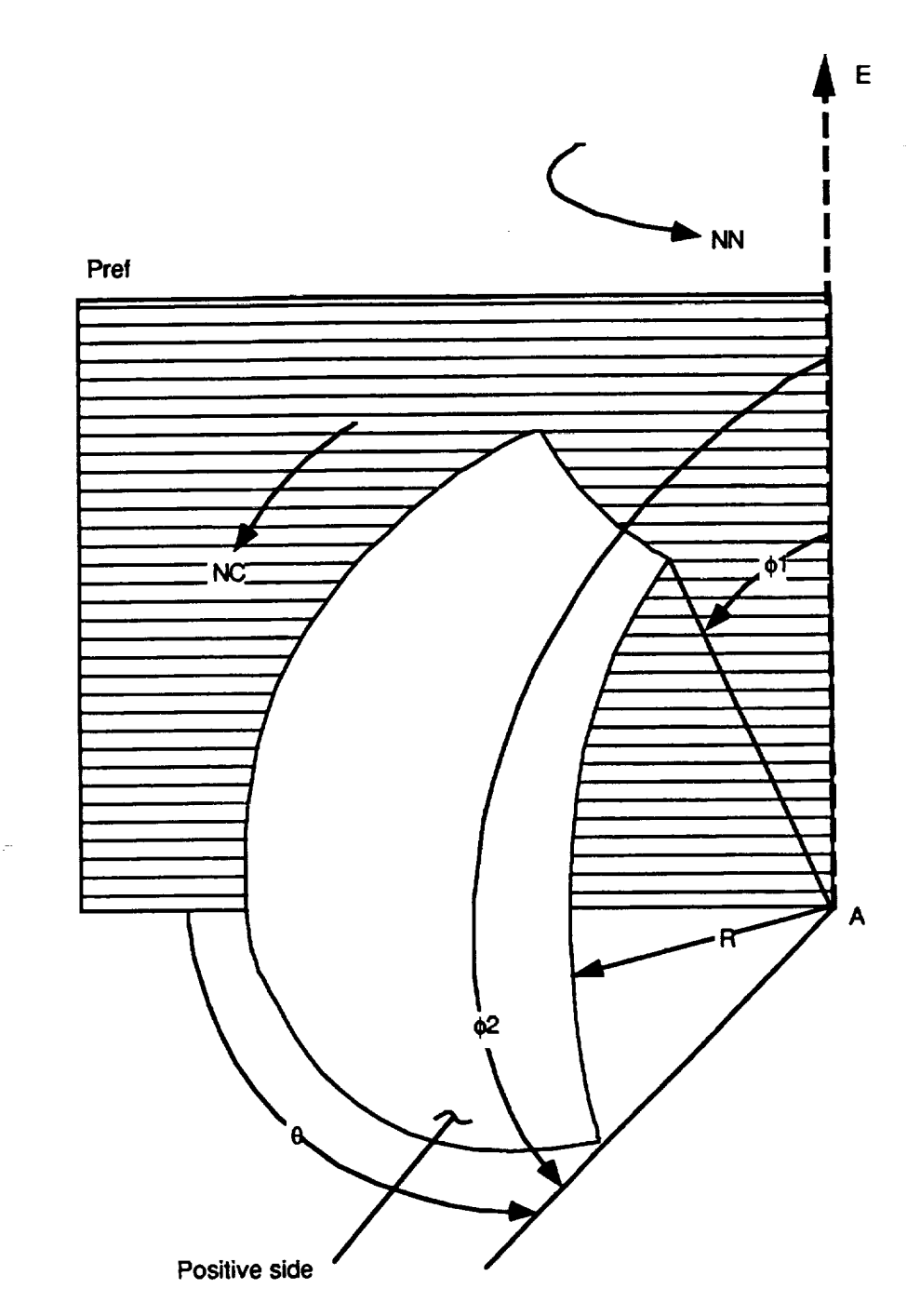

**Figure** 2.2.1-8. Sphere.

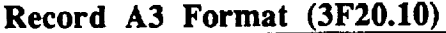

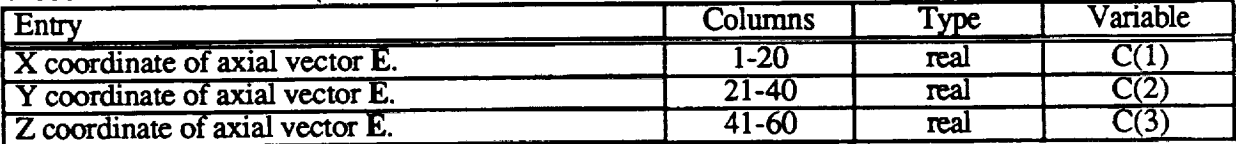

#### **Record A4 Format (3F20.10)**

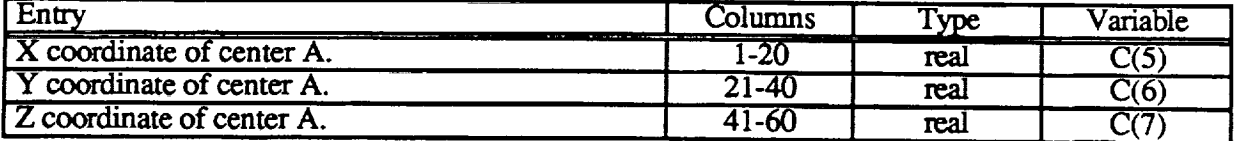

## Record AS Format (3F20.10)

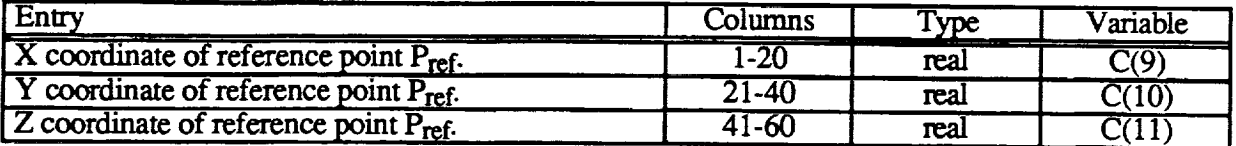

## **Record A6 Format (4F20.10)**

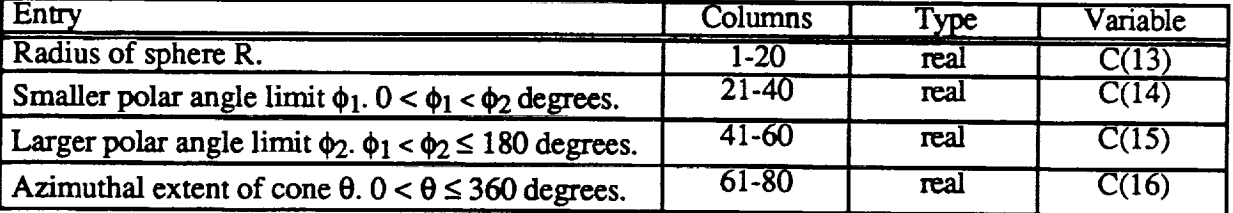

#### **Record A7 Format (A)**

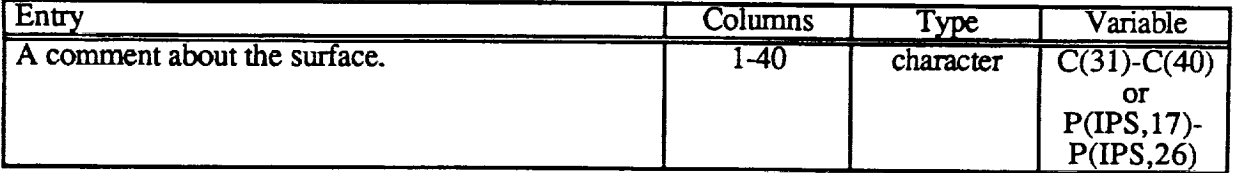

### **Record A8 Format (A)**

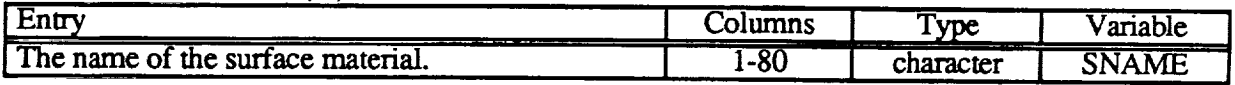

#### **Record A9 Free Format**

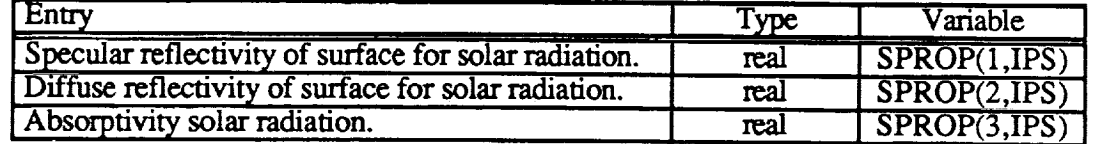

The **surface properties** specify **what** fraction of incident solar radiation on the surface is specularly reflected, diffusely reflected, and **absofoed.** These three fractions must **sum** to **one.** Table 2.2.1-1 contains surface properties for Fluorinated Ethylene Propylene (FEP) and aluminum used for modeling several cases.

| <b>Material</b> | Specular<br>Reflectivity | Diffuse<br>Reflectivity | Absorbtivity | <b>Used to Model</b> |
|-----------------|--------------------------|-------------------------|--------------|----------------------|
| <b>FEP</b>      | 0.83                     | ,,,                     | $0.07\,$     |                      |
| <b>Aluminum</b> | ა.06                     | J.O                     | 0.34         |                      |

**Solar Surface Properties of Some Material Table 2.2.1-1**

Used to Model:

1. CRES

2. LDEF M0001 NRL cosmic ray experiment<br>3 LDEF S0069 row 9A thermal control surface 3 LDEF S0069 row 9A thermal control surfaces experiment

4. LDEF FEP blanket **fold** tray C5 **near row 6** edge

5. LDEF FEP blanket fold tray D1 near row 6 edg

| $\sim$ $\sim$<br>- -<br>Entry | $\sim$<br><b>Columns</b> | Type    | Variable                     |
|-------------------------------|--------------------------|---------|------------------------------|
|                               | $1 - 2$                  | integer | IP(IPS, 1)                   |
|                               | $3 - 7$                  | integer | $IP(IPS, 2)$ or<br><b>NC</b> |
|                               | $8 - 12$                 | integer | $IP(IPS, 3)$ or<br>NN        |
| F (false).                    | $13 - 14$                | logical | $F(13)$ or<br><b>LASTF</b>   |
| F (false).                    | $15 - 16$                | logical | $F(15)$ or<br><b>FRONT</b>   |
| F (false).                    | $17 - 18$                | logical | $F(16)$ or<br>NODESEL        |

**Record AI0 Format** (I2\_215,3L2)

This card signals the end of geometry input. It is input only once. The entries are required for proper geometry termination and for compatibility with MDDB.

**Calculation Control Parameters.** The **calculation** control **parameters** on the **following** nine records determine the conditions under which solar exposure takes place.

The following two records define the beginning and **end** of the **event for** which solar **exposure is** to be **calculated.**

**Record B1 Free Format**

| Entry                                                                                                    | Type    | Variable                    |
|----------------------------------------------------------------------------------------------------|---------|-----------------------------|
| Two or four digit year of event start. If two digits<br>are entered, $0 \times 49$ is assumed to be 2000 to 2049;<br>50 to 99 is assumed to be 1950 to 1999. The<br>earliest allowed year is 1950. Four digits are<br>always the actual year. | integer | $\overline{\text{IYR}(1)}$  |
| Month (1 to 12) of event start.                                                                                                    | integer | $\overline{\mathrm{MO}}(1)$ |
| Day of month (1 to 31) of event start.                                                                                                    | integer | $\overline{\text{IM}(1)}$   |
| Greenwich Mean Time (GMT) hour and fraction of<br>event start.                                                                                                    | real    | GMT(1)                      |

**Record B2 Free Format**

| Entry                                                                                                    | Type    | Variable                  |
|----------------------------------------------------------------------------------------------------|---------|---------------------------|
| Two or four digit year of event end. If two digits<br>are entered, 0 to 49 is assumed to be 2000 to $2049$ ;<br>50 to 99 is assumed to be 1950 to 1999. The<br>earliest allowed year is 1950. Four digits are<br>always the actual year. | integer | IYR(2)                    |
| Month (1 to 12) of event end.                                                                                                    | integer | MO(2)                     |
| Day of month (1 to 31) of event end.                                                                                                    | integer | $\overline{\text{IM}(2)}$ |
| GMT hour and fraction of event end.                                                                                                    | real    | GMT(2)                    |

The next record **specifies** the angular range **on orbit** which should be **considered.** *The* range **is** measured from the ascending **node** crossing. **To** specify all positions **on** orbit, set  $O(KBINC(1)$  to 0 degrees and  $O(KBINC(2)$  to 360 degrees. A smaller angular range on orbit which, **for** example, might be required **for a** very short event time, can be **specified** by specifying a restricted range for  $\overrightarrow{ORBINC}(1)$  and  $\overrightarrow{ORBINC}(2)$ . If  $\overrightarrow{ORBINC}(1)$  and  $\overrightarrow{ORBINC}(2)$  are equal, the satellite is **fixed** at a single position on orbit relative to the ascending node crossing. Through the entries on records B3 and B4, the user has great freedom to specify the satellite position on orbit during solar exposure.

**Record B3 Free Format**

| Entry                                                                                      | Type | Variable  |
|--------------------------------------------------------------------------------------------|------|-----------|
| Start of range of satellite positions measured in<br>degrees from ascending node crossing. | real | ORBPOS(1) |
| End of range of satellite positions measured in<br>degrees from ascending node crossing.   | real | ORBPOS(2) |

The next record specifies the satellite ascending node crossing at the start of the event and the range which the orbit may precess from there. The use of the **variables** in record B4 is illustrated in the following examples. If it is known that the nodal crossing is at 20 degrees East longitude at the start of the mission and precesses 30 degrees east to 50 degrees East longitude, the user would enter PRECES(1) = 20 and PRECES(2) =  $30$ . Note that PRECES(2) is positive for **precession** toward the east and negative for precession toward the west. PRECES(2) may be greater than 360 degrees. If PRECES(2) = 0, the orbit does not precess. For temporally short events the **orbital precession** is correlated with (proportional to) the time after event start. In such a ease, TIMCOR is set to T (true). For longer missions (for example, many months with the orbit preeessing about the Earth a number of times), the relationship between ascending node crossing longitude and the time after event *start* is neither obvious nor important. In such a case, TIMCOR is set to F (false) and the amount of precession is chosen randomly independent of event time. This selection gives equal **probability of ascending** node crossing for **any** value allowed in the range of orbit precession. The standard values of the variables in record B4 for long missions are  $PR\text{ECES}(1) = 0$ ,  $PRECES(2) = 360$ , and TIMCOR = F. This selection gives equal probability of the satellite being over any longitude on Earth.

#### **Record B4 Free Format**

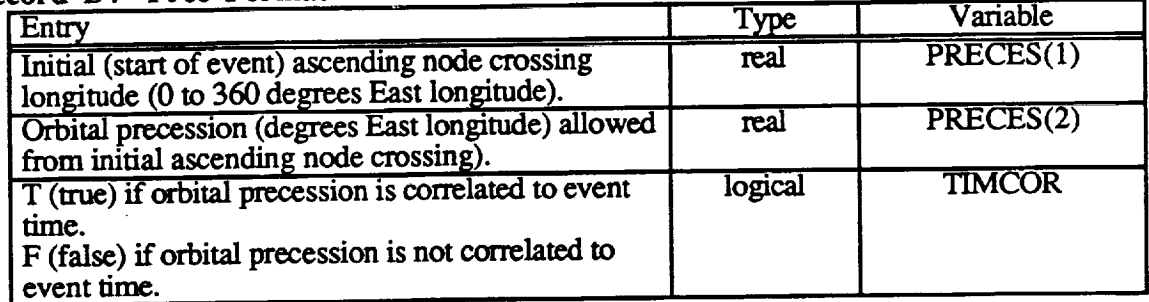

#### **Record B5 Free Format**

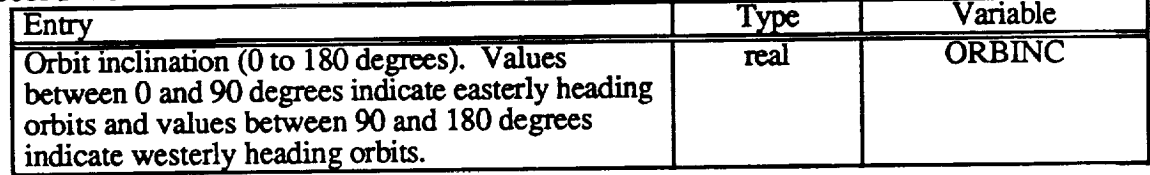

#### **Record B6 Free Format**

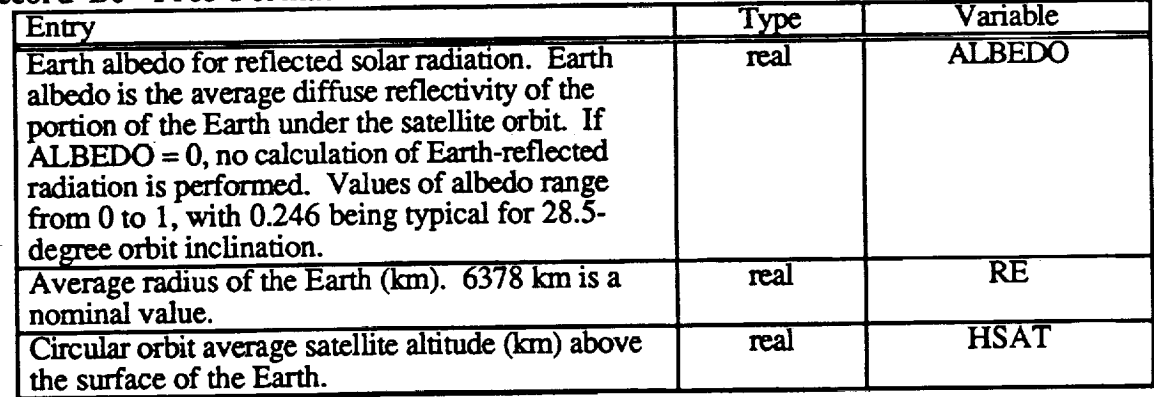

**The following two records** specify **parameters** which determine the accuracy **of** the **solar extx\_ure calculation and** the **execution** time **of** SOLSHAD. Sun positions are **chosen** at **random times** during **the event. Assuming** a **normal** distribution **of** the **error** in total solar **exposure** as a **function of number of** Sun positions, the average **error** in **calculated** solar **exposure** to a **surface** is **proportional** to **the square root** of the **number of** Sun positions **IS UNPOS. Program execution** time is proportional to the **number of** Sun **positions. Typically,** the user should use 1000 **or** more Sun positions **to give a statistically** accurate **estimate of exposure for** long missions.

**No** hard and **fast** rules may be given **for** specifying the variables **on** records **B7** and **B8.** The user must examine his structure's geometry and use his **experience** to select values for the variables. The following guidelines for long missions may prove helpful. Surfaces which face **space** do not receive Earth-reflected radiation unless it is reflected **from** another surface. There **is** no **need** to **calculate** Earth-reflected radiation **for** surfaces **which** cannot receive it. Surfaces which face the Earth typically receive several times as much **exposure** from Earth-reflected solar radiation as from direct solar radiation. Vertical surfaces typically receive several times as much direct solar radiation as Earth-reflected radiation. The numbers of Monte Carlo scattered rays for direct and for **Earth-reflected** solar radiation **should** be **chosen** to reflect **the** anticipated **solar exposure.** *CESH* from scattering (specular and diffuse reflection and absorption) is based on constant ray are density; that is, a constant number of rays per unit area. For purposes of *scattering* calculations,

theunit **of area** is taken to be the average of the **nodal** areas associated with each grid point in the structure. MAXRAY specifies the number of direct solar rays to be scattered per average area and MAXALB specifies the same for Earth-reflected rays. *The* number of rays scattered from the area associated with a point equals MAXRAY or MAXALB times the projected area divided by the average area. The projected area is the area times the magnitude of the cosine of the angle between the ray direction and the surface normal of the area.

MAXRAY and MAXALB should be set so that **several** rays are scattered from most **nodes on** the **structure. Because** the areas associated with nodes **on** the **structure** may vary by well **more** than an order of magnitude for many typical situations (for example, the areas associated with nodes near the vertex of a cone may be much smaller than those near the base of the cone), judgment is needed in selecting MAXR.AY and MAXALB. *A* useful way to test whether MAXRAY and MAXALB are appropriate is to submit a SOLSHAD job with trial values. Stop the job after a minute or two (running the job to completion may take much longer) **and** examine the output for the number of nodes which have no rays scattered from them. If this number is more than a few percent of the total number of nodes, larger values of MAXRAY and MAXALB are probably in order. Typical starting values of MAXRAY and MAXALB might be 10 and 5, respectively.

The portion of the Earth visible from the satellite is divided into **a** grid of equal angular increments in azimuth angle and in polar angle relative to a line from the satellite to the center of the Earth. Record B8 defines this grid. Solar radiation is diffusely reflected from each point on the grid to every point on the structure (satellite). Because the time to calculate the Earth-reflected radiation exposure from each point on Earth to structure surfaces is approximately as long as the time to calculate the direct solar exposure, **one** wants to minimize the calculation **of** Earth-reflected radiation without introducing significant **error** into the calculation. Toward this end, the user may specify that the Earth-reflected radiation is to be calculated only after a specified number of Sun positions. For geometries which receive only a small fraction of their total solar exposure from Earth-reflected radiation, the user might set NTHETA and NPHI on record B8 to 5 and NALB on record B7 to 10 (calculate Earth-reflected radiation after every tenth Sun position). For an Earth facing geometry, the user might set NTHETA and NPHI to 10 and NALB to 1 to calculate Earthreflected radiation at every Sun position.

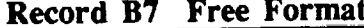

 $\cdot$ 

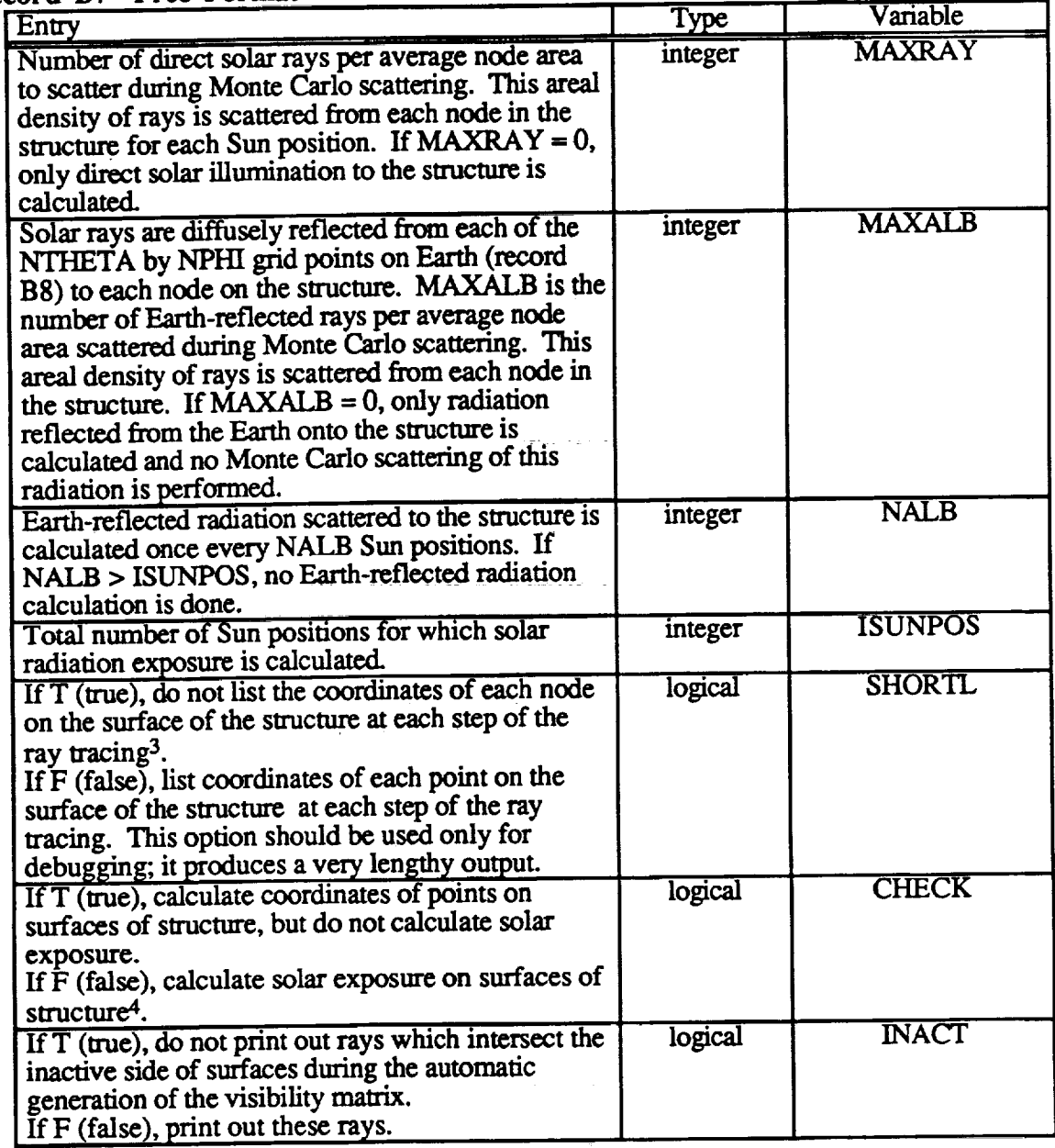

<sup>3</sup>MDDB automatically seloets this **entry. Users** wishing to **enter F (false)** must **edit** their **input** files **outside** MDDB. **4MDDB automatically** selocts **this entry. Users wishing to enter** T (true) must **edit** their **input files** outside **MDDB.** *The wae* **entry has** been **rendered obsolete** *by* the development of **MDDB.**

#### Record B8 Free Format

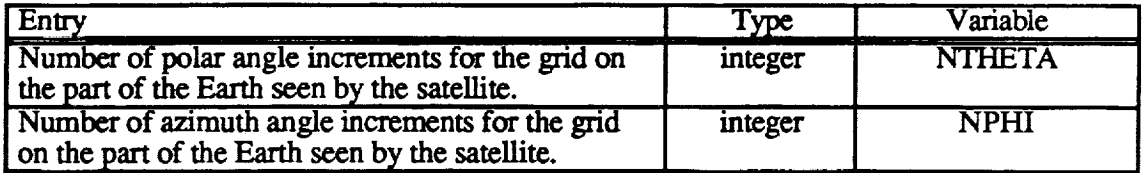

#### **Record B9 Free Format**

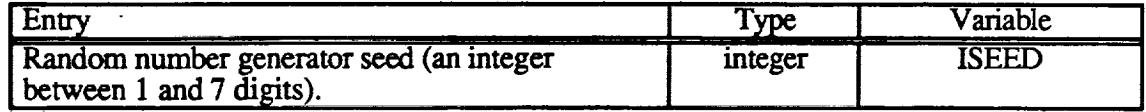

#### **2.2.2 Installation of the Geometry Builder**

The **Geometry Builder consists** of two separate programs: MDDB (for Microenvironmem Data Deck Builder) and TECPLOT (a **commercial** 3D plotting application). These two programs are run simultaneously, using a windowing system that allows switching between them. MDDB **collects** information to build a **SOLSHAD** or SHADOW input file. At various times it is possible to pause in the middle of MDDB, have it write a **file** for TECPLOT, and then switch to TECPLOT in order to view the progress.

**This** section describes how to install and run these two programs **on a PC** in the Microsoft Windows environment (version 3.0 or higher). **TECPLOT** is also **available for** other types of workstations, and MDDB and **TECPLOT** can be **run** in a similar manner **on** these **workstations.** FORTRAN **code for** MDDB is included; compile **it on** the workstation and run the two **programs** in separate windows. To recompile the code for Microsoft Windows on a PC, use the Microsoft FORTRAN compiler (version 5.0 or higher) with the Microsoft Windows compiler option (fl */FeMDDB2 /MW* \*.for).

Note: **Users** of the microenvironment atomic **oxygen** exposure **program** SHADOW (ref 1) will note that MDDB **Version** 1 and MDDB **Version** 2.0 share **a number** of subroutine **names** in **common.** *Although* their **names** are the same, these **subroutines** are different and **cannot** be interchanged between the two codes.

In this **section,** comrrmnds that the **user** types are written **in bold, computer** displays are written **in helvetica,** and **file** names are written in **courier.**

#### **Installation for Microsoft Windows**

1. Copy **the** following files from disk into the **same** directory thincontains TECPLOT:

mddb2.exe p.mcr table.mcr shadow.mcr

Note." The **TECPLOT** macro files (those ending in . me r) that **you** should **copy** will depend on the version of TECPLOT that you are using. For version 5 on a PC, copy the files from the directory tec5pc. For version 5 on a workstation, copy the files from the **directory** t **e** c 5ws. **For version 6 on a PC, copy** the **files from** the **directory** t **e c** 8pc. **For version 6 on a workstation, copy** the **files from** the **directory** tec6ws.

- 2. Copy the following file from disk into the same directory that **contains** Windows: tecplot **.pif**
- 3. Edit the TECPLOT **configuration** file (tecplot. cfg inthe directory that **contains** TECPLOT), and make **sure** that the 3D aspect ratio limit is 100,000 or higher. This will prevent **flat figures from** becoming distorted.
- 4. Start up Microsoft Windows by typing win.
- . Create **a** Microenvironments **Group.**
	- a. **Open** up the Program Manager **W'mdow.**
	- **b.** Choose **New** from the **File** Menu.
	- c. **Choose Program Group** and **OK.**
	- **d.** In the **Description box,** type **Microenvironments.**
	- **e.** In the **Group File** box, type **mddb.grp.** Hit **OK.**
- <sup>o</sup> **Add** an **icon for** MDDB. (Except **for** the Description box, the values typed in are **not** case sensitive.)
	- **a.** Choose **New from** the **File** Menu.
	- b. **Choose Program Item** and **OK.**
	- **c.** In the **Description** box, type MDDB.
	- d. In the **Command Line** box, type **mddb2.exe.**

e. **In** the **Working Directory box,** type **C:\teepiot** (or **whatever** the **directory** is that containsTECPLOT **and** mddb. exe).

f. **Leave** "None" **in** the **Shortcut Key** box type.

g. **Choose** an icon **by** clicking **on** the **Change Icon** button. We **suggest a simple** window icon.

- h. *Click* on **OK.** The new icon labeled MDDB should appear in the new window.
- <sup>o</sup> Add an icon **for** TECPLOT. ('Except **for** the Description box, the values typed in are **not** case sensitive.)
	- a. Choose **New** from the **File** Menu.
	- b. **Choose Program** Item and **OK.**
	- c. In the **Description** box, type Tecpiot.

d. In the **Command** box, type **c:\windows\teeplot.pif** (or whatever path gets into the windows directory).

e. In the **Working Directory** box, type, **C:\teeplot** (or whatever the directory is that contains TECPLOT and mddb. exe).

f. Leave "None" in the *Shortcut* **Key** box.

g. **Choose** an icon by pressing the *Change* **Icon** button. We suggest a 3D graph icon if available.

h. **Click** on **OK.** The new icon labeled Tecplot should appear in the window. Size and move the window by clicking and dragging on the bottom comer **and** top bar, respectively.

## **2.2.3 Constructing Input** Geometries **Using MDDB and TECPLOT**

This section describes how to **operate** MDDB and TECPLOT **simultaneously on** Microsoft Windows so that **an** input **file** can be viewed as it is being constructed. First, it is necessary to

**open** two windows: one that **contains** MDDB, **and** the **other containing** TECPLOT. **At** various times during MDDB operation, you will be asked if you want a TECPLOT display. If you respond "yes," MDDB will generate a file for TECPLOT, and then pause. You will then switch to theTECPLOT window, run **a** macro to**call**up thefilethatwas generated**and** displayit.You **may** then rotate and view the object using standard TECPLOT commands. Once you are finished, you will return to the MDDB window.

MDDB will**ask for**datawith which **to**buildtheinputfile.MDDB version**2** has **an** improvement over version 1 in that it will display default data and ask if you want to keep this data, or enter new data. By entering an equal sign (=), the default data will be used; any other input will be taken as new data.

#### **Setting up Windows for TECPLOT and MDDB**

- 1. **Start** up Microsoft Windows.
- 2. **Double-click** on Tecplot. After **about 10** seconds, the **TECPLOT** screen will **appear.** Hit the spaccbar.
- 3. Type **<Cntl><Escape>. Windows will** return, and **a** box **will** appear. **Double-cLick** on **Program Manager.**
- 4. Double-cIick on MDDB icon. A **window** will appear labeled **MDDB - [Unit \*].**

#### Constructing **Geometries** Using MDDB

- 1. You **arc** asked **for** the file **format** of the file you will be creating. Choose 3 **for** SOLSHAD. (You **also** have the option of **choosing** 1 for SHADOW version 1.x input files, or 2 for **SHADOW** version **2.x)**
- 2. **You** are asked whether to **cream** a new file or edit an **existing one. Enter** 1 for a new file, or 2 for the existing file. If you have modeled **a** geometry for atomic oxygen exposure using **SHADOW,** and now want to model the solar exposure, you **can edit** your previous SHADOW input **file** and save it as **a SOLSHAD** file.
- 3. If a new **file** is **chosen,** you **are** asked **for** an **event** description, **start** and end dates, a mission file name, and a **descriptive** header **for** the geometry.
- 4. If an existing file is **chosen,** enter the file name at the next prompt. Then **enter** the file type: 1 for SHADOW version 1.x, 2 for SHADOW version 2.x, or 3 for SOLSHAD (if you give the wrong file type, the program will not detect the problem, and a program error will occur which will halt MDDB). You are then shown the **current** geometry description and asked to enter a new one (or **enter** = to accept the current one).
- 5. **You** are then **presented** with the **main** menu. (If creating **a** new **file, you** are **automatically** sent into option 1.)
	- SELECT AN ACTION BY NUMBER FROM THE LIST
	- 1 ADD ANOTHER SURFACE AT END OF SURFACES
	- 2 MODIFY AN EXISTING SURFACE
	- 3 DELETE A SURFACE
	- 4 INSERT A NEW SURFACE
	- 5 REVIEW SURFACES
	- 6 COPY SURFACE AND INSERT IT AT A NEW POSITION
	- 7 EXIT SURFACE OPERATIONS (DONE)
- **6. To add** mother **surface at** the end of the existing **surfaces:**
	- **a. Select** 1.
	- b. MI)DB gives you the "current definition" of the new **surface,** which is meaningless. Press return **to enter** the new **data.**
	- **c. Choose** a surface type  $(1 = \text{trapezoid}, 2 = \text{cylinder}, 3 = \text{cone}, 4 = \text{disk}, \text{and } 5 = \text{sphere.})$
	- **d.** You will be prompted **for all** the information that **describes** the geometry. (These values **arc** described in detail in sec. 2.2.1.) If you **are prompted for** several values on one line, separate them by spaces or **commas.** For example, to enter the **coordinates** (4.0, - 2, 1.3), type 4.0 **-2** 1.3 or 4.0,-2,1.3.
	- e. You **are** then asked if you want to see **a** TECPLOT display. If you answer yes, **follow the** instructions in the next section.
		- **f.** You **are** asked to verify if the surface is **correct.** If not, you **arc** prompted *to* enter **data** for the surface age
	- g. You **are** asked if you want to rotate or translate the surface. If yes, you are given the **foUowing** menu:
		- SELECT ACTION
			- T TRANSLATE SURFACE
			- X ROTATE ABOUT X AXIS
		- .Y ROTATE ABOUT Y AXIS
		- Z ROTATE ABOUT Z AXIS
		- h. **Enter** the **menu choice,** and **then** how **you much you want** the **surface rotated or translated**<sup>5</sup>.
		- i. **Again, you are asked** if **you want to** see **a TECPLOT** display. **If yes,** follow the instructions in the next **section.**
		- j. At **this** point, you have the **chance** to **undo** the operation if it doesn't look right.
		- **k.** Further **translation** and rotation is **available at** this point.
		- 1. **Finally,** the main menu is displayed **again.**
- **7.** To **modify an** existing **surface:**
	- **a. Select** 2.
	- b. A list of **surfaces** is displayed. Choose the number of the **surface** you want to modify.
	- **c.** The following menu is shown:
		- SELECT AN ACTION BY NUMBER
			- 1 MODIFY DATA FOR THE SURFACE
			- 2 ROTATE OR TRANSLATE THE SURFACE
			- 3 DISPLAY GEOMETRY AND SURFACE DATA FOR THE SURFACE
			- 4 FINISHED MODIFICATION OF THIS SURFACE
	- **d.** Choose the **appropriate actions until** the **surface is to your satisfaction.** At **various** times, **you** will be given the option to view the **surface in** TECPLOT. When finished with the surface, **choose number** 4. **The** main menu will **be** displayed.
- 8. To **delete** a **surface:**

Note: Be careful -- this operation cannot be undone.

- a. Select 3.
- b. A list of surfaces is displayed. Choose the number of the surface you want to delete.
- **c.** The surface is **deleted.** The main menu will then be displayed.

<sup>5</sup>Note **that rotations actually take place about an axis through a user-selected** point **pamU¢! to the** selected **coordinate axis of** rotation **rather than the coordinam axis itself** This **allOWS the user** great **flexibility when rotating surfaces.** For example, consider a rectangle initially in the Y-Z plane and intersecting the X axis at  $x_0$  as shown in figure 2.2.3-1(a). If this rectangle is rotated by 90 degrees about the Z axis, with  $(0,0,0)$  as the rotation point, it is transformed to the position shown in figure 2.2.3-1(b). However, if the rotation point is taken to be  $(x_0,0,0)$ , the rectangle is transformed to the position shown in figure 2.2.3-1(c).

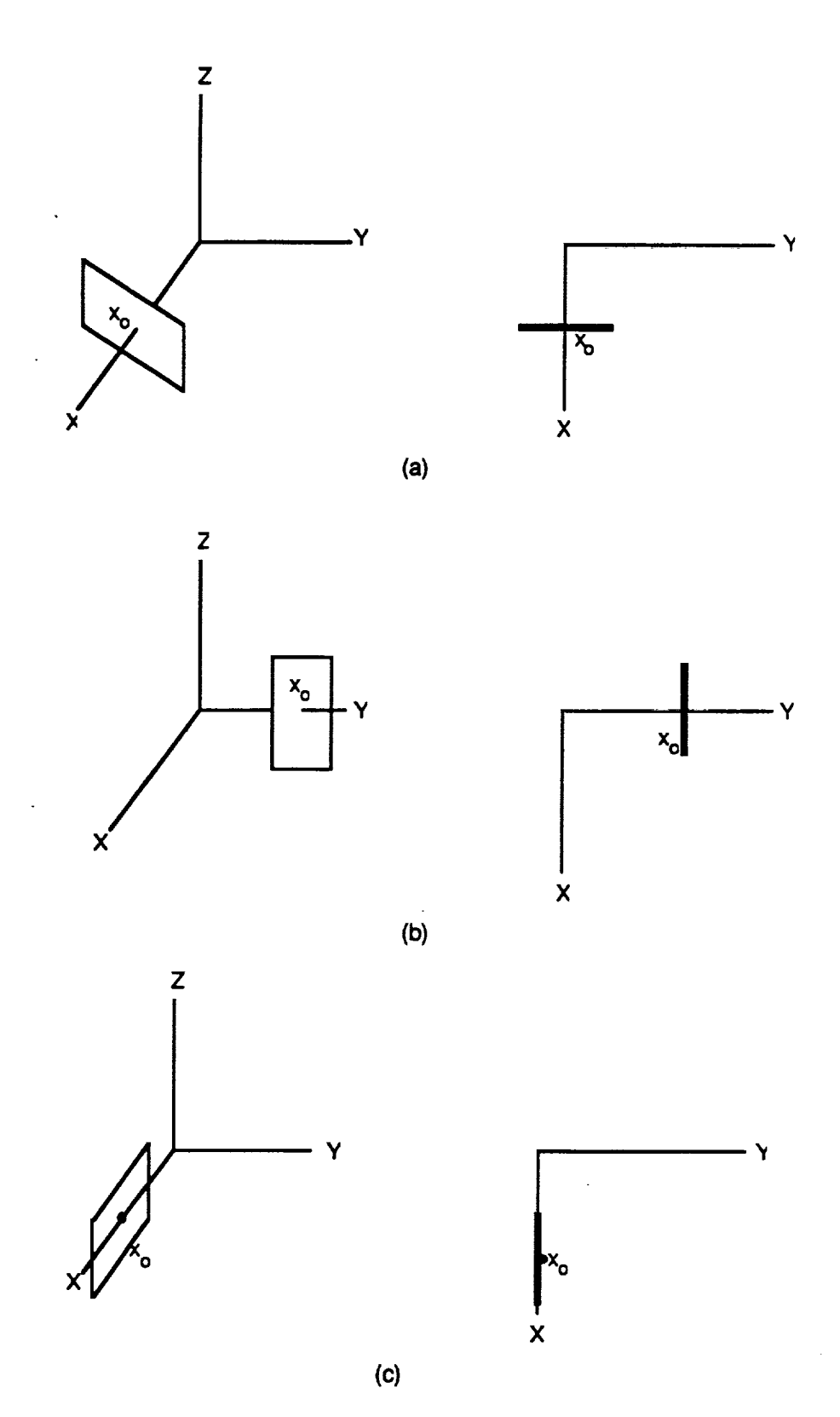

Figure 2.2.3-1. **Rotation** of **a Rectangle** About Axes **Parallel to** the Z Axis.

- **9.** To insert **a new surface:**
	- **a.** Select 4.
	- **b. A list of surfaces** is **displayed.** Choose **the number of the surface in front** of **which you would like** the **new surface** to **be inserted.**
	- **c. Enter information** just **as** in **step 6.**
- 10. **To review surfaces:**
	- **a. Select** 5.
	- **b.** A list **of surfaces is** displayed. **Choose** the number **of** the surface you **want** to **review. Zero** reviews all surfaces.
	- **c. You are** shown the properties **of** that surface, **and then given the option** to **get** a **TECPLOT** display of the structure.
	- **d. If you chose to** review all **surfaces,** the **program steps you through each** surface, **asking ff you want to** sec **a TECPLOT display at** any point.
- 11. **To copy a surface:**
	- **Note: This menu option is very useful for building** structures **containing surfaces which** are identical except **for** positions.
	- a. Select 6.
	- b. A list **of** surfaces **is** displayed. Choose the number **of** the surface you want to **copy.**
	- c. A list **of** surfaces is displayed. **Choose the** number **of** the surface after **which** you **want** the new surface to be inserted. Zero inserts the new surface before the first surface.
	- d. You are then asked for a comment line **for** the new surface.
	- **e.** At this point **you** have the **option of modifying** the surface, so that **it** can be rotated or translated. Follow the instructions in step 7.
- 12. If you are editing a SHADOW file in order to create a SOLSHAD file, you will then be asked for the solar surface properties of all the surfaces that previously only had atomic oxygen properties. You will be given the opportunity to view the structure with TECPLOT, change the **material** name, **and then enter** the **rcflcctivity and absorption coefficients.**
- 13. At **this**point,**you arc**given the**chance to**review or **modify** any **surfaces.**This isparticularly useful if you made a mistake in entering the solar properties. If you choose Y, then you are **returned** to the main menu.
- 14. When **finished,choose 7 from the**main menu.
- 15. You then have the option of translating or rotating the entire structure. Enter the menu choice, and then how you much you want the surface rotated or translated.
- 16. If you chose to rotate or translate, you then have the options of viewing the transformed object, and then undoing the translation or rotation if you desire.
- **17.** You **may** continue *to* translate or **rotate** the **entire structure** until it is where **you** want it to be. At this point you have the **option once more** to review all surfaces.
- 18. **The last** section **is for** the input of **various values needed** in the **calculation. The program** displays the **current values** and **asks** if **you want to** modify them. **If** this **is a new** file, **then** the current **values** are **generally zero.**
- 19. **Enter the start year,** day, and hour. **First enter** the **year** and day in **the format** YYYY DDD, where the day is the number of days from the beginning of the year.
- **20. Enter** the **Greenwich** Mean Time hour **and fraction.**
- 21. Enterthe end **year, day, and** hour **in a similar manner.**
- 22. **Enter** information **on** the **following** values **(see** see. 2.2.1 **for** more **information): Range of** angular positions **on orbit** Ascending node longitude and range **of** precession
- 23. **Enter whether** the event time and orbit precession are **correlated or uncorrelate&**
- 4. **Enter** information on the **following** values **(see** sec. 2.2.1 **for more** information): Orbit inclination Earth albedo Earth **radius** Average circular orbit satellite altitude Maximum number of direct solar **rays** to scatter Maximum number of Earth-reflected solar rays to scatter **Number of** Sun positions after which **Earth-reflected radiation** will be calculated Number of randomly selected Sun positions
- 25. **Enter** if **you** want the **surfaces** to be flagged **if rays** intersect with **inactive** sides **during** generation of the visibility matrix.
- 26. Enter information **on** the following **values** (see see. 2.2.1 for more information): The number of zenith and azimuth increments Random number generator seed
- 27. **Enter** the name **of** the file to which the data will be written.
- 28. Program **is** complete. *Click* **on** "Yes" to exit the window. **Return** tothe TECPLOT window (Type <Cntl><Escape>. Double-click on Tecplot.) Quit. (Type:/fqq)

# Viewing **a TECPLOT Display of the Surfaces**

1. Wait until the message "SW1TCH **TO** TECPLOT NOW AND DISPLAY SURFACES" is written. Then type <Cntl><Escape>. The box with available windows will appear. Double-click **on Tecplot.** Note: With Windows 3.1, you can use **<AIt><Tab>** to switch between MDDB and TECPLOT once the **first** switch has been established using **<Cntl><Eseape>.**

- 2. You may get **a** message **saying** that there is insufficient memory **for** the display. If this occurs, click OK, and then double-click on the Teeplot icon at the bottom of the screen. (What this means is that when TECPLOT first appears after switching from another window, there will be some extraneous garbage on the screen. However, this will disappear as soon as the screen is refreshed.)
- 3. **Type <Cntl>p p p<enter>.** This will **play** a macro called p. met, which takes the file mddb. plt generated by MDDB and **plots** in **on** the screen. (If there is extraneous garbage on the screen, this step will eliminate it.) Each of the surfaces will be a different color, and arrows will appear that show which **side of each surface** is the active **side.**

Note." If **an** error occurs while trying to run p. mcr, this may be due to the binary file **format** generated by the FORTRAN code not being **compatible** with the TECPLOT version in use. To fix this, quit TECPLOT, create a DOS shell, copy p2 .mcr to p .mcr, exit the DOS shell, and

**start TECPLOT again. NOW** when you type scalarly **p p** scalarly the senter of the longer ASCII file **through PREPLOT to generate the binary** file. *(,132* .mcr **will take a** little **longer** to run than p.mcr.)

- 4. To rotate **the object or** identify surfaces, **see** the directions below. If **the** display **appears** incomplete, **refer to** the section **on** possible **problems** with TECPLOT.
- **5. To** renn'nto**MDDB and continue,type** <Cntl><Escape>, **and double-click**on **MDDB - [Unit \*].**
- Note: With Windows 3.1, it is possible to switch back and forth between windows by typing <Alt><Tab>. Refer to the Windows manual.

# **Rotating the Structure in TECPLOT**

Iftheview **that**TECPLOT gives**you** isnot**exactly**what **you want,**itis**a simple** matter**to rotate**it.**Type the following commands:**

- */* Get to main **menu.**
- **c Get to Contour menu**
- **v Get** to view **menu**
- r Ro
- **x,y, or z** Choose x, **y, or** z **axis** to **rotate** about

Now use the mouse of the keyboard arrows to rotate the blood the field of view of rotation mode. If the rotation has moved some parts of the object outside of the field of view, **type v (for** view **menu) and** then **f** (for **fit).**

**Type r** to **regenerate** the **picture.**

Note: Every time that MDDB generates a new picture for TECPLOT, it reverts back to its original rotation view. To save a particular view, store it as a style sheet. Once you have the view rotation view. To save a particular view, store it as a style sheet. The method is view has you want, type *Ifsw* and the **filename** (such as mdd.b, sty). To restore this view later on, type/fsr <filename>.

# **Determining Surfaces in TECPLOT**

The TECPLOT display shows all the surfaces in different **colors** so that you **can** determine which surface on the screen corresponds to which surface the second to  $\frac{1}{2}$  in the surface of  $\frac{1}{2}$  in the surface of  $\frac{1}{2}$ file. There are two ways **to** make this determination: displaying **a** table **of colors** with the **surfaces** they **correspond** to, **and** individually **examining** surfaces.

To generate a table, type the following commands:

- 1. **<Cntl>p p** table<enter>. **(This plays a macro called** table **.incr.)**
- 2. Wait until the message "Enter total number of **surfaces"** appears **on** the bottom of the **screen.** Press <enter>.
- 3. Type the total number of surfaces. **(This** was displayed in MDDB **just** before transferring to TECPLOT.) Press <enter>.
- **4.** Wait until the message "Place the table" appears at the bottom **of** the screen. Use the mouse to put the table where you want it. Click with the left button to place it. You can read the table by

matching**up** the color with the number just directly **above it.** (The one exception is **surface** #1, which is always at the very bottom of the table.)

To individually examine surfaces, type the followin\_ **commands:**

- */* **Get to** main menu.
- **c** Get to Contour menu
- **p** Get to probe menu<br>**e** Examine
- **Examine**

Now **use** the mouse to **place** the erosshairs on the region of interest. **Click** with the **left mouse button. A** table **will appear on the left side of** the **screen. The second value in the table** corresponds to the **surface number. (If you get a non-integer number, it is because you** have **clicked on an arrow instead of a real surface.) To get out of** examine **mode,** hit **<escape>. To get rid of** the **crosshairs, regenerate** the **screen (/or).**

### **Possible Problems**

**A** minimum **number** of grids are required for **certain shapes:** for example, you cannot create a disk with only  $2x2$  grids. The second grid value NN must be at least 3 for TECPLOT to approximate the disk by a triangle; use a value of 8 or more to get anything remotely circular.

TECPLOT has difficulty with mesh units that come to a point, and it will generally not draw them. **To avoid** this **problem,** do not **use** values **of** zero **for** ratios **in** the trapezoid, disk, and cone geometries. Instead, **use** ratios that are very **small** (0.001) to **approximate** triangles **(ratio of** trapezoid short size to long side), disks with no holes in the center (ratio of inner radius to outer radius), and cones that come to a point (ratio of small radius to large radius). Other coordinates may have to be modified slightly if you are concerned about geometries overlapping. Similarly, spheres' polar angular extent should range from 0.001 to 179.999 instead of 0 to 180 degrees. If **you** choose not to add this **small** factor **of 0.001, SHADOW** will **still** perform the calculations correctly, but the TECPLOT display may be incomplete, both during input file generation and during the **final** display of solar exposures.

TECPLOT will occasionally have other **quirks as** weU. Sometimes mesh lines are missing or **are** drawn where they shouldn't appear. In general, rotating the view to something slightly different will correct these problems.

## **2.3 INSTALLATION AND OPERATION OF THE MICROENVIRONMENT SOLAR EXPOSURE PROGRAM**

This section describes installation and **operation of SOLSHAD** on the CONVEX computer on which it was developed, and gives some suggestions for migrating SOLSHAD to other computers.

# **2.3.1 Installation on a** CONVEX **Computer**

**SOI\_,SHAD** was developed **on a** CONVEX C2 supercomputer running under CONVEX operating system release 9.0 and CONVEX version 4.2bsd unix. SOLSHAD is written in **CONVEX** FORTRAN. This section **describes** the installation and operation on a **machine** identical to that on **which it was** developed. **It** is **suggested** that a directory **called** solmicro and one **subdirectory** called solshad be created, and that all fries be **put** into these directories. In what **follows** it is assumed that these directories have been created.

**All files for SOLSHAD reside on** directory solmicro **and its subdirectory** solmicro/solshad. **Sutxlimctory solmicro/solshad contains** FORTRAN **source code for program SOLSHAD and its subroutines** as well as **a** Makefile **for** building the SOLSHAD **executable.** These fries are listed **in** tables 2.3.1-1 and 2.3.1-2, respectively.

**Note:** Users of the microcnvironment **atomic** oxygen exposure **program** SHADOW (rcf. 1) will **note that SOLSHAD and SHADOW sham a number of subroutine names in common. Although** their **names arc** the **same, many of** these **subroutines are different and cannot be interchanged** between the **two codes.**

#### **Table** 2.3.1-1 **Files in the Directory solmicro**

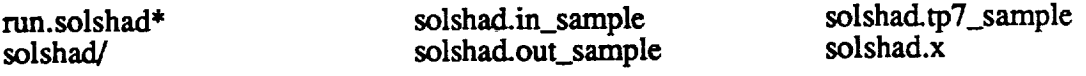

## **Table 2.3.1-2 Files in the Directory solmicro/solshad**

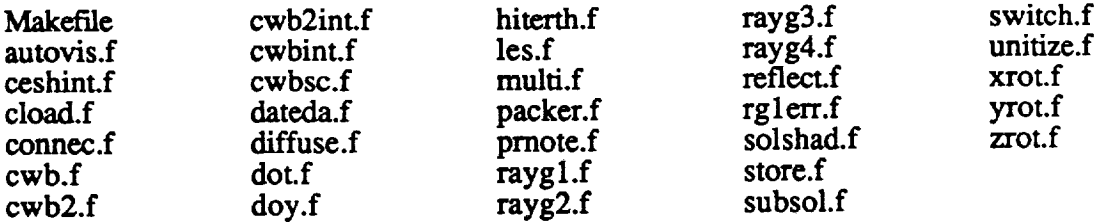

Follow the procedure below for loading SOLSHAD and preparing it to execute. In this procedure,bold text**indicatescommands the** installer**should type.**Pressreturn**after**each ecamnand. **Remember** that the unix operating **system** is case sensitive.

- **1.** Create and load the directory solmicro with the files given in table 2.3.1-1 and subdirectory solmicro/solshadwith the **files**in table**2.3.1-2.**
- 2. Get to subdirectory solmicro/solshad by typing cd /pathname/solmicro/solshad, where **pathname is** the **appropriate path.**
- 3. Type make. This causes the file Makefile to be run, compiling all FORTRAN routines in the **subdirectory** and creating an **executable called** solshad.x.
- 4. Type ep solshad.x .. to copy the **executable** to solmiero.
- 5. Get to directory **solmicro** by typing **cd ..**
- . **Edit file nm.solshad** to **change** the **lines** solshad.x **<** solshad.in\_sample **>l** solshad.out\_sample
	- to solshad.x **<** solshad.in\_sample **>!** test.out
	- and
		- **mv TAPE7** solshad.tp7\_sample
		- mv TAPE7 solshad.tp7\_test

**to**

- . *Change* the path in the second line to **the** proper path. Save and exit.
- **8. Ensure that** run.solshad **has execute permission** by typing **chmod +x** *run.solshad.*
- 9. Run the **sample test** ease **by typing run.soishad. The sample test case** takes **about** 3.5 **minutes** CPU time. **When** the **run is complete,** compare **file solshad.ouLsample with** test.out **and solshad.tp7\_sample with solshad.tp7\_test.** These **files** should **give the** same results except **for minor differences** in **CPU** times.

# **2.3.2 Running the Microenvironment Solar Exposure Program**

**Before running SOLSHAD,** build **its input** file **describing your geometry and operating conditions using MDDB (per** see. 2.2). **Edit** the **run.solshad file** in the solmicro **directory** to **dh'ect your** program **input** file to **standard** input and **to direct standard output to your output** file. You may also wish to **direct** TAPE7, the file containing information **for displaying** the solar **exposure in TECPLOT,** to a **different** file name. **Every** time SOLSHAD **is run,** any **existing version of TAPE7** is **overwritten.** SOLSHAD may **be run interactively by** typing **run.soishad or in** batch mode **by** typing qsub **-q v run.solshad** where **v is** the queue to which the job is to be sent. Because SOLSHAD may take significant execution time, running in batch mode is recommended.

As written, SOLSHAD is set to allow up to 100 surfaces and 5,000 nodes. These dimensions are set by PARAMETER statements in the FORTRAN code. Table 2.3.1-3 summarizes these parameters and what they affect. Users who do not run cases which need these large dimensions may find that SOLSHAD runs more quickly if they are reduced.

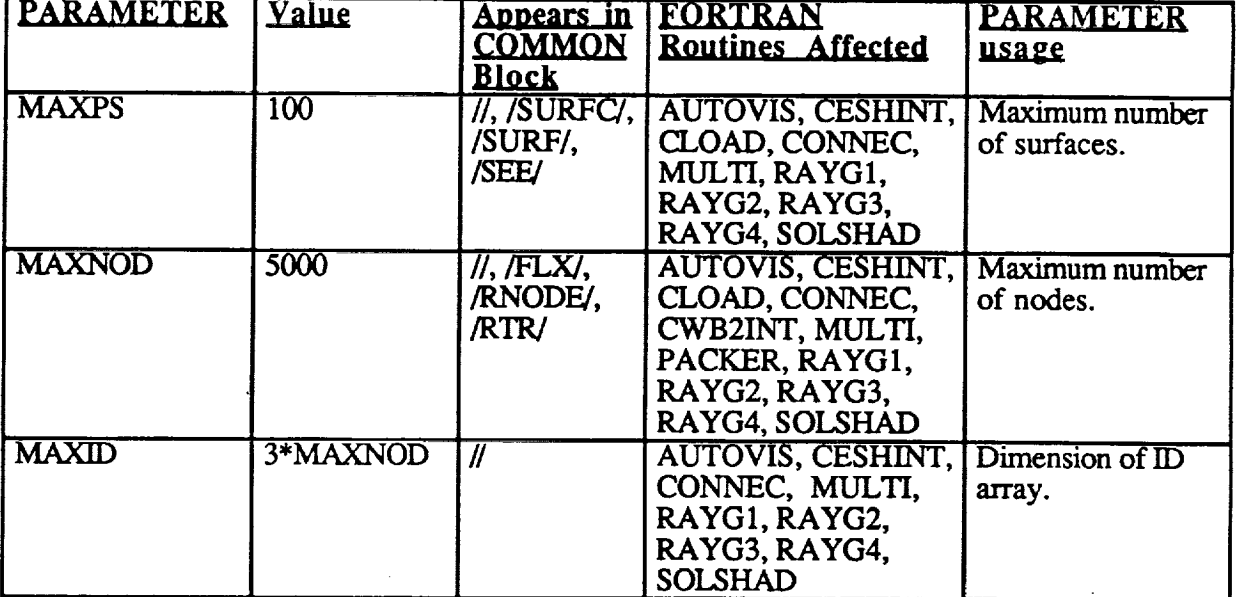

## **Table 2.3.1-3 Parameters in SOLSHAD**

Notes:

- **.** All FORTRAN routines are in **files** of the same name **in** lower **case** with a .f extension.
- All files are are in directory solmicro/solshad.

# 2.3.3 Some Information for Installation on Other Computers

Thissectionprovides **information about SOLSHAD** which **will be useful if SOLSHAD is to** be converted **to** nm **on computers other** than **the CONVEX described in section 2.3.1.**

**SOLSHAD is** written in **mostly ANSI** standard FORTRAN **and** generally **does not call** functions specific to **any particular operating** system **or** FORTRAN **compiler.** However, the **following** exceptions **axe** noted.

**Calls are made to** CONVEX lveclib8 **CPU elapsed** time **function CPUTIME** in **program** SOLSHAD. *This* **function must be changed to the** proper function **name for other** systems, **or, references** to **it may be deleted without** significant **effect on program execution. CPUTIME is** used **to output elapsed CPU time at various** stages **of** SOLSHAD.

**RAN** is **a CONVEX** lveclib8 VAX-tike random number generator. **The** appropriate random **number generator call** must **be** substituted **in** subroutines **DIFFUSE,** ML\_TI, **RAYG4,** and **in** program SOLSHAD. Also, the **random** number seed initialization must **be** made proper for the **random** number *generator* used. **RAN** uses a large integer number as a seed. **RAN generates** uniformly distributed random numbers between 0 and 1.

**Numerous** seven-character **variable** names are used in *SOLSHAD.* **It** is believed that most can be truncated to the ANSI standard six characters without causing duplicate variable names. **However, care** should be taken before **doing** this **to ensure** that there are indeed no **duphcate variable** names **generated.**

SOI.,SHAD **is compiled** to run using CONVEX **double-precision word** length **(8** bytes or 64 **bits) for** all **real variables. This** word **length** is **needed** to **maintain numerical** accuracy. **Real variables** in FORTRAN routines **in** solmicro/solshad are not declared **double** precision **explicitly, but** are converted to double precision with a FORTRAN compiler **option. Users** converting SOL,SHAD to **run on other** computers should be aware that single-precision word length (4 bytes **or 32** bits) **real variables** may not **give** the same numerical accuracy as **double-precision** word lengths.

The following CONVEX FOR'IRAN **compiler** options are **either** recommended **or** mandatory when compiling SOLSHAD:

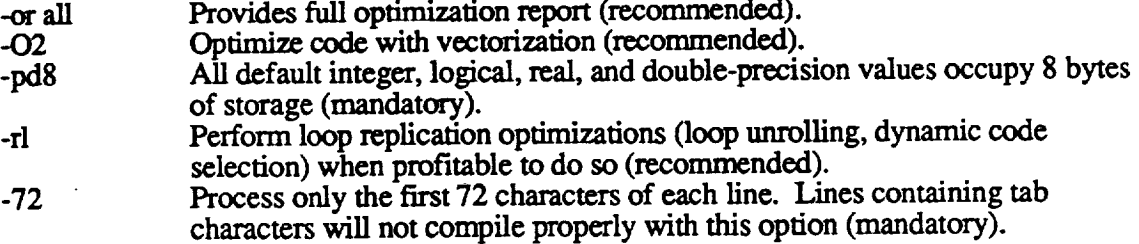

# **2.4** OUTPUT: 3D **PLOT GENERATION**

## **2.4.1 Plot Generation**

SOLSHAD **generates** an **ASCII** file that **can** be read by TECPLOT to display the structure with colors **on** its **surfaces** that correspond to the different **levels of CESH** solar exposure. This file is named TAPE7, unless otherwise renamed in the batch file. First, the ASCII file must be

converted into a binary file for input into TECPLOT, using a program called PREPLOT. Then a **macro** can be **ran** to **display** the **structta'e. Finally,** TECPLOT commands can be used to rotate, add **text,** print, extract data, etc.

For complete instructions on **what** can be done in TECPLOT, read the software manual. This section contains instructions on how to do the most common tasks for viewing the SOLSHAD output using a PC. To get started, follow these instructions:

- 1. Change directory to where TECPLOT is located. (Generally, cd \tecplot.)
- , **Type preplot <filename.xxx>, where <filename.xxx>** is the **TECPLOT file** generated by SOLSHAD. PREPLOT converts the file into binary, and **names** the **new** file <filename.plt>.
- 3. **Type tecplot** to **start** up **TECPLOT.**
- 4. Load the data **file. (Commands: f d r.** Type in the file name with **.pit** extension.)
- . **Run** the **macro** shadow.mcr. **To do this** type **<cntl>p p shadow. The** structure will **appear,** although **it may** be **difficult to see various parts of it due** to the **positioning of** the **x, y and z axis.**

## **2.4.2 Plot Manipulation**

## **Rotating the** Structure

**Type** the **following** commands:

- */* Get to main **menu.**
- **c** Get to Contour **menu.**
- **v Get** to **View menu**
- **r Rotate.**
- **x,y, or z Choose x, y, or z axis to rotate about.**

**Now** use the mouse **or** the keyboard arrows to **rotate** the **object <Esc>** will return bring you out of rotation mode. If the rotation has moved some parts of the object outside of the field of view, type v (for View menu) and then **f** (for Fit).

Type r to regenerate the picture.

## **Adjusting the** Colors **and Adding a Color Table**

TECPLOT will automatically **choose a** color scale, based on the highest and lowest values of the *CESH.* In general, this scaling is good, but sometimes a small number of nodes will have extreme **values** that will throw **off** the scale. **To** adjust the color scale, type the following **commands:**

- / Get to main **menu.**
- ¢ Get to Contour **menu.**
- C Get to **Contour Value** menu.
- ! Levels.
- **n** New Range.
- **n** New Minimum and Maximum.

Choose**a number of** levels. (15 **is a good value.) Enter the minimum. Enter** the **maximum. Type <cntl>r** to **regenerate** the picture. **Redo** the **steps from** "New **Range" to adjust until** you **get** a **good** set **of contours.**

To add a table that shows which colors correspond to which levels, type the following:

- $\prime$ Get to **main menu.**
- $\mathbf{c}$ Get **to Contour menu.**
- Get to Contour **Value menu.**  $\mathbf c$
- **Table.** ŧ

**In this menu, you may adjust** the **text fonts and** colors, the spacing in the table, **and whether you have a bar outline. Finally, type p to** place, **and use** the **mouse** to put the table **where you** want **it to** be. Click **the mouse** to finalize the table location.

## **Plotting Specific Ray Groups**

**The** total **CESH on** a **surface can be divided into primary CESH, specularly-reflected CESH, diffusely-reflected CESH, and absorbed CESH. (These groups can** then be **divided into direct solar** CESH **and Earth-reflected solar** CESH.) **It is** possible to **view** the **structure looking at only** exposure **from** each **of** these **groups. Table 2.4.2-1** shows **the variable numbers and** names that **correspond** to the **various ray groups.**

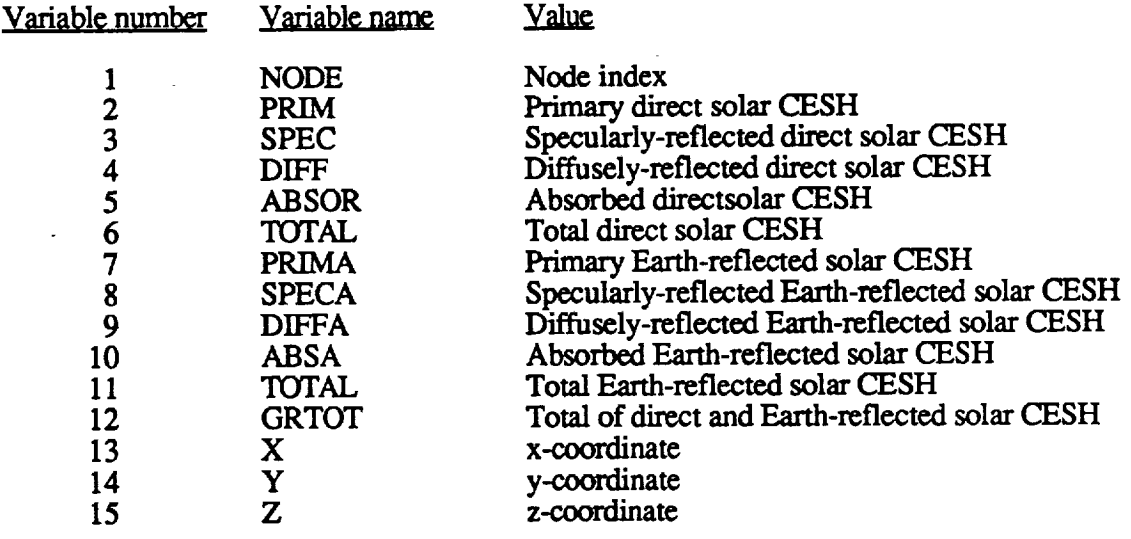

#### **Table 2.4.2-1 TECPLOT Variable Numbers and Names**

**Type the following commands:**

- */* **Get** to main **menu.**
- **e** Get to Contour **menu.**
- **c Get** to **Contour Value menu.**
- **v Get** to the Variable **menu**
- **Use** arrows to **choose your** *CESH* group. Press **enter**
- **<esc>** Get to Contour menu
- **r Regenerate** the image

#### Style Sheets

A style sheet contains all the information as to how a **data file is displayed. It** can **be** used **on** the data that it was **generated** with **or on** new data that is similar **in format.** To save **or restore** a style sheet, type the following:

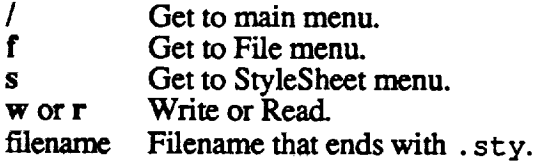

## **Printing**

**Type** the **following commands:**

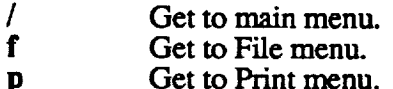

In this menu, **you** may adjust the paper size and orientation, the device **configurations,** the **printer format,** number of **copies,** the file path **for** hardcopy **files,** and where to route the output. When done, type g for GoPrint. Now you **can** position and scale the picture. Again, type g **for** GoPrint when done, and the print will be made.

#### **Probing Data**

TECPLOT allows **you** to pick **a spot on** the surface and **get** the exact exposure value there. Type the following **commands:**

- */* Get **to main menu.**
- **c** Get to Contour **menu.**
- **p Get to** Probe **menu.**
- e **Examine.**

**Use** the **mouse** to place the **cursor** where you want the **exposure value.** Click with the left button. A table appears **on** the left side **of** the screen. **You** can **read off** the **values** next to the **variable** numbers. (See table 2.4.2-1 **for** an **explanation of** these numbers.) You can continue clicking **on** new points. **Press esc or right mouse** button when done.

#### **Extracting Data**

TECPLOT allows you to draw **a** path across **your surface, extract** the CESH values, and generate a 2I) plot of CESH versus distance. Type the following **commands:**

- */* **Get to main menu.**
- **c Get** to Contour **menu.**
- **p** Get **to Probe menu.**
- **x Extract** data.

 $\ddot{\phantom{a}}$ 

**Use** the mouse to **place** the cursor at the beginning of **the path. Click** with the left **button.** Move the mouse **to** the **end** of the first line segment. **Click** with the **left** button again. Continue

until you get to the end of the path. Then click the right mouse button. **Enter y** to accept the polyline, or **n** to redo it. Enter the number of points for your x-y curve. Enter a filename and a header. hea

A new file has been created with this data. **You** can look at **it** by loading the new **file.** (Commands: */* **f d r**. This new file will be automatically inserted as the default name.) Plot it an X-Y plot. (Commands: */* x). You will need to set the variables (x should set to the X, Y, Or variable, **and** y should be set to an exposure value, such as GRTOT. Command: */* x **o** v) and refit the graph to the axis **(Command:** */* **x v f).**

 $\sim 10^{11}$  m  $^{-1}$  m  $^{-1}$ 

 $\mathcal{L}(\mathcal{A})$  and  $\mathcal{L}(\mathcal{A})$  .

 $\sim 10^{-11}$ 

 $\sim$   $\sim$ 

 $\sim 10$ 

 $\mathcal{L}^{\text{max}}_{\text{max}}$  and  $\mathcal{L}^{\text{max}}_{\text{max}}$ 

 $\mathcal{L}^{\mathcal{L}}$ 

## 3.0 **TECHNICAL FEATURES OF THE COMPUTER MODEL**

#### 3.1 **PROGRAM FLOWS**

## 3.1.1 **Program Flow for the Microenvironment Solar Exposure Model**

Figure **3.1.1-1 shows** the **SOLSHAD block** diagram. The names of major subroutines in the block diagram **are** given in parenthesis. Figure 3.1.1-2 is a subroutine tree for SOLSHAD and **shows** all **subroutines and functions** and their **calling** hierarchy. This section **describes** the general **order of** program execution; **details of** the algorithms used are given in section 3.2.1.

SOLSHAD **starts** execution by echoing **its** input file to output. The input **file** is then rewound. Subroutine RAYG1 reads the geometry definition and surface properties for all surfaces and sets **up** the grid **of** nodes **for** each **surface** and **other quantities needed for** ray tracing. Calculation control parameters, including event start and end dates, satellite orbit description, Earth albedo, the **number** of Sun and orbit positions for which to trace rays, and whether multiple scattering is required, are read.

All **surfaces** have previously been divided into **a** grid of nodes by **subroutine** RAYG1. SOLSHAD defines a set of points at which solar exposure in *CESH* will be calculated so that nearly **the** entire surface is covered. This grid for solar exposure has points at one comer (call it the lower left) of each node plus points in the lower right comer of the right-most column of nodes, at the upper left of the topmost row of nodes, and in the upper right comer of the upper right node. Each point is set in 1% of the node size from the nearest edge of the node. This gives **nearly** full coverage **of** the **surface and avoids** any ambiguity as to **which** node the point belongs to. The coordinates of each grid point in Cartesian (x, y, z) space are calculated by subroutine RAYG2. **Subroutine** RAYG3 calculates the **surface** normal vector and two orthogonal tangent vectors. **These** data **are** saved for repeated **use** in **subroutine** AUTOVIS.

**Subroutine** AUTOVIS calculates **a** visibility matrix for the **surfaces defining** the geometry of the object. The visibility matrix indicates which surfaces can be shielded by themselves or other **surfaces,** or can reflect solar radiation to other **surfaces** or to themselves. The visibility matrix **is** analyzed to determine which, if any, surfaces have solar radiation reflected to them by any surface. This information is used to speed up program execution in two ways. First, when surfaces are being checked to see if a ray to or from them will be blocked by any surface, only those surfaces which can see the first surface need be checked. Other surfaces can be ignored. Second, if a **surface** cannot have solar exposure reflected **on** to **it,** there **is no** need to **ray** trace reflected **solar** exposure from that surface.

*The* visibility matrix is calculated by ray tracing from each point on every surface **to** every other point and ray tracing along the surface normal from the active side of the surface at each point. The process is sped up by noting that plane surfaces (trapezoids and disks) and the positive sides of cones, cylinders, and spheres can never reflect onto themselves. During this ray tracing, rays which hit the inactive sides of surfaces are flagged. Such rays often indicate that the object geometry is not properly constructed and that surfaces may be exposed to solar radiation which were not intended to be exposed.

After the visibility matrix has been calculated, data **for** the centers **of** all the nodes in the **structure** are calculated and saved **for** repeated **use** during *CESH* calculations later in the program. These data include the coordinates **of** the center points and the **surface** normals and tangent vectors at the points. *Also* at this time the average area of a node is calculated. The average area is used to determine how many rays of *CESH* to scatter from each node.

# **SOLSHAD BLOCK DIAGRAM**

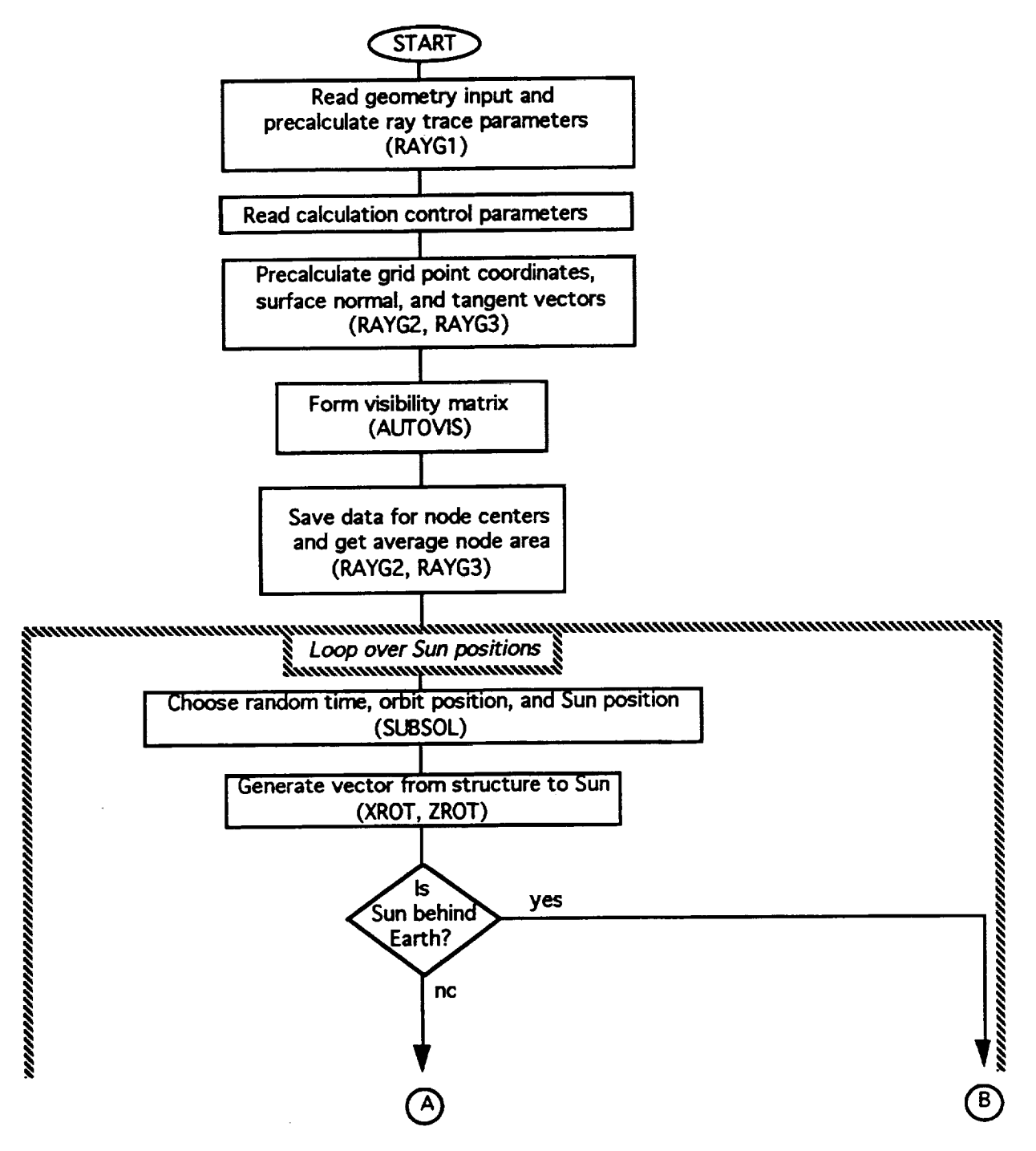

**Figure 3.1.1-1. SOLSHAD Block** Diagram (Sheet **1 of 4).**

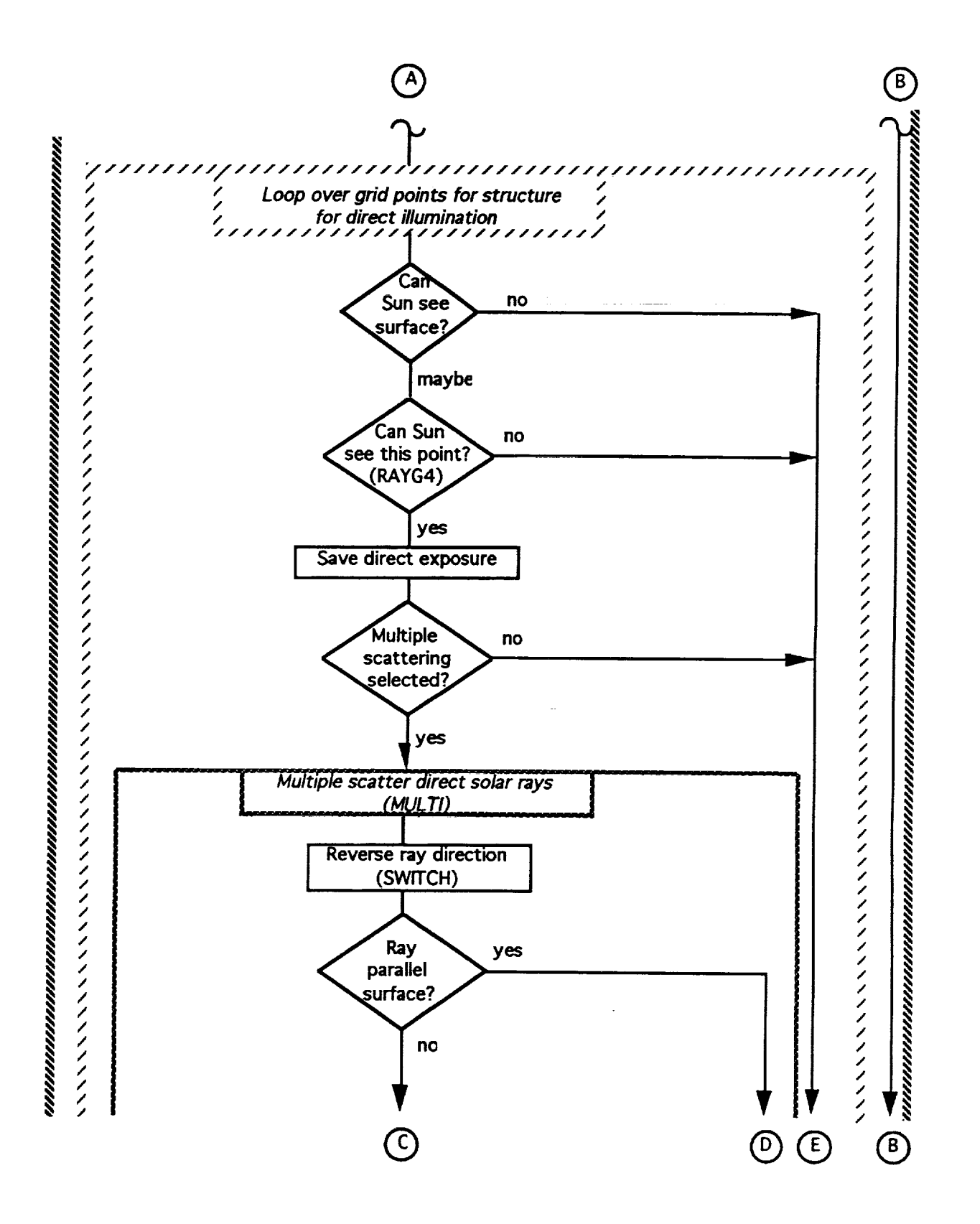

Figure 3.1.1-1. **SOLSHAD Block Diagram** (Sheet 2 **of** 4).

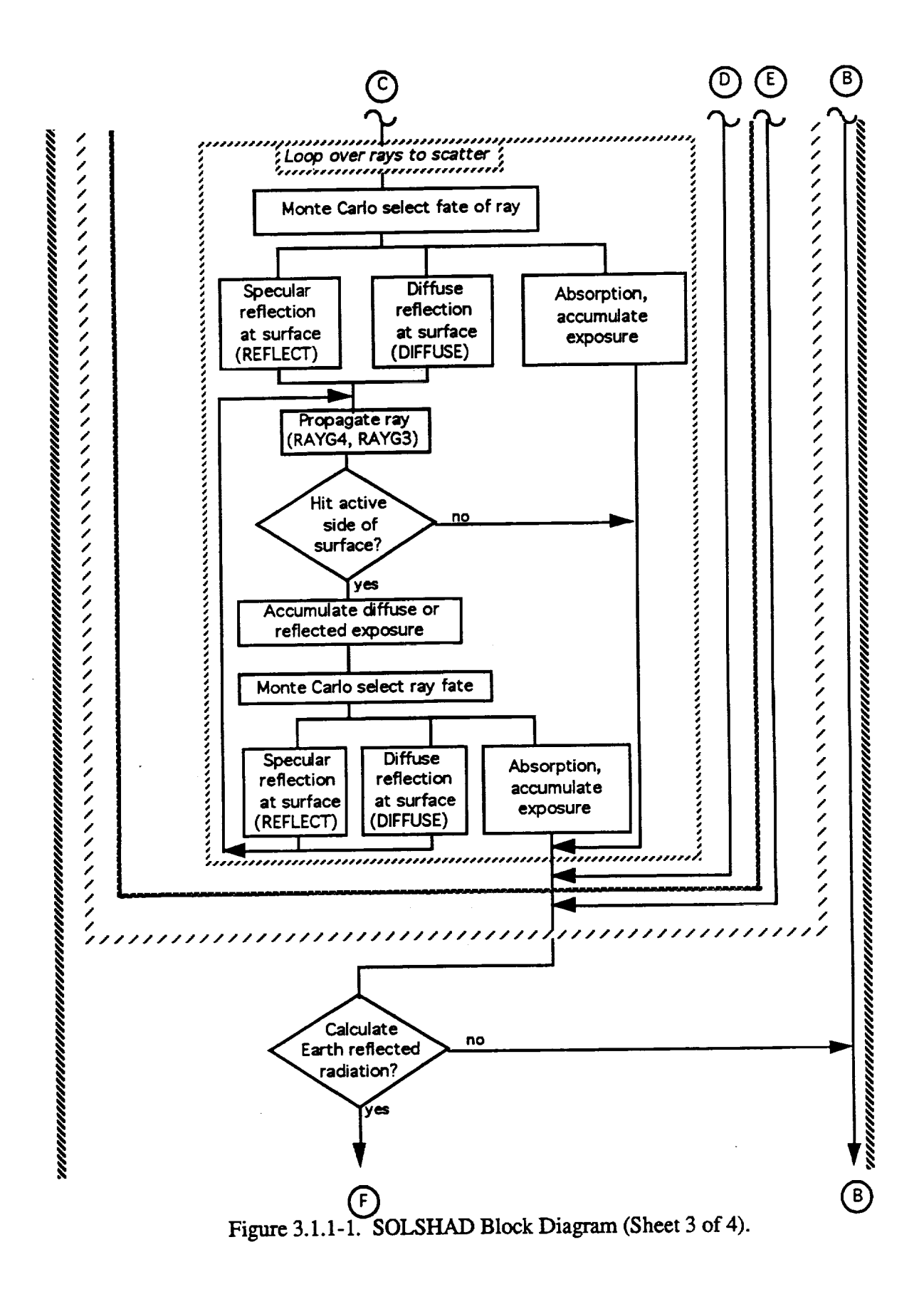

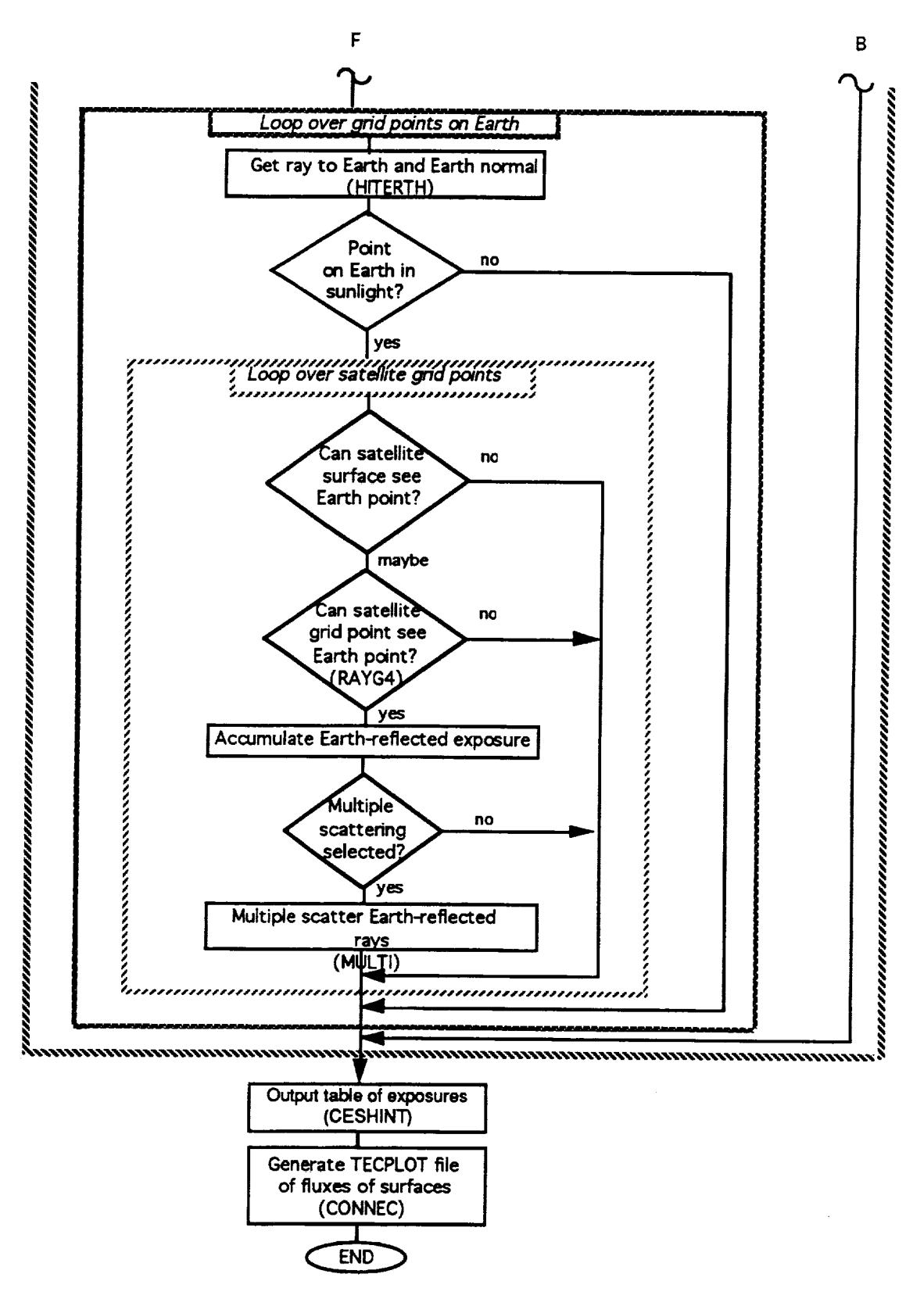

**Figure** 3.1.1-1. **SOLSHAD Block Diagram** (Sheet **4 of 4).**

# **SOLSHAD Subroutine Tree**

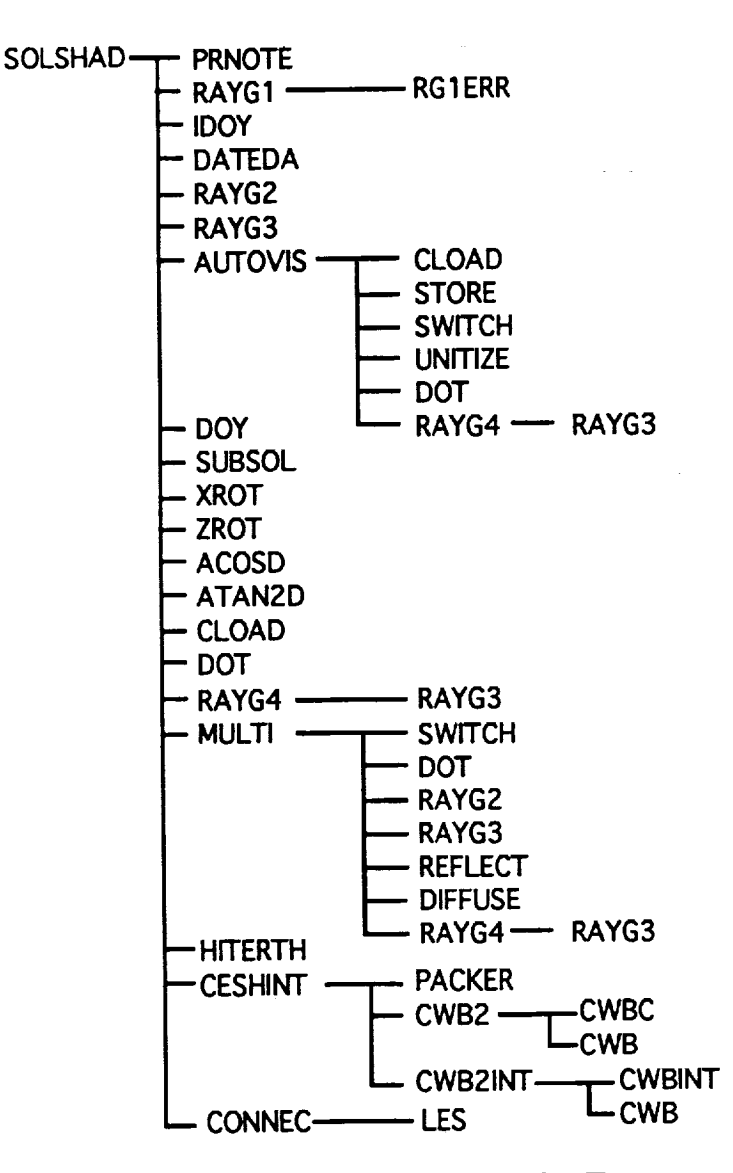

**Figure 3.1.1-2. SOLSHAD Subroutine** Tree.

**The portion of the surface of** the **Earth seen by** the satellite **is** divided **into** a **grid of points spaced** equally in **zenith** and azimuth angles relative to a set **of** spherical coordinates centered at the satellite and with polar **axis** directed from the satellite to the center of the Earth. The sines and **cosines** of the angular coordinates of these points are stored for later used during ray tracing of Earth-reflected solar radiation to the satellite surfaces.

At this point, SOLSHAD is ready to start calculating the solar exposure to the points of the surfaces of the object. An allowed random position along the satellite orbit is chosen. A random surfaces of **the** object. *An* allowed random position along the satellite orbit is chosen. A random day of year and time of day are red to subroutine *SUBSOL*, which returns the subsolar latitude longitude on Earth; that is, the latitude and longitude at which the Sun is directly overhead. The Sun position coordinates are translated into the coordinates used by the object geometry and the

vector from the satellite to the Sun is saved. A check is made to see if the Earth is between the Sun and the satellite. If so, no solar **exposure** to the satellite occurs and new Sun and satellite positions are chosen. By choosing a large number of Sun and satellite positions, a statistically valid approximation of the solar exposure to the satellite is generated.

A Sun and satellite position having been chosen that allows solar exposure to the satellite surfaces, each node on the object is considered in order. The procedure for every node on a surface after the first node on each surface is identical. For all direct solar illumination calculations, the center of the node is used as the proxy for the entire node.

For the first **node on** a **surface,** flags are set indicating that ray tracing from the point at the center of the node to the Sun must be done to determine if the point is exposed to direct solar illumination. The previously calculated coordinates, normal vector, and tangent vectors of the surface at **the** point are retrieved. *A* check is made if the Sun is shining on the active side of the **surface.** If not and the **surface** is **a** trapezoid **or** disk, the **Sun** cannot **shine** on any point on the **surface,** and flags are set to indicate that the **surface** is not exposed to solar illumination. In this case, no ray tracing is necessary for the **surface.** The rest of the procedure for determining solar exposure is identical for all nodes on the object.

If the node could perhaps be exposed to solar radiation, **subroutine** RAYG4 is called to determine if any surface blocks exposure. If the ray to the Sun is unblocked, direct solar exposure is accumulated. If selected, subroutine MULTI performs multiple scattering of the ray. The number of rays to Monte Carlo scatter is determined as the dot product of the surface normal at the point and the ray to the Sun times the number of rays per average node area times the ratio of the node area to the average node area. This ensures that each surface is illuminated with the same areal density of *CESH* rays. The scattering procedure is the same for each scattered ray.

For each scattered ray, **subroutine** MULTI reverses the direction of the ray so that **it** is directed toward the center of the node rather than to the Sun. *A* check is made to see if the ray is parallel to the surface or very nearly so. If it is, the ray is given no further consideration; the ray tracing routine has difficulty handling such rays properly and, in any event, they contribute only a very small solar exposure. Rays not parallel to the surface are Monte **Carlo** scattered by the following procedure.

A ray of solar CESH **striking a surface** may **undergo one of** three fates: **specular** reflection, diffuse reflection, or absorption. In the event of absorption, propagation of the ray stops and the exposure due to the absorption is accumulated. The fate of a ray is determined by a Monte Carlo (random) selection in which the probability of selection is proportional to the surface property value of the fate. The surface properties sum to one, so one of the three fates is guaranteed to be selected.

If reflection **is** selected, **a** random point **on** the **node is** chosen and **its coordinates, surface** normal, and tangent vectors are calculated by RAYG2 and RAYG3. For nonplanar surfaces, the surface normal is a function of position on the surface and the **tangent** vectors may also be functions of position. Choosing random positions on a node for reflecting *CESH* ensures that surfaces which are exposed to reflected *CESH* receive the proper exposure independent of their area or orientation with respect to the ray direction.

If **specular reflection** is selected, the normal component of the ray **is** reversed to give the reflected ray. Diffuse reflection has a probability of scattering uniform in cosine of zenith angle measured from the surface normal and uniform in azimuth angle. These two angles are chosen randomly and **the** ray is directed along **them.** Subroutine RAYG4 propagates the reflected ray and determines whether it strikes the active side of a surface or not. If the ray does not strike the active side of a surface, consideration of that ray is terminated. If the ray does intersect the active side of

**a surface, subroutine** RAYG4 determines the **location** (node) **on** the **surface** and **subroutine** RAYG3 **determines** the **surface** normal and tangent vectors at the intersection. The specular **or** diffuse solar exposure **at** this point is assigned to the **node** and accumulated there. The ray itself is Monte Carlo scattered from the point of intersection on the node and propagated or terminated in the same manner as for the initial scattering. This process continues until the ray is removed from consideration or until a maximum **of** 100 **scatters** has occurred.

*After* primary and direct reflected solar exposure have been **calculated for** all nodes, Earthreflected solar radiation to the **object** is calculated if the Earth albedo is nonzero and calculation **of** Earth-reflected radiation is selected. The portion of the Earth viewed by *the* satellite is divided into a grid of points. The calculation of Earth-reflected solar exposure to the satellite from each point takes approximately as long as the total direct solar exposure calculation. Because of this, the user is given the **option of** calculating Earth-reflected solar exposure after every NALB th direct solar calculation, where NALB may range from 1 to the total number of Sun positions. In the former case, one Earth-reflected solar **exposure** calculation is done per Sun position; in the latter, only one Earth-reflected solar exposure calculation is performed. If NALB is greater than the total number of Sun positions, no Earth-reflected solar exposure is calculated. The procedure for calculating Earth-reflected solar **exposure** from each grid point on Earth is the same.

A unit vector ray from the satellite to the grid point on Earth is formed and say the grid is **propagated** to Earth and the **outward normal vector** from the intersection point with the **surface of** the Earth is calculated. The dot product between this normal and the ray to the Sun determines whether the point on Earth is illuminated by the Sun. If it is not illuminated, no Earth-reflected solar **exposure** calculation need be done. Otherwise the solar radiation from the Earth grid point is deterministically diffusely reflected toward the satellite. This diffusely reflected solar radiation is the incident solar exposure multiplied by the albedo *times* the projected area **of** the Earth grid element times the solid angle of the Earth grid dement as seen by the satellite. Exposure to satellite surfaces using this *Earth-reflected* solar radiation is **calculated** in exactly the same manner as direct solar exposure to satellite surfaces. Direct Earth-reflected solar exposure, specular and diffuse *Earth-reflected* (from one satellite surface onto another) solar exposure, and absorption of Earthreflected radiation are accumulated.

When all solar **exposure** calculations have been completed, **subroutine** *CESHINT* interpolates **the** *CESH* (which to this point have assumed to be **calculated** at the center of the nodes) to the corners of the nodes using Stineman's consistently well-behaved method of interpolation (ref. 4). This gives full coverage of the *surfaces* to **ensure** proper looking plots of the CESH in TECPLOT.

**SOLSHAD** generates **a table** of direct primary, **specular-reflected,** diffuse-reflected, absorbed, and the total of primary and specular- and diffuse-reflected solar exposure **at** each point on the structure, as well as the same for Earth-reflected solar exposure. This table is written to **standard output. Execution of SOI..SHAD concludes** by **calling subroutine CONNEC** to generate a text **file** suitable for plotting by TECPLOT after **processing** by the **TECPLOT** PREPLOT module. This file **contains** the various solar **exposures** in *CESH* **at** each point and **a connectivity** matrix which tells TECPLOT how to connect the points making up the structure.

# 3.1.2 **Program Flow for MDDB Version 2.0**

Figure 3.1.2-1 **shows the** MDDB **block** diagram. The **names of** major **subroutines** in the block diagram are given in parenthesis. Figure 3.1.2-2 is a subroutine tree for MDDB and sh all subroutines and **functions** and their calling metalchy. The majority of MDDB executions involves user responses to prompts printed **to** screen **by** MDDB. **Major** *computational* routines to specify *surfaces* point by point from the geometry def'mition *such* as CONNECM, RAYG1M, RAYG2M, and RAYG3M are stripped down versions **of** the **subroutines of similar** name in **SOLSHAD.** Consequently, detailed description **of the** algorithms used in MDDB is unnecessary.

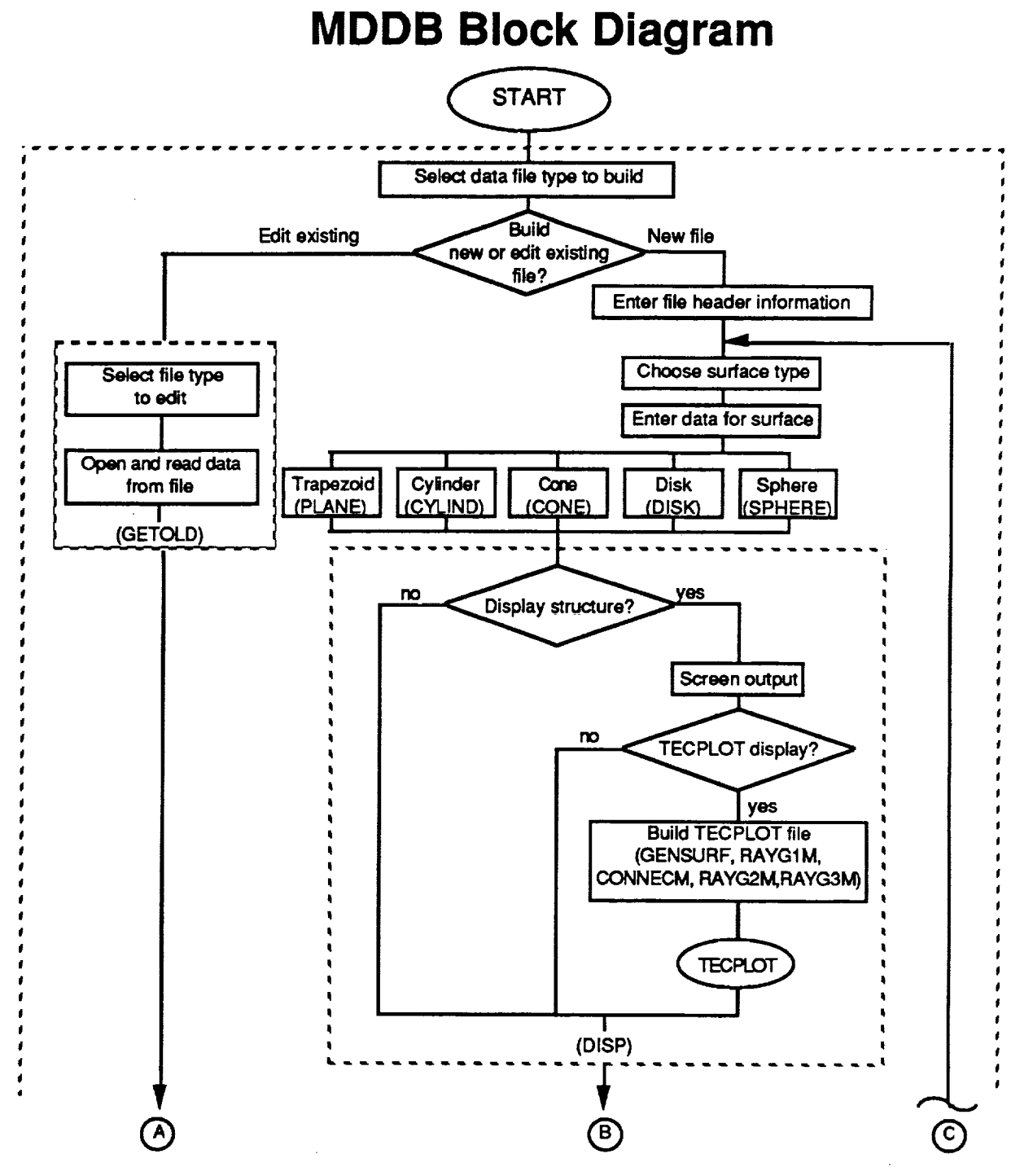

Figure 3.1.2-1. MDDB Block Diagram (Sheet 1 of 3).

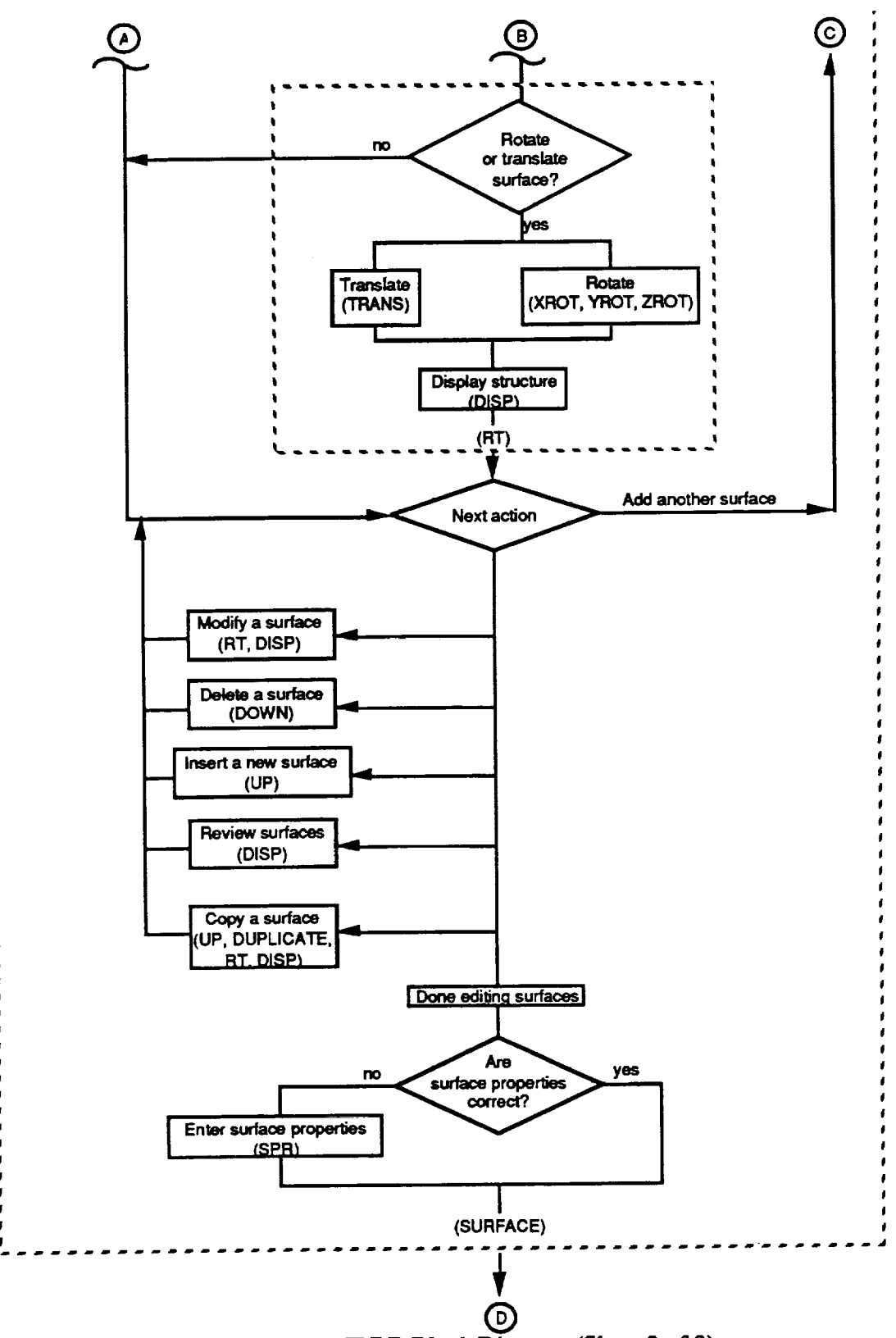

**Figure 3.1.2-1.** MDDB Block Diagram **(Sheet** 2 **of** 3).

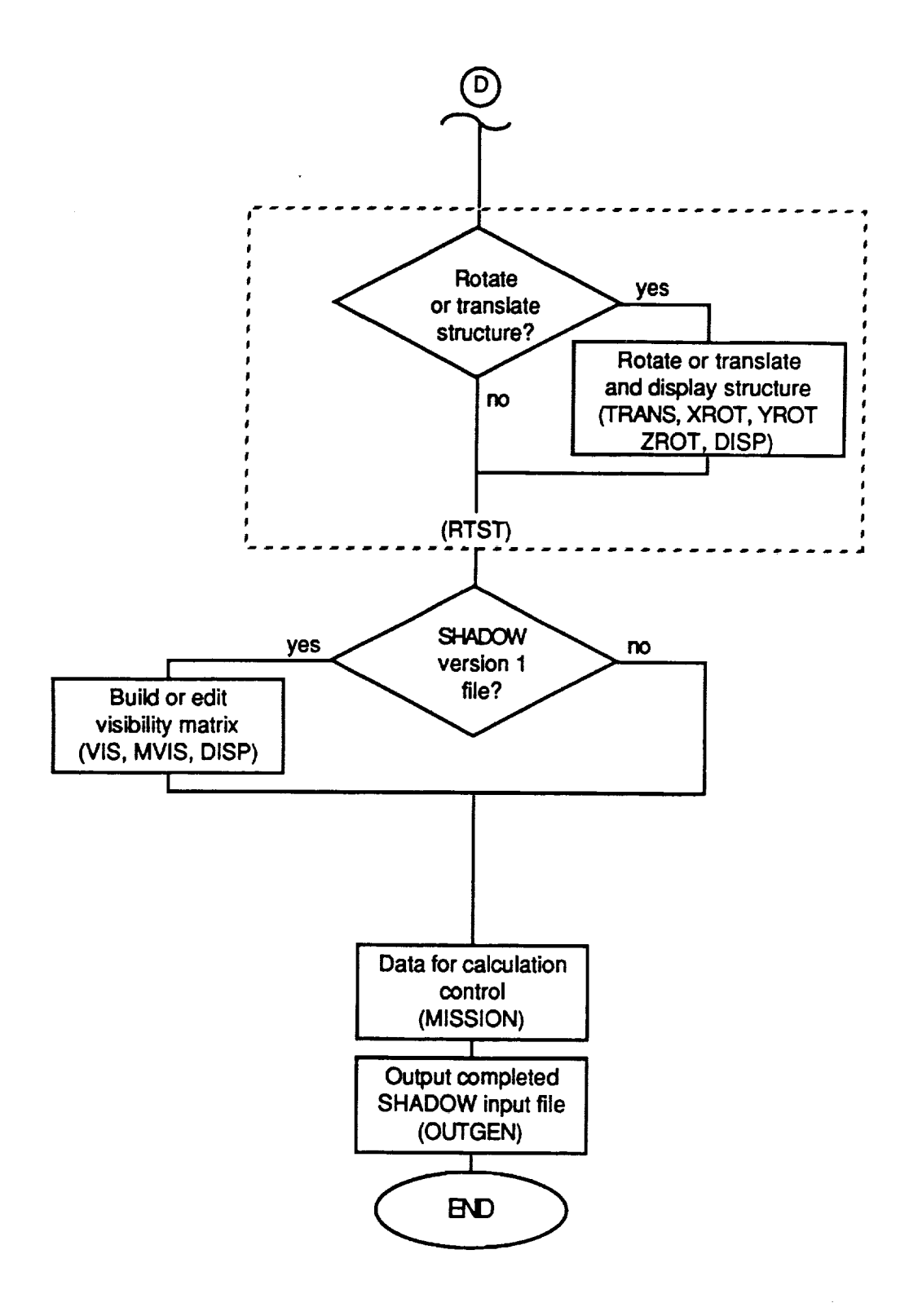

Figure 3.1.2-1. MDDB Block **Diagram** (Sheet 3 of 3).

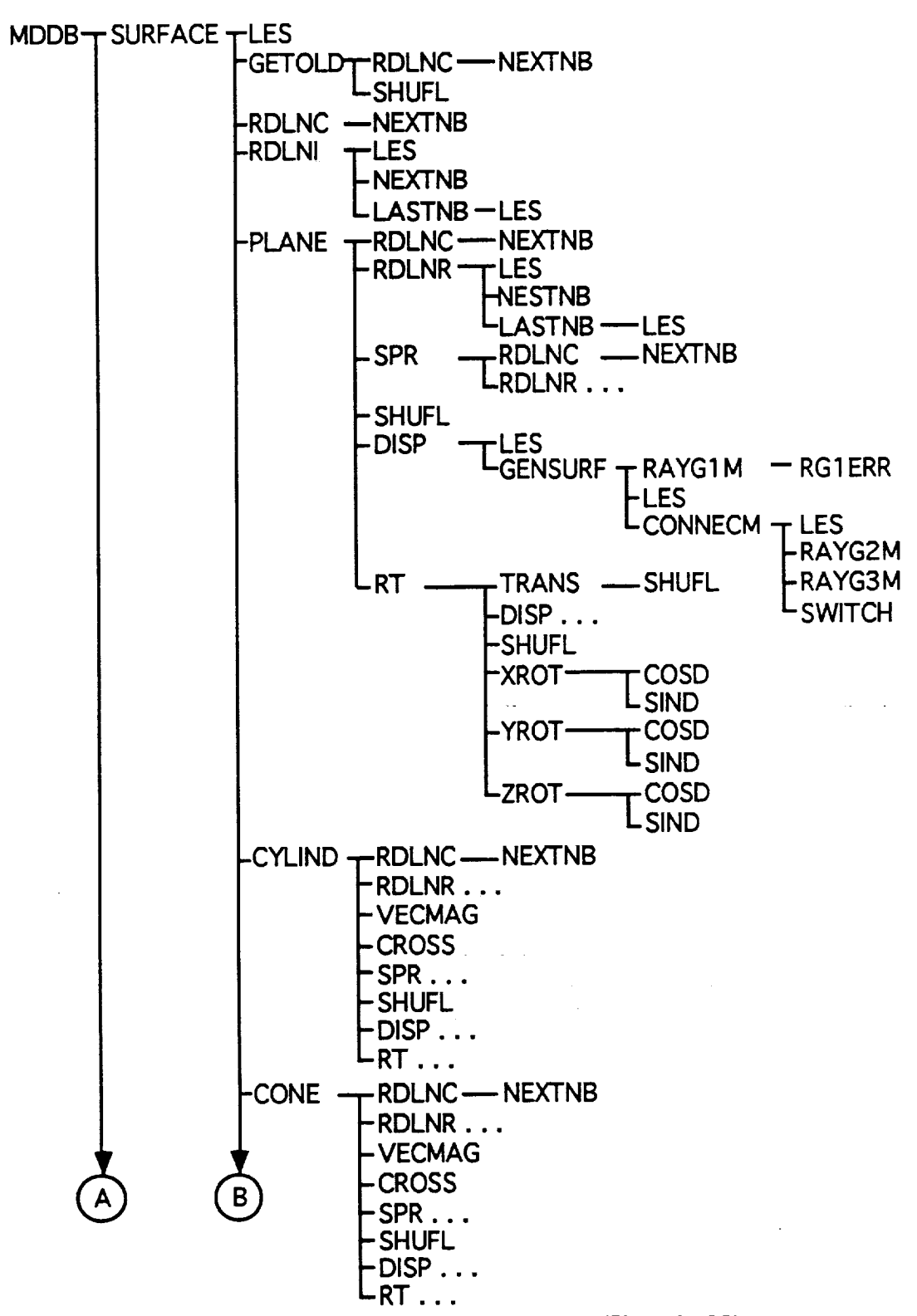

**MDDB Version 2.0 Subroutine Tree**

Figure 3.1.2-2. MDDB **Subroutine** Tree (Sheet 1 of 2).

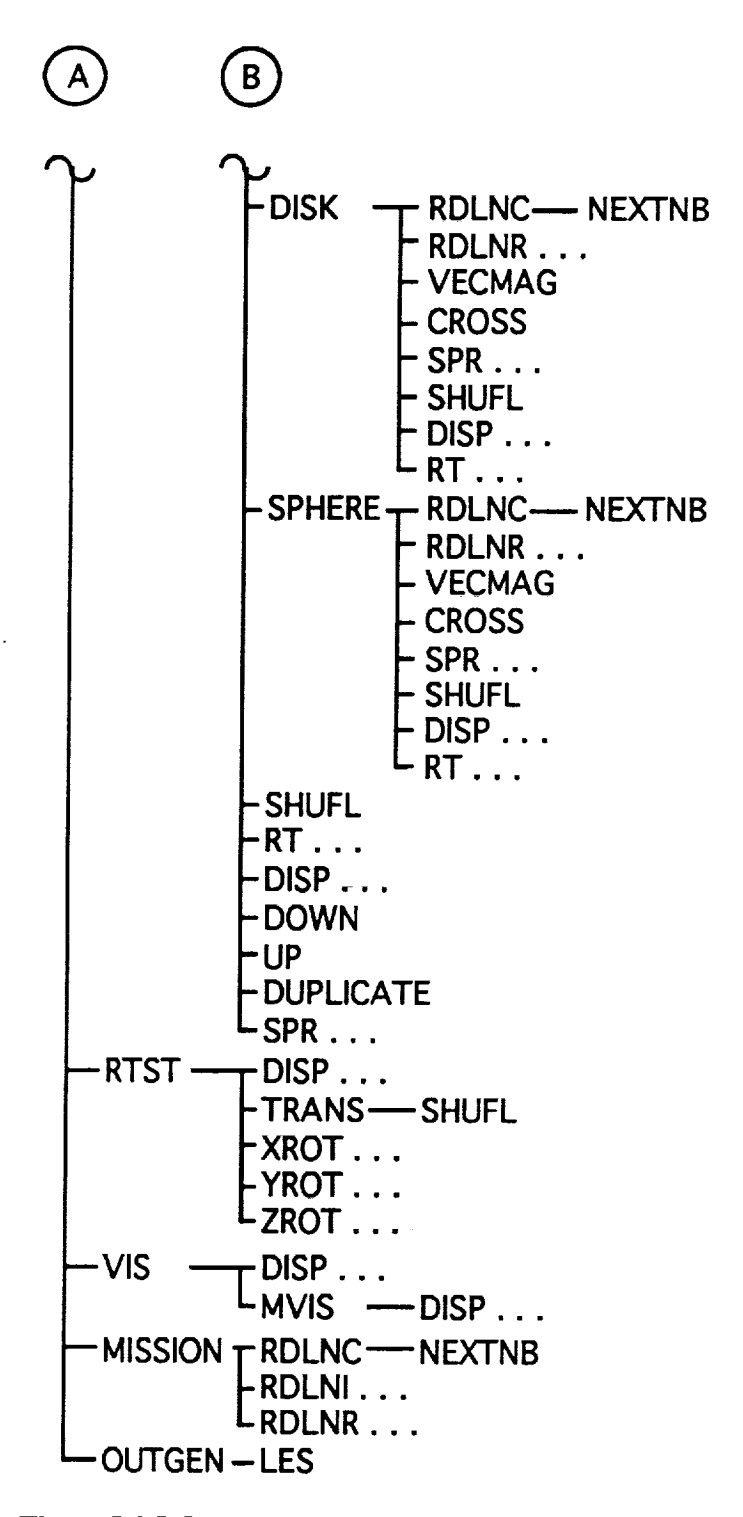

Figure 3.1.2-2. MDDB Subroutine Tree (Sheet 2 of 2).

MDDB starts execution by asking the **user whether** he **or she** wishes to create an input file for SHADOW Version 1.X or Version 2.X or SOLSHAD and whether to create a new input file or to edit an existing one. If the user chooses to edit an existing input file, MDDB asks the user to

**specify** the program to which the file to be edited applies and asks for the filename. The data from the **file** are read in. At this point the **user** has **access** to edit all **of** the **surfaces** in the object. In addition, the user may perform any of the **file** building and editing **operations** available when a new input **file** is being created. These **operations** are **described** below.

If **a new** input file **is** chosen, the user is prompted to enter the geometry and **surface** property definition for the first surface. When the data have been entered, the user is given the **opportunity** to display the surface **using** TECPLOT. When display mode is selected, the geometry **specifications are** written to a scratch file on **unit** 11. This file is read by subroutine RAYG1M which does preliminary **setup** and interpretation on the geometry inputs. Subroutine **CONNECM** calls subroutine RAYG2M to locate the **Cartesian coordinates** of each point on the surface of the structure. These points are written to a binary file directly readable by TECPLOT and to an ASCII **file** which may be used by PREPLOT. Outward normal arrows from the active side of surfaces are **also** generated and written to these files. Last, the finite element connectivity matrix specifying how points on **surfaces** are to be connected **are** generated and written to the files. The TECPLOT display shows all surfaces comprising the structure with direction arrows pointed outward from the active side of each surface.

The **user** may choose to rotate **or** translate the **surface** and **look** at it **again** with TECPLOT. If the **user** does not like the operation just performed, he or she may **undo** it. Surface rotations take place about rotation axes parallel to the Cartesian x, y, and **z** axes. The user specifies the position of these axes. This gives greater freedom to move a surface than a rotation about one of the **coordinate** axes.

When the first **surface specification** is complete **or if** the **user** is editing an existing input file, a menu of actions is presented. *Actions* include adding a new surface after the last entered surface or inserting a new one between existing **surfaces,** deleting a surface, reviewing surface (listing them with an optional TECPLOT display of the structure), modifying an existing surface, or copying an existing surface. The user repeats these actions until he or she is satisfied with the geometry and surface properties of the structure.

*After* the **user** has finished building the geometry **for** the **structure,** MDDB checks to see if surface properties are correct for the type **of** input file being built. For example, if the user is building a SOLSHAD input file by editing an existing SHADOW input file, the surface properties must be changed even though the object geometry has not been changed.

**After** the user has finished building the **geometry for** the **structure,** the **entire structure** may be rotated or translated in the same manner as described for individual surfaces.

**For SHADOW Version** 1.X input **files only,** MDDB **prompts** the user to enter or edit the visibility file, which specifies which surfaces can see themselves or other surfaces. The user has similar options to those available during geometry building: he or she may display the structure, review the visibility matrix, modify it, or build it from scratch.

Last, the **user enters new** parameters **or** modifies **existing** parameters which **control** the atomic oxygen flux calculations for SHADOW or the *CESH* calculations for SOLSHAD. MDDB finishes execution by writing the completed input file to disk.

#### **3.1.3 TECPLOT Macros**

There are three macros to generate plots in TECPLOT. This section briefly describes what these macros do.

## File: p.mcr

- 1. Load the file MDDB.PLT.
- 2. Turn**off** graphics.
- **3.** Create a mesh plot in 3D. Assign the **Z** axis to the last variable.
- **4.** Assign the x, **y,** and z axes **to** the **last** three variables.
- **5.** Choose **to make** a hidden line **plot.**
- 6. **Export** the mesh so that **it** will show **up** in the contour plot.
- 7. Create a contour plot using the surface number **(second** variable) as the contour **variable.**
- 8. Set zones as filled.
- 9. **Rotate** it **30 deg** in the x, y, and z directions to **give it** better perspective.
- 10. **Make** sure **the rotated plot fits in** the screen.
- **11.** Activate the *graphics* and **generate** the plot.

Note." If **p2.mcr** is **used,** then **the first step** is to run PREPLOT with the file MDDB.PRE to generate MDDB.PLT. Otherwise, it's the same as **p.mcr.**

## **File: table.mcr**

- I. **Choose** new **contourlevels:**maximum, **minimum, and** delta.
- 2. Set minimum level to 1.
- 3. Put the message "Enter total number of surfaces" at the bottom of the screen.
- 4. Get userinput**for**maximum leveL
- 5. **Set**deltalevelto I.
- 6. Place the table.
- 7. Get user input on where to place table, while displaying the message "Place the table."
- **8.** Regenerate plot.

# **File: shadow.mcr**

- 1. Turn **off** graphics.
- 2. Create a mesh plot in **3D.** Assign **the** Z axis **to** the last variable.
- 3. Assign the X, **Y,** and Z axis to the last **three** variables.
- **4.** Choose to make a hidden **line** plot.
- 5. Export the mesh **so** that it will show up in **the** contour plot.

6. Create a contour plot using the **total** solar **exposme** CESH (fourth variable from the **end)** as the contour variable.

- 8. Set zones as filled.
- **9.** Activate the graphics and generate the plot.

# 3.2 **ALGORITHMS IN** THE **MICROENVIRONMENT SOLAR** EXPOSURE **PROGRAM**

# 3.2.1 **SOLSHAD Algorithms**

This section describes the algorithms **used** in SOLSHAD. Each algorithm is described independently of **the** others. Refer to section 3.1.1 for information on where the algorithms are used in SOLSHAD.

**Sun Position Determination.** A **Sun** position **is chosen by randomly choosing a** day **of** year and **time of** day as GMT hour and fraction. **These** data arc input to subroutine SUBSOL, which was adapted from the LOWTRAN7 code (ref. 5). SUBSOL produces an approximate (within 1 degree) subsolar latitude and longitude. The equation of time (minutes) and declination angle(degrees)**for**theday of year (smallyear-to-yearvariationsof thesequantities**are**ignored)**are** solved by interpolation from 25-point lookup tables. The declination angle is the same as the subsolar latitude SOLAT. The subsolar east longitude (degrees) is given by

SOLONG =  $180 - 15$  (t + E<sub>t</sub>) (3.2.1.1)

**where** t **is the** GMT hour and **fraction** and **Et** is the **equation of** time solution **for** the day **of year.** If needed, **360 degrees** is added to the longitude to keep it **in** the range 0 to **360** degrees east.

Orbit **Position Determination.** All **calculations** in SOLSHAD assume a circular sateUite **orbit** around a spherical **Earth.** Such an **orbit** can **be** specified **by** its altitude HSAT, inclination  $\alpha$ , and east longitude of ascending node (fig. 3.2.1-1); that is, the longitude at which the orbit **crosses the** equator **in** a northerly **dire\_on. The** position of the satellite **on** the **orbit** can be specified by the angle  $\beta$  between a line from the center of the Earth to the ascending nodal crossing and a line from the center of the Earth to the satellite position. In SOLSHAD the satellite **crossing and** a **line from the center of the Earth to the satellite** position. **In** SOL,SHAD the **satellite position** on orbit is restricted to be between two **limiting** angles,  $\overrightarrow{O}(\lambda)$  and  $\overrightarrow{O}(\lambda)$ . *The* range **of these angles** is **arbitrary. A whole** orbit is **specified by** setting them **to 0 and 360** degrees. **Part of** an **orbit may** be specified **by restricting** their range. *The* instantaneous position angle  $\beta$  is selected by uniform random choice of angle between ORBPOS(1) and ORBPOS(2).

The satellite orbit plane precesses with the precession rate dependent on orbit geometry.<br>This precession may be accounted for by specifying the longitude of ascending node at the event **This** precession **may** be **accounted for** by specifying the longitude **of ascending node** at the **event start PRECES(1) and** the range **of** precession **during** the **event PRECES(2). The** precessed position **of** the **orbit** plane during **an event may** be **generated** in **either** of two **ways. The** precessed **position of** the **orbit plane** is **chosen randomly from** the range **PRECES(1)** to **PRECES(1)** + **PRECES(2) using** a **uniform** distribution. This **choice ensures** a statistically tmiform **coverage of** all possible precessed positions **of** the **orbit. This** is the preferred **method for** lengthy missions **during which** the precessed **orbit** position is **not well** known.

Alternatively, the orbit plane may be chosen to precess at a constant rate from its initial position at event start to its final position at the event end. To do this, the orbit precession is forced position at **event** start to its final position at the **event end.** To do this, the orbit precession is forced to be proportional to mission time. This choice is appropriate for brief missions during which **precession of** the orbit plane with time is **well** known.

At **this** point, **the orbit** plane precession is in terms of Earth **east longitude** at **event** start; however, in the time t days since **event start** the *Earth* has **rotated** to the east 360 degrees/day *times* t days. This Earth rotation during time t is subtracted from the longitude at event start to give RANPRE, the **Earth** longitude **at time t.**

**Transformation of Sun Position to Satellite Coordinates. The satellite** coordinate **system** is attached **to** the satellite and is defined for satellites **which maintain a** constant **orientation** with **respect** to an axis radially outward from the center of the Earth through the satellite (fig. 3.2.1-2). In this coordinate system the **origin** is at the satellite position. The X axis is defined to be radially outward from the center of the Earth through the satellite. The Z axis is defined to be perpendicular to the X axis and in the satellite heading direction on orbit. The Y axis defined to be perpendicular to the  $X$  axis and in the satellite heading direction on orbit. The  $Y$ is defined so that  $(X, Y, Z)$  form an orthogonal right hand coordinate system. In this coord system the center of the Earth is at (-RE-HSAT, 0, 0).

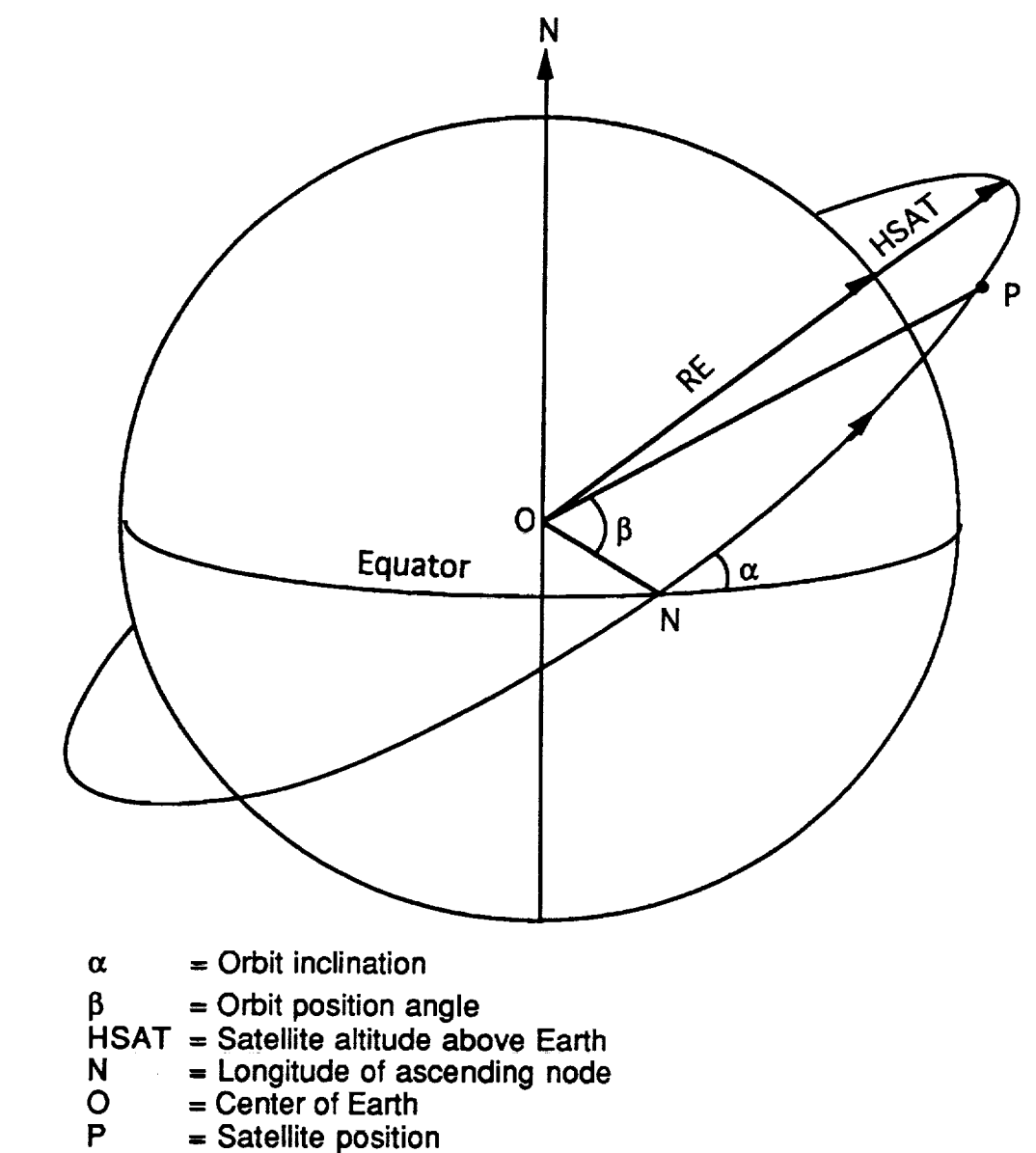

**RE** = **Radius of Earth**

**Figure** 3.2.1-1. *Satellite* Orbit Geometry.

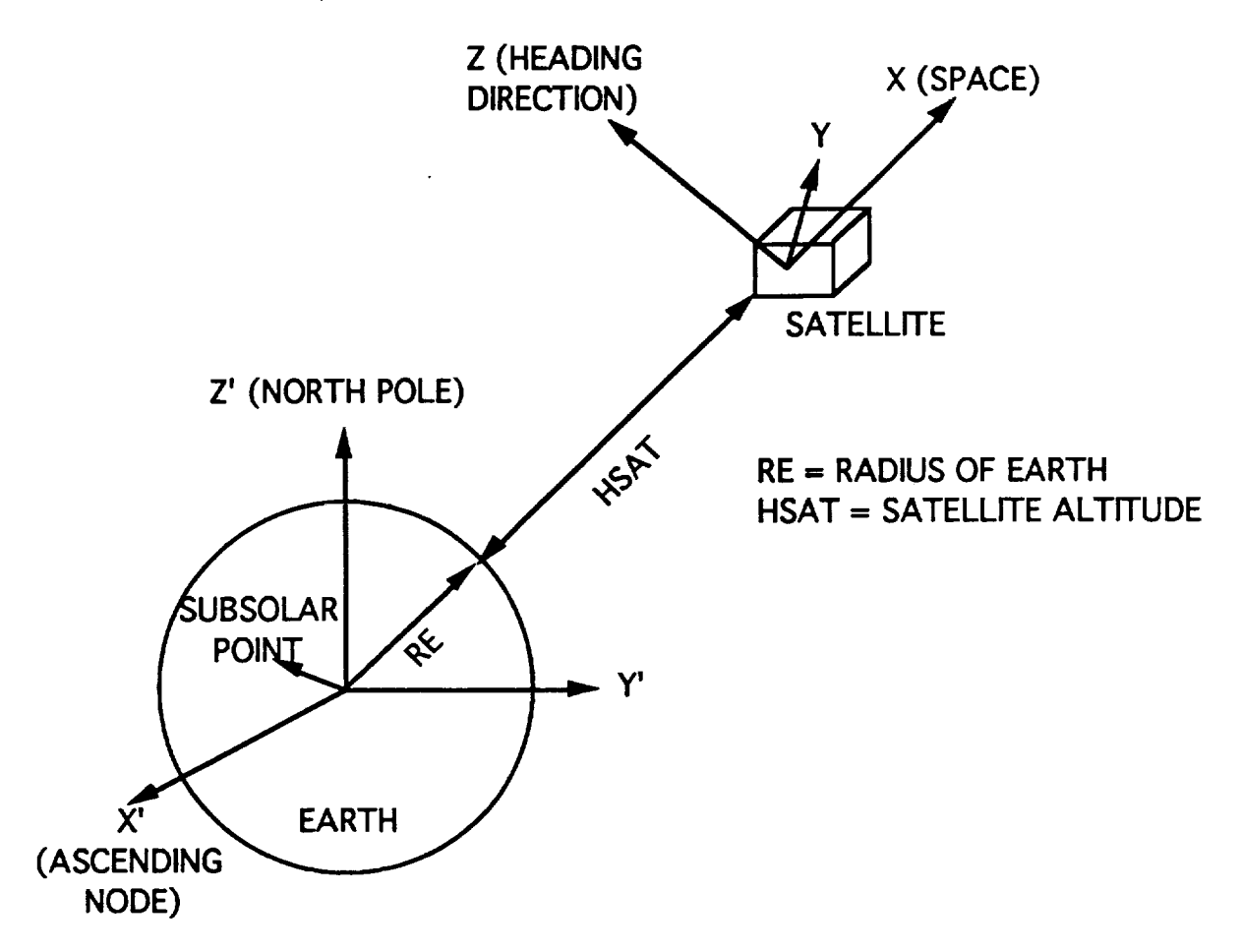

**Figure 3.2.1-2.** Coordinate **System** Definition.

The **Sun** position **vector, which** is **defined as a** unit **vector from** the center of the Earth through the subsolar latitude and longitude **(that is,** to the Sun), **must** be translated to be defined in terms **of** the satellite coordinate system.

First, **consider a** coordinate system with **its origin** at the center of the **Earth,** the Z' axis through the North Pole, the X' **axis** through the satellite orbit ascending node longitude, **and** the Y\_ **axis** such that *0C,* Y\_, Z') **form** an orthogonal right hand **coordinate** system. In this **coordinate** set **the** subsolar latitude is unchanged, but the subsolar longitude is modified by subtracting off the ascending node longitude RANPRE, so

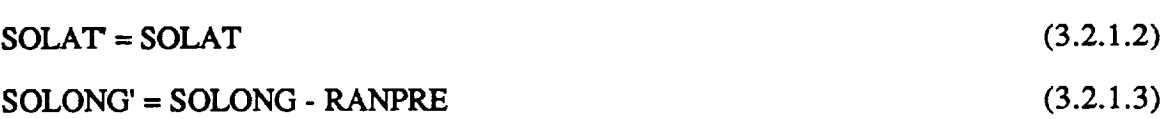

where, if needed, 360 degrees is added to SOLONG' to put it in the **range** 0 to 360 degrees. Then, the unit vector **to** the Sun in the' coordinate **system** is (bold print indicates unit vectors; all vectors described in this section are **unit** vectors)

**S' =** cos(SOLAT) **cos(SOLONG') i'** +cos(SOLAT) **sin(SOLONG')** j' +sin(SOLAT) **k'**  $(3.2.1.4)$ 

$$
\mathbf{S'} = \mathbf{S'}_{\mathbf{X}} \mathbf{i'} + \mathbf{S'}_{\mathbf{Y}} \mathbf{j'} + \mathbf{S'}_{\mathbf{Z}} \mathbf{k'}
$$
 (3.2.1.5)

where **i',** j', and k' are **unit** vectors in the X', Y', and Z' directions, respectively.

**Next, S' must** be **rotated** about the X' axis **by** the **negative of** the orbit **inclination,** -ORBINC, so that the rotated Y' axis is in the orbit plane and the rotated Z' axis is perpendicular to the orbit plane. Call this rotated axis set  $(X'', Y'', Z'')$ . Then,

$$
\mathbf{S}^{\prime\prime} = \begin{pmatrix} \mathbf{S}^{\prime\prime} \mathbf{x} \\ \mathbf{S}^{\prime\prime} \mathbf{y} \\ \mathbf{S}^{\prime\prime} \mathbf{z} \end{pmatrix} = \begin{pmatrix} 1 & 0 & 0 \\ 0 & \cos(-\text{ORBINC}) - \sin(-\text{ORBINC}) \\ 0 & \sin(-\text{ORBINC}) & \cos(-\text{ORBINC}) \end{pmatrix} \begin{pmatrix} \mathbf{S}^{\prime} \mathbf{x} \\ \mathbf{S}^{\prime} \mathbf{y} \\ \mathbf{S}^{\prime} \mathbf{z} \end{pmatrix}
$$
(3.2.1.6)

**Here** the **sign applied** to ORBINC has been chosen to be consistent with the **form** of the rotation matrix in subroutine XROT.

Now,  $S''$  must be rotated by the negative of the orbit position angle  $\beta$ , -RANORB, about the  $Z''$  axis to align the new  $X'''$  axis with the satellite  $X$  axis using

$$
\mathbf{S}^{\prime\prime\prime} = \begin{pmatrix} \mathbf{S}^{\prime\prime\prime} \mathbf{x} \\ \mathbf{S}^{\prime\prime\prime} \mathbf{y} \\ \mathbf{S}^{\prime\prime\prime} \mathbf{z} \end{pmatrix} = \begin{pmatrix} \cos(\text{-RANORD}) & \sin(\text{-RANORD}) & 0 \\ \sin(\text{-RANORD}) & \cos(\text{-RANORD}) & 0 \\ 0 & 0 & 1 \end{pmatrix} \begin{pmatrix} \mathbf{S}^{\prime\prime} \mathbf{x} \\ \mathbf{S}^{\prime\prime} \mathbf{y} \\ \mathbf{S}^{\prime\prime} \mathbf{z} \end{pmatrix}
$$
(3.2.1.7)

**where** the **sign applied** to RANORB **has** been **chosen** to be **consistent** with the **form** of the rotation matrix in **subroutine** ZROT.

Last we rename the axes to the corresponding names of the satellite axes:

$$
X^{\prime\prime\prime} \rightarrow X
$$
  
\n
$$
Y^{\prime\prime\prime} \rightarrow Z
$$
  
\n
$$
Z^{\prime\prime\prime} \rightarrow Y
$$
  
\n(3.2.1.8)

so that the unit vector to the Sun becomes in satellite coordinates

$$
\mathbf{S} = \mathbf{S}^{\mathsf{m}} \mathbf{x} \mathbf{i} + \mathbf{S}^{\mathsf{m}} \mathbf{z} \mathbf{j} + \mathbf{S}^{\mathsf{m}} \mathbf{y} \mathbf{k} \tag{3.2.1.9}
$$

where i, **j,** and **k** are **unit** vectors **in** the **X, Y,** and Z directions. Because the distance to the Sun from the Earth is large compared to the distance from the center of the Earth to the satellite, parallax effects in the coordinate transformations have been ignored.

Having determined the direction to the Sun in satellite coordinates, it must be determined whether the Sun is behind the Earth when viewed from the satellite. It is obvious that the Sun is behind the Earth if the distance of closest approach of a ray to the Sun to the center of the Earth is less than the *radius* of the Earth. The task is to determine this distance of closest approach. Consider the unit vector S to the Sun (fig. 3.2.1-3). Take the dot product of S and OC, the vector from the satellite to the center of the Earth. If this dot product is negative, the Sun is on the opposite side of the satellite from the Earth and is unblocked by the Earth.

**or**

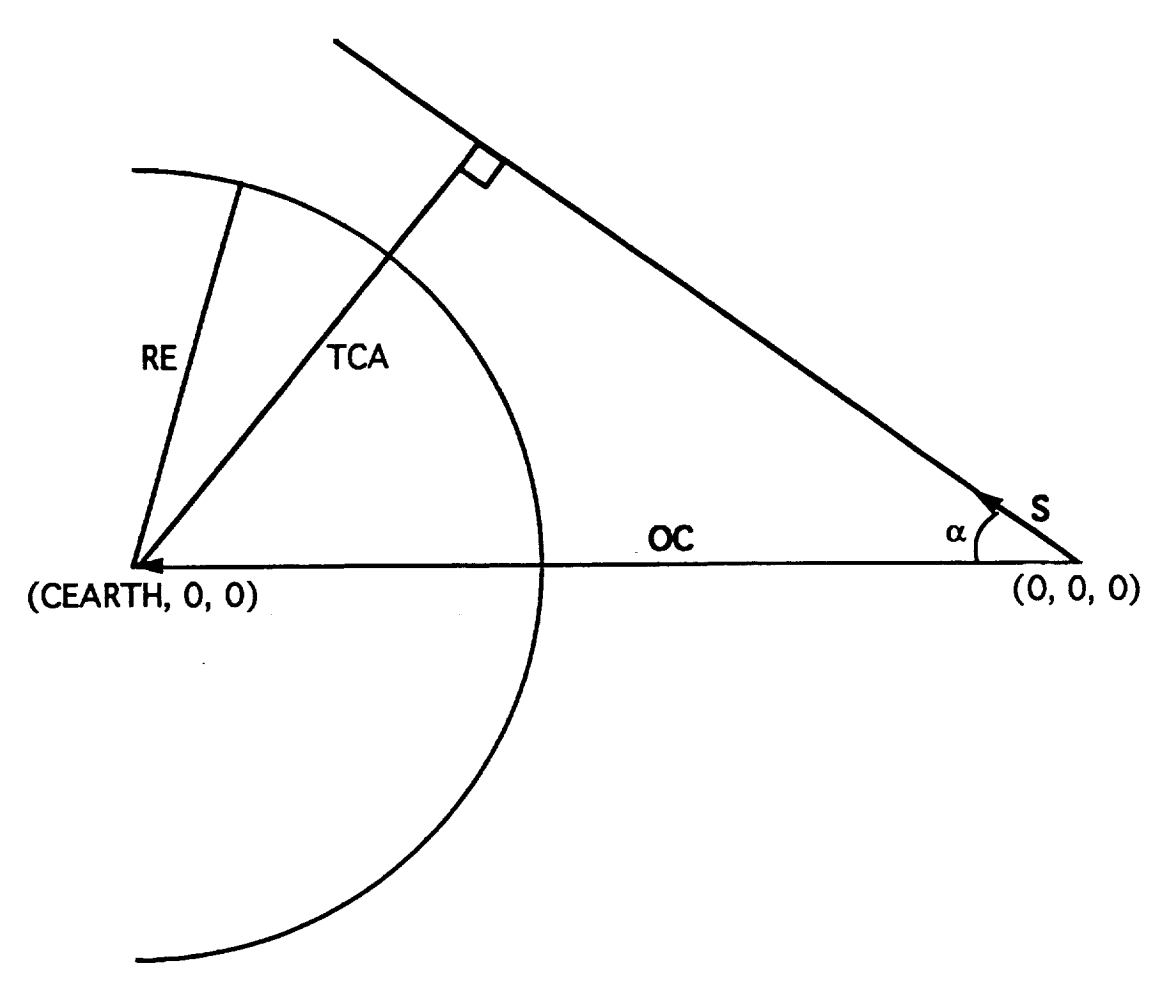

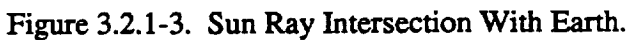

If the dot product is positive, **S** may intersect the Earth. Noting **explicitly** that the satellite coordinate system **is** chosen so that the origin is at the satellite and the center **of** the Earth is at (CEARTH, 0, 0), where *CEARTH* is the negative of the sum of the radius of the Earth RE and the satellite altitude, the distance **of** closest approach **is**

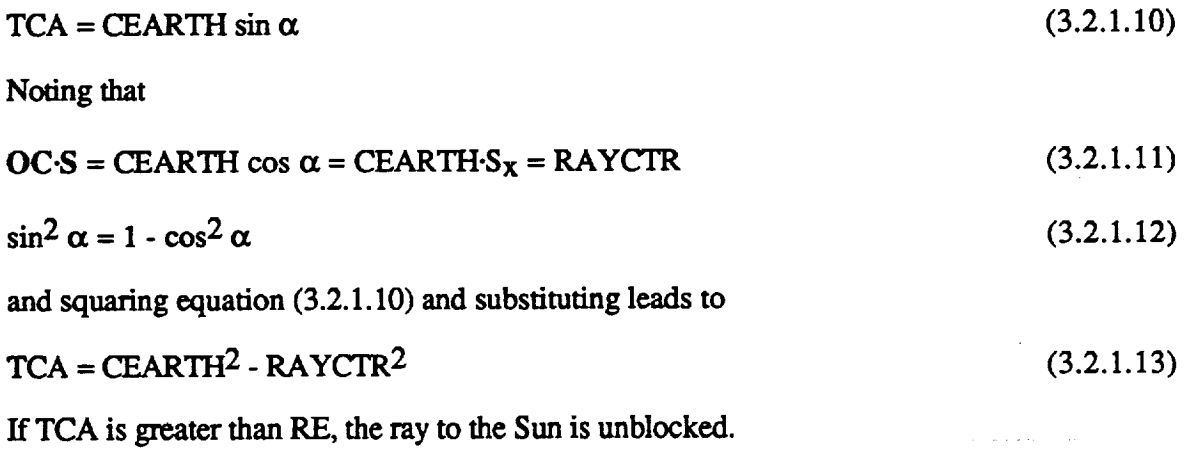

**Ray Intersection With the Earth and Earth-Reflected Solar Radiation. For the** calculation **of Earth-reflected radiation** the **portion of** the Earth **visible from the satellite is divided** into a grid of spherical rectangles of equal azimuth angle and zenith angle extent relative to the satellite coordinate system with the X axis as the polar axis. The azimuth grid angles range from 0 to 360 degrees and the zenith grid angles range from 180 degrees directly under the satellite to 180 - THETAMX degrees at Earth tangent as seen by the satellite. Here,

$$
THETAMX = \text{asin} \ (RE/CEARTH) \tag{3.2.1.1}
$$

A ray is generated from the satellite to the angular center of each of the spherical rectangles in the grid. If  $\theta$  and  $\phi$  are the zenith and azimuth angles, respectively, of the angular center of a spherical rectangle in the grid, the Cartesian satellite coordinates of a unit vector in the  $(0, \phi)$ direction is

$$
RD = \cos \theta i + \cos \phi \sin \theta j + \sin \phi \sin \theta k = RD_x i + RD_y j + RD_z k \qquad (3.2.1.15)
$$

where, as before, **i, j,** and k **are** unit vectors in the X, Y, and *Z* directions, respectively.

The ray tracing algorithm given by Glassner (ref.6) has been adapted for determining the intersection point of RD with the Earth and the Earth outward normal. Consider the geometry of figure 3.2.1-4. In this geometry OC = CEARTH **i** is a ray from the satellite to the center of the Earth. The distance of closest approach to the Earth's center along RD is

$$
TCA = OC \cdot RD = CEARTH \cdot RD_X \tag{3.2.1.16}
$$

Because RD is guaranteed to intersect the Earth, TCA is always positive. The half chord distance squared**is**given by

$$
THC2 = RE2 - CEARTH2 + TCA2
$$
 (3.2.1.17)

and, therefore, the distance along RD to Earth intersection is

$$
T = TCA - THC \tag{3.2.1.18}
$$

Remembering that the satellite is at the origin and that RD is a unit **vector,** the intersection point coordinates are

$$
PT = RD T = (RDX T, RDy T, RDz T)
$$
 (3.2.1.19)

The outward unit normal **vector** of the **Earth at** PT is [the **center** of the Earth is at (CEARTH, **0,** 0)]

$$
NRM = (RDX T - CEARTH)/RE i, RDy T/RE j, RDz T/RE k
$$
 (3.2.1.20)

If the dot product of NRM and the vector to the Sun S (equation 3.2.1.9) is positive; that is,

$$
SUMNRM = S \cdot NRM > 0 \tag{3.2.1.21}
$$

PT is illuminated by the **Sun.** The fraction of solar fluence diffusely reflected toward the satellite from the spherical rectangle about PT is

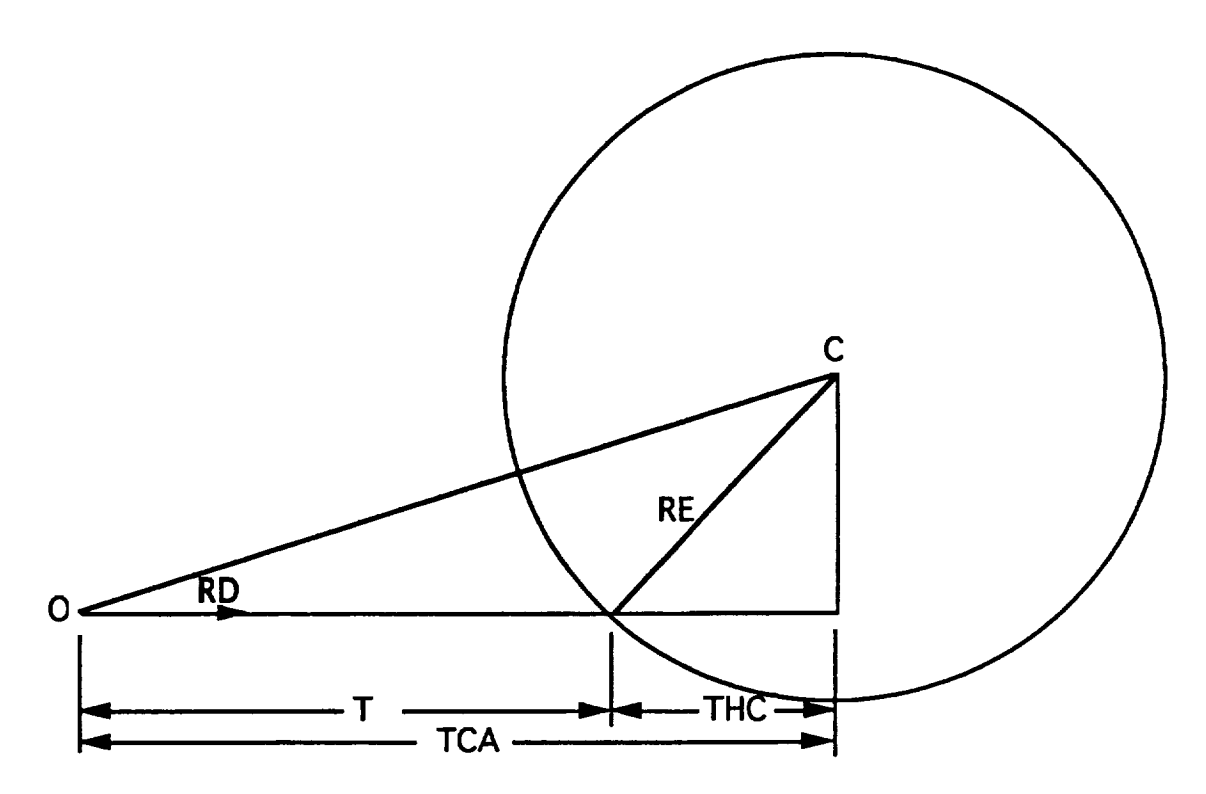

Figure 3.2.1-4. **Ray** Tracing Geometry **for Earth Intersection.**

 $F = (SUNNRM) (ALBEDO) (d\Omega/\pi)$  (3.2.1.22)

where *SUNNRM* is the cosine of the angle between the solar ray and the Earth surface normal **at** the center of the spherical rectangle given by equation (3.2.1.21); ALBEDO is the average Earth albedo under the satellite orbital envelope; and  $d\Omega$  is the solid angle of the spherical rectangle as seen by the satellite.

 $d\Omega = \sin \theta \Delta\theta \Delta\phi$  (3.2.1.23)

where  $\Delta\theta$  and  $\Delta\phi$  are, respectively, the zenith angle and azimuth angle extents of the spherical rectangle.

**Monte Carlo Scattering.** When **a ray of solar fluence strikes a surface, it** may **undergo one of** three fates: specular reflection, diffuse reflection, or absorption. The probability of these fates depends on the surface properties of the surface being struck. The surface property of a fate is defined as the probability of that fate occurring.

A Monte Carlo selection**of** the**fate**of therayismade by choosing a random number between 0 and 1. The three surface property probabilities are arranged in the cumulative order shown in figure 3.2.1-5 and the fate is assigned to the bin which contains the random number. For example, if the specular reflection is 0.40, diffuse reflection 0.25, absorption 0.35, and the random number is 0.53, the ray will be diffusely reflected from the surface.

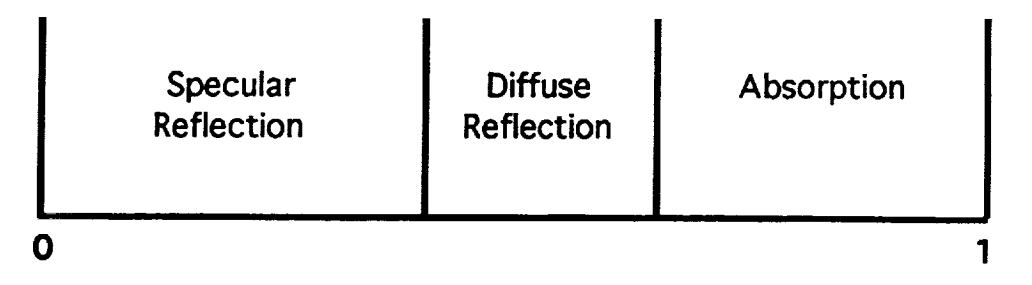

**Figure 3.2.1-5. Cumulative Order of Surface Properties.**

**If absorption is selected, the CESH due to the ray is accumulated under** the **proper** heading **and** no further **consideration is given** the ray.

**If specular** reflection **is** selected, the ray **is** reflected from the surface as shown in **figure** 3.2.1-6; that is, the component of the ray normal to **the** surface is reversed. In the figure R is the ray to be reflected, N is the surface normal, and S is the specularly reflected ray. R, N, and S **are** all unit vectors. The normal component of **R** is **R-N,** so

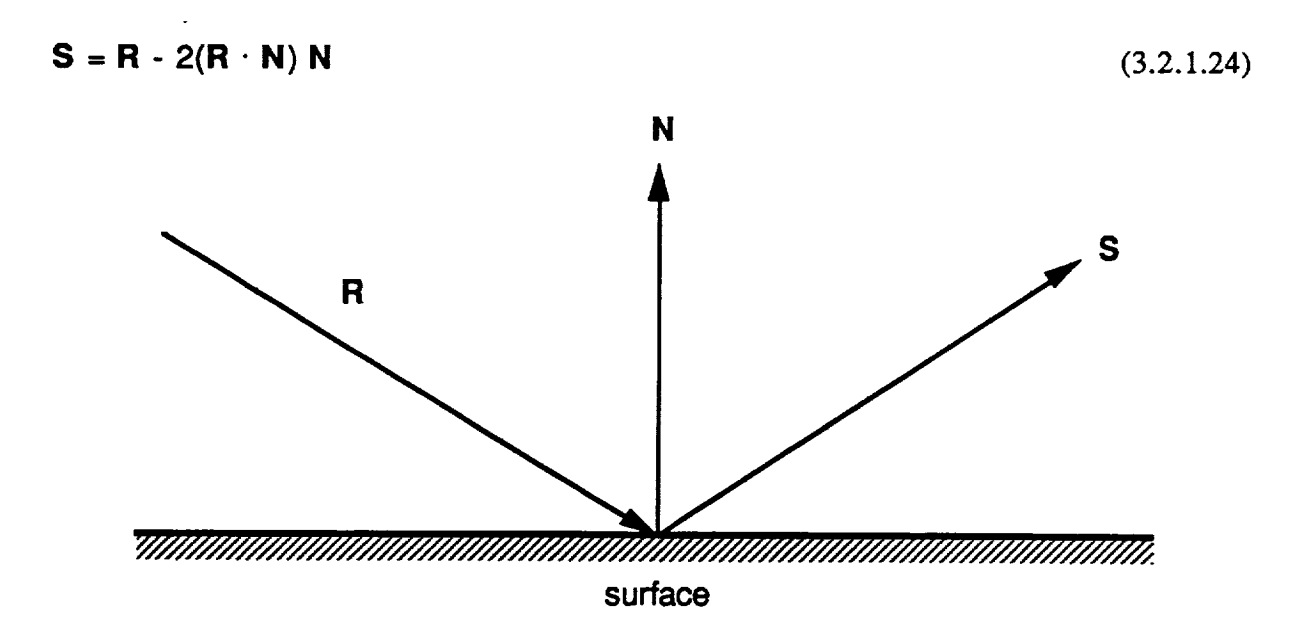

Figure 3.2.1-6. Specular Reflection.

**Diffuse** reflection is **defined** as having equal **probability** for **any direction above** the **surface** independent of the direction **of** the incident **ray to** be reflected. The reflection direction is randomly selected as follows (fig. 3.2.1-7). In the following all vectors are unit vectors. The surface normal vector at the point of ray intersection with the surface is  $N$  and  $T_X$  and  $T_Y$  are tangent vectors. The normal component of the diffusely reflected direction vector **D** is chosen to be a random number  $r_n$  between 0 and 1 (the normal component of the reflected ray is always parallel to the surface normal vector). The components in the  $\mathbf{T}_x$  and  $\mathbf{T}_y$  directions are chosen as random  $\mathbf{r}_x$ and ry between -1 and +1. Last,  $r_n$ ,  $r_x$ , and  $r_y$  are normalized so that  $r_n^2 + r_x^2 + r_y^2 = 1$ . Then,

$$
\mathbf{D} = \mathbf{r}_{\mathbf{X}} \mathbf{T}_{\mathbf{X}} + \mathbf{r}_{\mathbf{Y}} \mathbf{T}_{\mathbf{y}} + \mathbf{r}_{\mathbf{n}} \mathbf{N} \tag{3.2.1.2}
$$
The**reflected** ray, **either S** or **D,** is **ray** traced to determine if it hits mother **surface** or not. If no surface is struck, the ray is not considered further. If a surface is struck, the ray is checked **to** see **ff the** active side **has** been **struck; ff not,** the ray is removed **from further** consideration. If the active side has **been struck,** the point **at** which the **ray strikes** the surface is assigned to the **proper** grid point on the **surface** and the *CESH* from the **ray** is added specular or diffuse, as appropriate, to the fluence at that point.

The **fate** of the ray at this point is Monte Carlo selected and the ray is propagated as **described above.** This **process** continues until the ray is terminated **by absorption,** striking the inactive side of a **surface,** or propagation to space, **or** 100 reflections have taken place. *This* last condition prevents the possibility of an endless **loop for** rays trapped between perfectly reflecting surfaces.

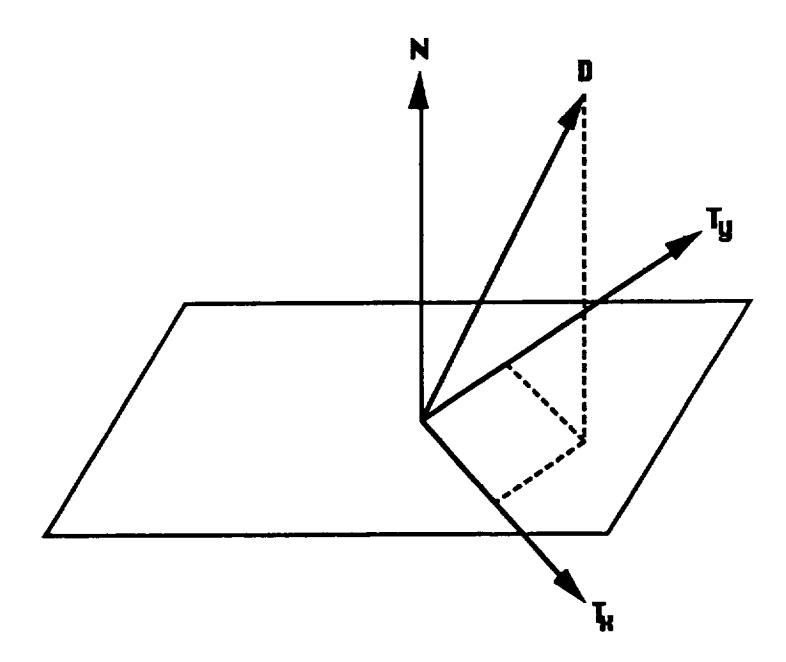

Figure 3.2.1-7. Diffuse **Reflection.**

Calculation of the solar exposure to **a node** on the **surface** requires that the intensity normalization of solar rays be discussed. Cumulative equivalent Sun hours (CESH) exposure to a fiat tmshielded **surface is** the same whether the **surface** area is large or **small** or whether **one** considers the exposure to the whole surface or only to a portion of it. Therefore, the exposure is a **fluence;** that is, **exposure** per unit area. *A* single direct solar ray is given a fluence of SUNTOT */* ISUNPOS where SUNTOT is the event time in hours and ISUNPOS is the total number of Sun positions. A single direct ray of Earth-reflected solar radiation is given a fluence of F (NALB) (SUNTOT */* ISUNPOS) where F is given by equation (3.2.1.22) and the factor of NALB accounts for the fact that Earth-reflected radiation is calculated once every NALB Sun positions. The direct **exposure** to a point on a surface due to a single ray of **either** direct solar or Earth-reflected solar radiation is the fluence **of** the ray times the magnitude of the cosine **of** the angle between the **surface** normal at the point and the ray direction. For direct exposure, a single point represents the *CESH* to all points in the nodal area associated with the point.

Figure**3.2.1-8** shows **a typical surface divided into** six nodes **in (\_,11) space.** In **the figure,** numbers indicate the node number. Direct exposure is calculated at the center of each node in  $(\xi, \eta)$ *space.*

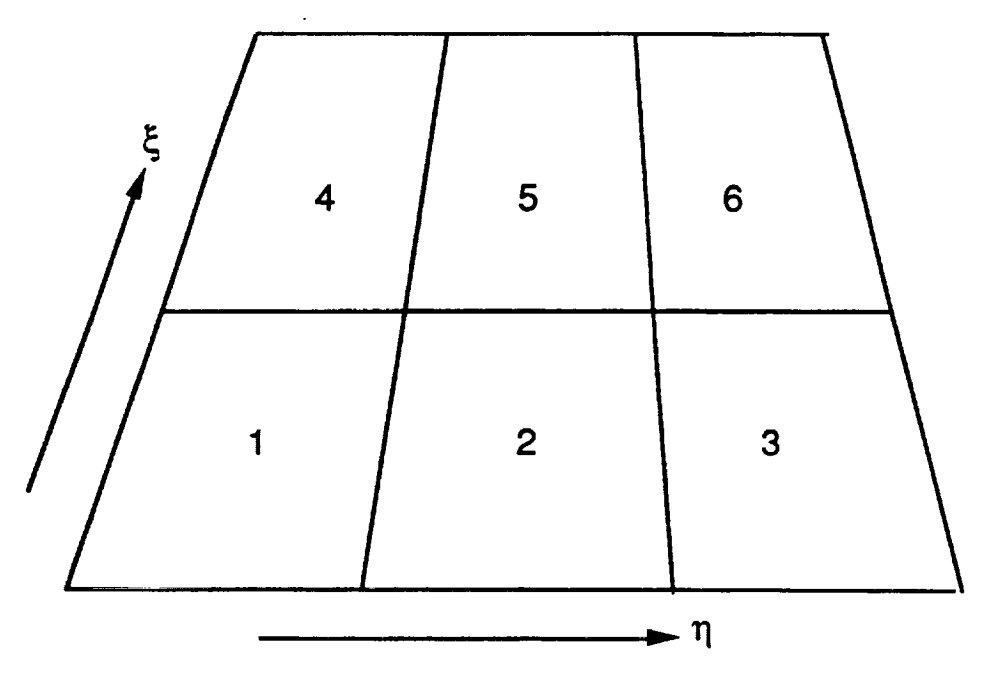

Figure 3.2.1-8. Nodes and Gridding **on a Surface**

**A** somewhat more sophisticated **approach must** be taken **for calculating** scattered CESH than **for calculating** direct *CESI-I.* **Here,** the areas **of** the nodes **on** the scattering **surface** and the receiving **surface** must be taken into account. **Calculation of** the areas **of** nodes is discussed in the Geometric Calculation and Ray Tracing Theory section. Consider **figure** 3.2.1-9. In the left half of the figure, a large area node scatters a uniform **fluence** (energy/area, represented by equally spaced arrows) toward a small area node. It is clear that only part of the energy scattered from the large node is deposited on the small node; however, if the two nodes are parallel to each other, the small node receives the same average fluence as the large node reflected. Now, consider the opposite case shown in the right half of the figure: a small area node scattering energy to a large area node. Here (again, assuming that the two nodes are parallel to each other), **all** of the energy scattered from the small node is deposited on the large node. However, the fluence on the large node is smaller than that on the small node because the energy scattered from the small node is averaged over the whole area of the large node. The scheme described below properly accounts for scattered radiation from one node to another.

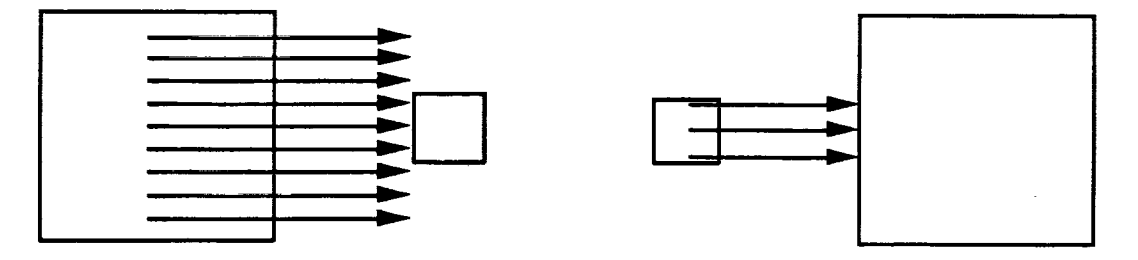

Figure 3.2.1-9. Scattering to Different Sized Areas.

The**energy** from direct solar or Earth-reflected **radiation** failing **on a** node is the direct **fluence** times the projected area, **where** the projected area is the actual area **times** the magnitude of **the cosine of** the **angle between the ray** direction **and the** node **normal.** This energy is **divided** into NRAY rays of energy to be scattered from the area.

### **NRAY = NINT[(AP\_A RAY.NRM)** MAXRAY */* **ARMIN]** (3.2.1.26)

for direct solar illumination where MAXRAY / ARMIN is the number of rays MAXRAY per **average**nodal**area**ARMIN and **the**term in**parenthesisis**theprojected**area**of thedirectly illuminated node. The NINT function indicates that its argument should be rounded to the nearest integer. For Earth-reflected radiation, equation (3.2.1.26) holds if MAXALB is substituted for MAXRAY. The energy in each of the NRAY scattered rays is

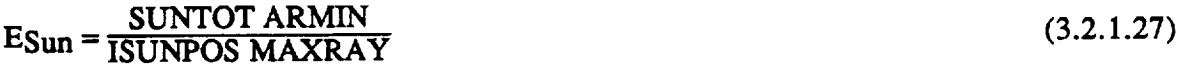

for **scattered** direct solar **exposure** and

F **SUNTOT** NALB ARMIN **EEarth - ISUNPOS** MAXALB (3.2.1.28)

for scattered **Earth-reflected** radiation, **with F defined** in equation (3.2.1.22).

When one of**theserays**ofscattered**energy** strikes**a** surface,the**energy** intheray is **assignedto** node **which** the**ray struck** The **fluencecontributed**by thisray isthe **energy** dividedby the**area**of **the**node **to**which the**energy** has been assigned.To **account**forthedistributionof scattered **energy from** the node, each ray is scattered from **a** randomly **selected** point in the node.

Geometric Calculation and Ray Tracing Theory. The surface geometry description and ray tracing algorithms used in SOLSHAD were developed by Dr. R. C. Corlett some years ago. The four geometry and ray tracing subroutines used, RAYG1, RAYG2, RAYG3, and RAYG4, are little modified **except** for style from those originally developed by Corlett. The algorithm description given below follows **closely** the description originally given by Corlett (ref. 7). Briefly, the four subroutines perform the following functions. RAYG1 reads the parametric description of the surfaces making the object and converts this description to the form used internally. RAYG2 returns the Cartesian **coordinates** of a point specified in internal **coordinates.** RAYG3 returns **the** normal to a surface at a given point as well as two orthogonal vectors tangent to **the** surface at the point. RAYG4 traces a ray in a given direction from a point and determines the **closest** surface which it intersects.

Surface Geometry Definition. Figures 3.2.1-10 through 3.2.1-14 describe the geometry of the five primary surfaces: the trapezoid, **cylinder, cone,** disk, and sphere, **respectively,** or pomons of them. Each surface has an unambiguously defined positive (+) side and negative (-) side and a curvilinear coordinate system  $(\xi, \eta)$ . The  $(\xi, \eta)$  coordinate system is normalized such that the primary surface occupies the region  $[0 \le \xi \le 1, 0 \le \eta \le 1]$  exactly.

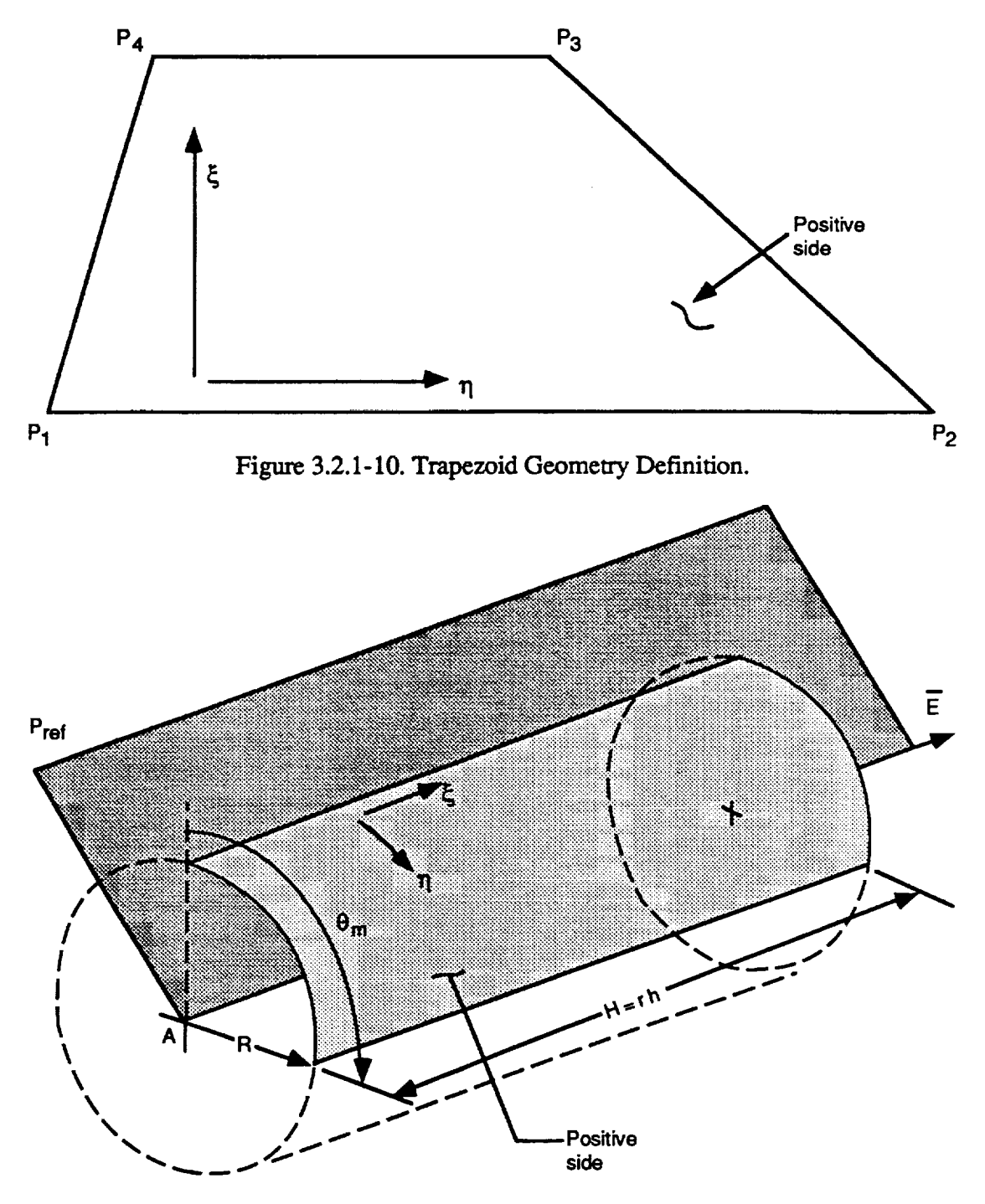

**Figure 3.2.1 -** 11. **Cylinder** Geometry **Definition.**

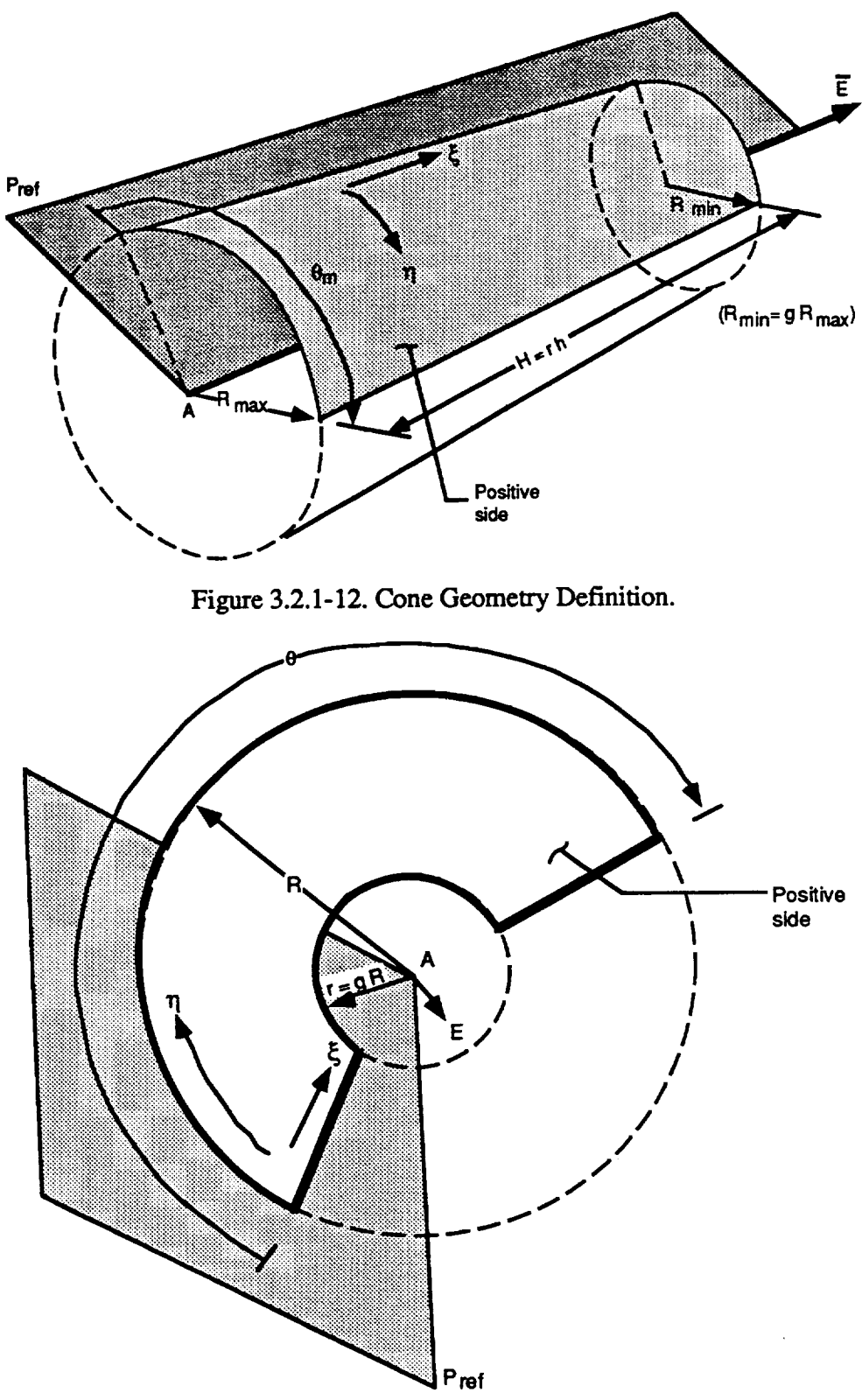

Figure 3.2.1-13. Disk Geometry Definition.

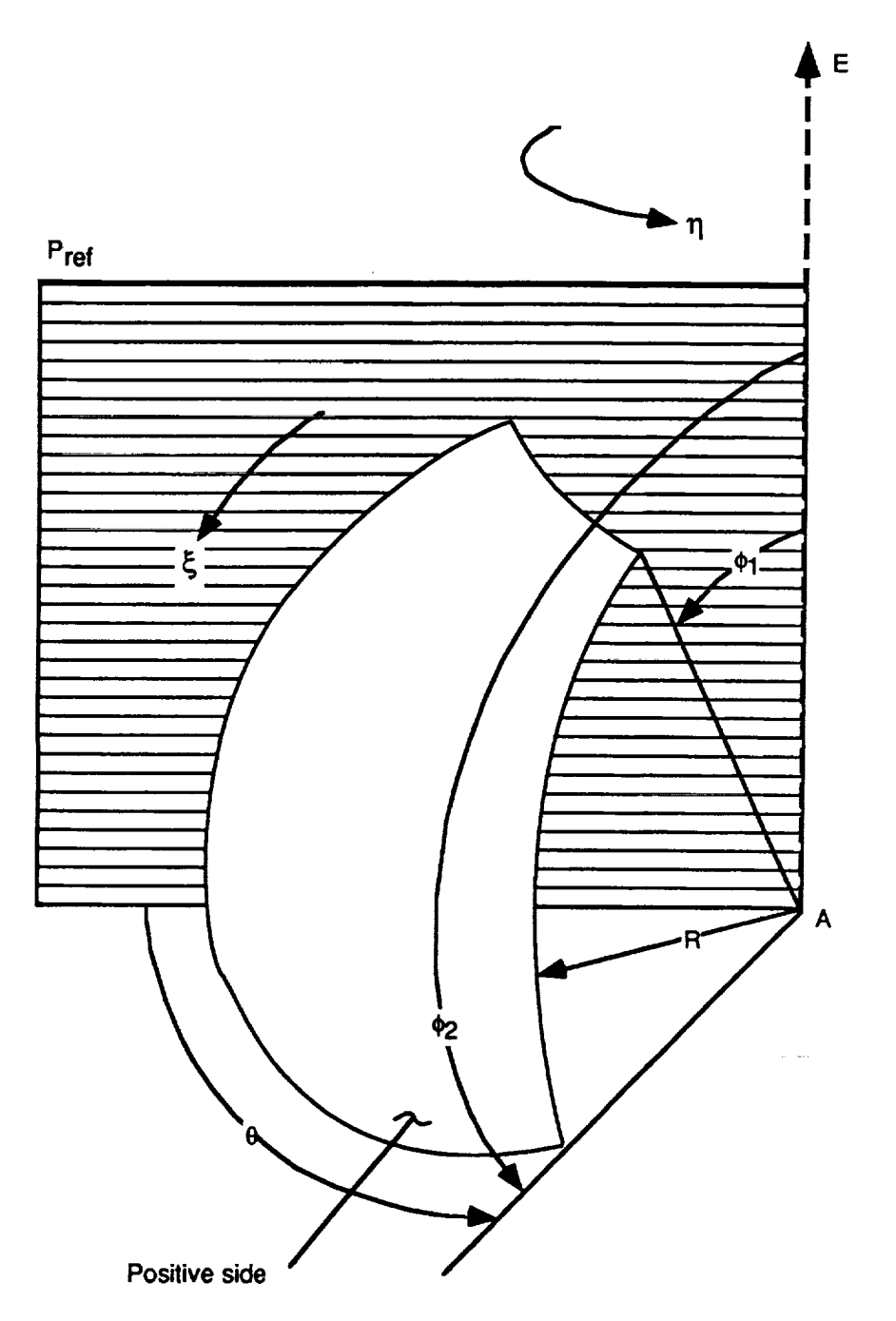

Figure 3.2.1-14. **Sphere** Geometry Definition.

**Each** primary surface **is divided** into **nodal surfaces. Each** nodal **surface is bounded by constant** \_ and \_ boundaries. **The** positive and negative sides **of** the nodal surfaces match those **of** their primary surfaces. Figure **3.2.1-15** illustrates the layout **of** the nodal surfaces **for NC =** two nodes in the  $\xi$  direction and  $NN$  = three nodes in the  $\eta$  direction. The primary surfaces are defined **in** physically convenient parameters as **described** below.

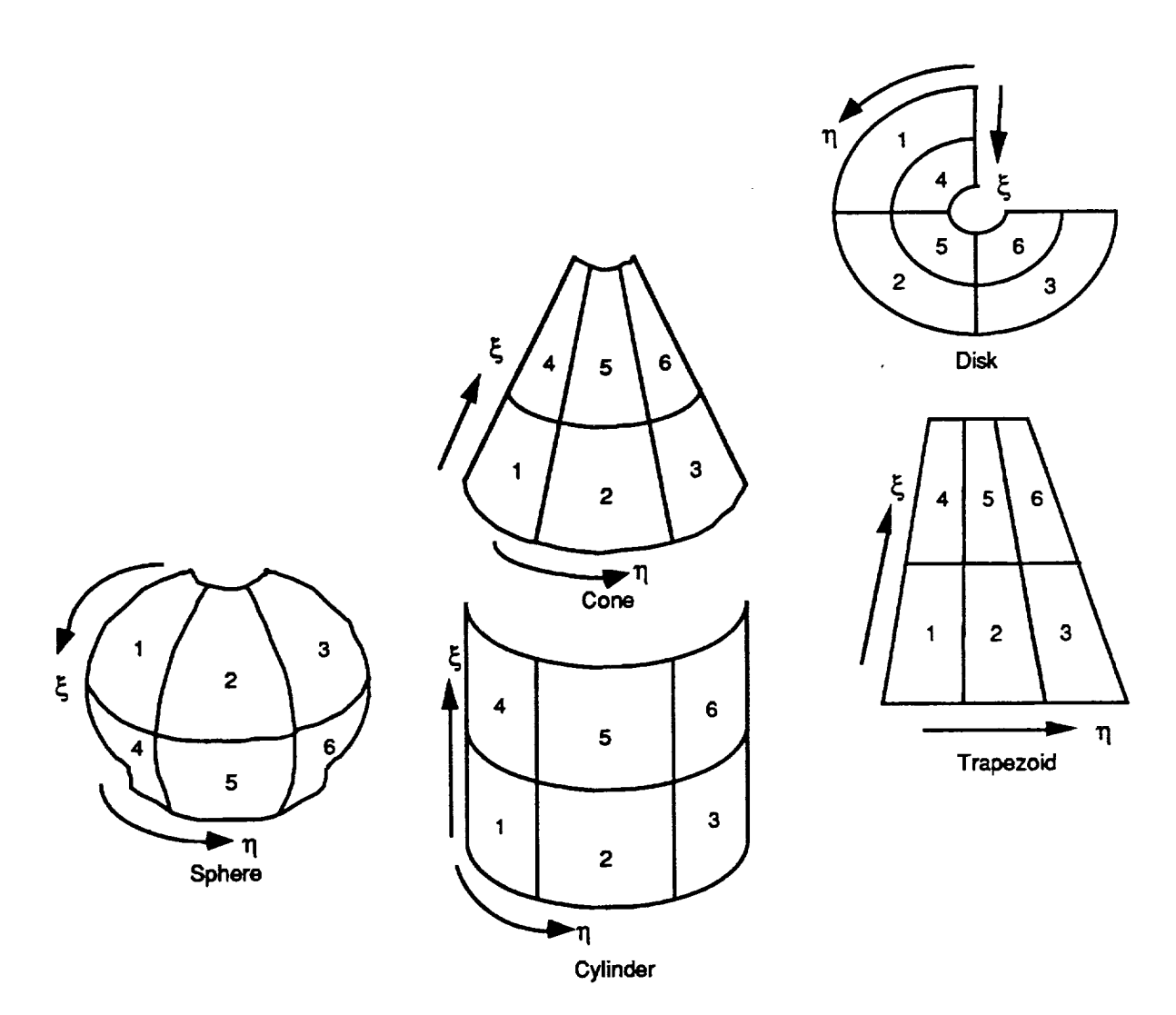

**Figure 3.2.1-15. Node Arrangement on Surfaces.**

The trapezoid is described by three points P<sub>1</sub>, P<sub>2</sub>, and P<sub>3</sub> oriented as shown in figure **3.2.1-10and** theratio

$$
\lambda = \frac{|P_3 - P_4|}{|P_2 - P_1|}
$$
 (3.2.1.29)

where  $0 \le \lambda \le 1$  and  $(P_2 - P_1)(P_3 - P_4)$ . When P<sub>1</sub>, P<sub>2</sub>, and P<sub>3</sub> are oriented in clockwise order, the positive side of the **trapezoid** is visible. This is the normal right hand rule.

The **cone and cylinder**sections(figs.**3.2.1-11**and 3.2.1-12)**are**defined**insimilarmanner** because the cylinder is a special case of the cone. Follit A is the center of the cucle of facture (cylinder)or **Rmax** (cone)**at**thebase **ofthecylinder**or**cone and nonm/to** thc**axis.**Vector **E** is parallel to and co-directed with the axis of the cone. h is the ratio the height H to R (cylinder) or R<sub>max</sub> (cone). Reference point Pref defines azimuthal angle  $\theta = 0$  and  $\theta$  is measured in the right

**hand** direction about the axis vector **E**.  $\theta_{\text{m}}$  is the maximum value of  $\theta$ . For the cone  $R_{\text{min}} = g$ Rmax where **g is a** dimensionless **constant** between **0 and** 1. **From** this we see that the **cylinder** is **a** cone with  $g = 1$ .

The disk (fig. 3.2.1-13) is defined similarly to the cone with h deleted,  $R_{\text{min}} = r$ , and  $\theta$ **measured in the left** hand **direction about** the **axis vector E.**

The sphere (fig. 3.2.1-14) is defined in similar manner to the cone with g and h deleted and bounding polar angles ¢1 and \_P2added to define the polar extent **of** the sphere section. **Vector E** is co-directed with the half line  $\phi = 0$ .

A fundamental reference coordinate **system** for each primary **surface** is defined as follows. For the trapezoid,

$$
\mathbf{z} = \frac{(P_2 - P_1) \times (P_3 - P_1)}{[(P_2 - P_1) \times (P_3 - P_1)]}
$$
(3.2.1.30)

$$
\mathbf{y}_1 = \frac{(\mathbf{P}_2 - \mathbf{P}_1)}{[(\mathbf{P}_2 - \mathbf{P}_1)]}
$$
(3.2.1.31)

 $Y_2 = Z \times Y_1$  (3.2.1.3)

and for the **cylinder,** cone, disk, and sphere,

$$
\mathbf{z} = \frac{\mathbf{E}}{|\mathbf{E}|} \tag{3.2.1.33}
$$

$$
\mathbf{y}_2 = \frac{\mathbf{E} \times (\mathbf{P}_{\mathsf{ref}} - \mathbf{A})}{|\mathbf{E} \times (\mathbf{P}_{\mathsf{ref}} - \mathbf{A})|}
$$
(3.2.1.34)

$$
\mathbf{y}_1 = \mathbf{y}_2 \times \mathbf{z} \tag{3.2.1.35}
$$

**To avoid** nmerical computation problems, the following restrictions are placed **on** the above definitions. For the trapezoid, the included angles between sides must be greater than  $c_A$ , where  $c_A$  is set to 0.1 degree in RAYG1. This requirement prevents two adjacent sides of the trapezoid from being parallel.

**For** the **other** primary **surfaces,** the magnitude **of** the angle included by (Pref- A) and **E** must be less than  $c_A$ , where  $c_A$  is as defined above. Other variables used to define cylinders, cones, disks, and spheres are restricted to the following ranges:

 $0 < \theta_{\rm m} < 360$  deg,  $0 < g < 1$ ,  $0 \le \phi_1 < \phi_2 < 180 \text{ deg},$  $\phi_2 - \phi_1 \geq 0$ .

Surface points **on** each type **of** primary **surface** arc defined **in** terms of input parameters and the **dimensionless** coordinates \_ and 11. For **the** trapezoid **a** point P **is** locateA at

$$
P = P_1 + \eta (P_2 - P_1) + \xi [P_4 + \eta (P_3 - P_4) - P_1 - \eta (P_2 - P_1)]
$$
  
= P\_1 + \xi (P\_4 - P\_1) + \eta (P\_2 - P\_1) + \xi \eta (P\_1 - P\_2 + P\_3 - P\_4) (3.2.1.36)

For the cylinder, cone, and **disk**

$$
P = A + \xi r h x + r y [1 + \xi (g - 1)]
$$
 (3.2.1.37)

where  $g = 1$  for a cylinder and  $h = 0$  for a disk. For the sphere,

$$
P = A + r [z \cos \phi + y \sin \phi]
$$
 (3.2.1.38)

In **the above** two equations,

$$
\theta = \eta \theta_{\text{max}} \tag{3.2.1.39}
$$

$$
\phi = \phi_1 + \xi \left( \phi_2 - \phi_1 \right) \tag{3.2.1.40}
$$

$$
y = y_1 \cos \theta + y_2 \sin \theta \tag{3.2.1.41}
$$

Differential areas dA for the **five** primary surface types may be **expressed** in terms of input parameters and  $\xi$  and  $\eta$  as follows. For the trapezoid

$$
dA = [(P_2 - P_1) \cdot y_1] [(P_3 - P_1) \cdot y_2] [1 + (\lambda - 1) \xi] d\xi d\eta
$$
 (3.2.1.42)

For the cylinder, cone, and disk

$$
dA = R^2 \theta_m [h^2 + (g-1)^2]^{1/2} [1 + (g-1)\xi] d\xi d\eta
$$
 (3.2.1.43)

with  $g = 1$  for the cylinder and  $h = 0$  for the disk. For the sphere

$$
dA = R^2 \theta_m (\phi_2 - \phi_1) \sin [\phi_1 + \xi(\phi_2 - \phi_1)] d\xi d\eta
$$
 (3.2.1.44)

Because an individual nodal surface is bounded by  $\xi_1 < \xi < \xi_2$  and  $\eta_1 < \eta < \eta_2$ , the areas **of** nodal **surfaces can** be determined **by** integrating

$$
A = \int_{5}^{5} d\xi \int d\eta \ dA \ (\xi, \eta)
$$
\n(3.2.1.45)\n
$$
A = \int_{1}^{5} \eta_1 \ dA \ (\xi, \eta)
$$

which**yields for** the **trapezoid**

$$
A = [(P2 - P1) \cdot y1] [(P3 - P1) \cdot y2] (η2 - η1) (ξ2 - ξ1) [1 + (ξ2 + ξ1) (λ -1)/2]
$$
 (3.2.1.46)

For the **cylinder, cone, and** disk

$$
A = \mathbb{R}^2 \theta_{\text{m}} \left[ \frac{h^2 + (g-1)^2}{2} \right]^{1/2} (\eta_2 - \eta_1) (\xi_2 - \xi_1) \left[ 1 + (\xi_2 + \xi_1) (g-1)/2 \right] \tag{3.2.1.47}
$$

with, as before,  $g = 1$  for the cylinder and  $h = 0$  for the disk. For the sphere

$$
A = \mathbb{R}^2 \theta_{\text{m}} (\eta_2 - \eta_1) \left\{ \cos \left[ \phi_1 + \xi_1 \left( \phi_2 - \phi_1 \right) \right] - \cos \left[ \phi_1 + \xi_2 \left( \phi_2 - \phi_1 \right) \right] \right\}
$$
(3.2.1.48)

Note that in equations (3.2.1.46) through (3.2.1.48) that the areas are directly proportional to  $\eta$ , **but** are nonlinear **in** \_. Further, the expressions **for** area may be separated into three **factors: a** constant factor, the factor ( $\eta_2$  -  $\eta_1$ ), and a  $\xi$  dependent factor  $f(\xi_2, \xi_1)$ . Thus, if the area of a node is known, the area of a portion of the node  $A_p$  bounded by  $\eta_1 < \eta < \eta_p$ ,  $\eta_p < \eta_2$ , and  $\xi_1 <$  $\xi < \xi_2$  is given by

$$
A_p = A (\eta_p - \eta_1) / (\eta_2 - \eta_1)
$$
 (3.2.1.49)

Similarly if  $A_p$  bounded by  $\eta_1 < \eta < \eta_2$  and  $\xi_1 < \xi < \xi_p$ ,  $\xi_p < \xi_2$ ,

$$
A_p = A f(\xi_p, \xi_1) / f(\xi_2, \xi_1)
$$
 (3.2.1.50)

*A* nodal surface is bounded by  $\xi_1 < \xi < \xi_2$  and  $\eta_1 < \eta < \eta_2$ . It is desirable to determine the ( $\xi$ ,  $\eta$ ) position of a point given its relative position R<sub>j</sub> and R<sub>k</sub> on a nodal surface, where  $0 \le R_j$  $\leq 1$  is in the  $\eta$  direction and  $0 \leq R_k \leq 1$  is in the  $\xi$  direction.

$$
R_{j} = (n - n_{1}) / (n_{2} - n_{1}) \qquad \text{or} \qquad n = n_{1} + R_{j} (n_{2} - n_{1}) \qquad (3.2.1.51)
$$

and

$$
R_{k} = \frac{\left[1 + (p-1)\xi\right]^{2} - \left[1 + (p-1)\xi\right]^{2}}{\left[1 + (p-1)\xi\right]^{2} - \left[1 + (p-1)\xi\right]^{2}}
$$
\n(3.2.1.52)

or

$$
\xi = \xi_1 + R_k(\xi_2 - \xi_1)
$$
\n
$$
= \frac{\left(1 - \sqrt{[1 + (p-1)\xi_1]^2 + R_k(\xi_2 - \xi_1)(p-1)[2 + (p-1)(\xi_2 - \xi_1)]}\right)}{1 - p}
$$
\nif p = 1\n  
\nif p \ne 1\n  
\n(3.2.1.53)

For the trapezoid,  $p = \lambda$ ; for the cylinder,  $p = 1$ ; for the cone and disk,  $p = g$ .

**For the sphere,**

$$
R_{k} = \frac{\cos[\phi_{1} + \xi_{1}(\phi_{2} - \phi_{1})] - \cos[\phi_{1} + \xi(\phi_{2} - \phi_{1})]}{\cos[\phi_{1} + \xi_{1}(\phi_{2} - \phi_{1})] - \cos[\phi_{1} + \xi_{2}(\phi_{2} - \phi_{1})]}
$$
(3.2.1.54)

**or**

$$
\xi = \left[\cos^{-1}\left(\cos\left[\phi_{1} + \xi_{1}(\phi_{2} - \phi_{1})\right] + \right.\right.\nR_{k}\left\{\cos\left[\phi_{1} + \xi_{2}(\phi_{2} - \phi_{1})\right] - \cos\left[\phi_{2} + \xi_{1}(\phi_{2} - \phi_{1})\right]\right\})\n-\phi_{1}\left(\phi_{2} - \phi_{1}\right)
$$
\n(3.2.1.55)

To **avoid** the inverse **cosine** operation in the **above** equation and to simplify other **calculations,** it is convenient to rewrite the equation **using** the **following change of variable**

$$
\frac{\cos\phi_1 - \cos[\phi_1 + \xi(\phi_2 - \phi_1)]}{\cos(\phi_1) - \cos(\phi_2)} \rightarrow \xi
$$
\n(3.2.1.56)

Then

$$
\cos\phi = \cos\phi_1 + \xi \left(\cos(\phi_2) - \cos(\phi_1)\right)
$$
 (3.2.1.57)

which leads to the **following simplified** equation for the **sphere section** which will be used hereafter

$$
\xi = \xi_1 + R_k(\xi_2 - \xi_1) \tag{3.2.1.58}
$$

Generation of Local Unit Normal and Tangent Vectors. The unit normal vector N directed outward from the positive side of a nodal surface at point P corresponding to  $(\xi, \eta)$  on some primary surface and the orthogonal unit tangent vectors  $T_1$  and  $T_2$  are defined such that

$$
\mathbf{T}_1 \times \mathbf{T}_2 = \mathbf{N} \tag{3.2.1.59}
$$

Then, for the trapezoid and disk

$$
\mathbf{N} = \mathbf{z}, \qquad \mathbf{T}_1 = \mathbf{Y}_1, \qquad \mathbf{T}_2 = \mathbf{Y}_2 \tag{3.2.1.60}
$$

For the cone and cylinder, define

$$
\cos \alpha = h / \sqrt{h^2 + (g - 1)^2}
$$
 (3.2.1.61)

$$
\sin \alpha = (1 - g)/\sqrt{h^2 + (g - 1)^2}
$$
 (3.2.1.62)

where  $g = 1$  for the cylinder and g is the ratio of the minimum to the maximum radius for the cone. Then, **for** the cone **and** the **cylinder**

 $N = y cos \alpha + z sin \alpha$ (3.2.1.63)

$$
\mathbf{T}_1 = -\mathbf{y} \sin \alpha + \mathbf{z} \cos \alpha \tag{3.2.1.64}
$$

$$
\mathbf{T}_2 = \mathbf{N} \times \mathbf{T}_1 = -\mathbf{y}_2 \cos \theta + \mathbf{y}_1 \sin \theta \tag{3.2.1.65}
$$

and for the **sphere**

$$
\mathbf{N} = \mathbf{z} \cos \phi + \mathbf{y} \sin \phi \tag{3.2.1.66}
$$

$$
\mathbf{T}_2 = -\mathbf{y}_2 \cos\theta + \mathbf{y}_1 \sin\theta \tag{3.2.1.67}
$$

$$
\mathbf{T}_1 = \mathbf{T}_2 \times \mathbf{N} = \mathbf{z} \sin \phi - \mathbf{y} \cos \phi \tag{3.2.1.68}
$$

In the above equations  $\theta$ ,  $\phi$ , and  $\gamma$  are defined in equations (3.2.1.39) through (3.2.1.41).

Ray Tracing. This section describes the method for determining whether a ray in a given direction from **a** point **on** a **nodal surface** intersects another **surface,** and, if so, **whether** that surface is the nearest surface intersected. Suppose  $L_m$  is the shortest ray length previously found from the point of origin  $P_0$  and that the ray is co-directed with unit vector  $\vee$  to an intercept on some nodal surface. The problem is to consider some new primary surface and answer the following questions:

- **1.** Does this ray intercept the primitive surface 6 containing primary surface of concern with positive intercept distance **L <** Lm?
- 2. If so, **is** the intercept point within the primary surface?
- 3. If so, **where** within **a** nodal **surface is** the **intercept** point **contained?**

<sup>6</sup>The primitive **surface of a** trapezoid or **a** disk section is the infinite **plane** which contains it. The primitive **surface of a** cylinder **section** is **the complete** infinite **length cylinder.** The **primitive surface of a cone** section is **the complete** infinite cone. The **primitive surface of a** sphere section **is** the complete sphere.

If theprimitive **surface** is **quadratic,** that **is, a** cylinder, cone, or *sphere,* there will **in general** be two **intercept** points.The nearer one (the one with the **shorter** L) is considered first **until** one of the **above** questions has **a** negative answer, after which the **sequence** of questions is **asked** of the further point. If the first two questions have positive answers, the point of intercept is taken as interim ray termination point  $\vec{P}$  and  $L_m$  is replaced by L and the nodal surface within the primary **surface** is calculated. If the first question **has a** negative answer, the remaining questions need not be considered. The process is repeated until all primary surfaces have been considered.

The three **questions** are **considered separately** in the following **subsections.**

Does the ray intercept the primitive surface with  $0 < L < L_{m}$ ? The intercept point P may be expressed

$$
P = P_0 + L\nu \tag{3.2.1.69}
$$

Using equations **(3.2.1.36)** through (3.2.1.38) as appropriate to express **P,** this vector equation contains three scalar unknowns, L,  $\xi$ , and  $\eta$ . In dealing with this equation, it is convenient to introduce the quantity **B,**

$$
B = P_1 - P_0 \tag{3.2.1.70}
$$

for **the trapezoid or**

$$
\mathbf{B} = \mathbf{A} - \mathbf{P_0} \tag{3.2.1.71}
$$

for cylinder, cone, disk, **or** sphere **sections.**

For the trapezoid and disk section primary surface types, taking the dot product of each side of equation (3.2.1.69) with the vector **z** gives directly

$$
\mathbf{L}(\mathbf{v} \cdot \mathbf{z}) = (\mathbf{B} \cdot \mathbf{z}) \tag{3.2.1.72}
$$

from which sign  $(B-z) = \text{sign}(v \cdot z)$  and the criterion  $0 < L < L_m$  may be written as

$$
0 < |\mathbf{B} \cdot \mathbf{z}| < L_{\mathbf{m}} \, |\mathbf{v} \cdot \mathbf{z}| \tag{3.2.1.73}
$$

For the cylinder section **or** cone section primary **surface** types the calculations are more complex. Taking the dot product of each side of equation (3.2.1.69) with the vector **z** yields

$$
\xi \mathbf{r} \mathbf{h} = \mathbf{L} \left( \mathbf{v} \cdot \mathbf{z} \right) \tag{3.2.1.74}
$$

Then, after rearranging equation (3.2.1.69) so that the term  $\mathbf{r}$  **y**  $[1 + \xi$  (g-1)] is alone on one side, squaring each side, and substituting for  $\xi$  using equation (3.2.1.74), there results

$$
A L2 - 2 BL - C = 0
$$
 (3.2.1.75)

where

A **=** 1 - **(v.e)2** B **= (v.B)** - **(v.e) [(B-e)**- 8] *C* **=** 0B-e) **[(B.e)** - 2 \_] + **r**2- **B-B** e= **z** = r 7 (1+ y2)1/2 (3.2.1.76) (3.2.1.77) (3.2.1.78) (3.2.1.79) (3.2.1.80)

$$
\gamma = (g - 1)/h \tag{3.2.1.81}
$$

and  $\mathbf{r} = \mathbf{R}$  for the cylinder and  $\mathbf{R}_{\text{max}}$  for the cone.

For the sphere section primary **surface** type, after rearranging equation (3.2.1.69) so that the term R  $[z \cos \phi + y \sin \phi]$  is alone on one side and squaring each side, there results similarly

$$
A L2 - 2 B L - C = 0
$$
 (3.2.1.82)

where  $A = 1$ ,  $B = (v \cdot B)$ ,  $C = r^2 - B \cdot B$ .

Thus, **for** all three **quadratic** primary **surface** types

$$
L A = B \pm \sqrt{D} \tag{3.2.1.83}
$$

with  $D = B^2 + AC$ .

Note that the vector  $\varepsilon$  and the scalar  $\delta$  are independent of ray direction or point or origin. In stating a criterion for the existence of L such that  $0 < L < L_{m}$ , it is convenient to take A positive. The case  $A = 0$  may be disregarded because its probability is negligibly small with v chosen randomly. If  $A < 0$ , the quadratic equation (3.2.1.83) for L is preserved if the sign of each of the three coefficients A, B, and C is arbitrarily reversed, which will be **assumed** to have been done if necessary to make A positive.

Is P within the primary surface? In this **subsection** it is assumed that there does **exist** L such that  $0 < L < L_m$  and that L has been calculated from equation (3.2.1.72), (3.2.1.74), or (3.2.1.83) as appropriate for the primary surface type. For all primary surface types but the disk section, the first step is to calculate the normalized coordinate  $\xi$  directly and to test for  $0 < \xi < 1$ . Only **for** the disk section primary surface type do **computational** savings result from an **indirect calculation.**

For the trapezoid primary **surface** type, taking the dot product **of** each side of equation  $(3.2.1.69)$  with unit vector  $y_2$  gives

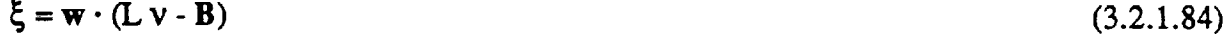

where  $w = y_2 / [y_2 \cdot (P_4 - P_1)].$ 

For the **cylinder and** cone **section primary surface** types, equation (3.2.1.74) can be rewritten **as**

$$
\xi = \mathbf{w} \cdot (\mathbf{L} \mathbf{v} - \mathbf{B}) \tag{3.2.1.85}
$$

where  $\mathbf{w} = \mathbf{z} / (r \, \mathbf{h}).$ 

**For** the **disk section** primary **surface type, inspection** of **(3.2.1.69) (noting** that h **= 0) shows** that

$$
|\mathbf{L} \mathbf{v} \cdot \mathbf{B}| = \mathbf{R} \left[ 1 + \xi \left( \mathbf{g} \cdot \mathbf{1} \right) \right] \tag{3.2.1.86}
$$

**or**

$$
\xi = [1 - |L \mathbf{v} - \mathbf{B}| / R] / (1 - g) \tag{3.2.1.87}
$$

For this primary surface type the criterion  $0 < \xi < 1$  is most conveniently applied in the form

$$
R^2 > L^2 + B \cdot B - 2L (v - B) > R^2 g^2.
$$
 (3.2.1.88)

For the sphere **section primary surface type, taking the dot** product **of** each **side of** equation **(3.2.1.69) with** unit **vector z yields**

$$
\cos \phi = \mathbf{z} \cdot (\mathbf{L} \mathbf{v} - \mathbf{B}) / \mathbf{R}
$$
 (3.2.1.89)

**which,** upon **use** of equation **(3.2.1.57), becomes**

$$
\xi = \mathbf{v} - \mathbf{w} \cdot (\mathbf{L} \mathbf{v} - \mathbf{B}) \tag{3.2.1.90}
$$

**where**  $\mathbf{w} = \mathbf{z}/[\mathbf{R} (\cos \phi_1 - \cos \phi_2)]$  and  $\mathbf{v} = \cos \phi_1 / (\cos \phi_1 - \cos \phi_2)$ .

If  $0 < \xi < 1$ , then the second step, determining if  $0 < \eta < 1$ , is carried out. It is assumed that **both L and** \_ **have been** evaluated.

For **the trapezoid primary surface type, taking the dot product** of each **side** of equation  $(3.2.1.57)$  with **Y**<sub>1</sub> and noting the definition of the length ratio  $\lambda$  yields

$$
\eta [1 + \xi (\lambda - 1)] = u \cdot (L v - B) - v \xi
$$
 (3.2.1.91)

where  $\mathbf{u} = \mathbf{y}_1 / [\mathbf{y}_1 \cdot (\mathbf{P}_2 - \mathbf{P}_1)]$  and  $\mathbf{v} = \mathbf{y}_1 \cdot (\mathbf{P}_4 - \mathbf{P}_1) / [\mathbf{y}_1 \cdot (\mathbf{P}_2 - \mathbf{P}_1)].$ 

**For** the **other four primary surface types,** equation **(3.2.1.69) is solved for** cos O **through dot** multiplication **by Yl and for** sin 0 **through dot** multiplication **by Y2. The** solutions **are**

$$
[1 + \xi (g - 1)] \cos \theta = Y_1 \cdot (L \cdot B) \tag{3.2.1.92}
$$

$$
[1 + \xi (g - 1)] \sin \theta = Y_2 \cdot (L \vee - B) \tag{3.2.1.93}
$$

where  $Y_1 = y_1 / r$  and  $Y_2 = y_2 / r$  and  $r = R$  or  $R_{\text{max}}$  depending on surface type. Then,  $0 < r < 1$ if  $\sin \theta_m \ge 0$  and  $\sin \theta > 0$  and  $\cos \theta > \cos \theta_m$  or if  $\sin \theta_m < 0$  and  $\sin \theta > 0$  or  $\cos \theta < \cos \theta_m$ .

Within what nodal surface is P? It is assumed in this subsection that  $\xi$  and  $\eta$  have already been calculated and that the number of nodes in the  $\xi$  direction NC and the number of nodes in the  $\eta$  direction NN for the primary surface are known. The primary surface is a square in  $(\xi, \eta)$ space, that is,  $0 < \xi < 1$  and  $0 < \eta < 1$ , and each nodal surface is a rectangle in  $(\xi, \eta)$  space bounded by  $0 \le \xi_1 < \xi < \xi_2 \le 1$  and  $0 \le \eta_1 < \eta < \eta_2 \le 1$ . Each nodal surface on a primary surface is given an index number. Figure 3.2.1-15 shows the arrangement of nodal surfaces on each of the five primary surfaces for  $NC = 2$  and  $NN = 3$ . The position of  $\xi$  in terms of nodal **surfaces** within the primary surface is given by

$$
N\xi = (\xi NC) \tag{3.2.1.94}
$$

where the term in parenthesis is rounded up to the next integer. The position of  $\eta$  in terms of nodal **surfaces** within the primary surface is given by

$$
N_{\eta} = (\eta \text{ NN}) \tag{3.2.1.95}
$$

where **again** the term in parenthesis is rounded **up** to the next integer. Now, given the nodal surface coordinates as  $N_{\xi}$  and  $N_{\eta}$ , the index IN of the nodal surface containing  $\xi$  and  $\eta$  is given **by**

$$
IN = N\eta + NN (N\xi - 1).
$$
 (3.2.1.96)

**Two-Dimensional Interpolation.** CESH are calculated at the  $(\xi,\eta)$  centers of the nodes **on** surfaces. However, for proper display **during** plotting, CESH are needed near the corners of the nodes<sup>7</sup>. The following scheme interpolates CESH from the  $(\xi, \eta)$  centers of the nodes to the corners of the nodes. It is most convenient to perform the interpolation in  $(\xi,\eta)$  space rather than in Cartesian  $(x,y,z)$  coordinates.

As noted previously, each surface is a square in  $(\xi, \eta)$  space with  $0 \leq \xi \leq 1$  and  $0 \leq \eta \leq 1$ . For a surface divided into NC equal nodes in the  $\xi$  direction and NN equal nodes in the  $\eta$ direction, the dimensions of each nodes are  $1/NC$  in the  $\xi$  direction and  $1/NN$  in the  $\eta$  direction. The node centers are at  $({}^{c}\xi_j, {}^{c}\eta_j) = ({[j-0.5]}/{N}C, [{i-0.5}]{N}N)$  with j = 1,2,..., NC and i = 1,2,..., NN. Figure 3.2.1-16 shows a typical surface representation in  $(\xi, \eta)$  space with NC = 2 and NN = 3. The figure also shows the location of the points near the **comers** of the nodes, whose

<sup>7</sup>To **avoid** ambiguity in **node** assignment, the points "near the comers" are chosen to be set in from the corners by 1% of the node dimension. Hereafter, references to the corners of nodes will be **synonymous** with "near the comers."

**values of CESH are** to **be** interpolated. **Inspection of the figure shows** that **only** two **of** the **points whose values are to be** interpolated **lie within** the **perimeter of** the points **at** the **centers of** the **nodes.** Because **extrapolation is,** in general, less **accurate** than **interpolation,** the edges of open **surfaces** s are padded with extra rows and columns as follows: The lower edge is padded by repeating the **CESH** values **for c\_j** below the surface **and the** top edge by repeating the **CESH** values for c\_NC above the surface. The left and right edges are padded using the CESH values for  $c_{\eta_i}$  and  $c_{\eta_{NN}}$ , respectively, and the **comers** by repeating the *CESH* values at the **corresponding** node **centers** at the of the surface. *Closed* surfaces are padded in similar manner except that the left **column** is padded with CESH values of the <sup>c</sup>nNN column and the right column with CESH values from the  ${}^{c}\eta_1$  column. The centers of the nodes added for padding are at ( ${}^{c}\xi_j$ ,  ${}^{c}\eta = -0.5/NN$ ) and ( ${}^{c}\xi_j$ ,  ${}^{c}\eta =$ 1 + 0.5/NN) for the left and right columns, respectively, and  $(C\xi = -0.5/NC, C\eta_i)$  and  $(C\xi = 1 +$ 0.5/NC, <sup>c</sup> $\eta$ <sup>i</sup>) for the bottom and top rows, respectively.

These **preliminaries concluded,** the description of the interpolation algorithm may begin. Suppose one wishes to interpolate the the value of CESH  $y(\xi,\eta)$  at  $(\xi,\eta)$ , given that  $c\xi_j \leq \xi \leq$  $c_{\xi_{i+1}}$  and  $c_{\eta_i} \leq \eta \leq c_{\eta_{i+1}}$ . The interpolation is performed in two steps. First, one-dimensional interpolations are performed on the rows for each  $c_{5j}$  row,  $1 \le j \le NC$ , to give the one-dimensional array of CESH ( $c\xi_j$ l<sub>TI</sub>) where ( $c\xi_j$ l<sub>T</sub>) indicates that  $\eta$  is fixed. Then, this array is interpolated to give the value of CESH at  $\xi$ .

The interpolation scheme **used** is **Stineman's consistently well-behaved** method of interpolation (ref.4). The **following explanation of** the method quotes parts of reference **4** directly except **for changes** of equation and **figure** numbers to be **consistent** with this document **and additions and deletions specific** to the problem **addressed** by **this** document.

The interpolation scheme **has** the **following** three **properties. First, if** values of the **ordinates** of **adjacent** specified points (the *CESH* at the **node** centers in the \_ or \_ direction) **change** monotonically and the slopes of the line segments joining the points change monotonically, then the interpolating curve and its slope will change monotonically. Second, if the slopes of the line segments joining the adjacent points change monotonically, then the slope of the interpolating curve will change monotonically. Third, suppose that the first two conditions are satisfied by a set of points, but that **a** small **change** in the ordinate or slope **at** one of the points will result in one of **the conditions** no longer being satisfied. Then, making this small **change** in the ordinate or slope **at a** point will **cause** no more than **a** small **change** in the interpolating **curve.**

The interpolation scheme is implemented as **follows.** Assume **that** the ordered \_ence of **data** (xj, yj), **j** - 1, 2, ..., n is given where (xj, **yj) are the** rectangular **coordinates** of the **j** point on the curve (here  $x_j$  may be either  $c\xi_j$  or  $c\eta_i$  and n may be NC + 2 or NN + 2 as appropriate and yj is the corresponding **CESH). Let** yj' be the slope of **the** curve **at** the **jth** point and require that xj  $\langle x_j+1 \rangle$  for  $j = 1, 2, ..., n-1$ . Calculation of y<sub>j</sub> will be considered presently. Before doing so, it is noted that the **yj' are calculated** most accurately **if** the xj **and** yj **have** roughly equal ranges. To

<sup>8</sup>An open surface is defined as one such that the Cartesian coordinates of  $(\xi, \eta = 0)$  and  $(\xi, \eta = 1)$ **are** different, **for** example, **a** trapezoid. A **closed** surface is **defined** as one such that the **Cartesian** coordinates of  $(\xi, \eta = 0)$  and  $(\xi, \eta = 1)$  are identical; for example, an annulus of a cylinder or of a sphere.

**ensure** this, the values of  $C_5$ ,  $C_1$  and CESH( $C_5$ ),  $C_1$ <sup>i</sup>) are each scaled to be in the range 0 **to** 1 before interpolation begins.-After completion oi\_interpolation, the **interpolated** y are rescaled back to their true **values.**

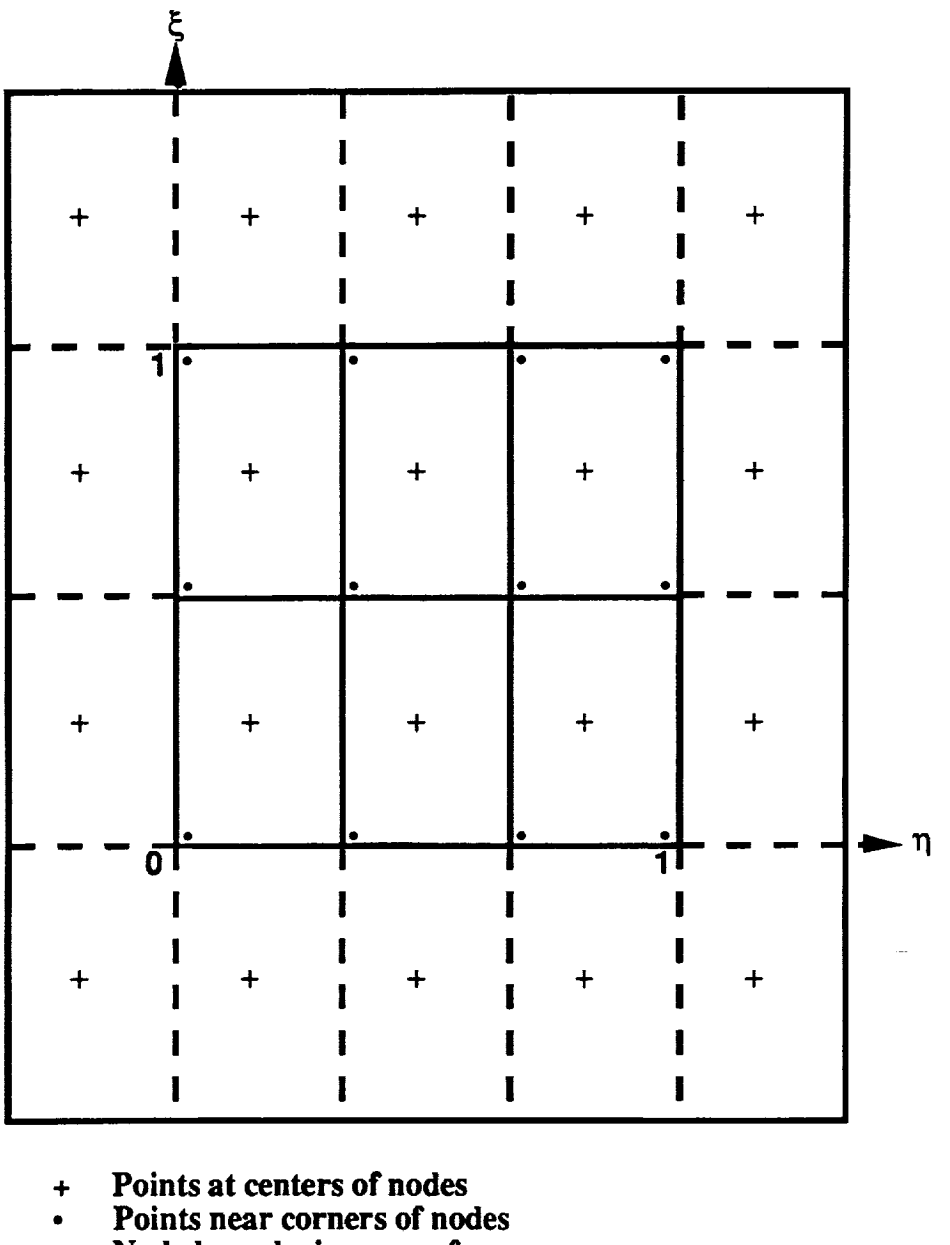

**Node boundaries on surface**

n

**Rows and columns of nodes padded onto surface perimeter**

**Figure** 3.2.1-16. Surface in  $(\xi, \eta)$  Space With NC = 2, NN = 3.

Given x such that  $x_j \le x \le x_{j+1}$ , the procedure for calculating y (the corresponding interpolated **value)** is the **f6Uowing.** The **slope** of the line segment joining the two points is

$$
s_j = \frac{y_{j+1} - y_j}{x_{j+1} - x_j}
$$
(3.2.1.97)

On the line segment the ordinate **corresponding** to **x** is

$$
y_0 = y_j + s_j (x - x_j)
$$
 (3.2.1.98)

Next,

$$
\Delta y_j = y_j + y_j' (x - x_j) - y_0 \tag{3.2.1.99}
$$

where **Ayj is** the vertical **distance from** the point (x, **Yo)** to a line through (xj, yj) **with slope** yj', as shown in figure **3.2.1-17**. Similar.

$$
\Delta y_{i+1} = y_{i+1} + y_{i+1}' (x - x_{i+1}) - y_0
$$
 (3.2.1.100)

is the vertical distance from the point  $(x, y_0)$  to a line through  $(x_{j+1}, y_{j+1})$  with slope  $y_{j+1}$ ', also shown in figure 3.2.1-17. The product  $\Delta y_j \Delta y_{j+1}$  is then calculated and tested.

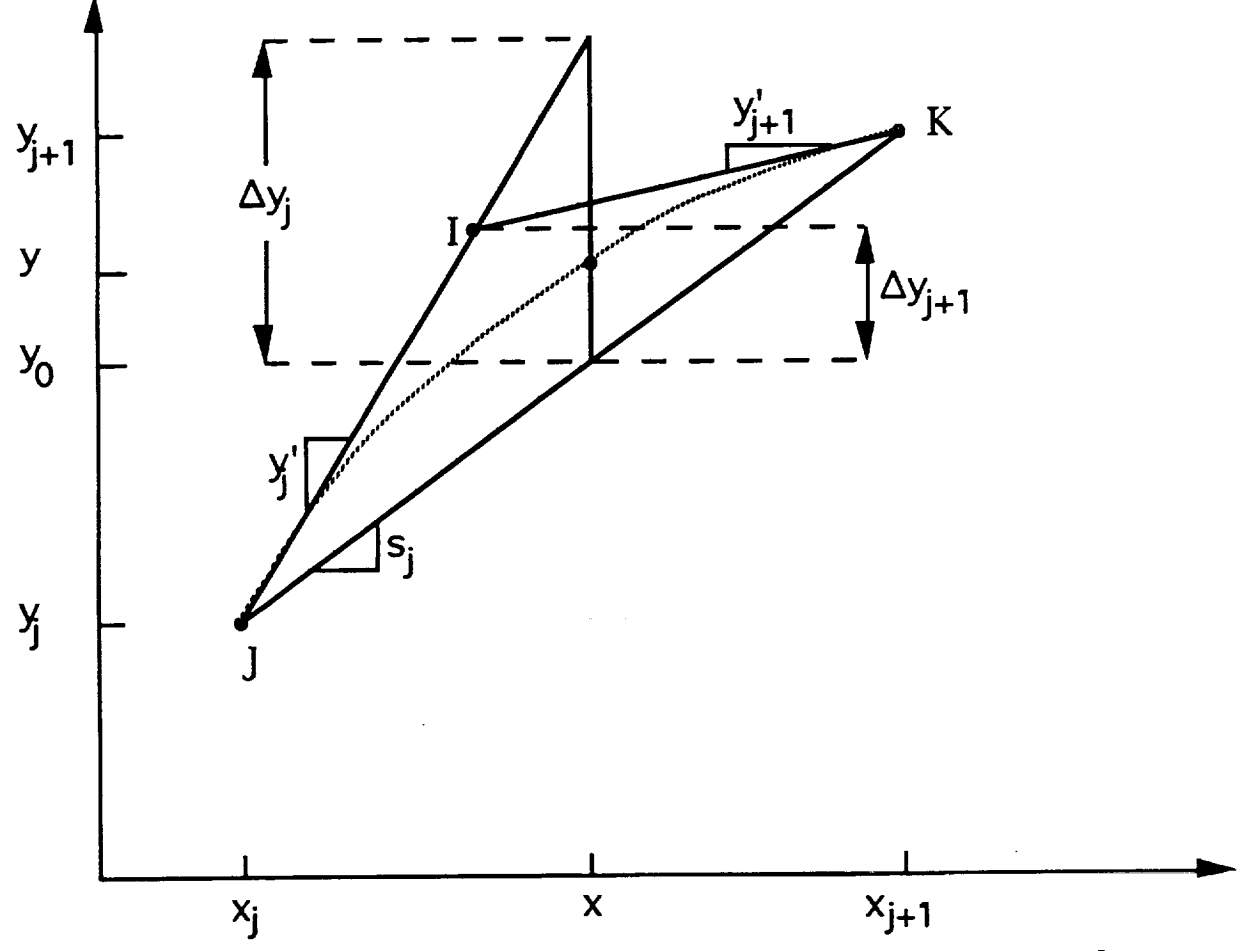

Figure 3.2.1-17. Consistently Well-Behaved Interpolation for  $\Delta y_j \Delta y_{j+1} > 0$ .

If  $y_i' = s_i$ , then the line through point  $(x_i, y_i)$  will coincide with the line segment joining points  $(x_i, y_j)$  and  $(x_{i+1}, y_{i+1})$ , and  $\Delta y_j = 0$ . Similarly, if  $y_{i+1} = s_i$ , then  $\Delta y_{i+1} = 0$ . If either or both  $\Delta y_i$  or  $\Delta y_{i+1}$  are zero, then the product  $\Delta y_j \Delta y_{i+1} = 0$  and y is simply

$$
y=y_0 \tag{3.2.1.101}
$$

If  $\Delta y_i \Delta y_{i+1} > 0$ , then (as in fig. 3.2.1-17)  $\Delta y_i$  and  $\Delta y_{i+1}$  have the same sign, and

 $\mathcal Y$ 

$$
y = y_0 + \frac{\Delta y_1 \Delta y_{j+1}}{\Delta y_j + \Delta y_{j+1}}
$$
 (3.2.1.102)

Equation (3.2.1.102) always determines the point **(x,** y) inside the triangle IJK of **figure** 3.2.1-17. The slope of the interpolating curve matches the given slopes at the given points. The slope changes monotonically between  $x_i$  and  $x_{i+1}$ , so the interpolating curve is always concave toward the line segment joining the two points.

If  $\Delta y_i \Delta y_{i+1} < 0$ , then the geometry is as in figure 3.2.1-18 and there must be an inflection point between  $x_j$  and  $x_{j+1}$ . In this case,

$$
y = y_0 + \frac{\Delta y_j \Delta y_{j+1} (x - x_j + x - x_{j+1})}{(\Delta y_j - \Delta y_{j+1}) (x_{j+1} - x_j)}
$$
(3.2.1.103)

Equation  $(3.2.1.103)$  always determines the point  $(x, y)$  inside the quadrilateral JIKL of figure 3.2.1-18, where the vertical distance LO equals the vertical distance OI. The slope of the interpolating curve matches the slopes at the given points  $x_i$  and  $x_{i+1}$ . The interpolating curve intersects the line segment JK at its midpoint.

The rationale **for** equation (3.2.1.103) may be understood by **considering** the **case** where yj is significantly greater than  $s_i$ , the slope of line segment JK, but  $y_{i+1}$  is nearly equal to  $s_i$  (fig. 3.2.1-17 or 3.2.1-18). Regardless of whether  $y_{i+1}$  is greater or less than  $s_i$ , points I and L will be very close to point J and the interpolating curve will be very close to line segment JK. Thus, a change of  $y_{i+1}$  from slightly more than  $s_i$  to slightly less than  $s_j$  will cause only a slight change in the interpolating curve. This illustrates the third property, described above, of the interpolation scheme.

The derivatives yj' are **calcuhted** by the following procedure, which **ensures** that they have the properties required by the interpolation method. In figure 3.2.1-19 let I, J, and *K* be any three consecutive points. Point J may be above or below the line segment joining I and K as shown in figures 3.2.1-19a and 3.2.1-19b, respectively. The requirements on the derivatives are satisfied if yj' has a value between the slopes of the line segments IJ and JK. That is, for figure 3.2.1-19a, it is necessary that slope(IJ) > y<sub>j</sub>' > slope(JK), while for figure 3.2.1-19b, slope(IJ) < y<sub>j</sub>' < slope(JK). *Another* point is that if, for example, line segment IJ is much shorter then JK, it may easily be seen that a smoother overall interpolation curve will result if yj' is nearly equal to the slope of IJ.

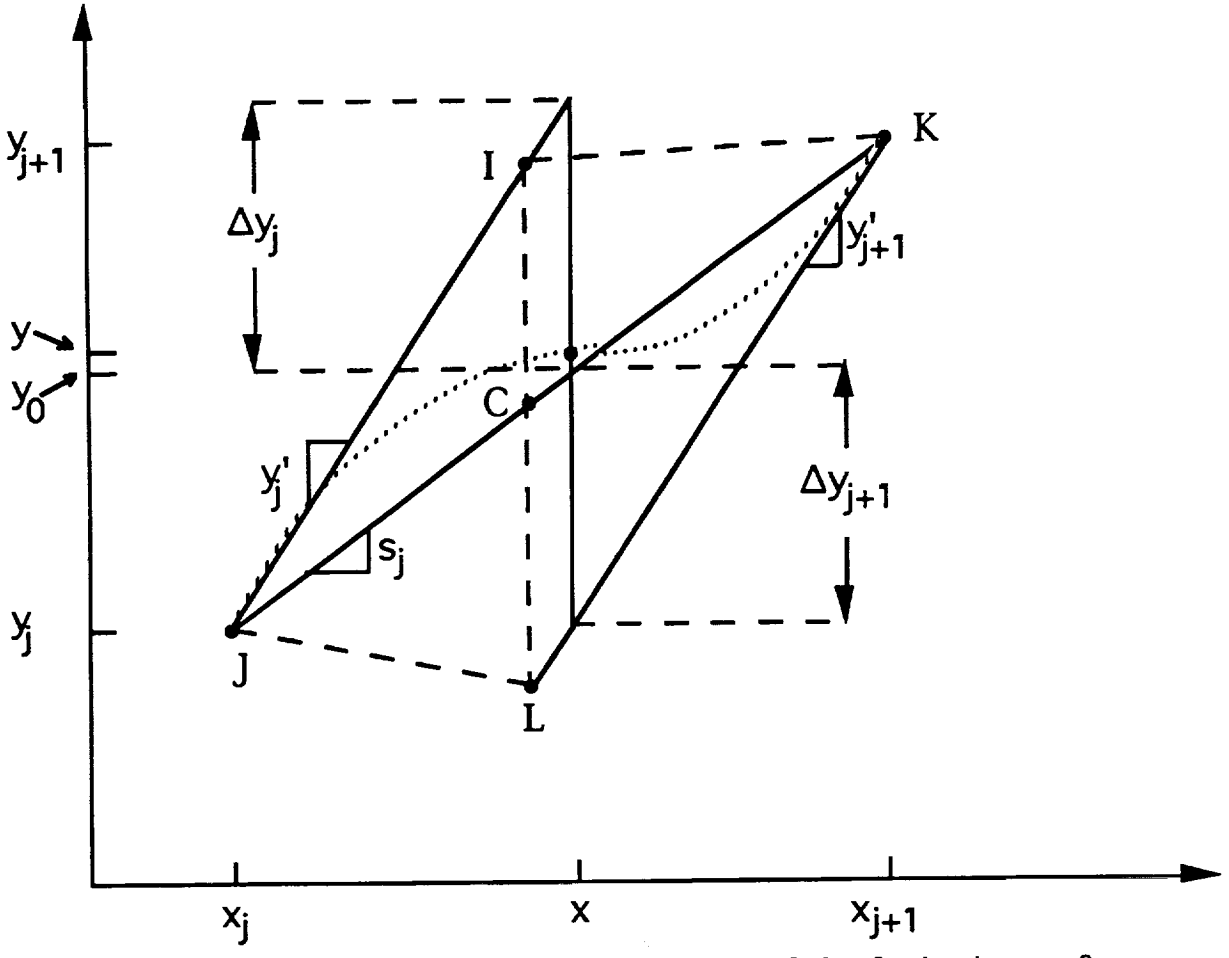

**Figure 3.2.1-18.** Consistently Well-Behaved Interpolation **for Ayj Ayj+I** < **0.**

**All of the above** considerations **are satisfied** by setting **yj'** equal **to the slope at point J of a** circle **through points I and K. Thus,**

$$
y_j' = \frac{(y_j - y_i) ((x_k - x_j)^2 + (y_k - y_j)^2) + (y_k - y_j) ((x_j - x_i)^2 + (y_j - y_i)^2)}{(x_j - x_i) ((x_k - x_j)^2 + (y_k - y_j)^2) + (x_k - x_j) ((x_j - x_i)^2 + (y_j - y_i)^2)}
$$
(3.2.1.104)

Equation (3.2.1.104) takes care of all interior points. The end points require **special** attention. From the requirements **on** the yj' **it** may be seen that the **slope at** an end point **must** have the same sign **as** the line segment from the **end** point to the next point. In line with the **use** of equation (3.2.1.104), one might draw **a** circle through the first (or last) three points. However, if either point I or *K* of figure 3.2.1-19 is an end point, the particular arrangement of the points **causes** the slope of the circle at I or K to have the wrong sign. The sign of the slope is not necessarily wrong at the end point, but it may be wrong.

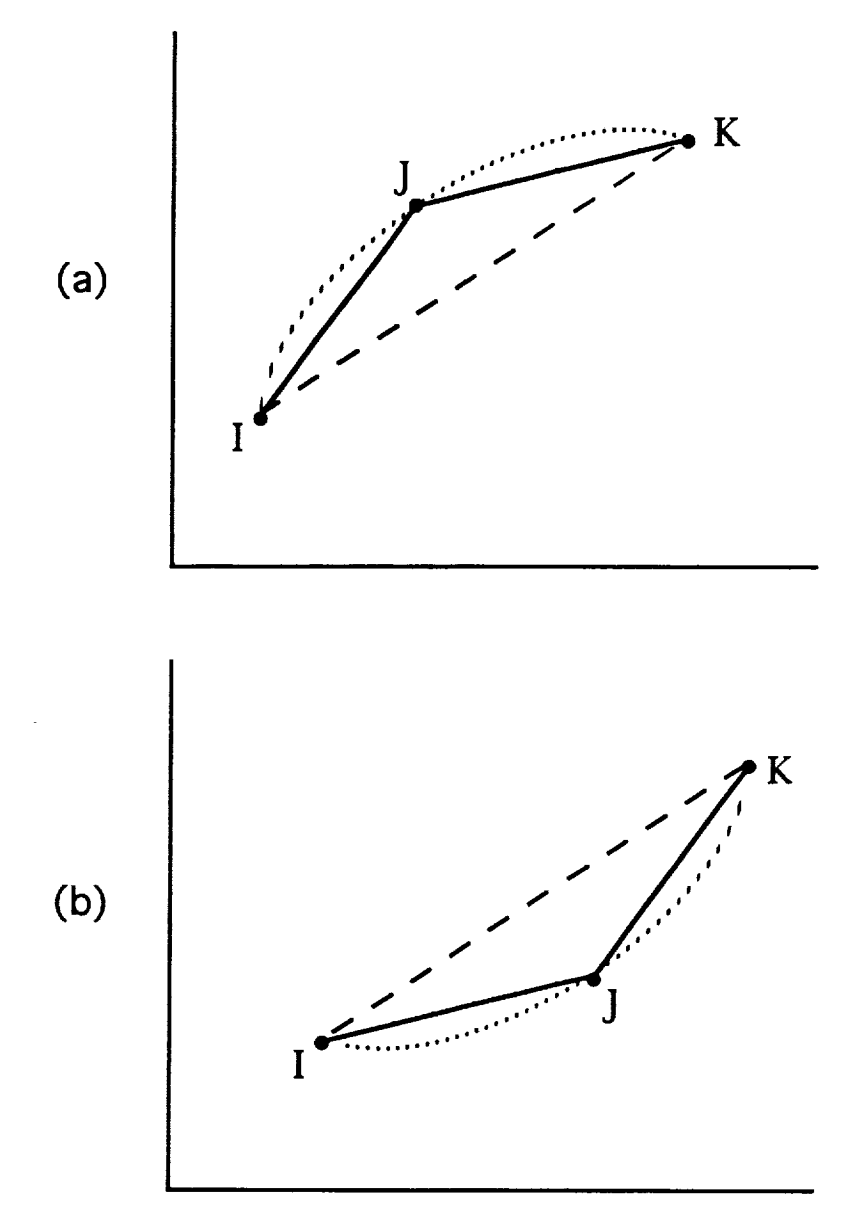

Figure 3.2.1-19. Calculation of Derivatives.

The **problem divides** into two eases. To simplify the notation, let M and **subscript** m **designate** either point I or K, whichever is **an** end point, **and** let s be the slope of the line segment joining points *J* **and** M. **The first** case **occurs** when s **is** steeper **than yj'. In** this case, **a** parabola **through J and M with slope yj' at J** has **a slope at M which meets** the **requirements and is reasonable.** Stated more precisely, if  $s > 0$  and  $s > y_j$  or if  $s < 0$  and  $s < y_j$ , then

$$
y_m' = s + (s - y_j') = 2s - y_j' \tag{3.2.1.105}
$$

The**second case** occurs if neither **condition for** the first **ease** is **satisfied.** In this **case,** the term in **parenthesis** in **equation** (3.2.1.105) is multiplied by a factor between zero and one which assures that Ym' is always the same **sign** as **s.** The result is

$$
y_m' = s + \frac{|s| (s - y_i')}{|s| + |s - y_i'|}
$$
 (3.2.1.106)

### **3.2.2** MDDB **Version 2.0 Algorithm**

The **primary** mode of **opea'ation** of MDDB is **one of** interactive **prompt** and user response to the prompts. Major computational routines to **specify** the positions **of** points **on surfaces for** TECPLOT display are **CONNECM,** RAYG1M, RAYG2M, and RAYG3M. These are modified versions of subroutines of similar name in SHADOW (ref. 1) and in SOLSHAD. Users interested in the algorithms **used** in these routines should refer to the algorithm descriptions in section 3.2.1.

### **REFERENCES**

- **. R.** J. **Bourassa,** J. R. **Gills,** and **P. E.** Gruenbaum, Operation of the Computer Model **for** Mieroenvironment Atomic Oxygen **Exposure** for **SHADOWV2,** Boeing Memorandum 9-5571- SGH-95-003 (March 1994).
- **2** R. J. Bourassa and J. R. Gillis, Solar Exposure of LDEF Experiment Trays, NAS *Contractor Report NASA CR-189554* (February 1992).
- o **R.** J. **Bourassa, H.** G. Pippin, and J. **R.** Gillis, LDEF Mieroenvironments, Observed and Predicted, *LDEF* - *69 Months in Space, Second Post-Retn'eval Symposium,* NASA Conference Publication 3194 (1992).
- **,** R. W. Stineman, A **Consistently Well-Behaved** Method **of** Interpolation, *Creative Computing,* pp. 54-57 (July 1980).
- **.** F. X. Kneizys, **E.** P. Shettle, **L.** W. Abreu, J. H. Chetwynd, G. **P.** Anderson, W. O. **Gallery,** J. E. A. Selby, S. A. Ciough, *Users Guide to LOWTRANT, AFGL-TR-88-0177,* Air Force Geophysics Laboratory, Hanscom *AFB,* MA 01731 (1988).
- **.** A. S. Glassner, *An Introduction to Raytracing,* p. 39 if, Academic Press (1989).
- **7.** R. **C. Corlett,** private communication (1993).

### **APPENDIX A: SAMPLE PROGRAM RUN**

**Appendix** A contains a series of sample **files** that **have** been constructed by taking a **sample** geometry **and running it** through the entire process to **its** final output. The sample **geometry** structure was devised so that each of **the five** primary surface **types** is used once and **so that,** when *SOLSHAD* is run, the effects of multiple **reflections** are **apparent.** The active **side** of the sphere, cone, and cylinder are on the outside. The active side of the disk **and** the trapezoid are toward the center of the structure. The surfaces have a variety of different surface properties.. The ram direction (direction of the satellite velocity vector) is along the positive z axis; that rs, from the center of the disk **and** pointing through the point of the cone. The orbit is **chosen** to be **a** 28.5 deg. inclination and a **450** km altitude, with all possible random sun and satellite positions.

### **A.1** 3D **Graph of Surfaces**

Figure A1 is a black and white image of an MDDB TECPLOT color display **of** the **sample** file geometry. (The structure has been rotated from its **original** position so that it can be viewed more clearly.) An MDDB TECPLOT display will be colored as labeled **in** figure AI. The active side of each surface is indicated by a surface normal direction arrow. The direction arrow for the blue square is not visible because it points down into the sphere.

When the structure is viewed from the top, the intersection of the sphere and square is an example of where TECPLOT sometimes draws lines where it is not supposed to. (See section 2.2.3 about problems with TECPLOT.) However, this is not shown in Figure A1.

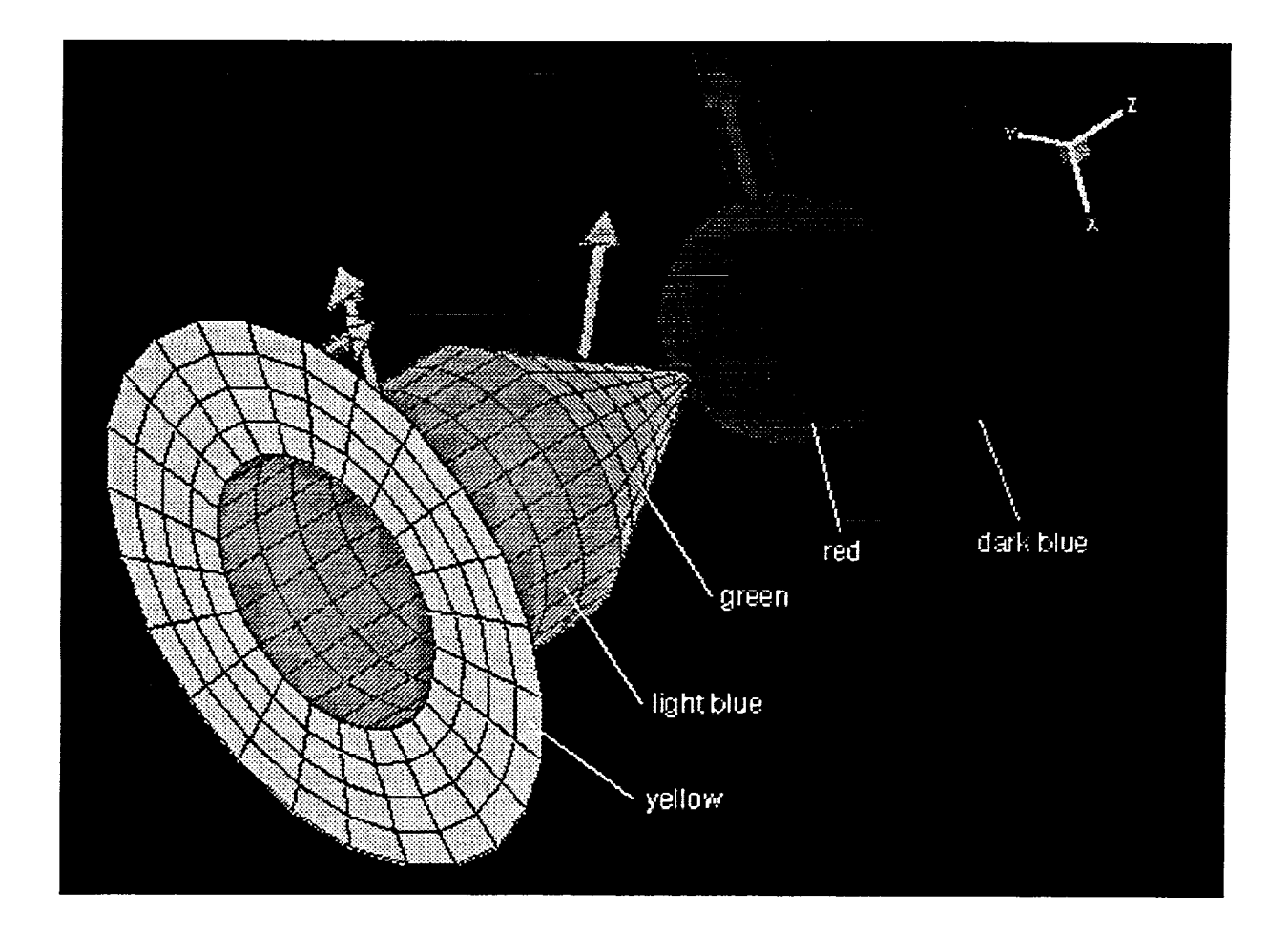

Figure A1. Black and White Image of the Sample Geometry as Viewed Using MDDB and TECPLOT.

### **A.2 Input File Generated by MDDB**

This is the file generated by MDDB. Note that the cone ratio is taken to be 0.001 instead of 0.000. (See see. 2.2.3 about problems with TECPLOT.)

**File** on **PC:** sample.sol File on **convex:** solmicro/solshad.in\_sample

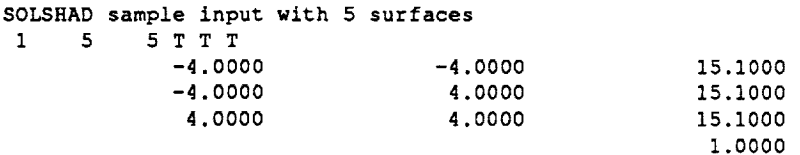

PLANE

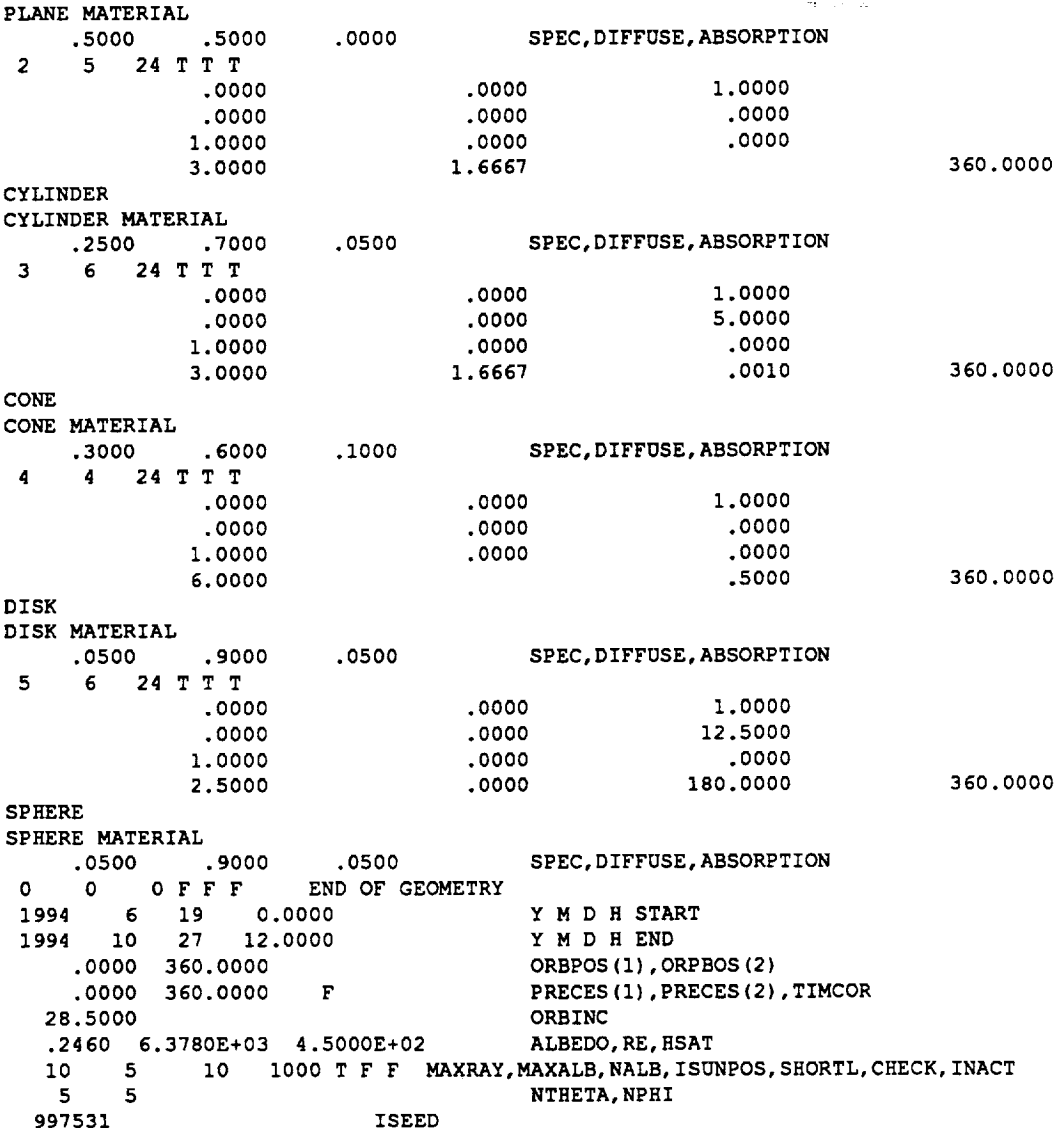

 $\sim 10^{11}$ 

 $\sim$ 

 $\hat{\mathcal{A}}$ 

## A.3 Output File

This is the file that is generated by SOLSHAD as standard output, which is generally redirected to a file.

# Convex file: solmicro/solshad.out\_sample

1PROGRAM SOLSHAD - SOLAR EXPOSURE MICROEMVIROMENT CODE

DATE: 14-Feb-95 TIME: 08:52:36

### ECHO OF INPUT DECK

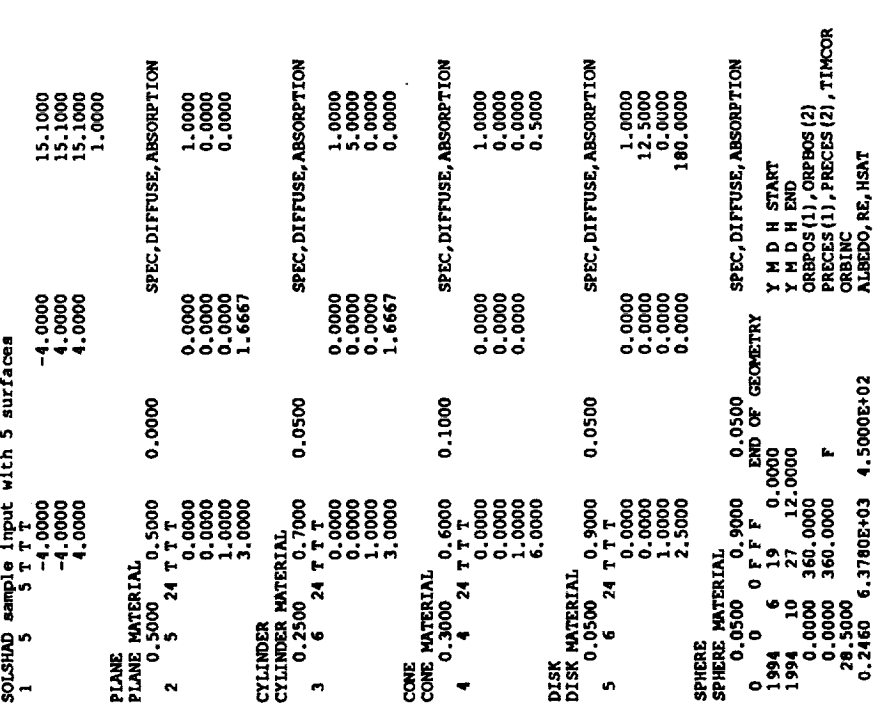

360.0000

360.0000

360,0000

 $\ddot{\phantom{a}}$ 

360.0000

ISEED in in  $\begin{array}{c}\n10 \\
5\n\end{array}$ 

SURFACE PROPERTIES<br>
SURFACE PROPERTIES<br>
CITINDER MATERIAL<br>
DIFFUSE RETESCTIVITY<br>
DIFFUSE RETESCTIVITY<br>
DIFFUSE RETESCTIVITY<br>
CORDINATES (X,Y, Z) OF MATS VECTOR E CENTER A OF MAXIMON BADIUS CIRCLE , AND REFERENCE POINT PR<br> OPRIMARY SURFACE 2<br>COORDINATES (X,Y,Z) OF AXIS VECTOR E CERTER A OF HAXIMUM RADIUS CIRCLE , AND REFERENCE POINT PR<br>POITT R<br>POINT PR 1.0000 1.0000 0.00000 0.0000 0.0000<br>POINT PR 1.0000 - 0.0000 0.0000 0.0000 DISC SECTION SURPACE RROPERTIES<br>
CONE LANTRELECTIVITY<br>
SPECIMATRELECTIVITY<br>
DIFFUSE REFLECTIVITY<br>
DIFFUSE REFLECTIVITY<br>
DIFFUSE REFLECTIVITY<br>
CONDINATES (X,Y,z) or MJS vECTOR E , CENTER A , AND REFERENCE POINT<br>
COORDINATES (X,Y,z) or M 15.1000<br>15.1000<br>15.1000<br>15.1000 MAXIMUM RADIUS R = "''<br>RATIO H OF MAIS IZMOTH TO RADIUS R = 1.66670000<br>RATIO H OF MAIS IZMOTH TO RADIUS R = 1.66670000<br>SECTOR AZIMUTH UPER LIMIT THETAM = 360.0000 DEGREES 0000.00<br>0000.00 SOLSHAD sample input with 5 aurfaces<br>
ORRIMARY SURFACE<br>
COORDINATES OF CONNERS (X, Y, 2)<br>
POORDINATES OF CONNERS (X, Y, 2)<br>
POINT P2<br>
POINT P2<br>
POINT P3<br>
4.0000<br>
20000 4.00000<br>
20000 4.00000<br>
LENGTH PATIO 1.000000 SURPACE PROPERTIES<br>PLANE MATERIAL<br>DEPUSE REFLECTIVITY<br>DEPUSE REFLECTIVITY<br>ABSORPTION DISK MATERIAL<br>SPECULAR REFLECTIVITY<br>DIFFUSE REFLECTIVITY SURFACE PROPERTIES

0.050

SPHERE SEGNENT CPUTHE AFTER LEAVING RAYES 0.011 5<br>
CPUTHE AFTER LEAVING RAYES 0.011 5<br>
SUMA EXERCISOR MED ORDER PROMETERS<br>
HISSEON START (YEAR, MOTH, DAY, GRT HOUR)<br>
RAWES OF POSITIONS IN GREET (DEGREES)<br>
RAWES OF POSITIONS IN GREET (DE ABSORTION<br>COORINARY SURFACE 5<br>COORDINATES (X,Y,Z) OF AXIS VECTOR E, CENTER A , AND REFERENCE POINT PR<br>POINT R<br>POINT PR 1.0000 0.0000 0.0000 0.0000<br>POINT PR 1.0000 0.0000 0.0000 0.0000 THETAM-360.00  $\begin{bmatrix} 1.000 \\ 1.5000 \\ 1.5000 \\ 0.000 \end{bmatrix}$ 8,88975 PHI2-180.00 CPU TIME AFTER VISIBILITY MATRIX GENERATION 0.050<br>0.06<br>0.00 THE EARTH ALBEDO IS 0.2460<br>Iseed used is 997531<br>OSURFACE TO SURFACE VISIBILITY MATRIX ISEE PHI1- 0.00 529<br>529 2,5000 5<br>T 1<br>T 1  $0.0000$ <br> $0.0000$ <br> $1.0000$ SPHERE MATERIAL<br>SPECULAR REFLECTIVITY<br>DIFFUSE REFLECTIVITY MSCAT ARRAY FOR SURFACES: ABSORPTION<br>OTOTAL PRIMARY SURFACES<br>TOTAL NODAL SURFACES POINT A<br>POINT PR<br>RADIUS R-<br>RADIUS IN DEGREES<br>ANGLES IN DEGREES SURFACE PROPERTIES <sub>자단</sub><br> AREA OF LARGEST<br>THIS NODE MAY SURFACE<br>MSCAT EEEEEE<br>EEEEEEE

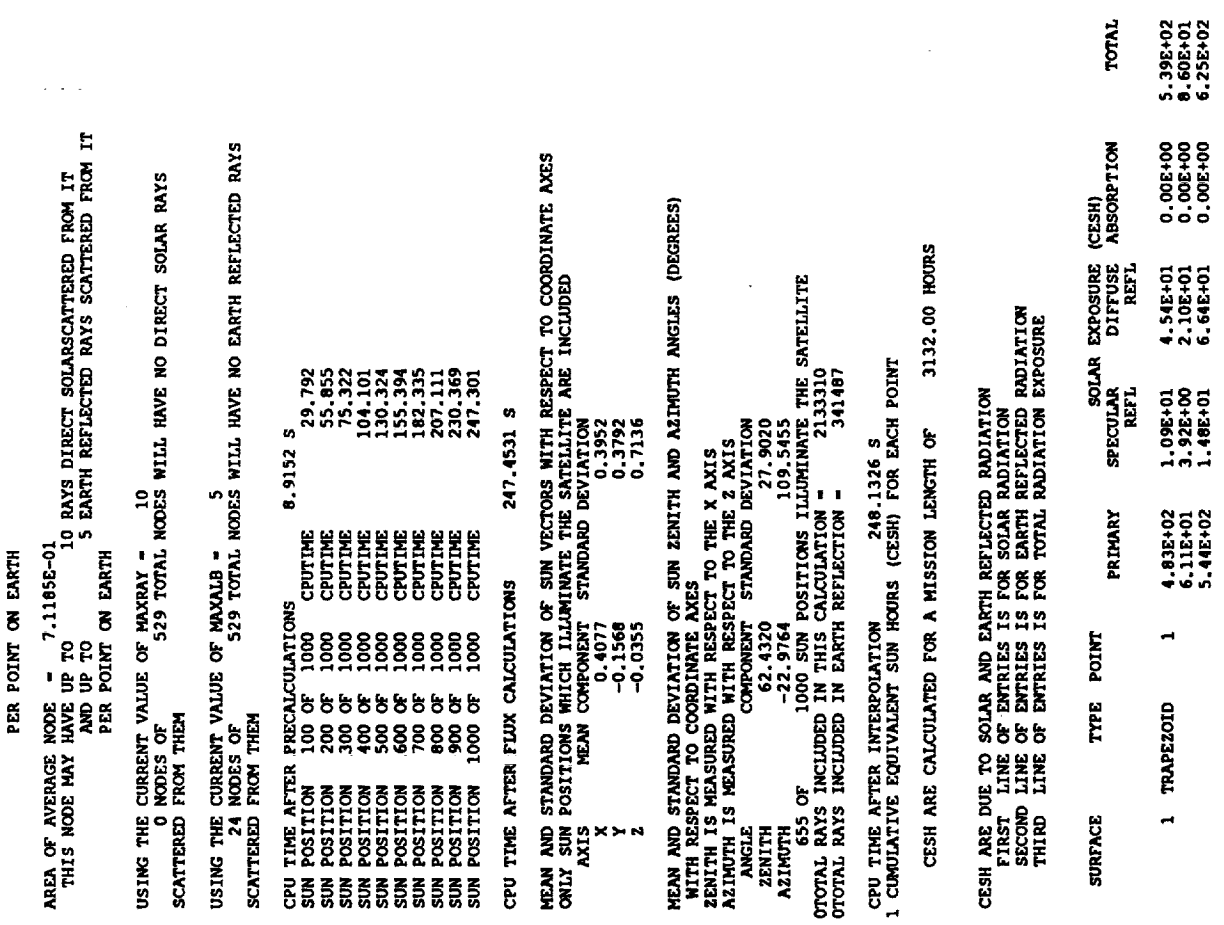

EOSITION OF POINT

 $\mathbf{x}$ 

 $-3,984$  15.100

 $-3.984$ 

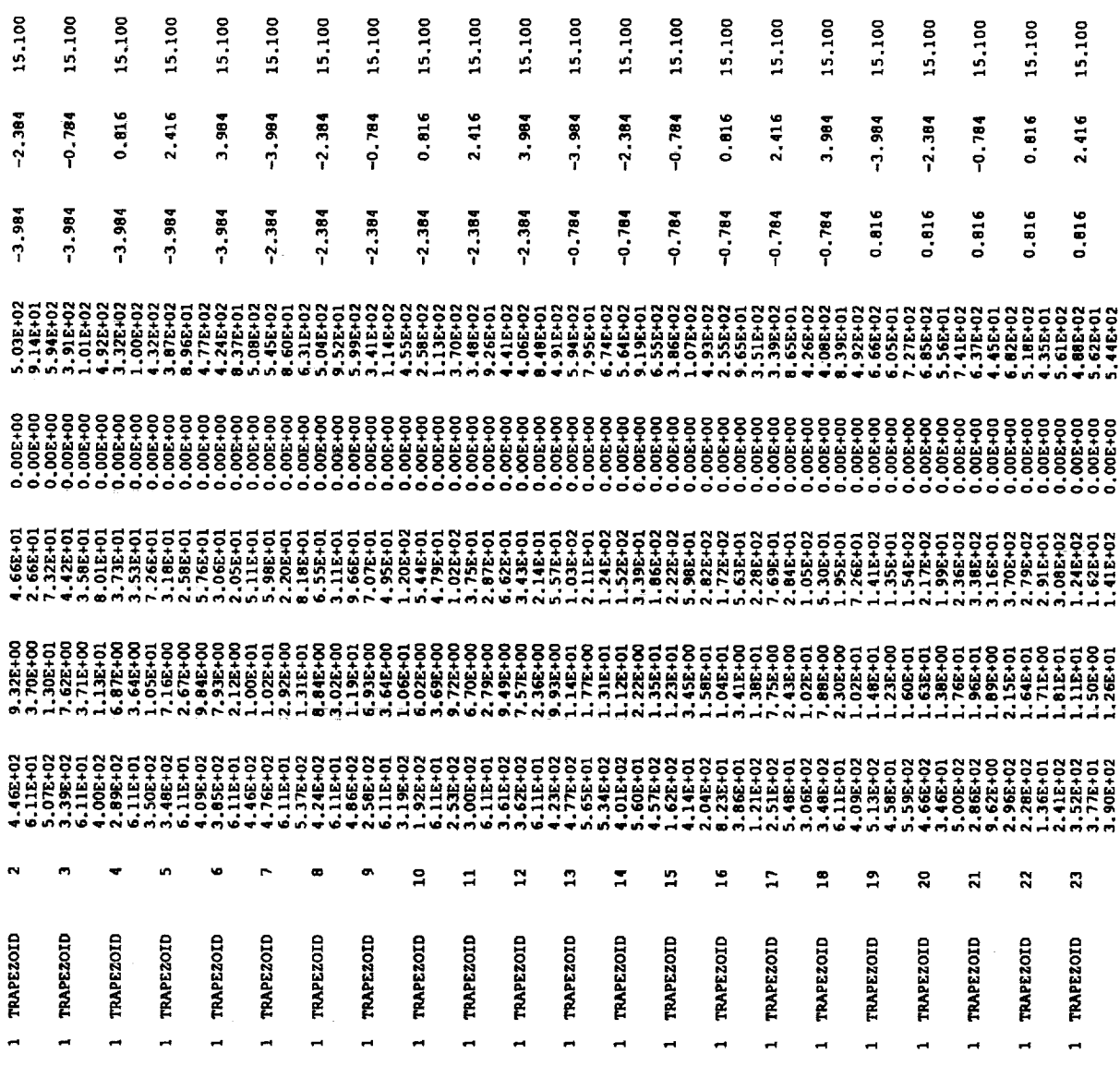

 $\frac{1}{2} \sum_{i=1}^n \frac{1}{2} \sum_{j=1}^n \frac{1}{2} \sum_{j=1}^n \frac{1}{2} \sum_{j=1}^n \frac{1}{2} \sum_{j=1}^n \frac{1}{2} \sum_{j=1}^n \frac{1}{2} \sum_{j=1}^n \frac{1}{2} \sum_{j=1}^n \frac{1}{2} \sum_{j=1}^n \frac{1}{2} \sum_{j=1}^n \frac{1}{2} \sum_{j=1}^n \frac{1}{2} \sum_{j=1}^n \frac{1}{2} \sum_{j=1}^n \frac{1}{2} \sum_{j=$ 

 $\sim 10^{-10}$ 

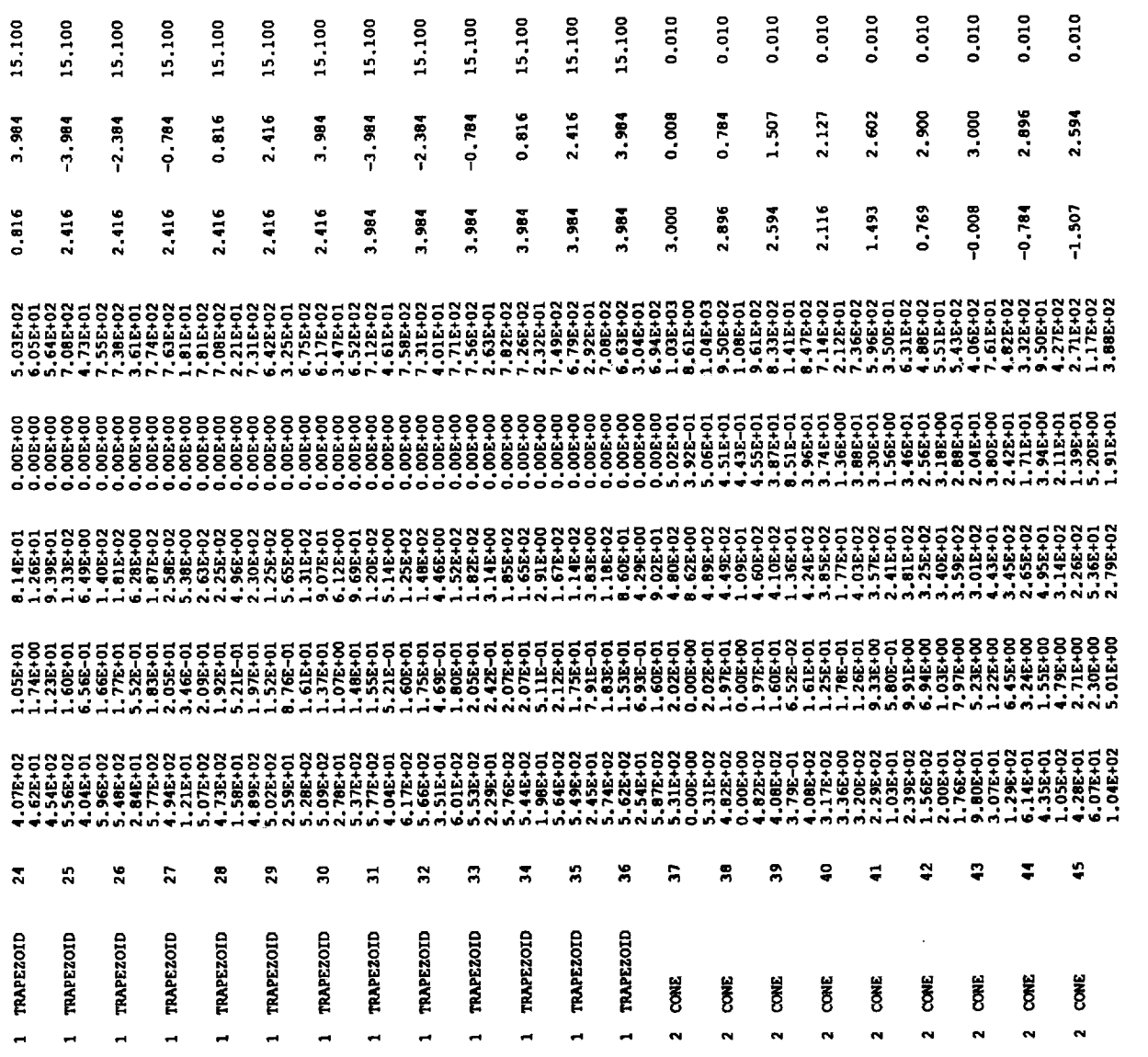

 $\mathcal{L}^{\text{max}}_{\text{max}}$  . The  $\mathcal{L}^{\text{max}}_{\text{max}}$ 

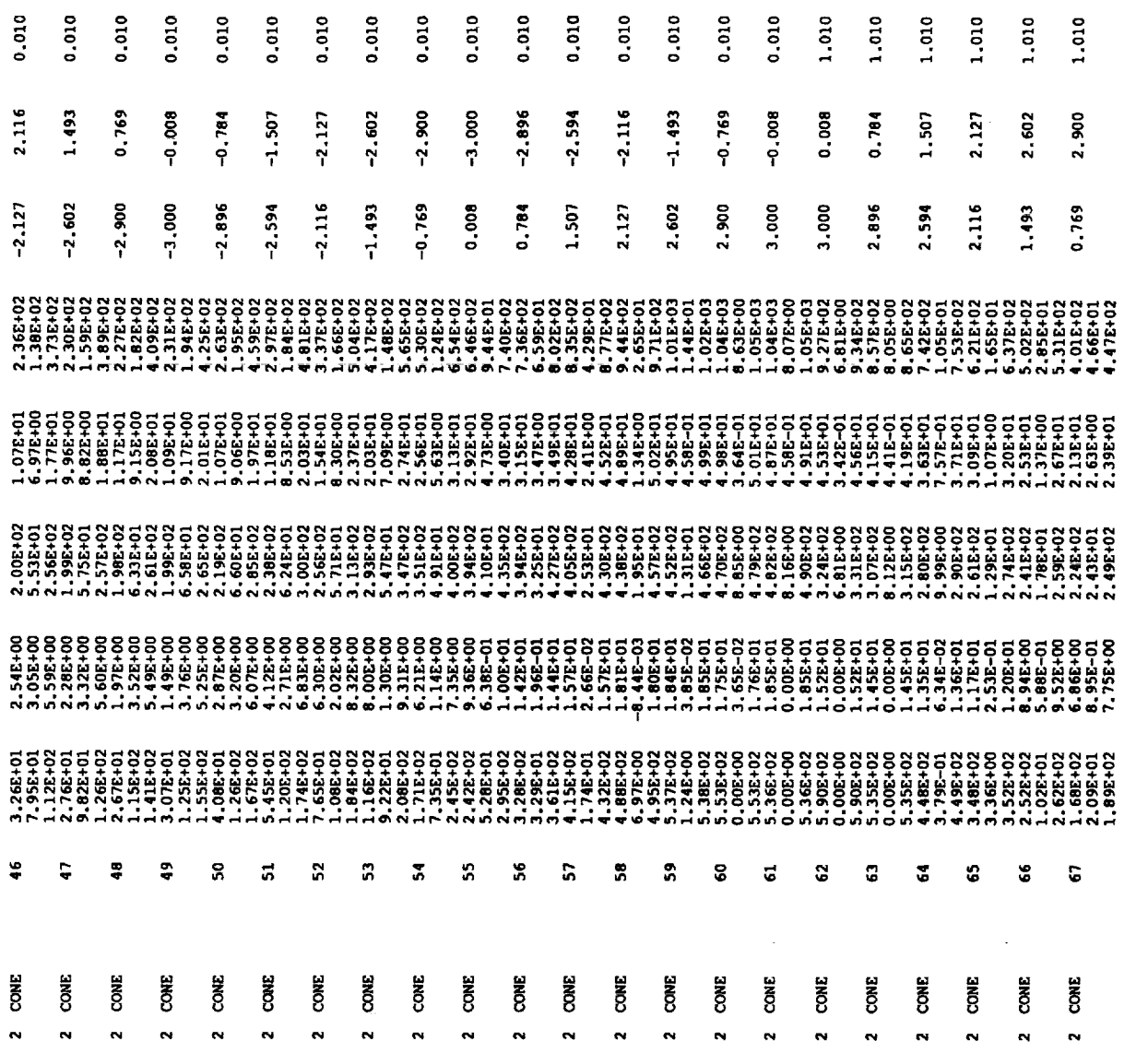

 $\hat{\mathcal{L}}$ 

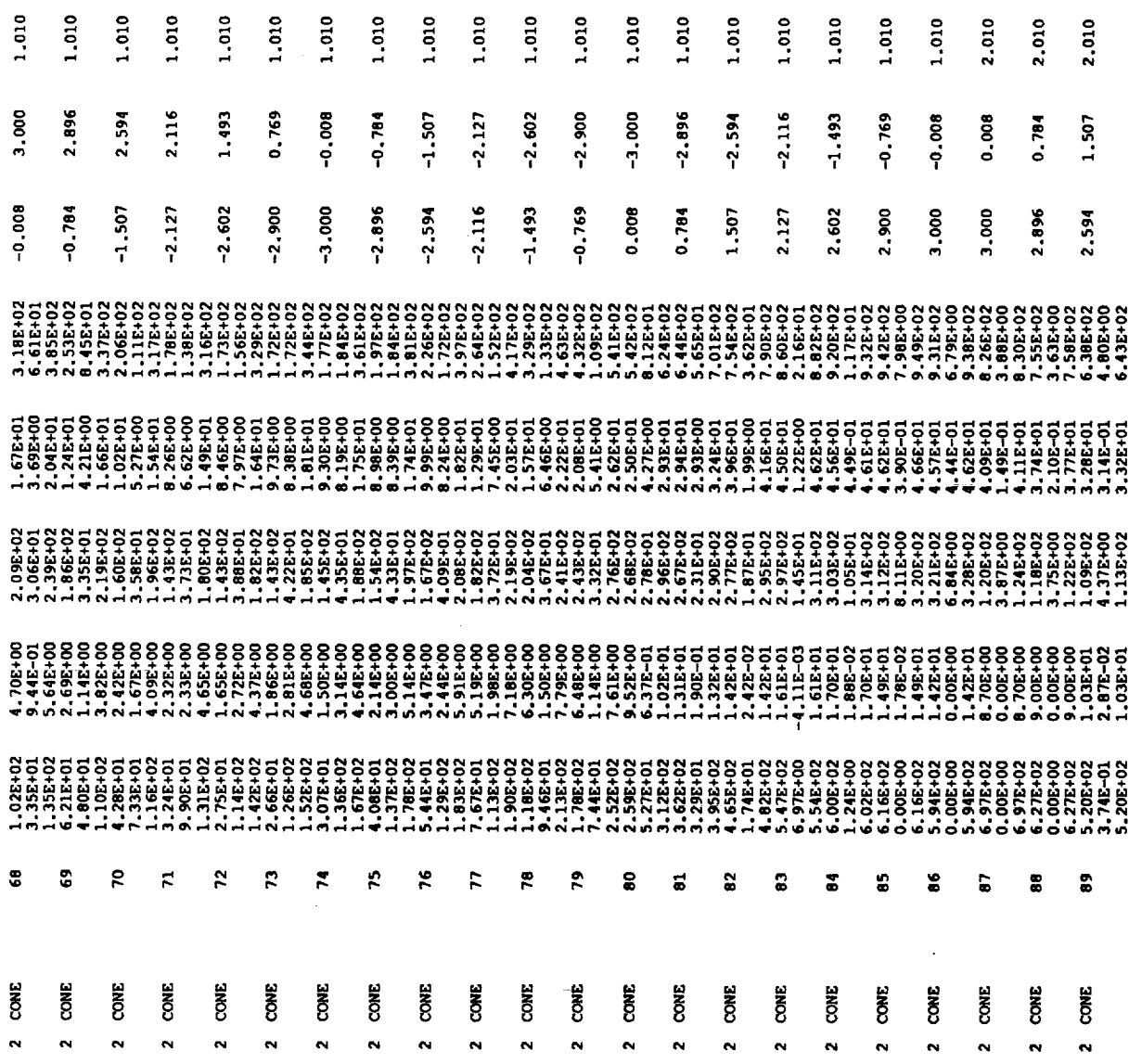

 $\sim$ 

 $\sim 10^{-1}$ 

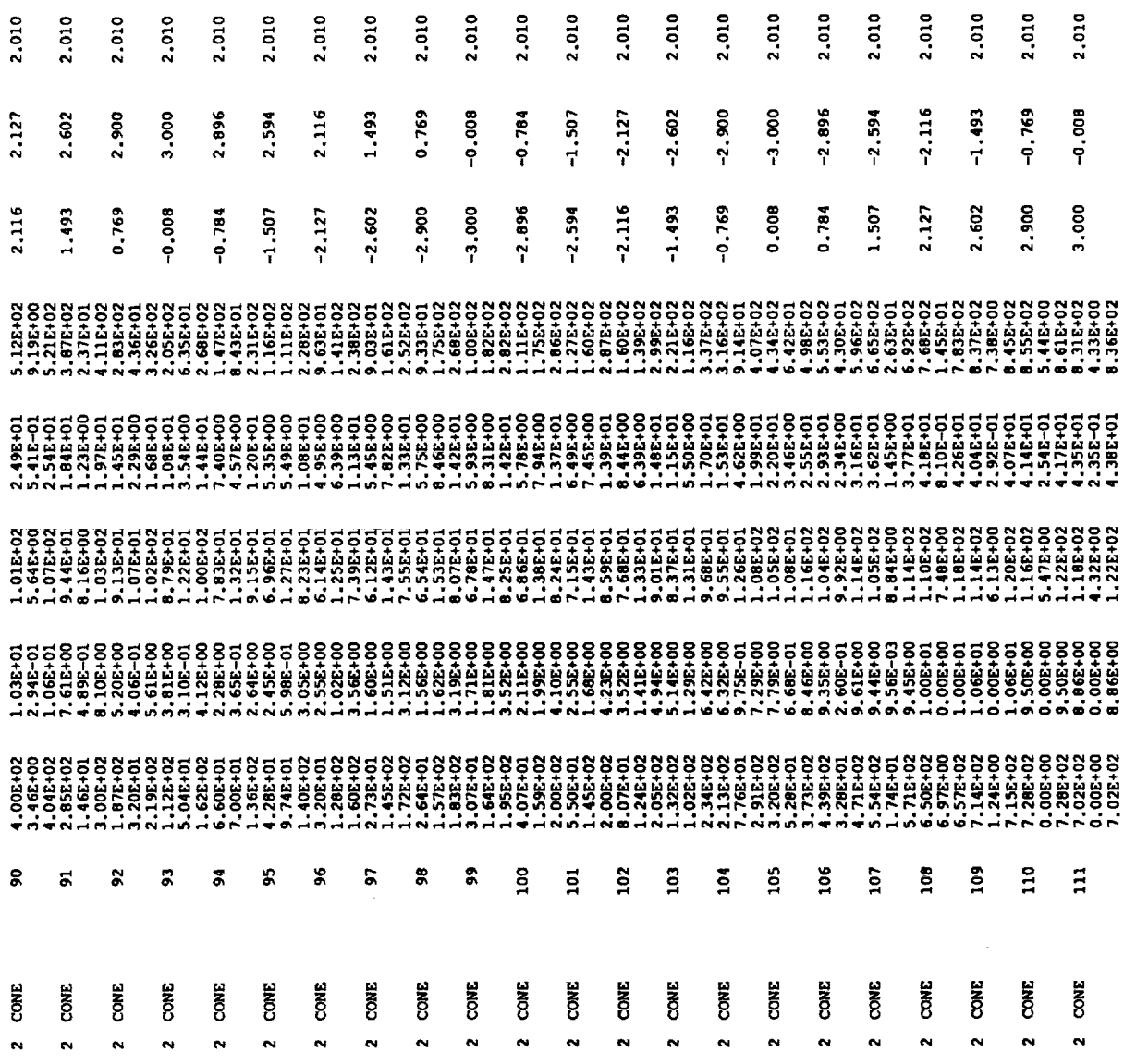

 $\label{eq:2.1} \frac{1}{\sqrt{2}}\left(\frac{1}{\sqrt{2}}\right)^{2} \left(\frac{1}{\sqrt{2}}\right)^{2} \left(\frac{1}{\sqrt{2}}\right)^{2} \left(\frac{1}{\sqrt{2}}\right)^{2} \left(\frac{1}{\sqrt{2}}\right)^{2} \left(\frac{1}{\sqrt{2}}\right)^{2} \left(\frac{1}{\sqrt{2}}\right)^{2} \left(\frac{1}{\sqrt{2}}\right)^{2} \left(\frac{1}{\sqrt{2}}\right)^{2} \left(\frac{1}{\sqrt{2}}\right)^{2} \left(\frac{1}{\sqrt{2}}\right)^{2} \left(\$
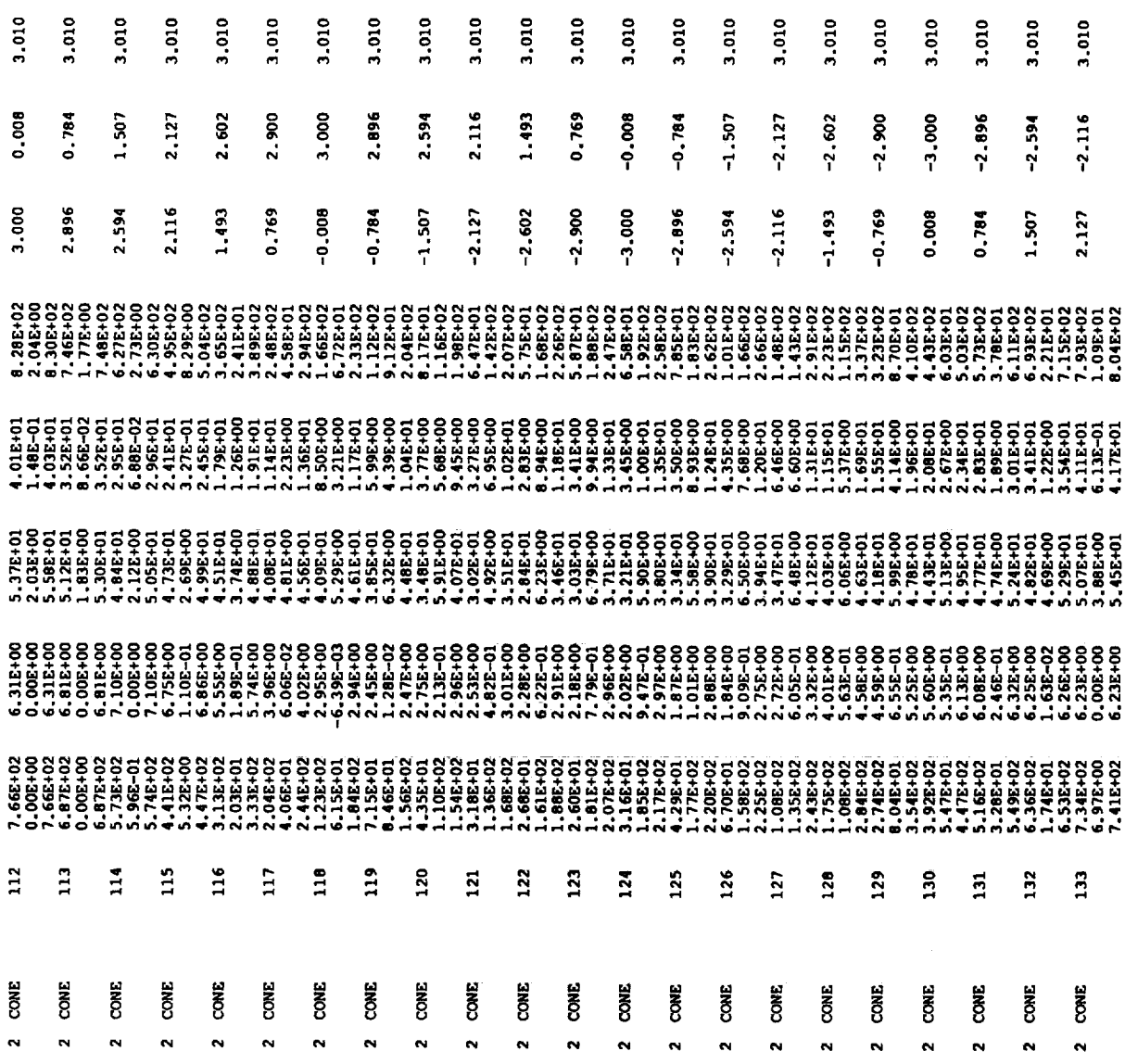

 $\sim$ 

 $\mathcal{L}^{\text{max}}_{\text{max}}$ 

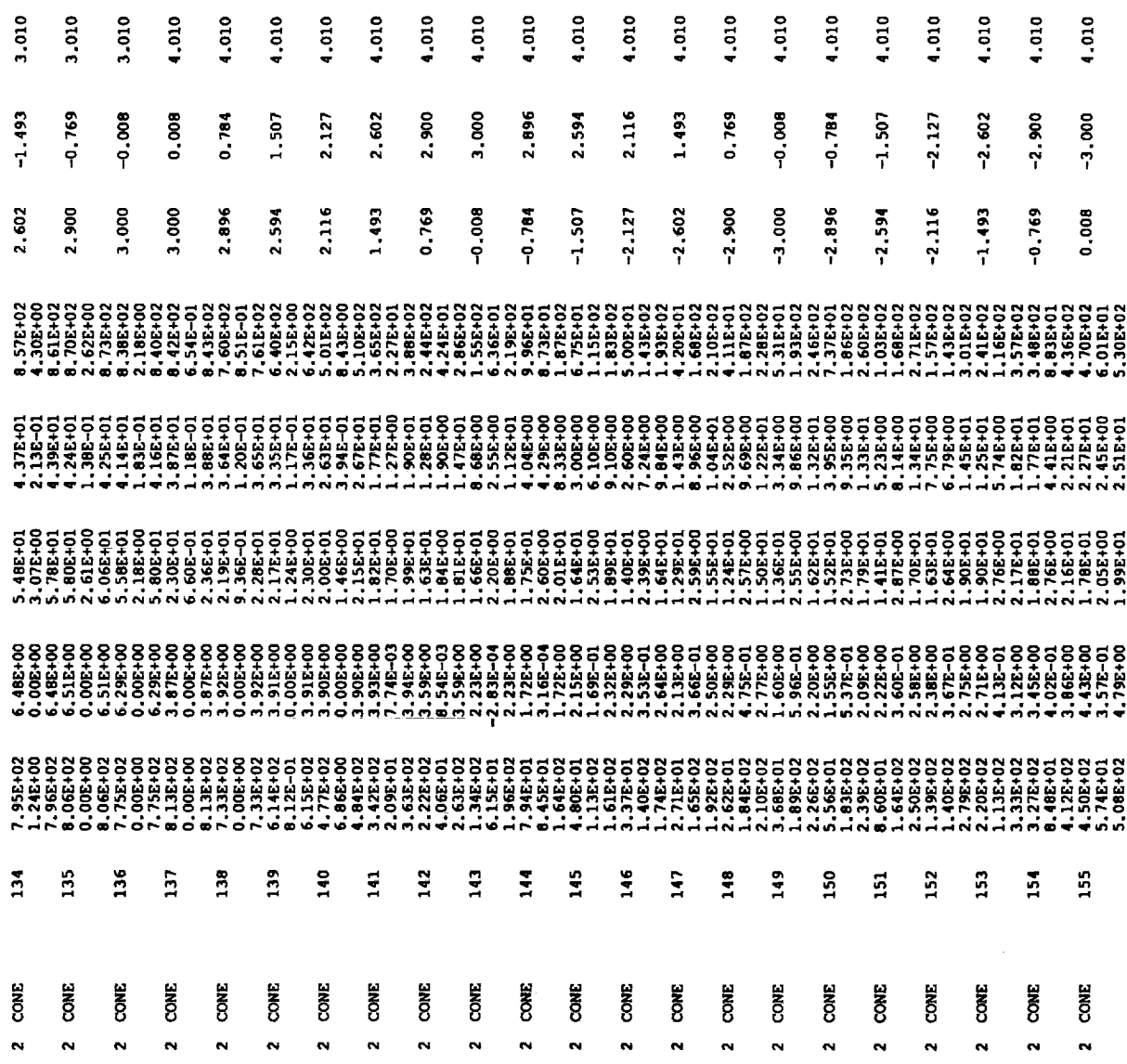

 $\sim 10^{-1}$ 

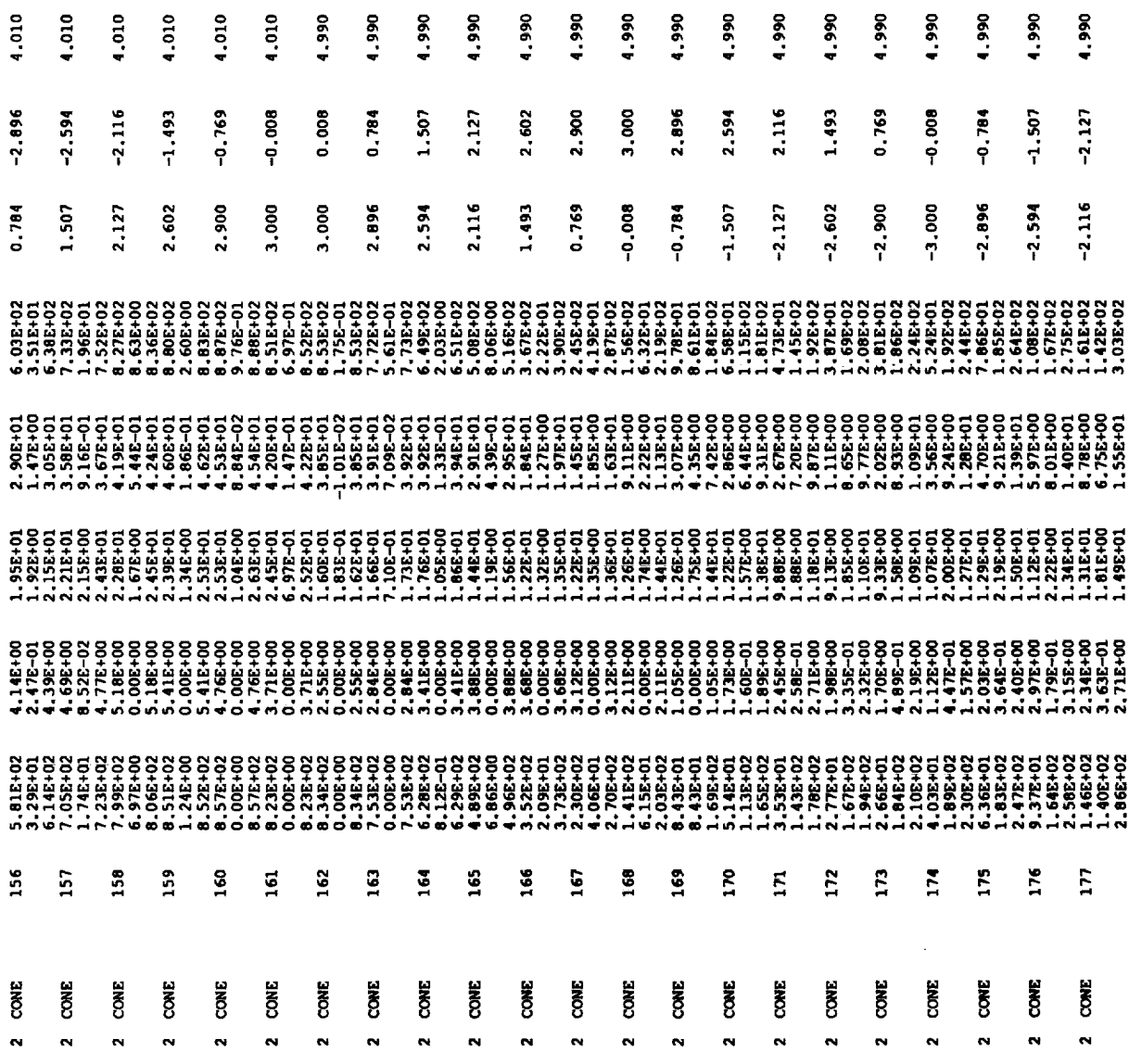

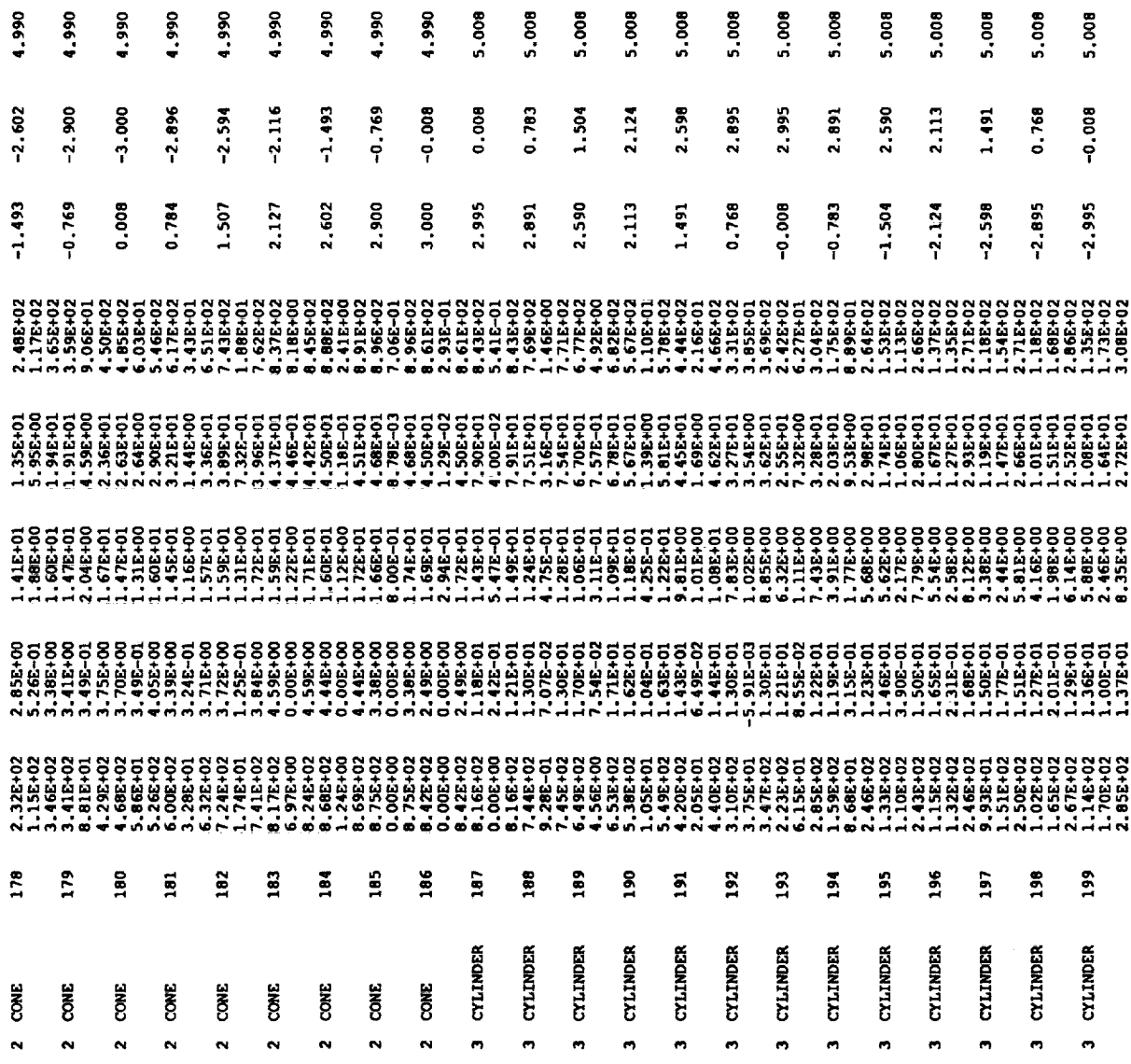

 $\label{eq:2.1} \frac{1}{\sqrt{2}}\int_{0}^{\infty}\frac{1}{\sqrt{2\pi}}\left(\frac{1}{\sqrt{2\pi}}\right)^{2\alpha} \frac{1}{\sqrt{2\pi}}\int_{0}^{\infty}\frac{1}{\sqrt{2\pi}}\left(\frac{1}{\sqrt{2\pi}}\right)^{\alpha} \frac{1}{\sqrt{2\pi}}\frac{1}{\sqrt{2\pi}}\int_{0}^{\infty}\frac{1}{\sqrt{2\pi}}\frac{1}{\sqrt{2\pi}}\frac{1}{\sqrt{2\pi}}\frac{1}{\sqrt{2\pi}}\frac{1}{\sqrt{2\pi}}\frac{1}{\sqrt{2\pi}}$ 

 $\mathcal{L}^{\text{max}}_{\text{max}}$  . The  $\mathcal{L}^{\text{max}}_{\text{max}}$ 

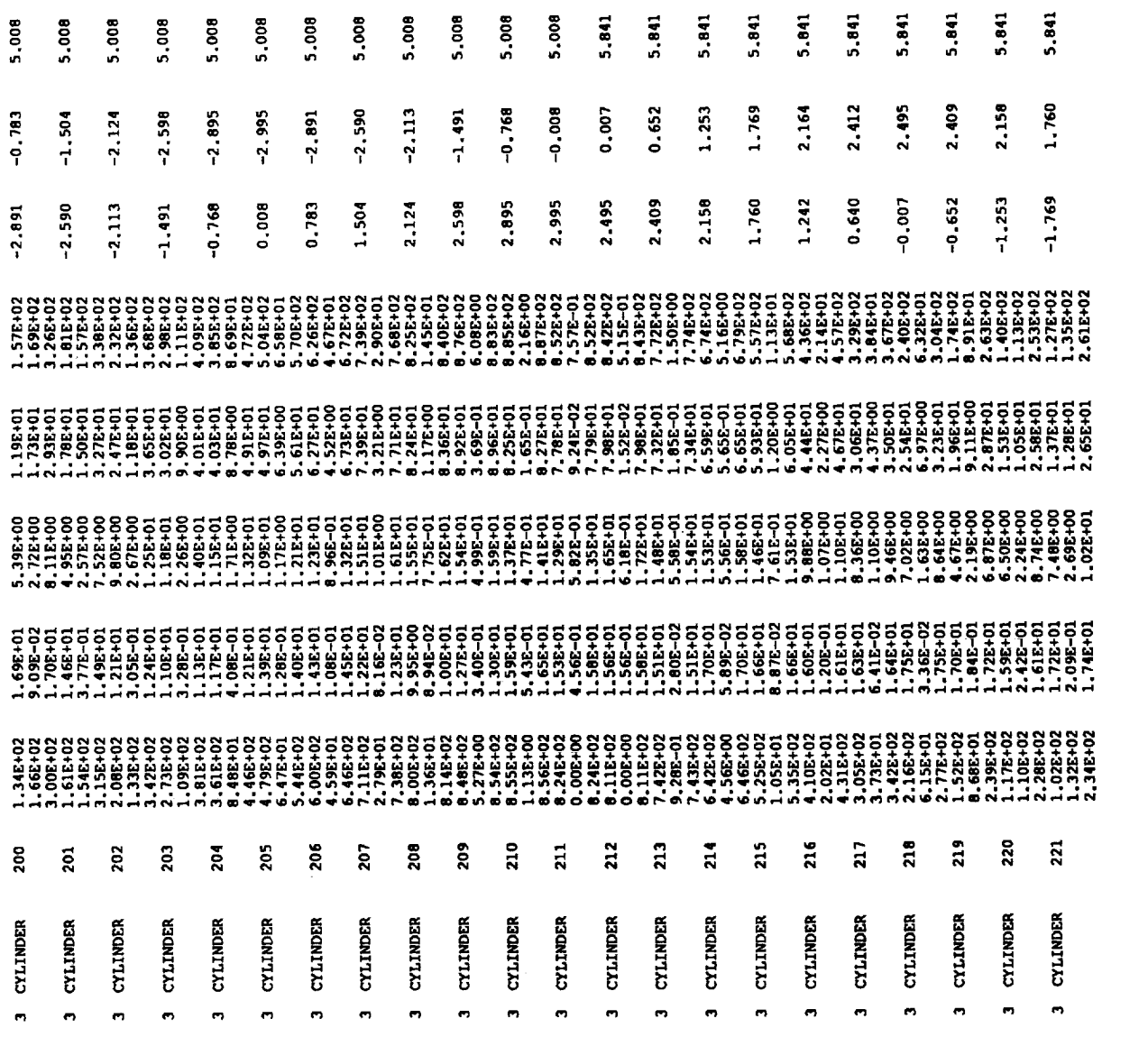

 $\label{eq:2.1} \frac{1}{\sqrt{2\pi}}\int_{\mathbb{R}^3}\frac{1}{\sqrt{2\pi}}\left(\frac{1}{\sqrt{2\pi}}\right)^2\frac{1}{\sqrt{2\pi}}\frac{1}{\sqrt{2\pi}}\frac{1}{\sqrt{2\pi}}\frac{1}{\sqrt{2\pi}}\frac{1}{\sqrt{2\pi}}\frac{1}{\sqrt{2\pi}}\frac{1}{\sqrt{2\pi}}\frac{1}{\sqrt{2\pi}}\frac{1}{\sqrt{2\pi}}\frac{1}{\sqrt{2\pi}}\frac{1}{\sqrt{2\pi}}\frac{1}{\sqrt{2\pi}}\frac{1}{\sqrt{2\pi}}\frac$ 

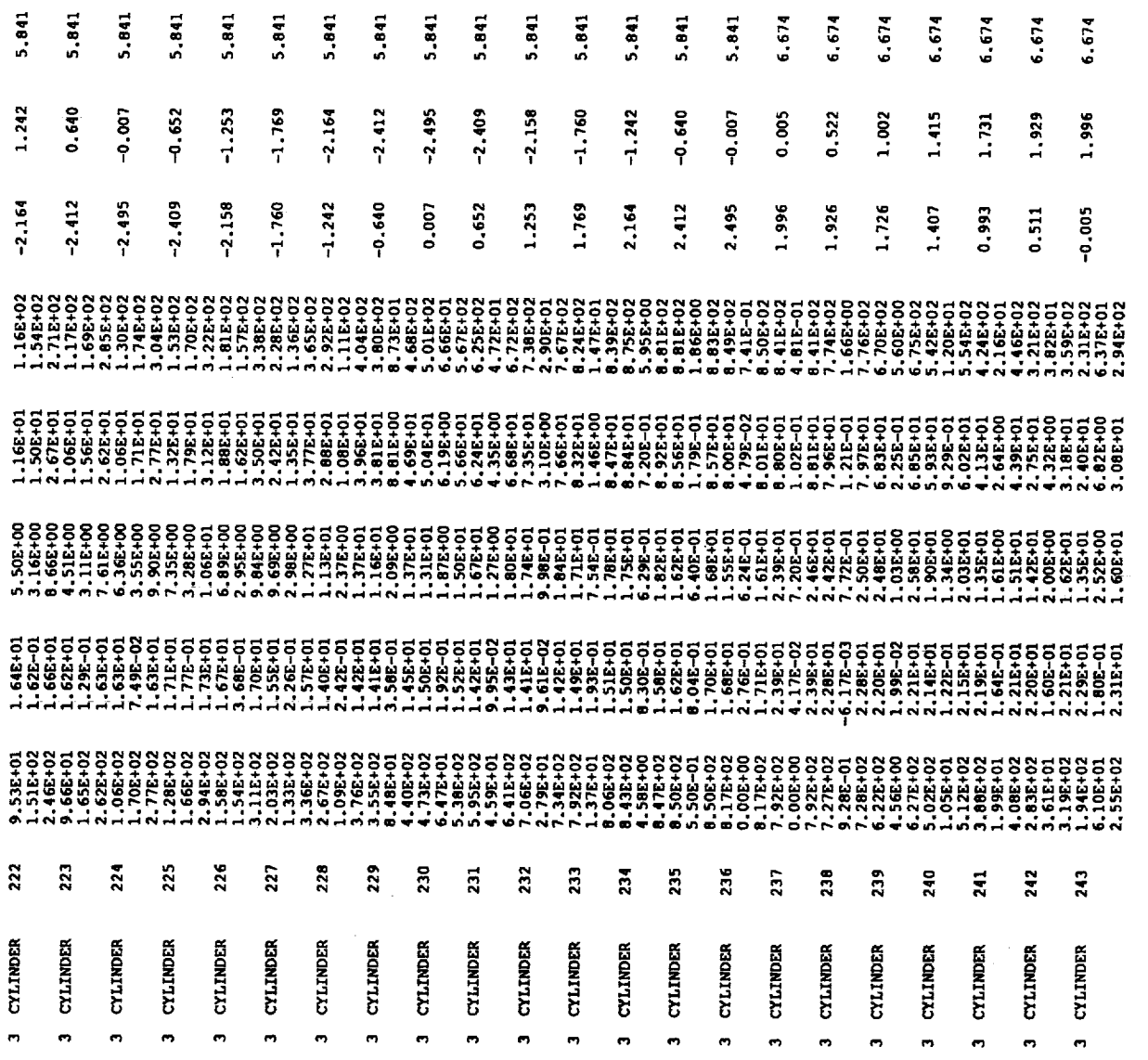

 $\mathcal{L}_{\text{max}}$ 

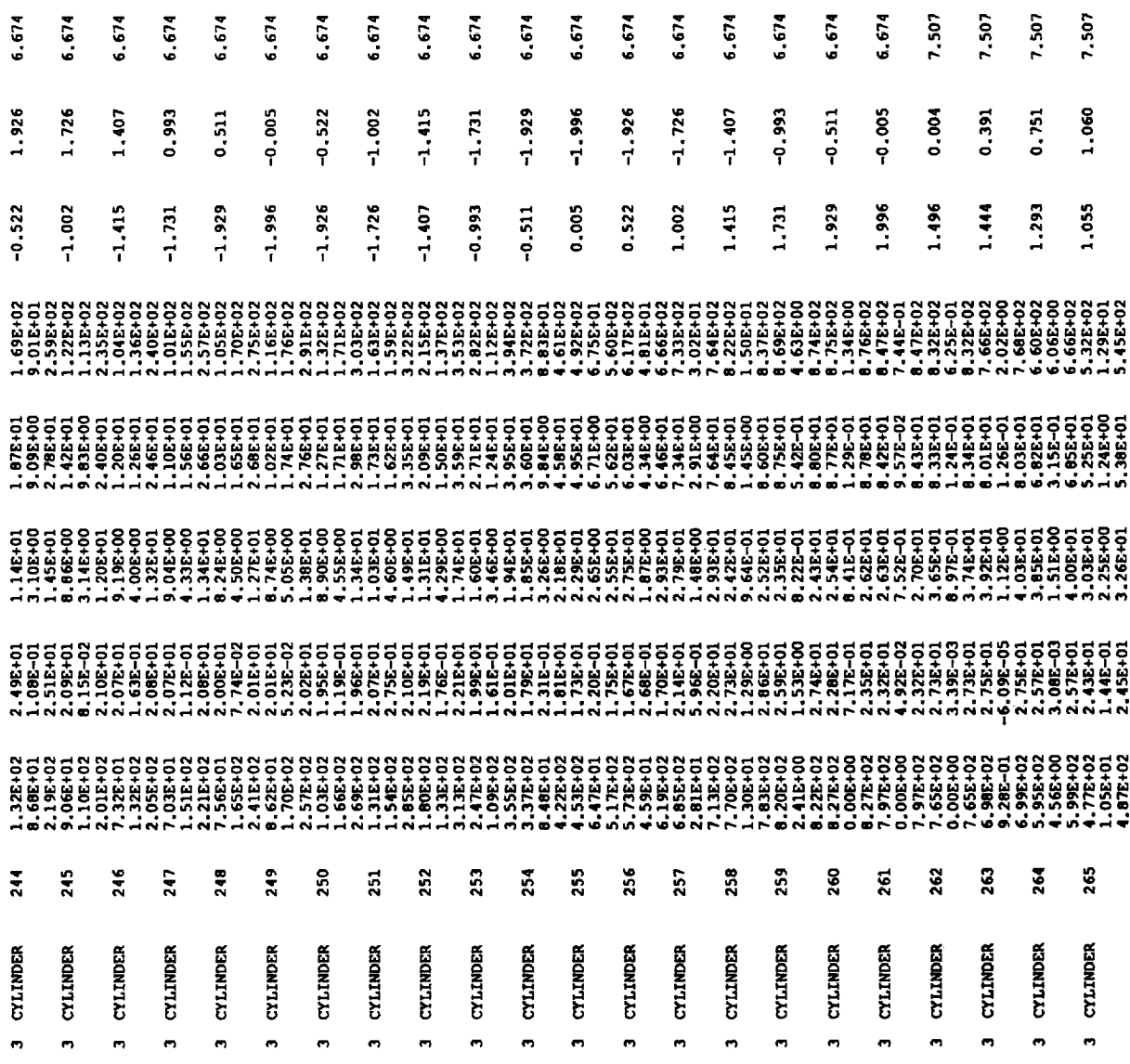

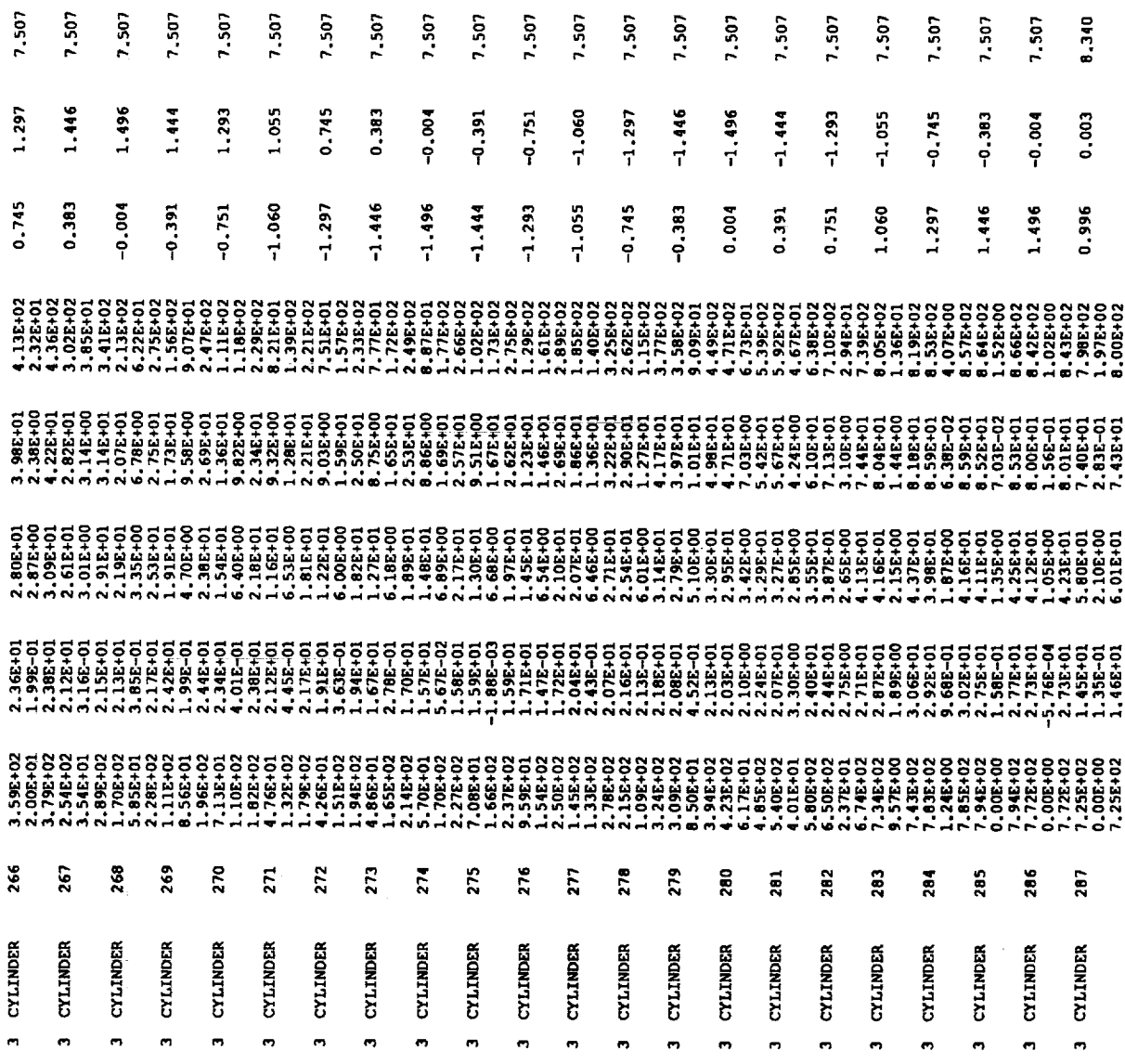

 $\mathcal{L}^{\text{max}}_{\text{max}}$  and  $\mathcal{L}^{\text{max}}_{\text{max}}$ 

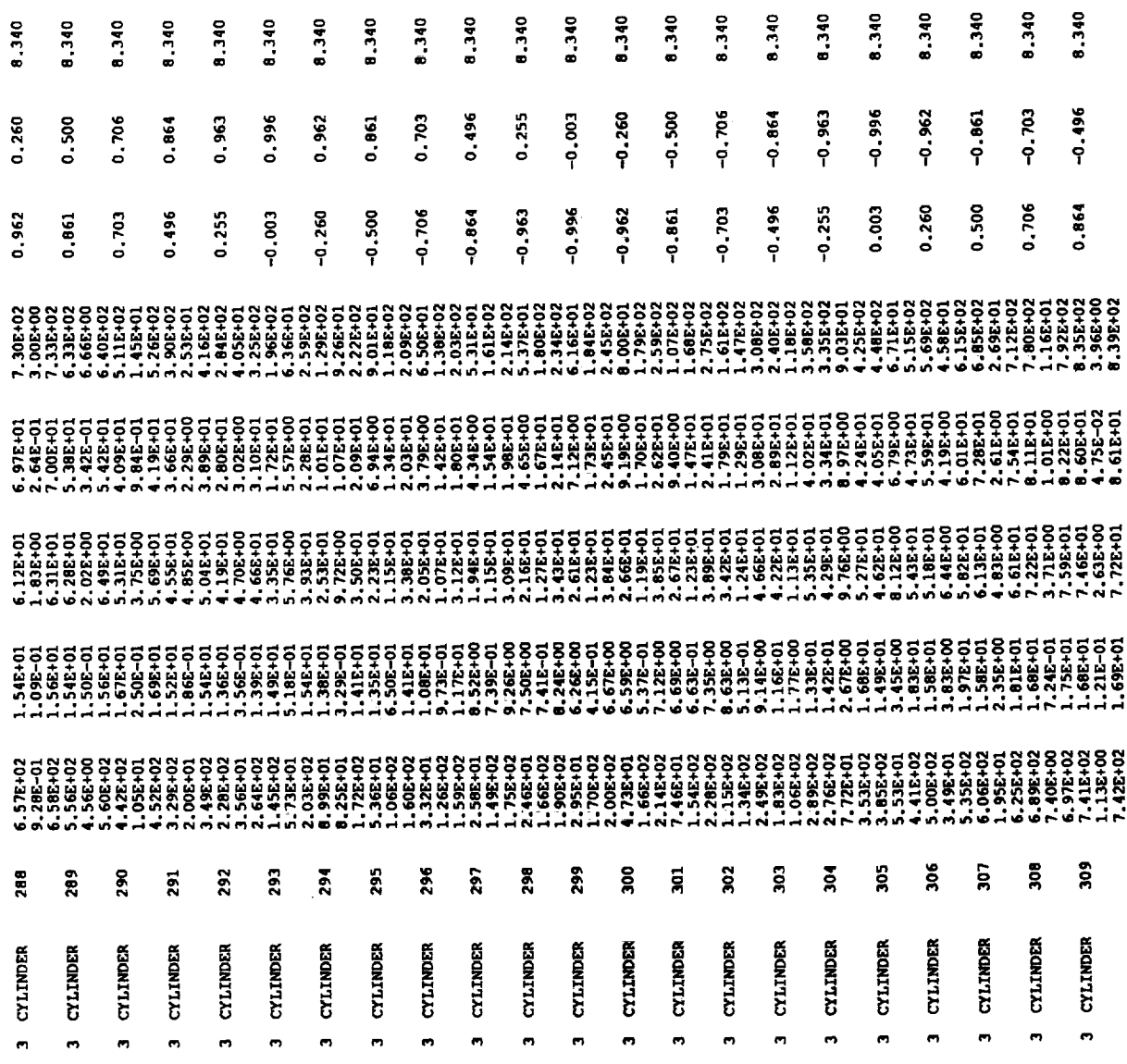

 $\mathcal{L}^{\text{max}}_{\text{max}}$  and  $\mathcal{L}^{\text{max}}_{\text{max}}$ 

 $\mathcal{L}_{\text{max}}$  .

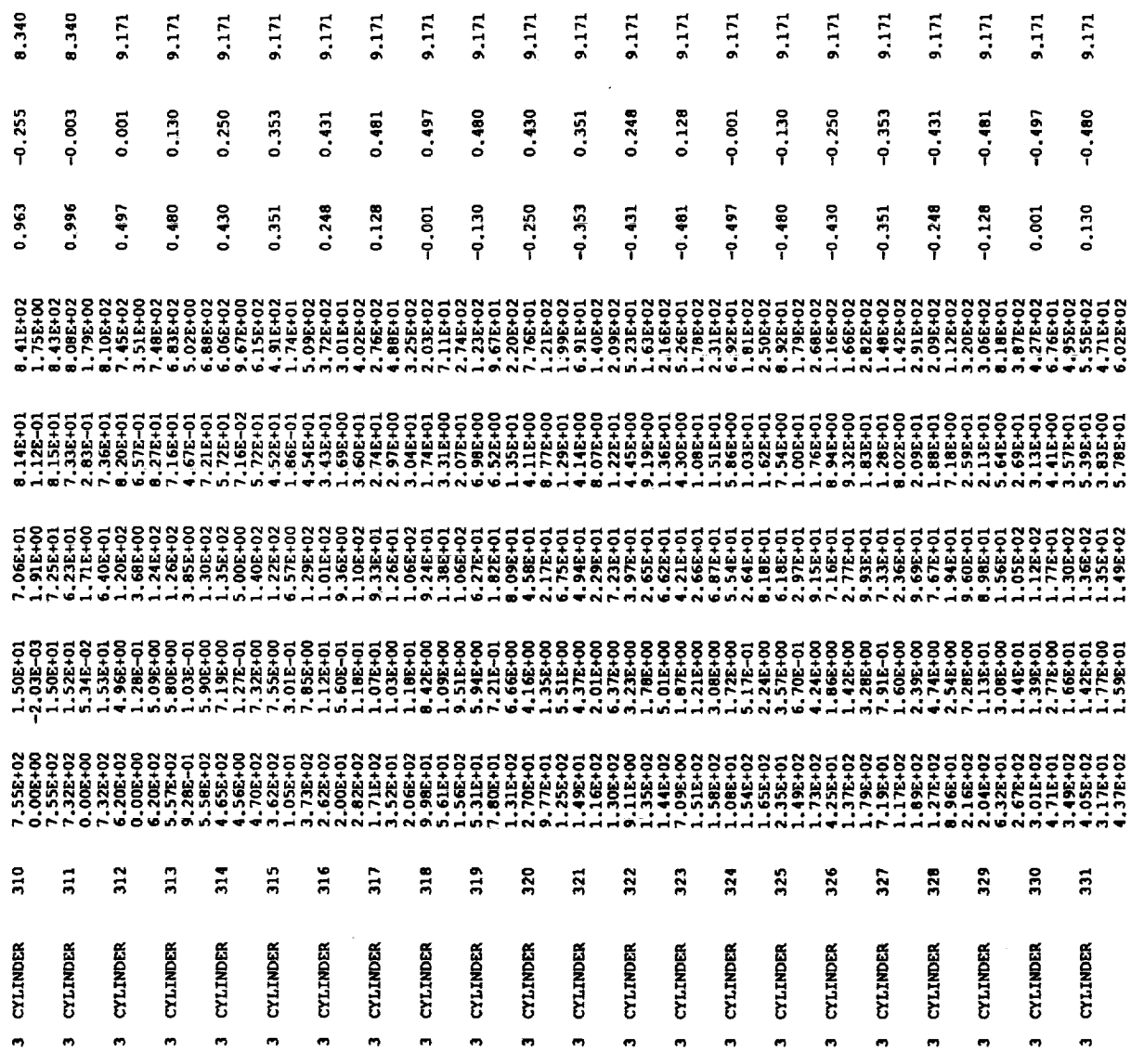

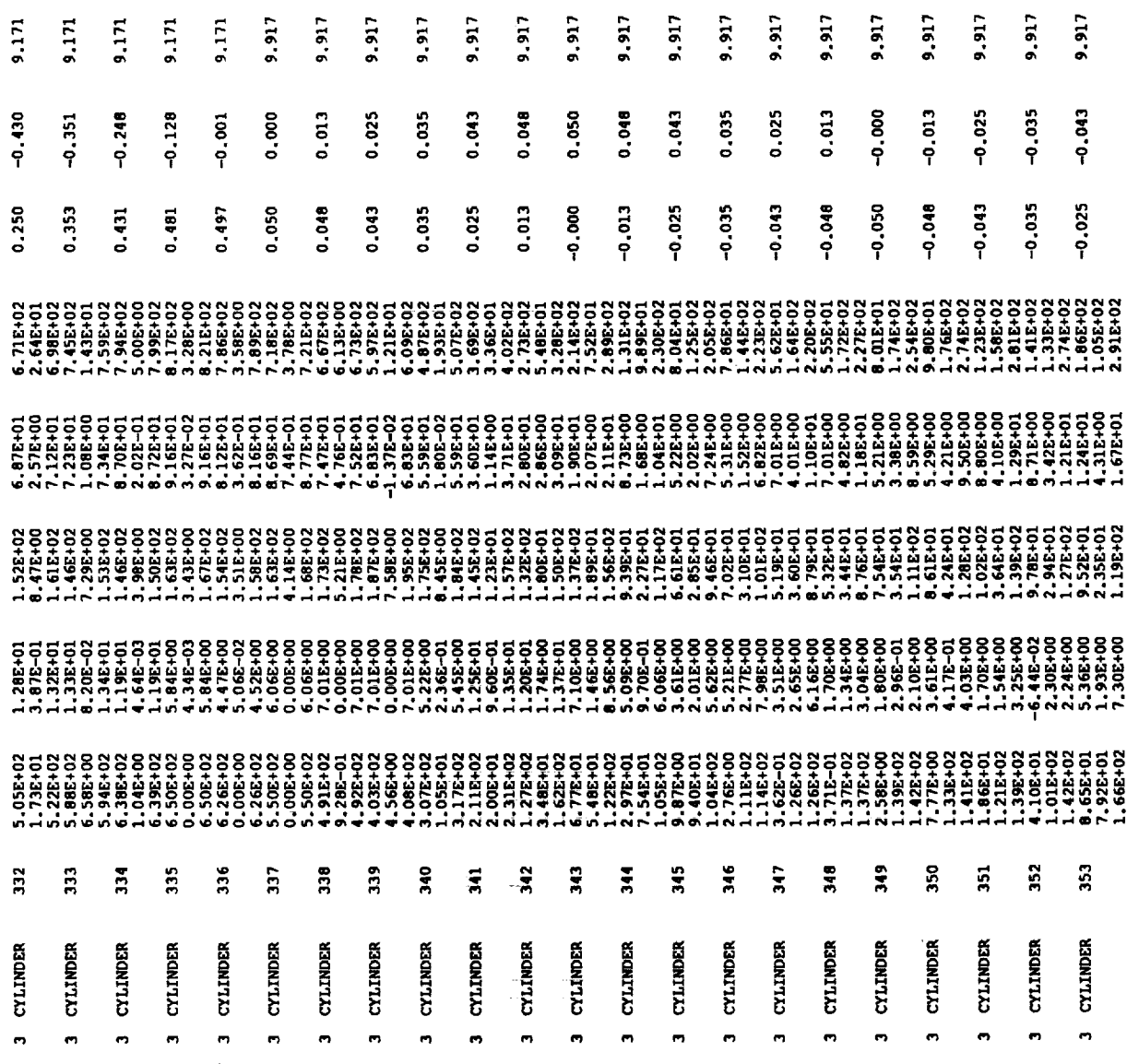

 $\label{eq:2.1} \frac{1}{\sqrt{2}}\int_{\mathbb{R}^3} \frac{1}{\sqrt{2}}\left(\frac{1}{\sqrt{2}}\right)^2\left(\frac{1}{\sqrt{2}}\right)^2\left(\frac{1}{\sqrt{2}}\right)^2\left(\frac{1}{\sqrt{2}}\right)^2.$ 

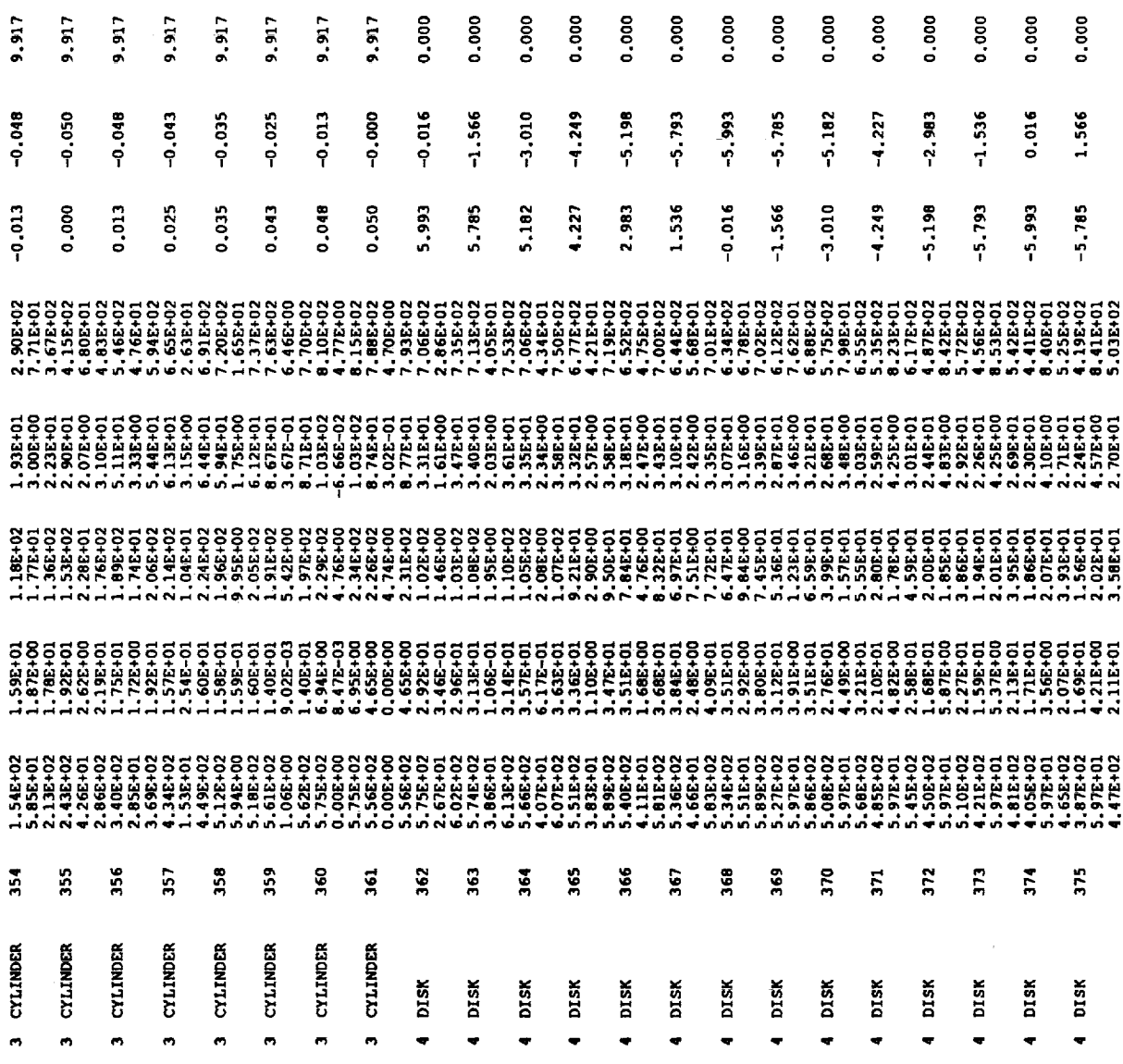

 $\sim 10^{-10}$ 

 $\frac{1}{2}$ 

 $\label{eq:2.1} \mathcal{L}(\mathcal{A}) = \mathcal{L}(\mathcal{A}) = \mathcal{L}(\mathcal{A})$ 

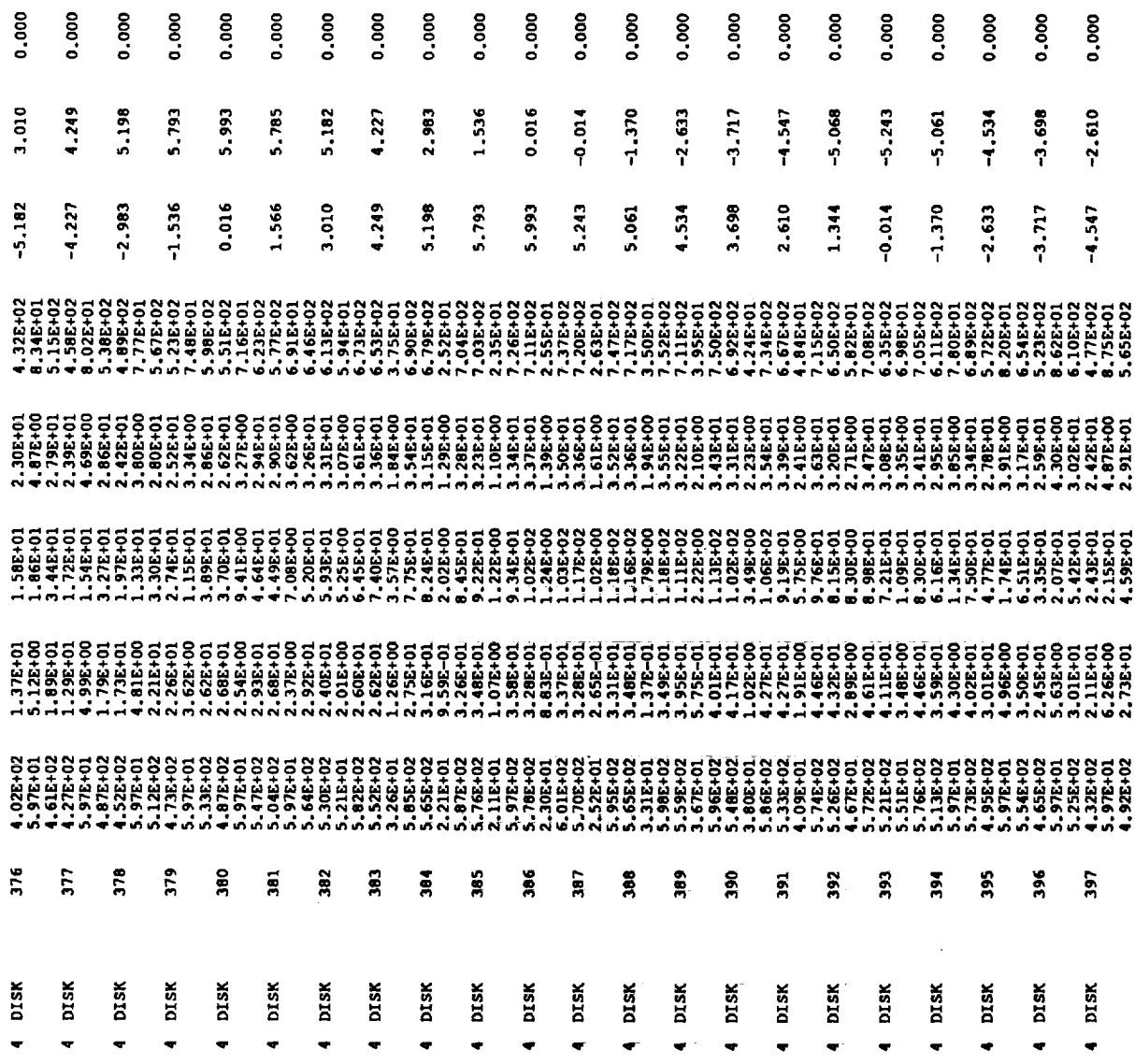

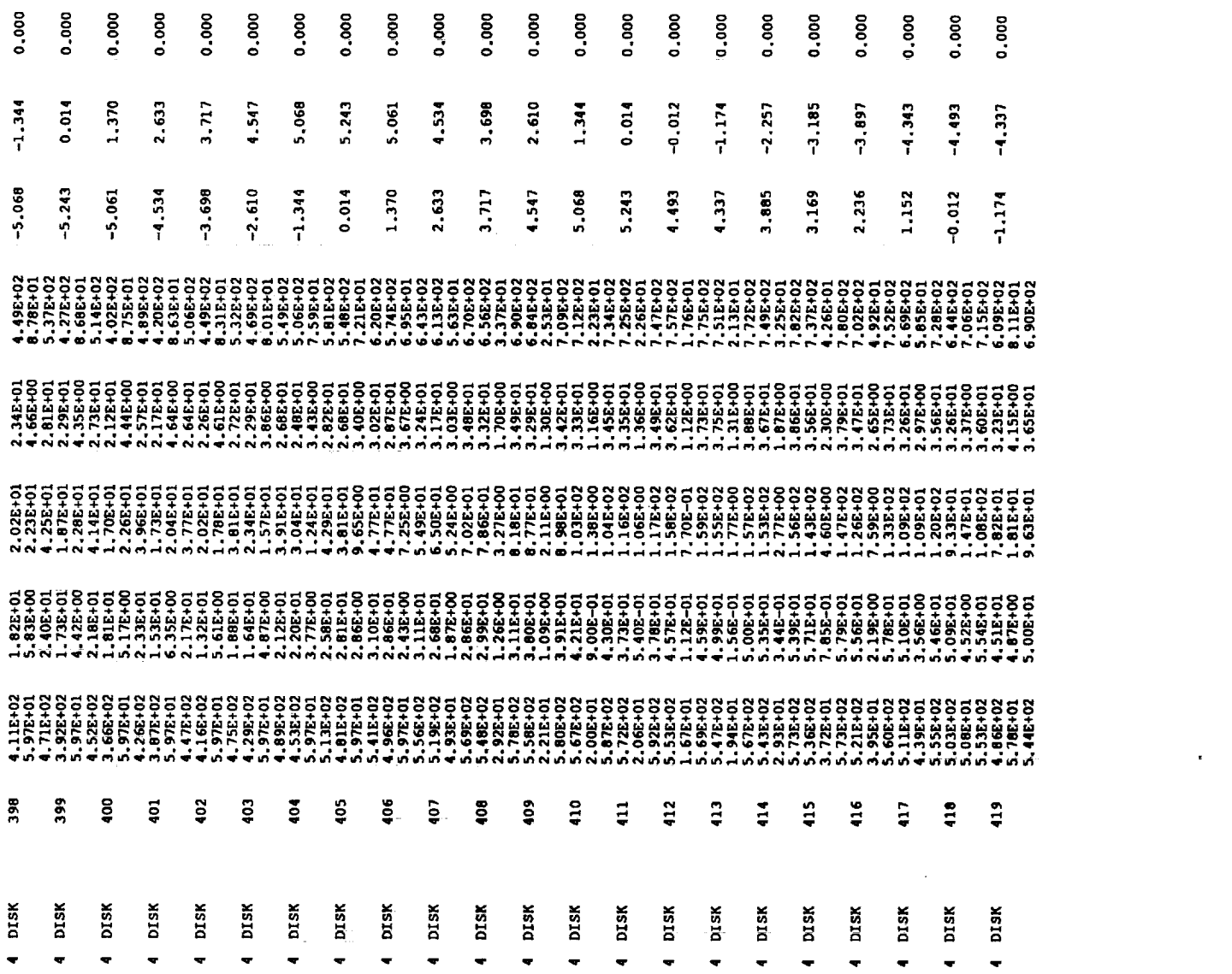

 $\mathcal{L}^{\text{max}}_{\text{max}}$ 

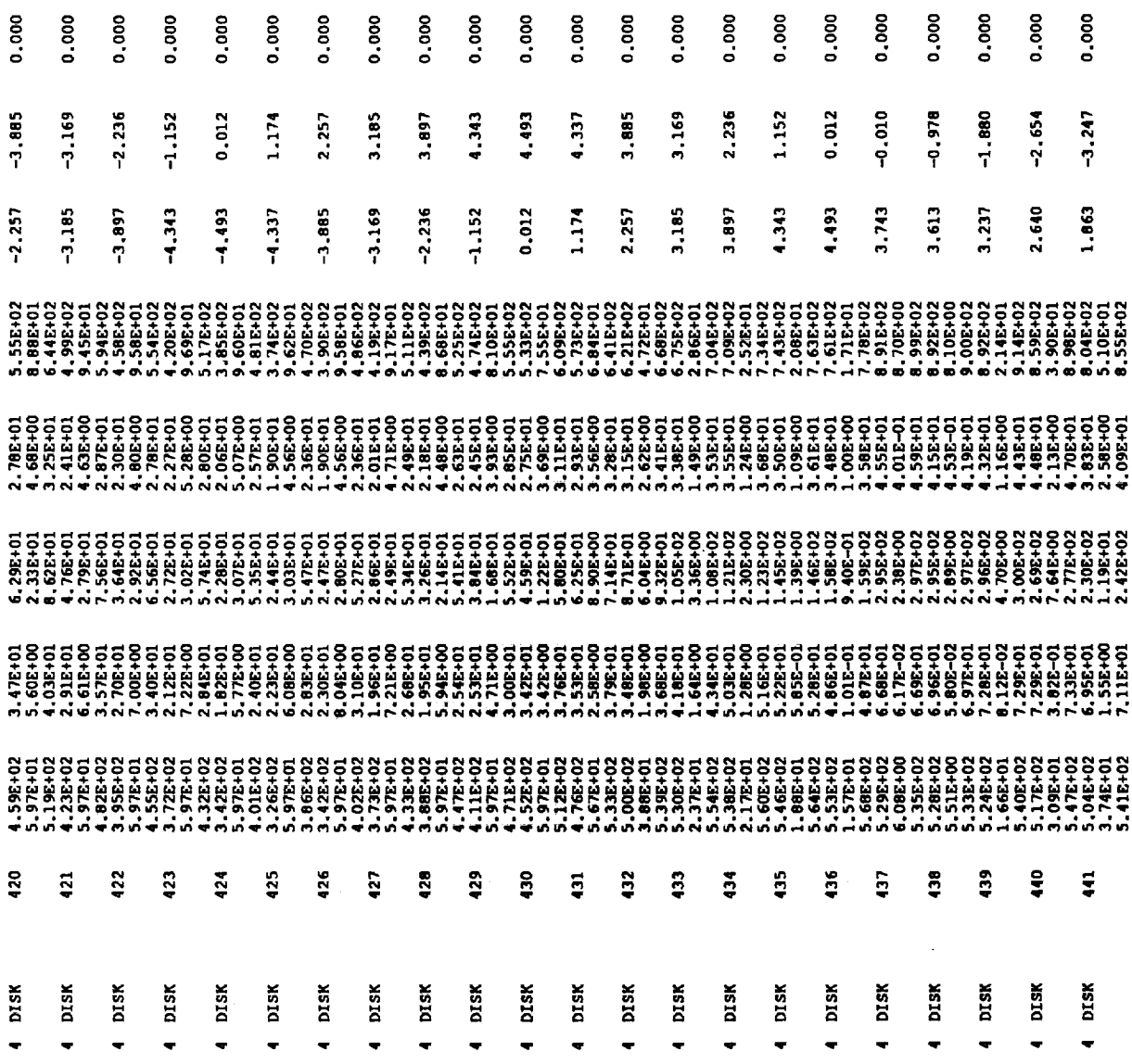

 $\label{eq:2.1} \frac{1}{\sqrt{2}}\int_{0}^{\pi}\frac{1}{\sqrt{2\pi}}\left(\frac{1}{\sqrt{2\pi}}\right)^{2}d\mu\,d\mu\,.$ 

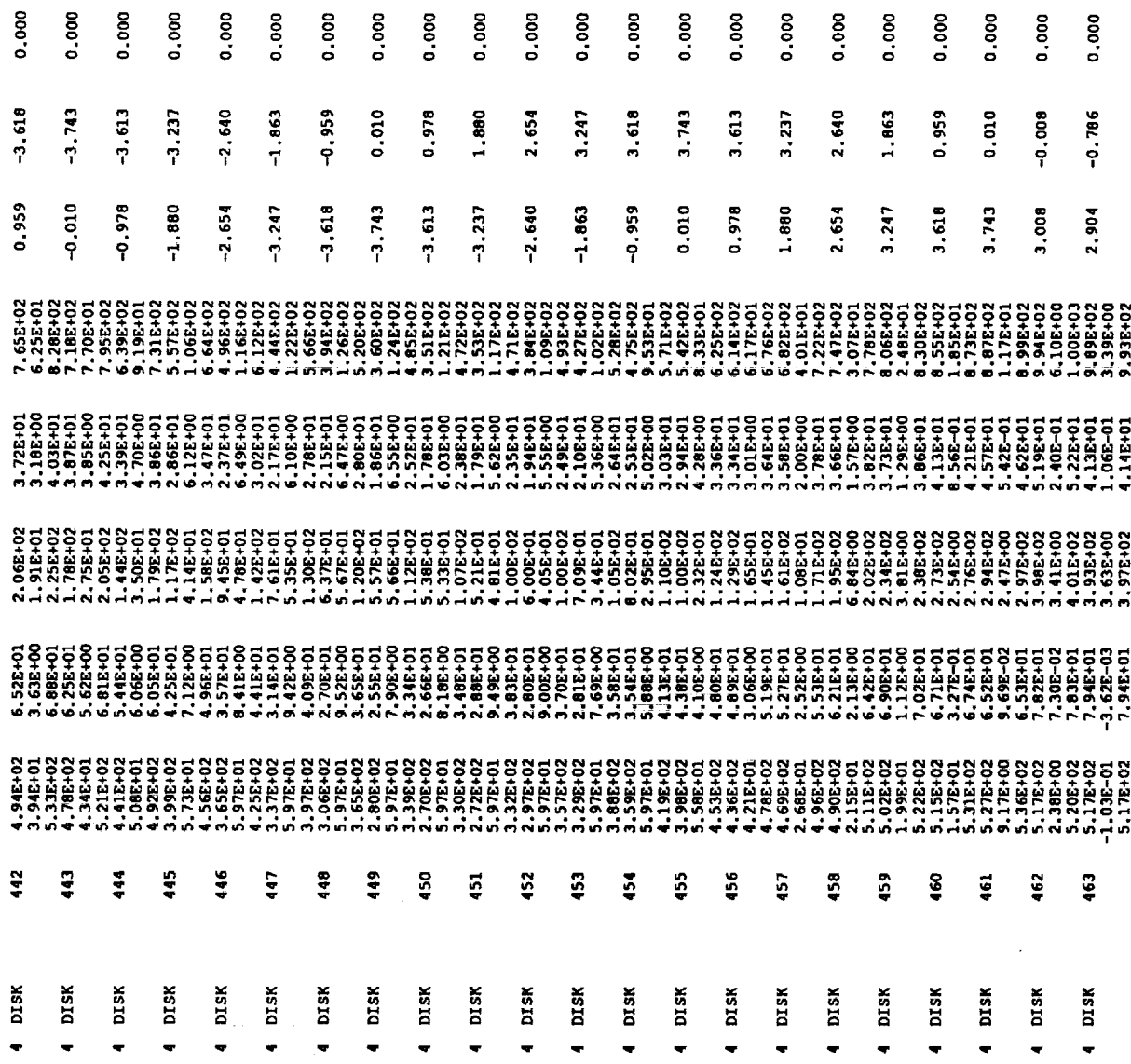

 $\sim$   $\sim$ 

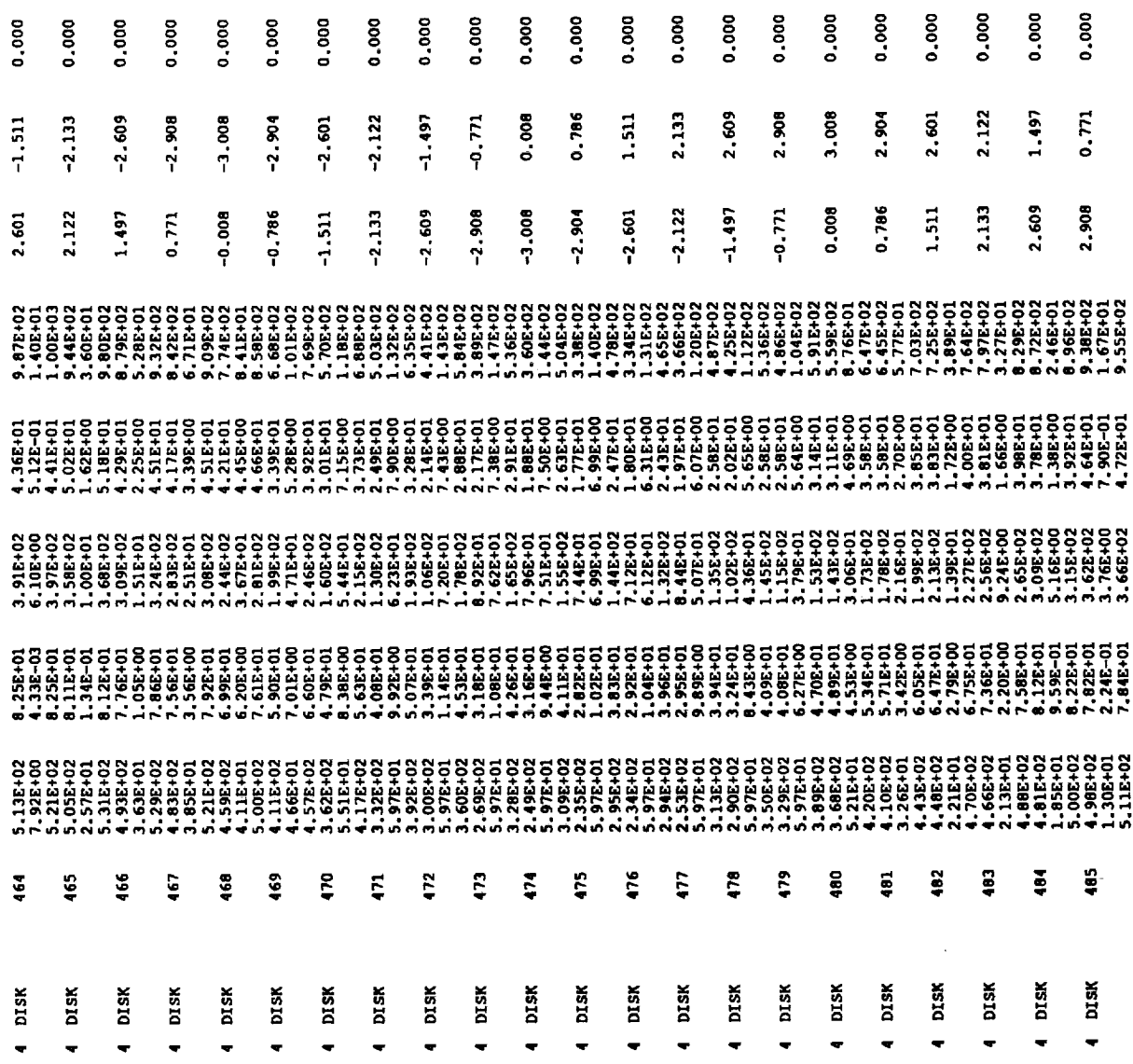

 $\langle \rangle$ 

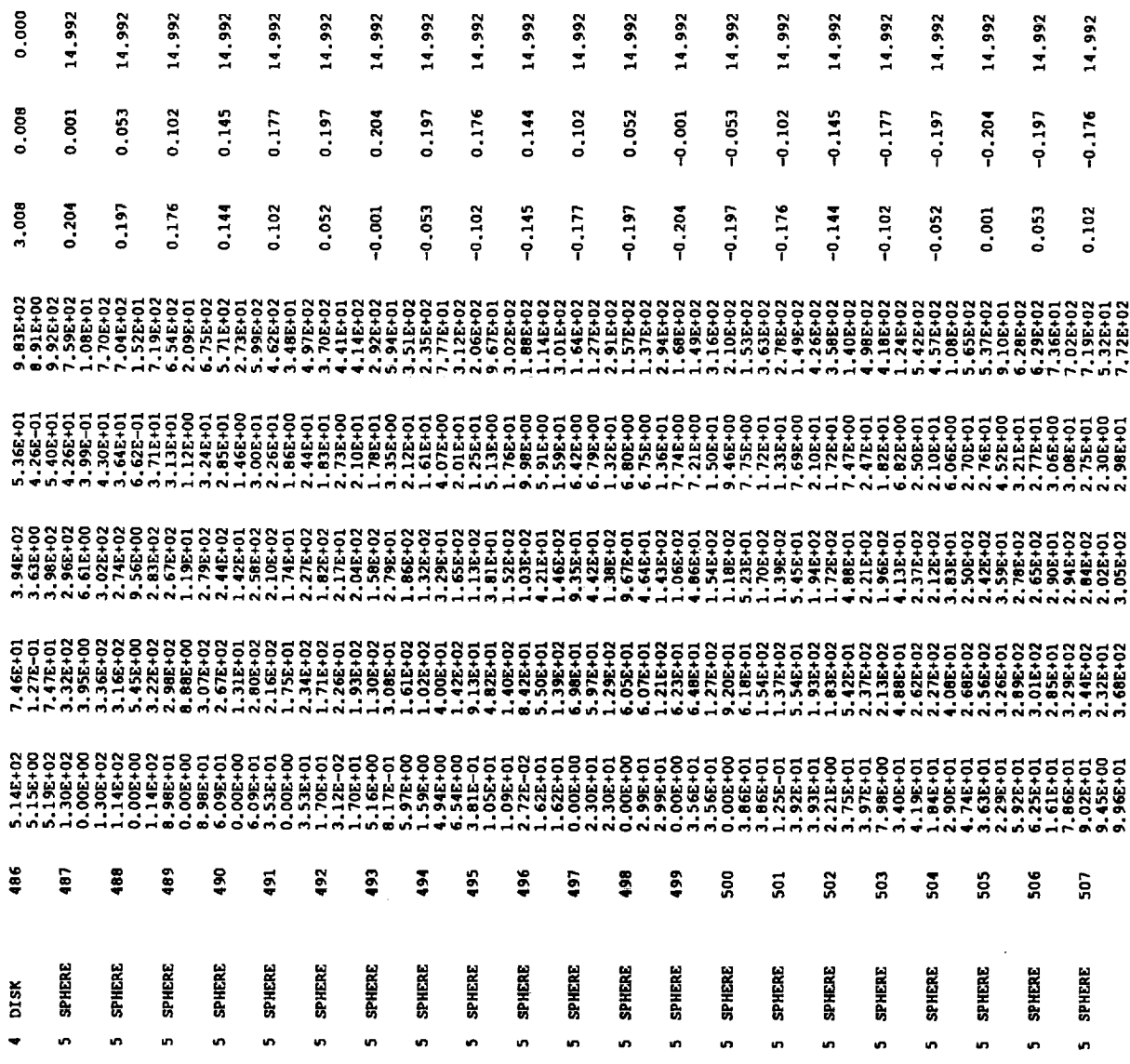

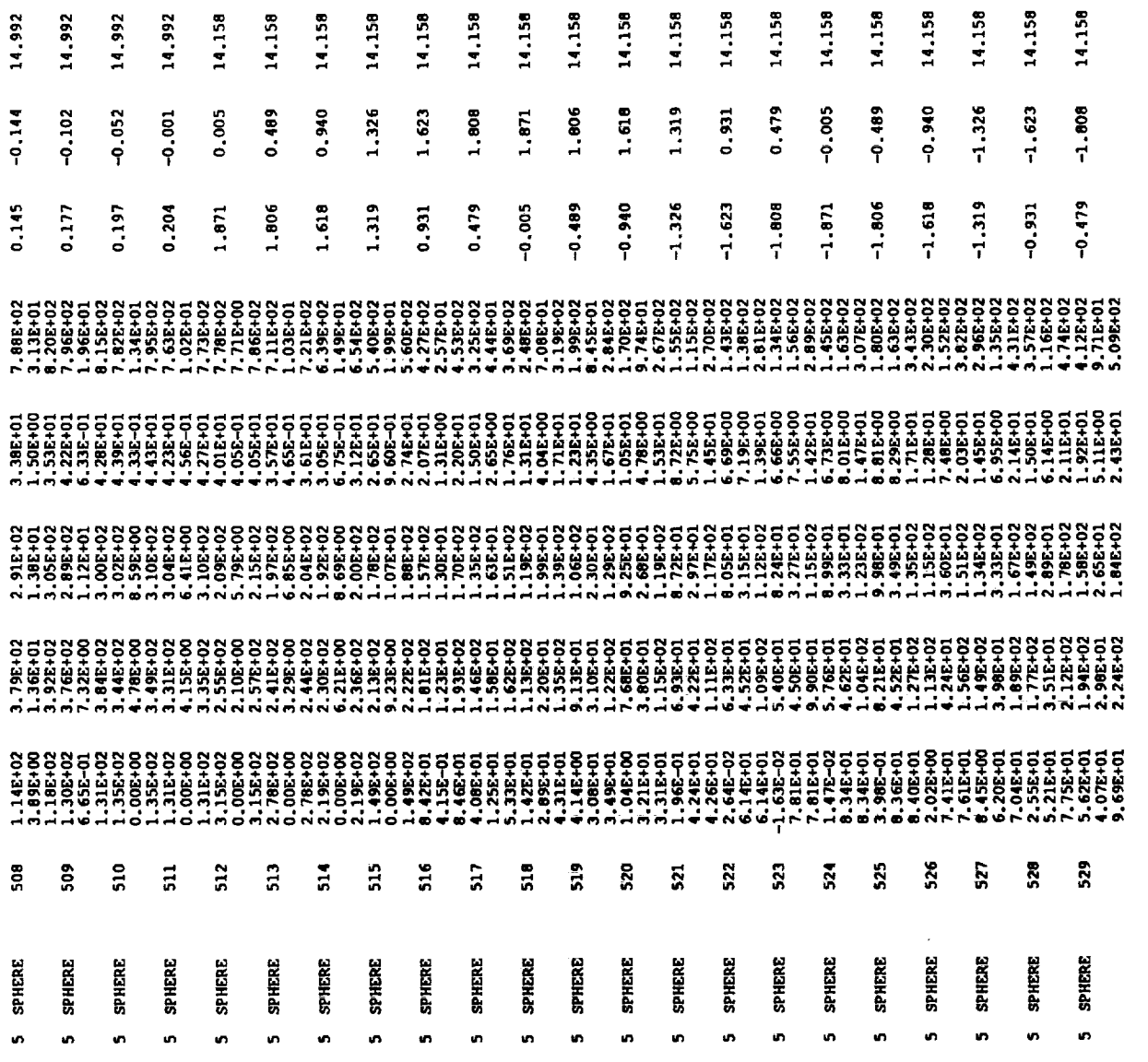

\_\_\_\_\_\_\_\_\_\_\_\_\_\_

 $\sim 10^{-10}$ 

 $\bar{\phantom{a}}$ 

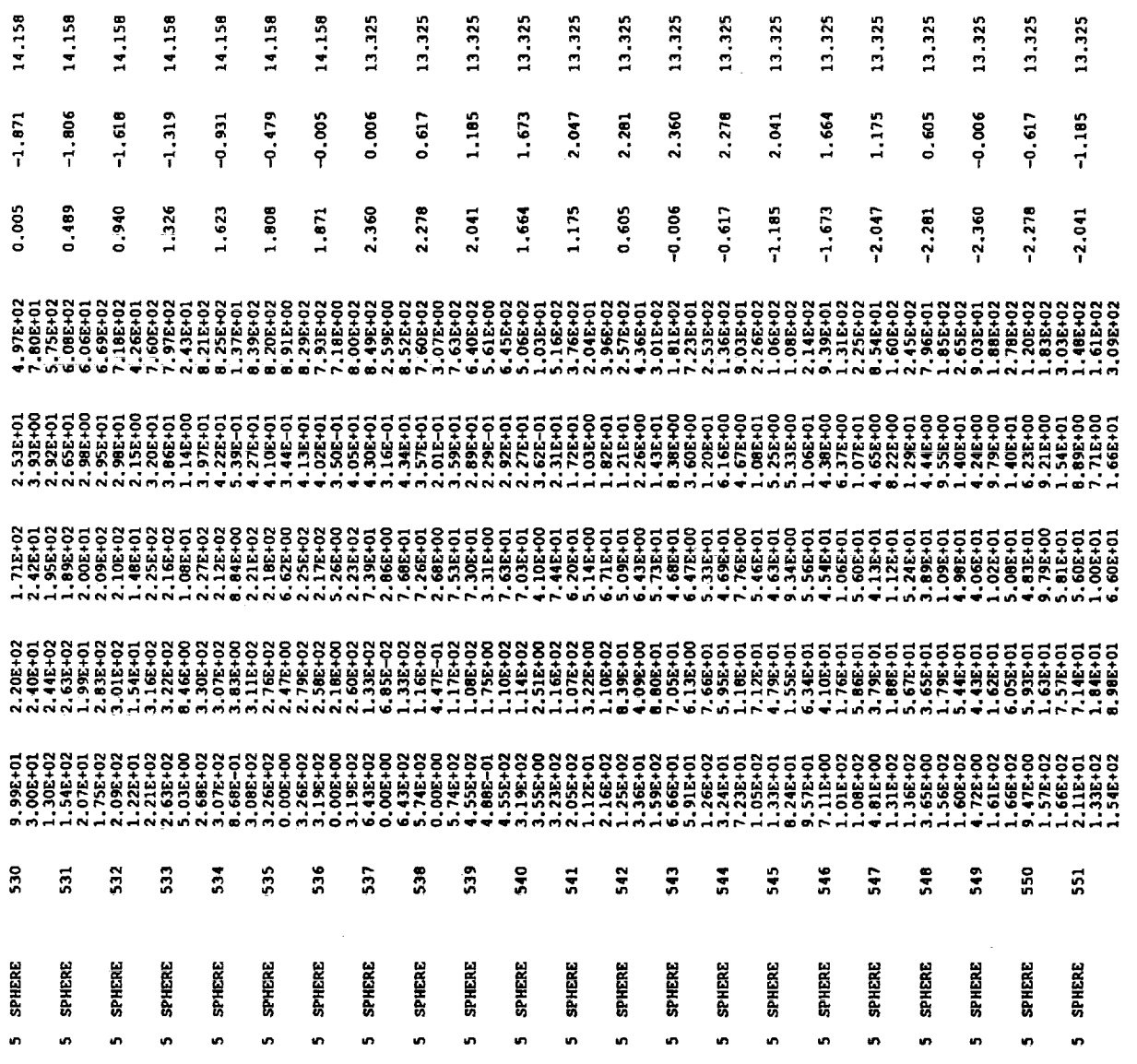

 $\sim$ 

 $\sim$ 

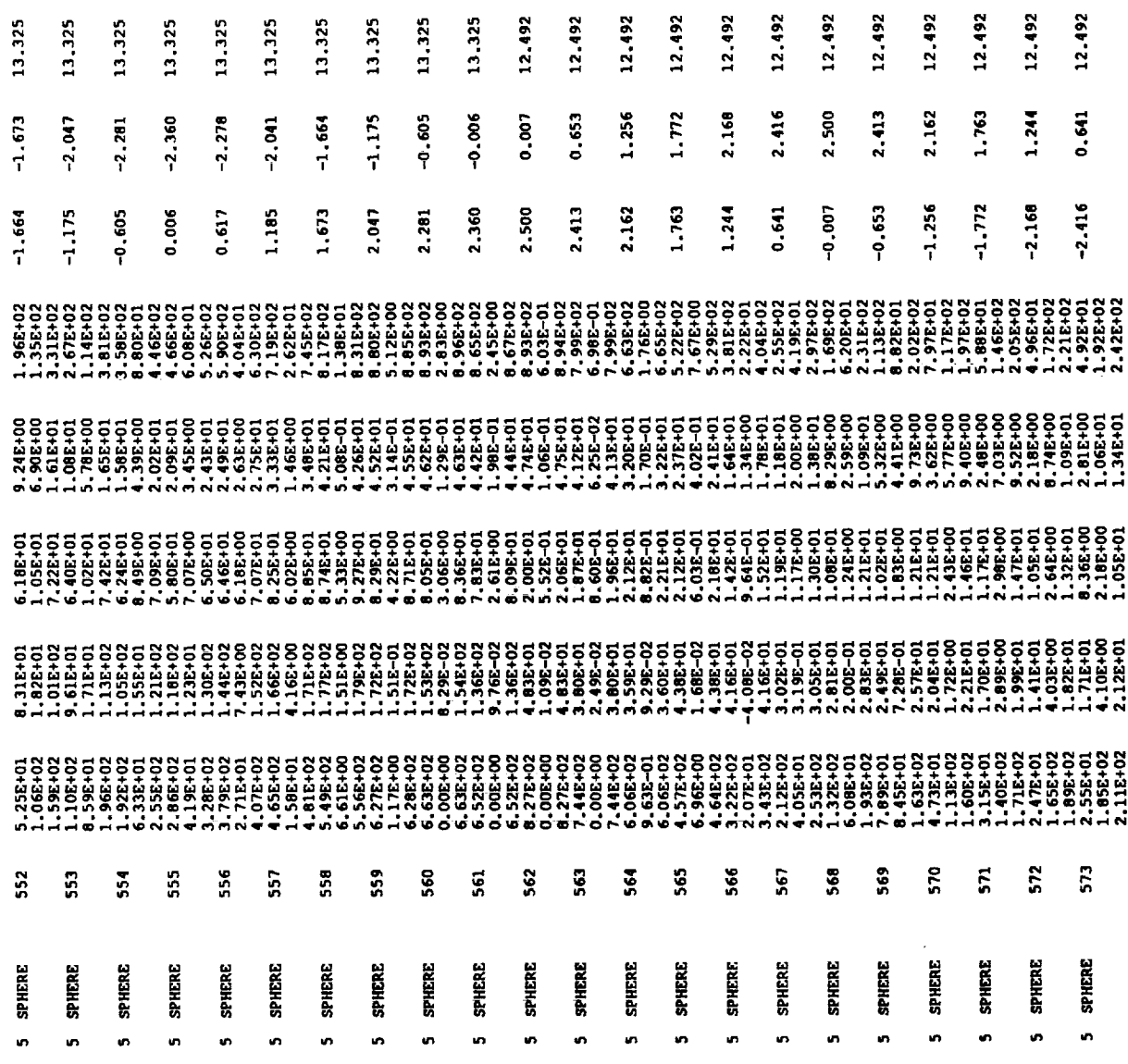

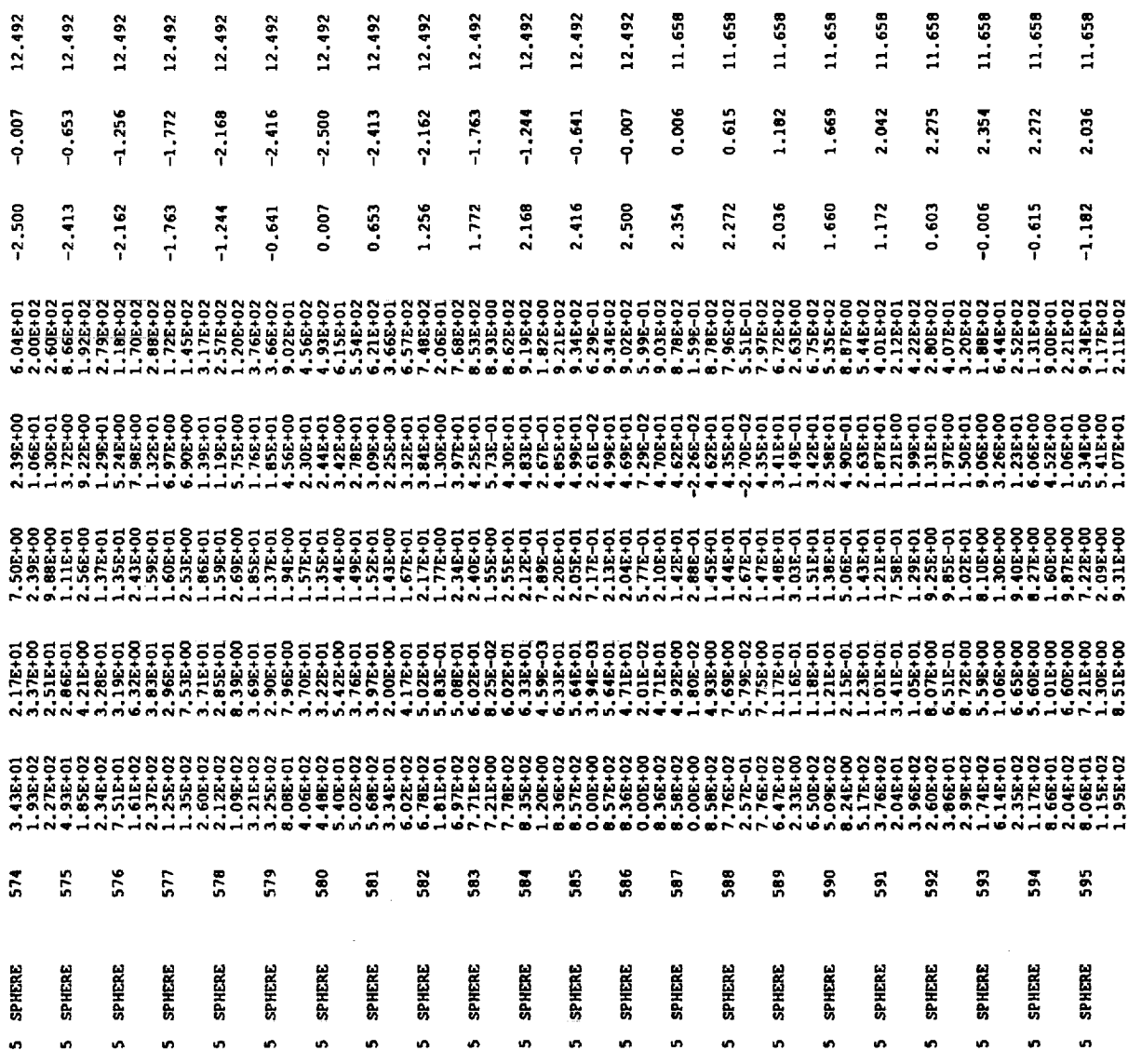

 $\label{eq:2.1} \frac{1}{\sqrt{2}}\int_{0}^{\infty}\frac{1}{\sqrt{2\pi}}\left(\frac{1}{\sqrt{2\pi}}\right)^{2}d\mu\,d\mu\,.$ 

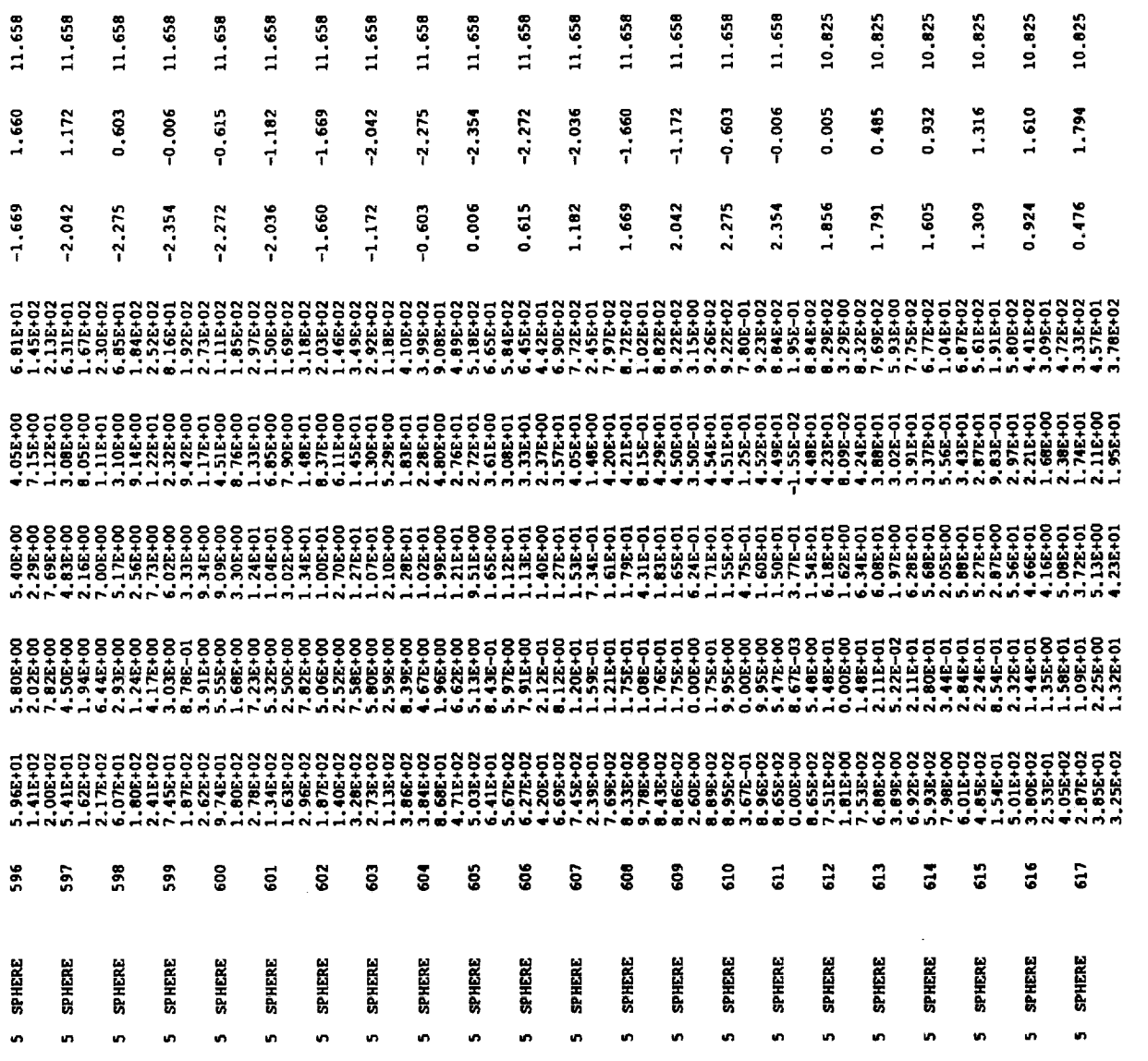

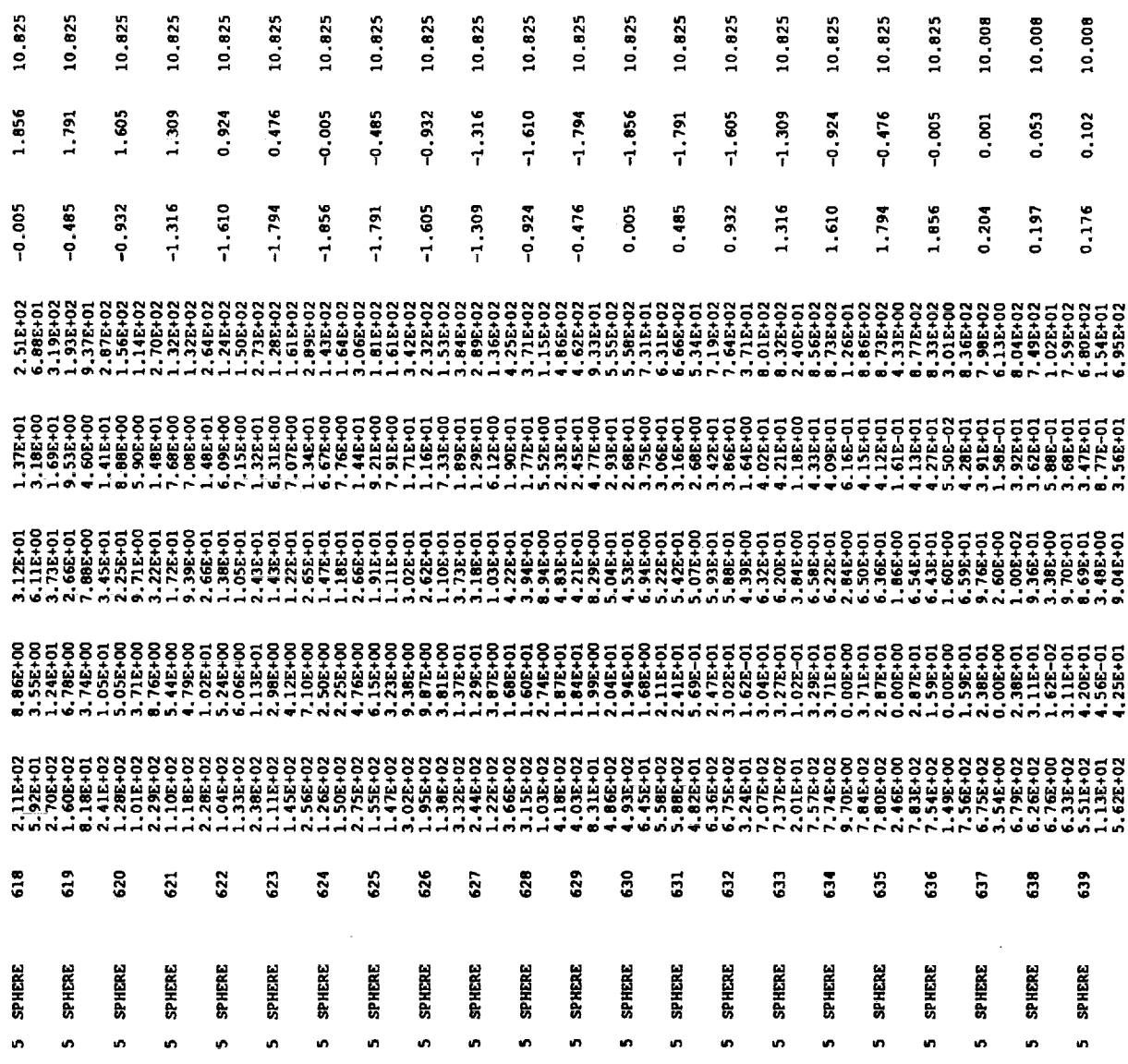

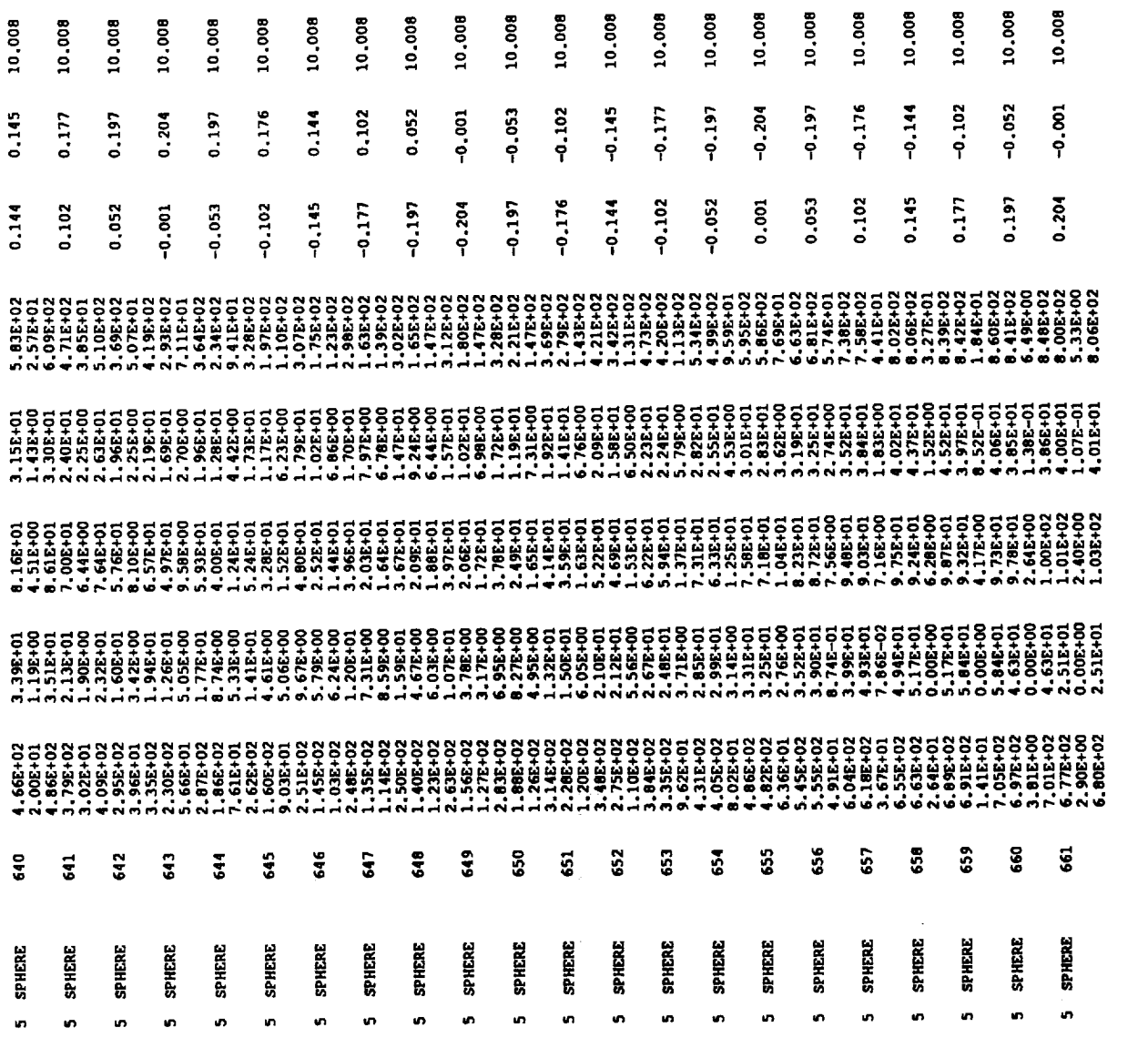

\_\_\_\_\_\_\_

 $\label{eq:2.1} \frac{1}{\left\| \left( \frac{1}{\sqrt{2}} \right)^2 \right\|} \leq \frac{1}{\left\| \left( \frac{1}{\sqrt{2}} \right)^2 \right\|} \leq \frac{1}{\left\| \left( \frac{1}{\sqrt{2}} \right)^2 \right\|} \leq \frac{1}{\left\| \left( \frac{1}{\sqrt{2}} \right)^2 \right\|} \leq \frac{1}{\left\| \left( \frac{1}{\sqrt{2}} \right)^2 \right\|} \leq \frac{1}{\left\| \left( \frac{1}{\sqrt{2}} \right)^2 \right\|} \leq \frac{1}{\left$ 

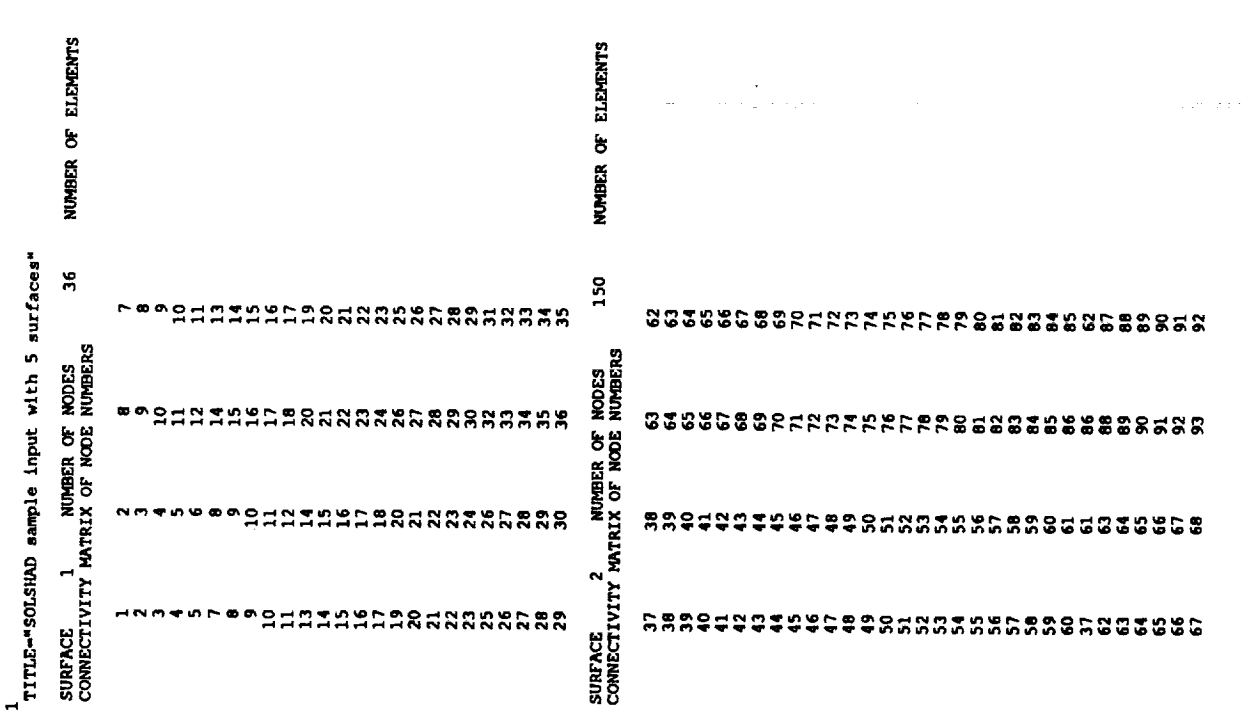

125

 $\overline{25}$ 

 $\mathbf{u}^{\dagger}$ 

 $\mathcal{A}^{(1)}$ 

A38

eststraktes eensasaasassasaasassa seddaddadda aaddaddaddadaaddadadad 

 $\sim$ 

 $\sim$  $\tau$ 

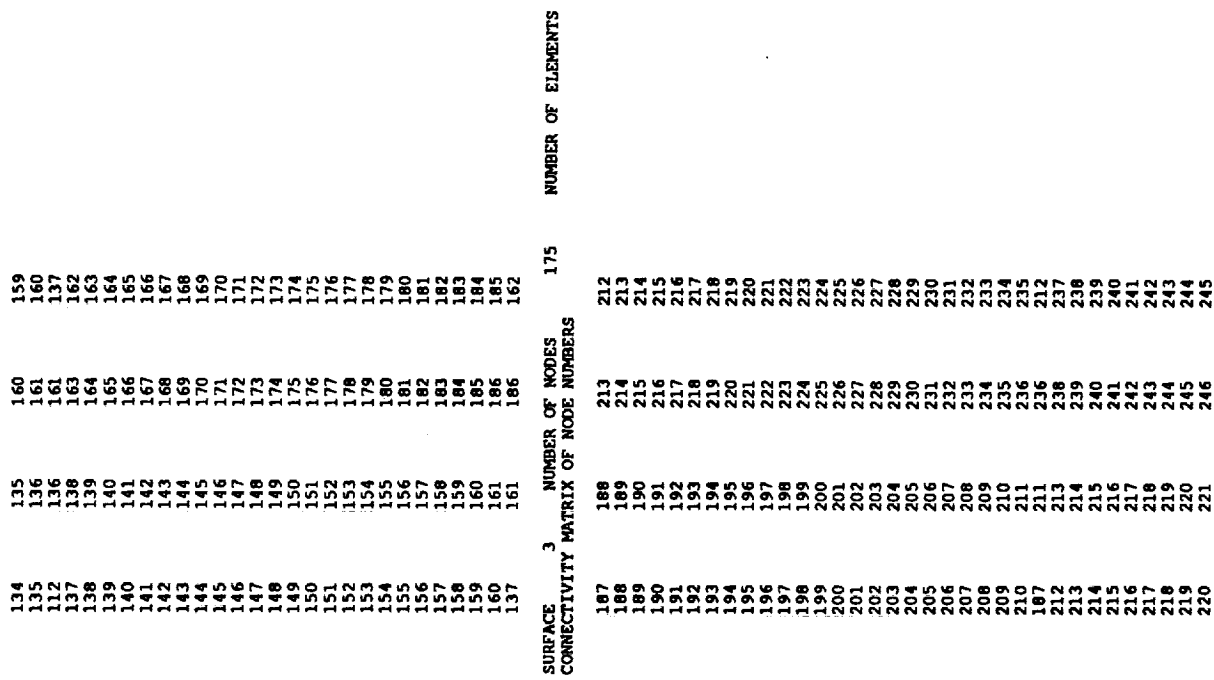

 $\bar{\mathcal{A}}$ 

150

 $\sim$ 

 $\ddot{\phantom{a}}$ 

ិទ្ធិទីក្តីជួយក្តីជំងឺកូនាទី៤៨៨៥និងនិងត្តិនិងដែលដែលដែលមានទី១៩ដូច្នេះខ្លួនខ្លួនទី១៩និងត្តិនិងទី១៩ដូច្នាទី១៩និងដ<br>ក្តីដឹងដែលដែលដាំងពីក្តីជួយក្តីជួយក្តីជួយក្តីជួយក្តីជួយក្តីជួយក្តីជួយក្តីជួយក្តីជួយក្តីជួយក្តីជួយក្តីជួយក្តីជួយ 

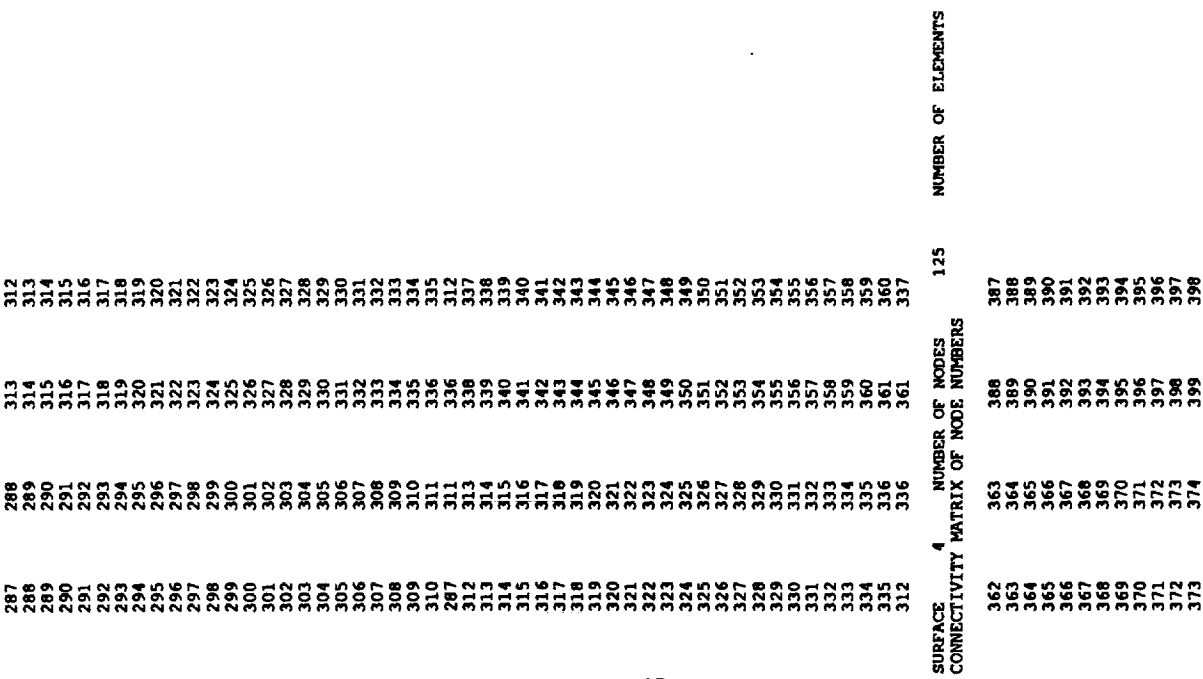

100

 $\hat{\mathbf{r}}$ 

 $A42$ 

 $\sim$ 

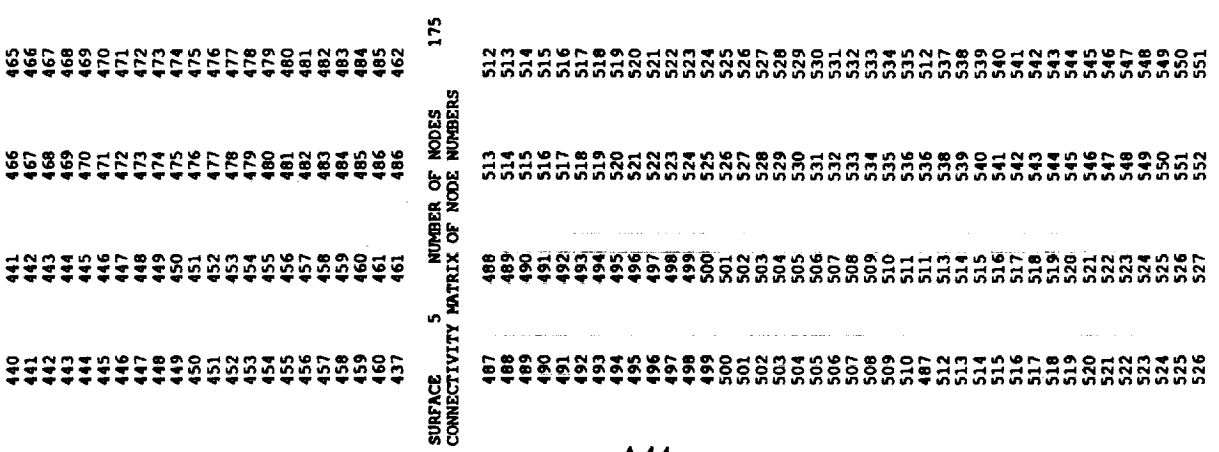

 $\label{eq:3.1} \begin{array}{ll} \mu & \mu & \mu \\ \mu & \mu & \mu \\ \end{array}$ 

 $\frac{1}{\sigma}$ 

 $\frac{1}{2}$ 

150 NUMBER OF ELEMENTS

l,

A44

ិន្ទ្រីនិងនិងមិន្ទ្រីនិងនិន្ទ្រីនិង ដែលមានប្រាប់មានប្រាប់ និងនិងនិងនិងនិងនិងនិងនិងនិងនិង និងនិង្គិន្ទ្រីនិដ្ឋ<br>ដូច្នានិងនិងនិងនិងនិងនិងនិងនិងដែលបានប្រាប់បានបានប្រាប់ដូច្នេះ និងនិងនិងនិងនិងនិងនិងនិងនិងនិងនិងនិងថ្មីដូច្នានិ ិងប្រកួតប្រកួតប្រកួតនិងមានមានមានមានប្រកួតបានប្រកួតនិងថ្មីដូច្នេះ បានប្រកួតបានប្រកួតបានមានមានមានមានមានប្រកួត<br>ប្រកួតប្រកួតបានប្រកួតនិងមានមានមានប្រកួតបានប្រកួតបានប្រកួតបានបានប្រកួតបានប្រកួតបានប្រកួតបានប្រកួតបានប្រកួតបានប្ でもとびにはどうだっただというからもあるようです。そのことでもそうできるようです。そのものでもないですが、それでもできることです。そのことは、そのものでもあるのでもないようなものです。そのことでは、そのことはないのかのことができていいか。そのことではないです。そのことは、そのこのようなどのことはないようなどのことをしている。そのことは、そのことは、そのことはないようなどのようなどのことをしている。

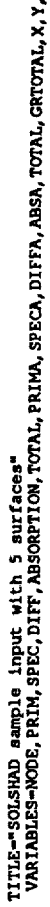

Convex file: solmicro/solshad.tp7\_sample<br>Transfered to PC: solsam.tec

A.4 3D Plotting File

N

This is the file generated by TECPLOT and stored as TAPE7. It is generally renamed to another file by the run.shadow command.<br>It is then transferred to a PC under a shorter name.

 $\ddot{\phantom{0}}$ 

A46

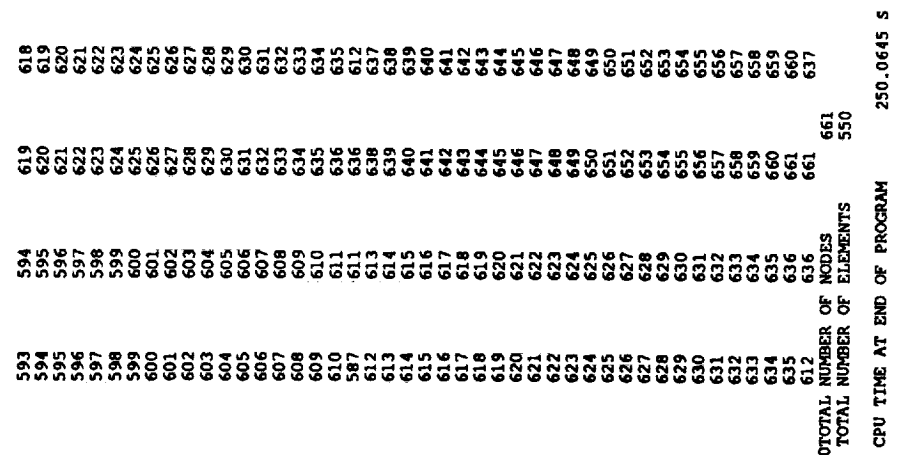

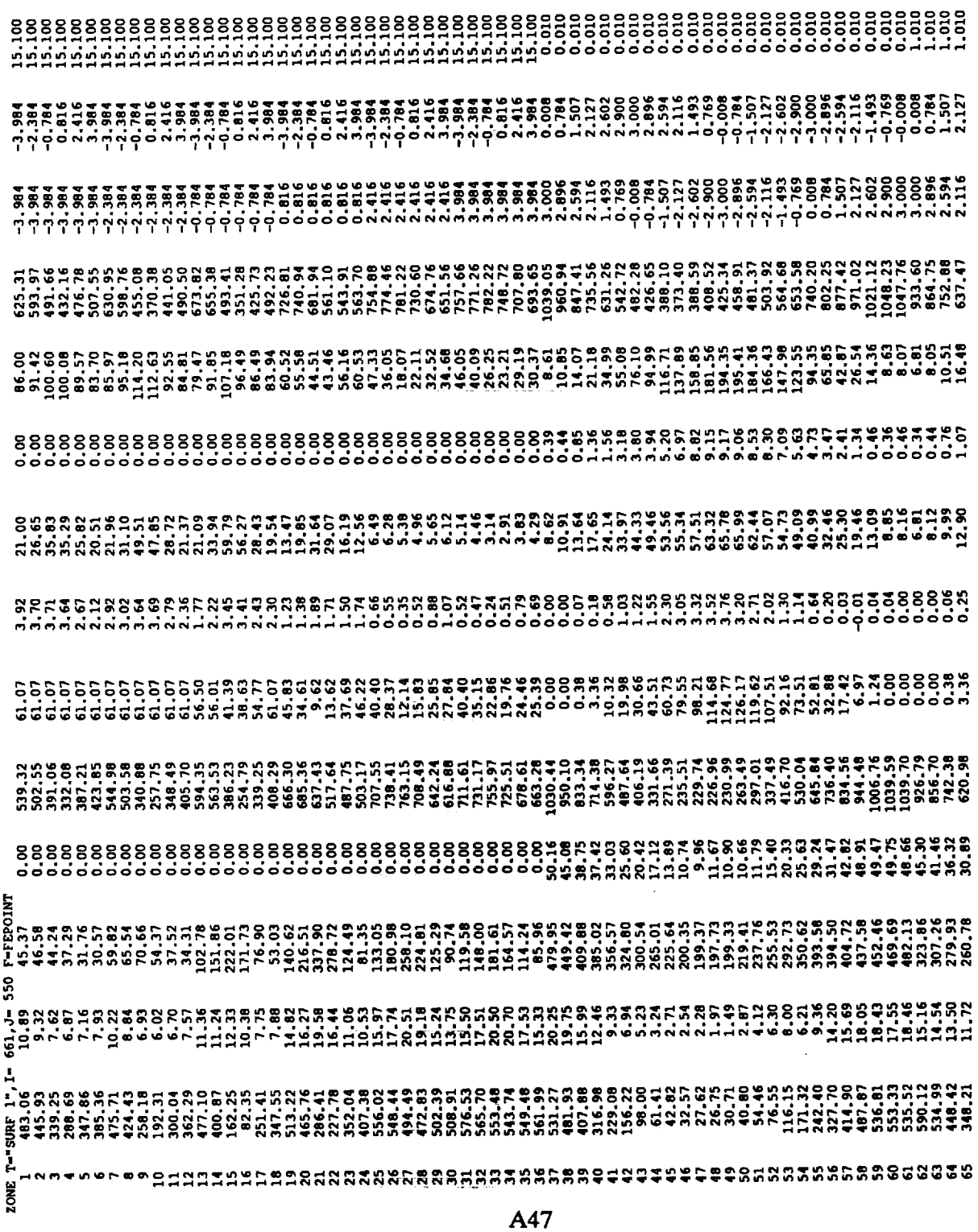

 $\mathcal{L}(\mathcal{L})$  ,  $\mathcal{L}(\mathcal{L})$  ,  $\mathcal{L}(\mathcal{L})$ 

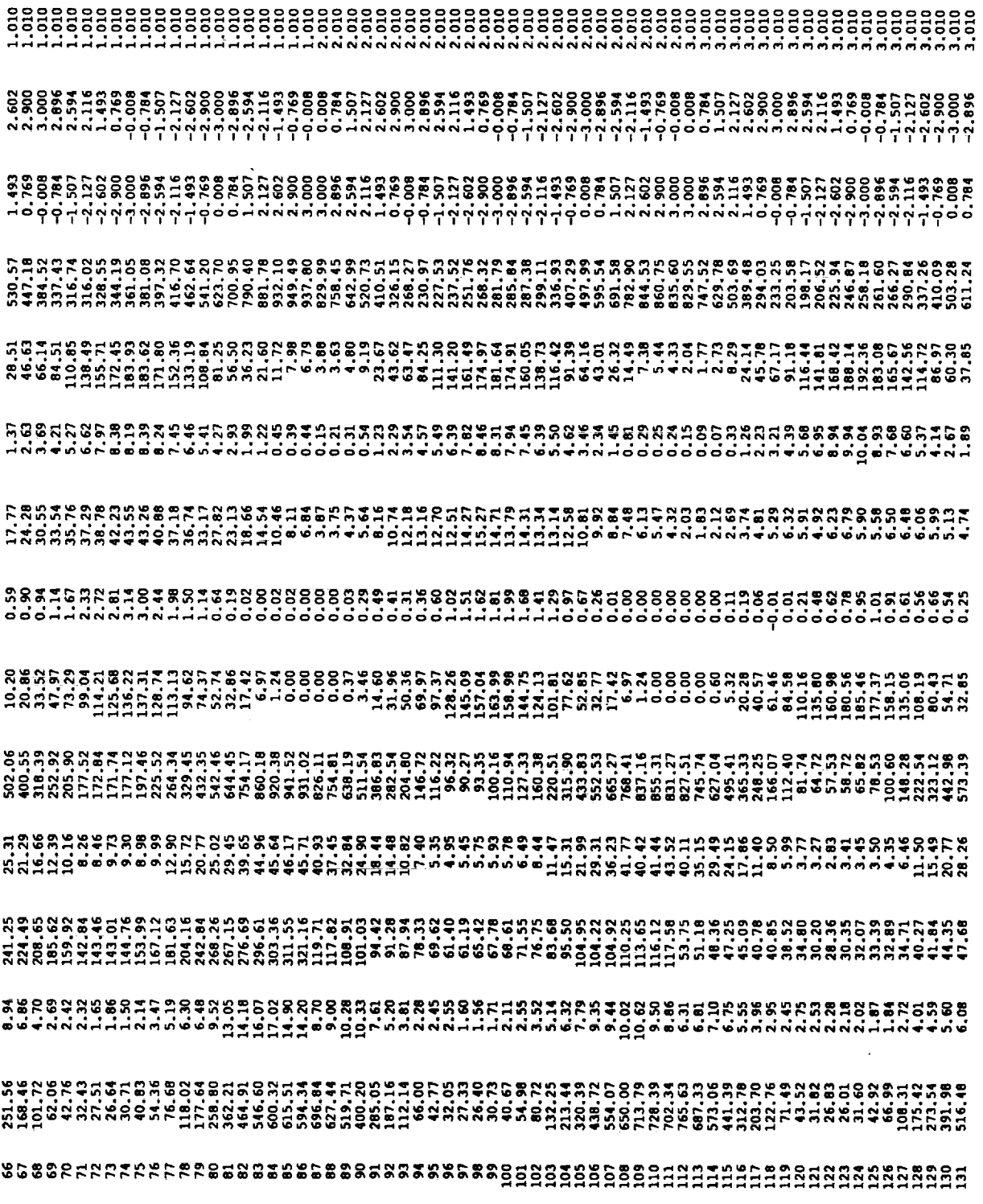

 $\ddot{\phantom{a}}$
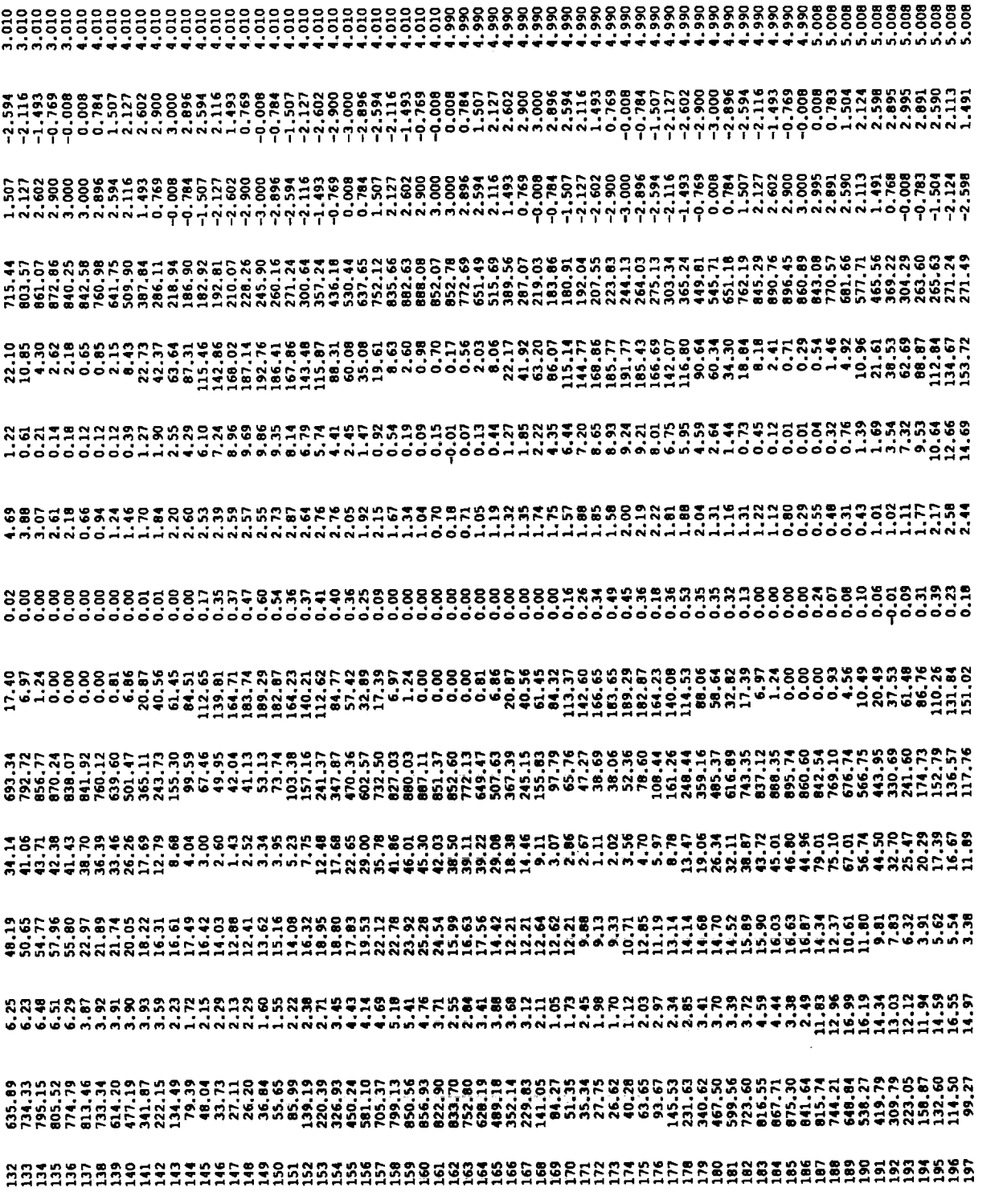

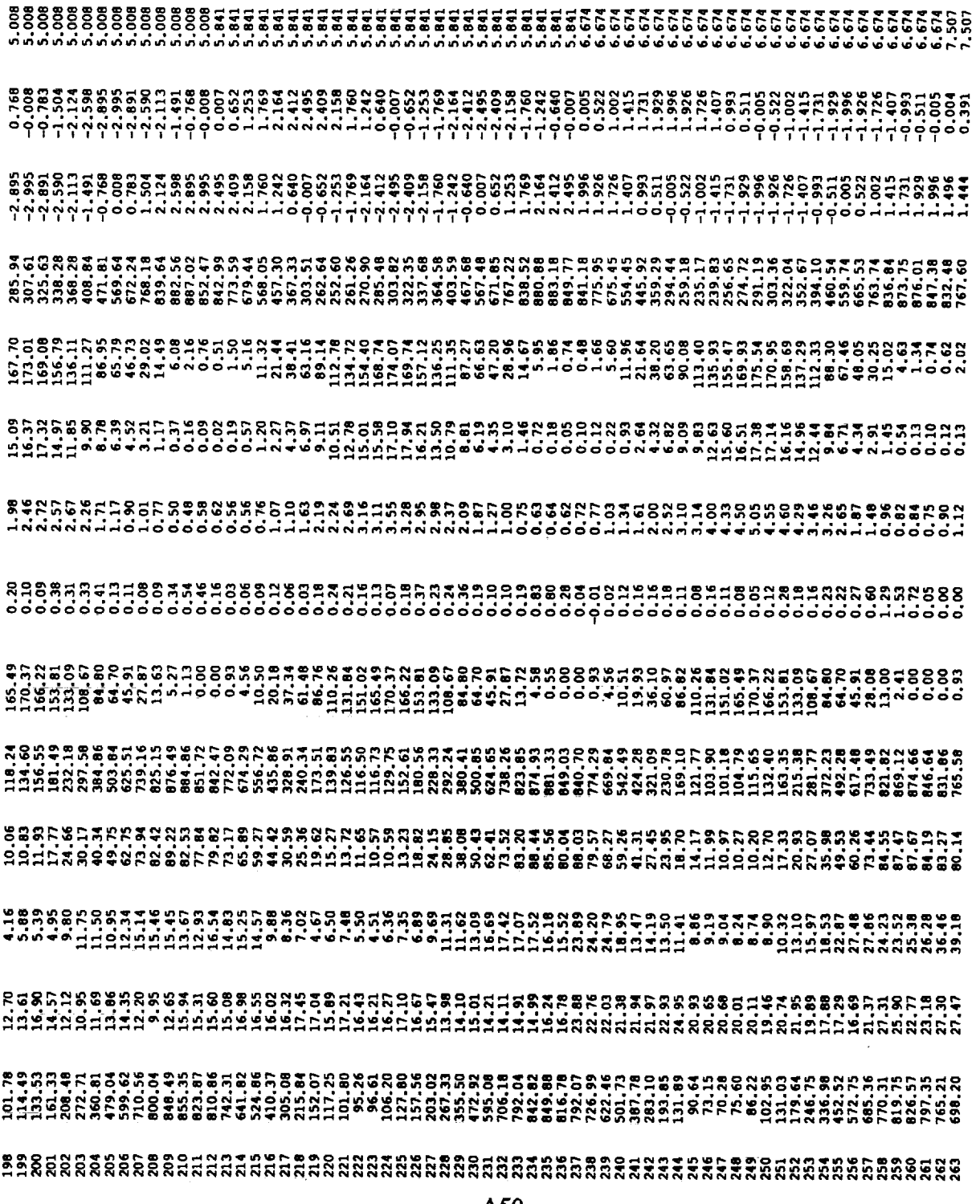

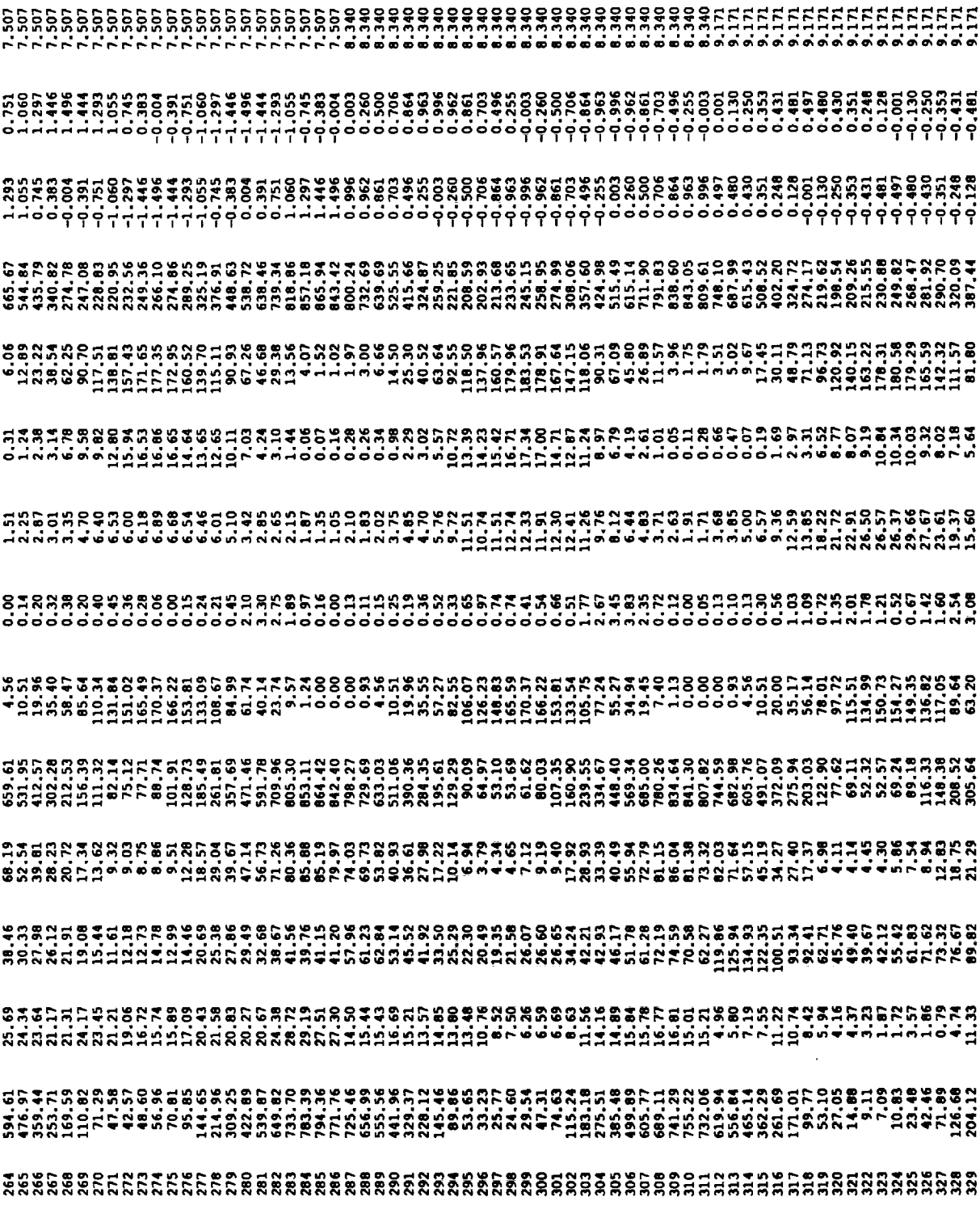

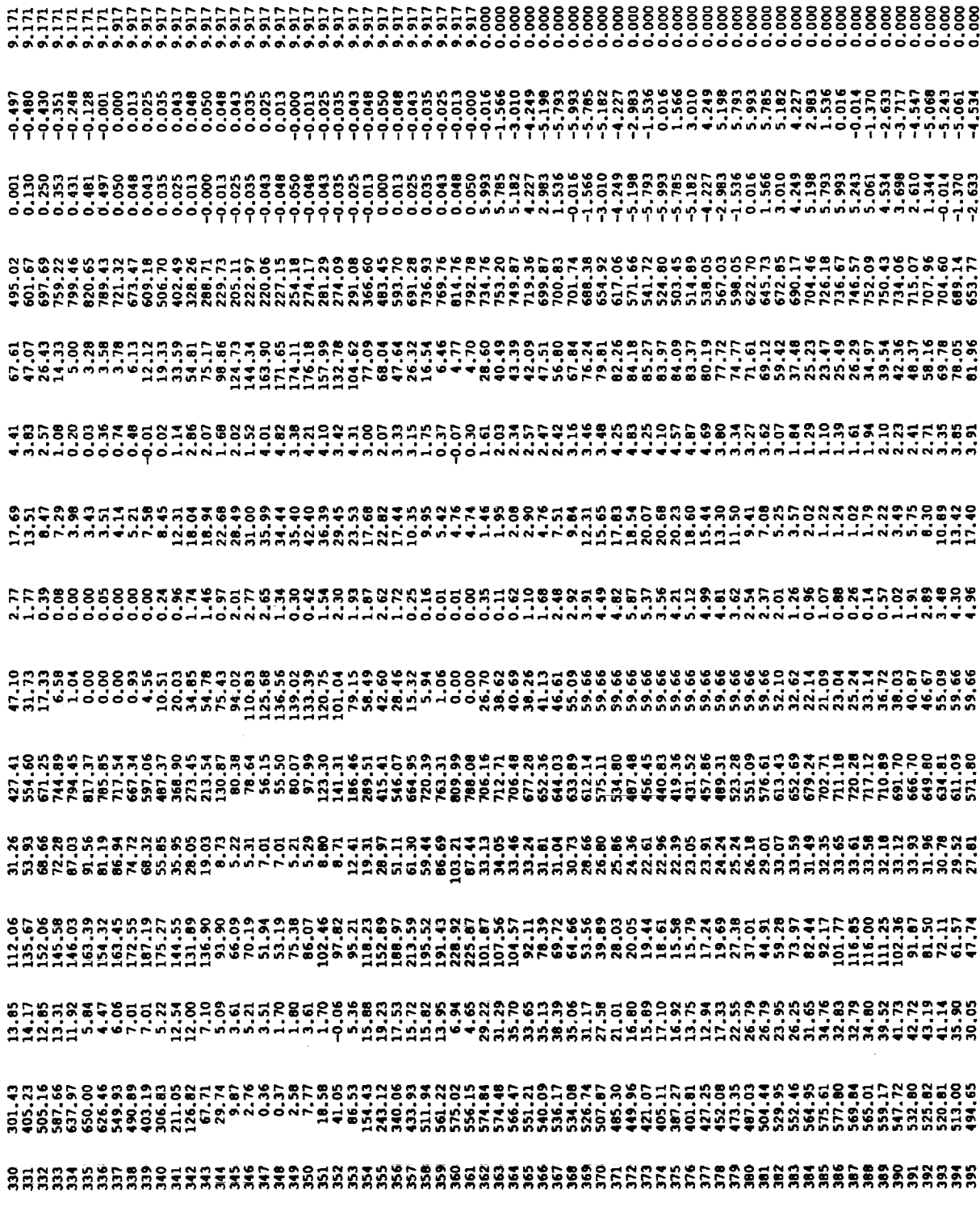

 $\star$ 

 $\sim$   $\sim$ 

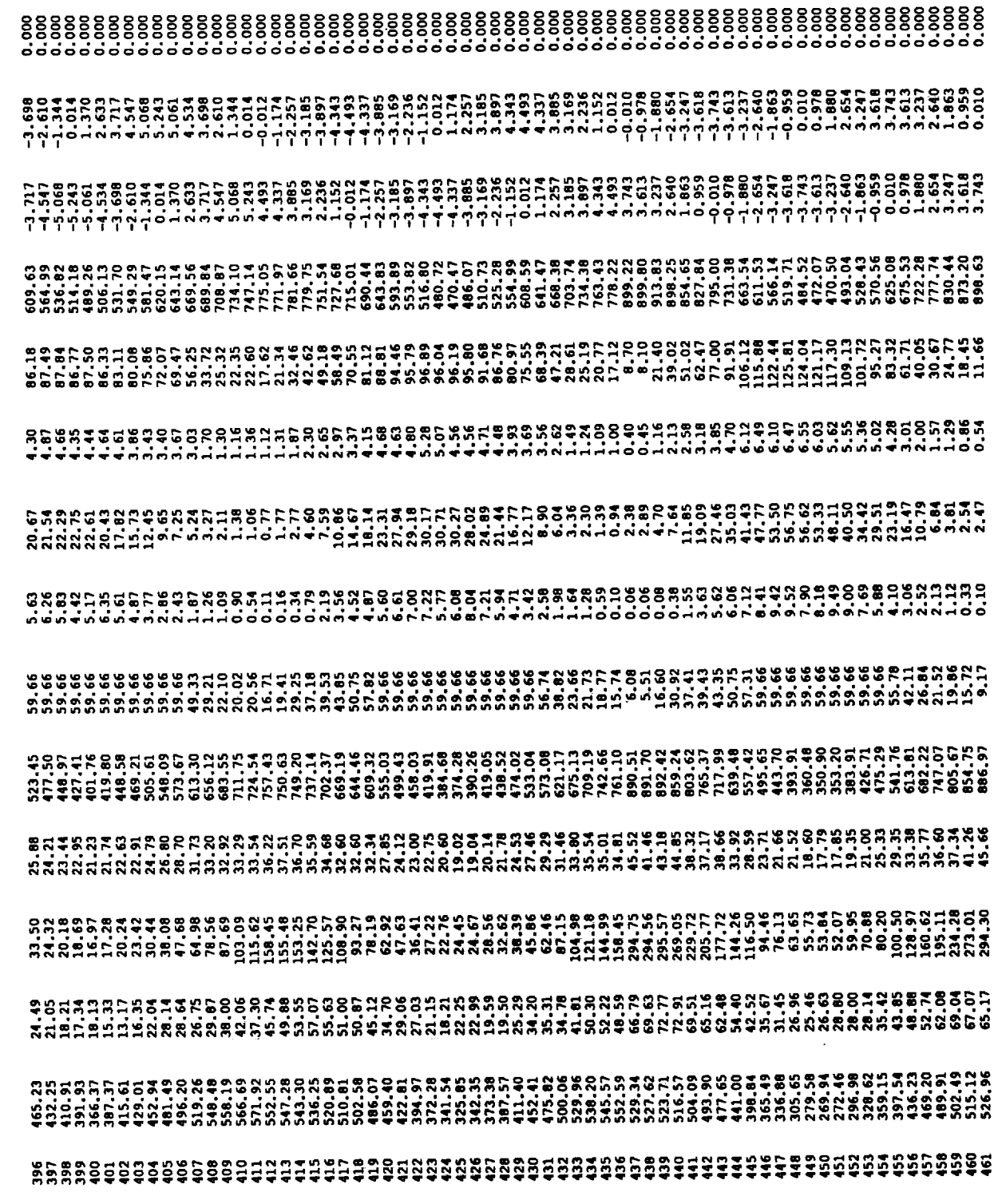

 $\epsilon$ 

 $\sim$   $\sim$ 

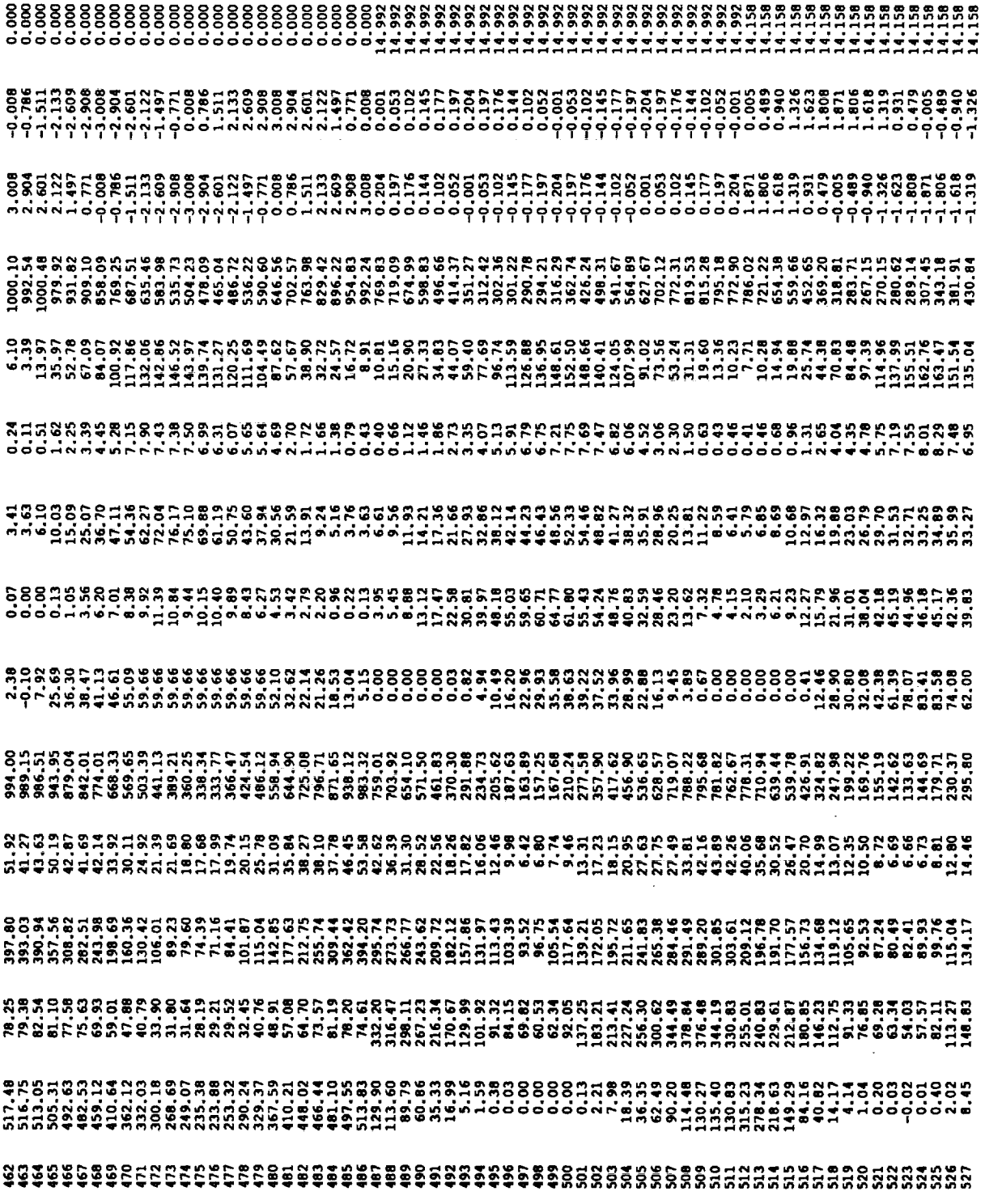

 $\bar{\beta}$ 

 $\hat{\mathcal{A}}$ 

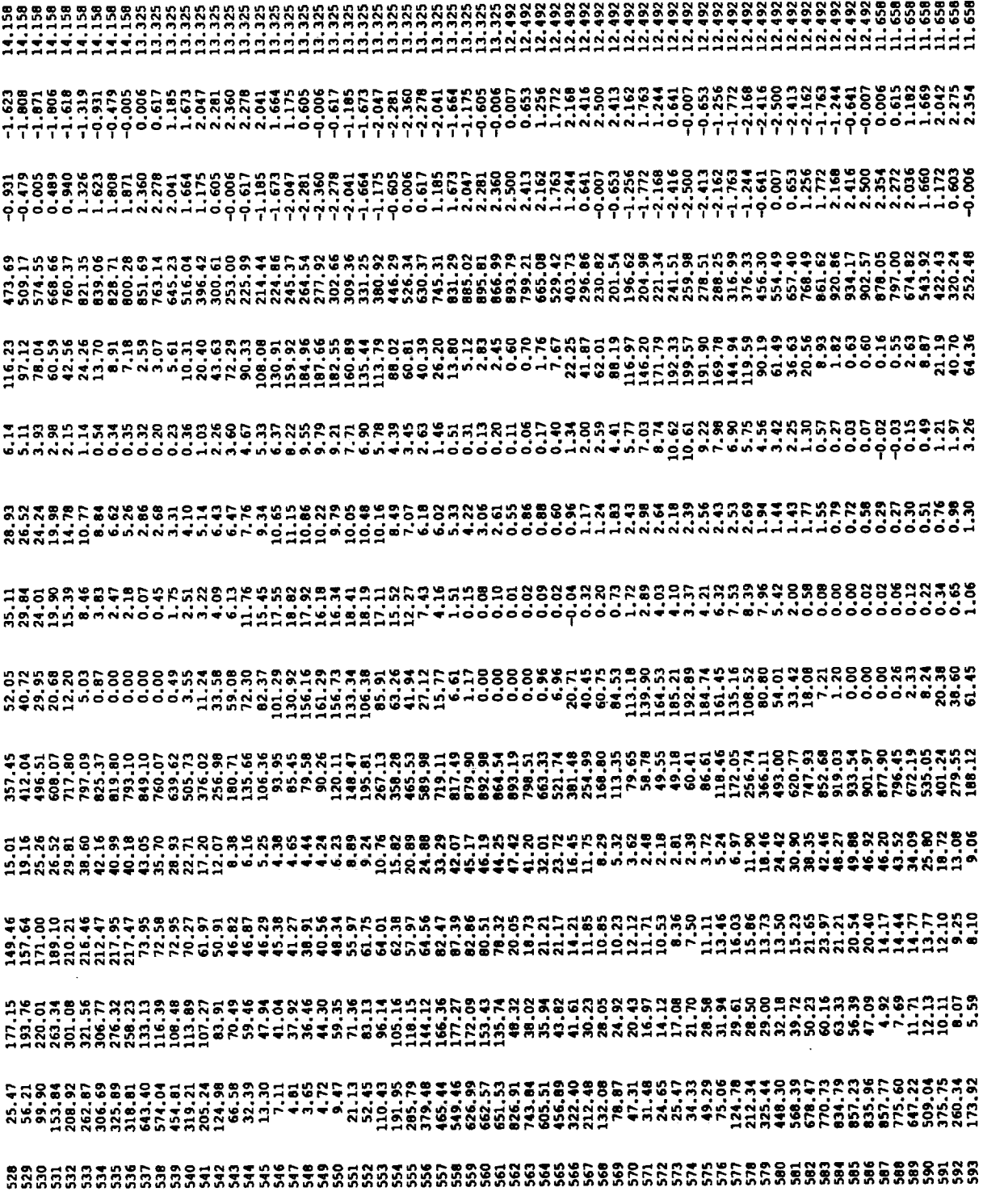

 $\sim$ 

 $\ddot{\phantom{0}}$ 

 $\sim$ 

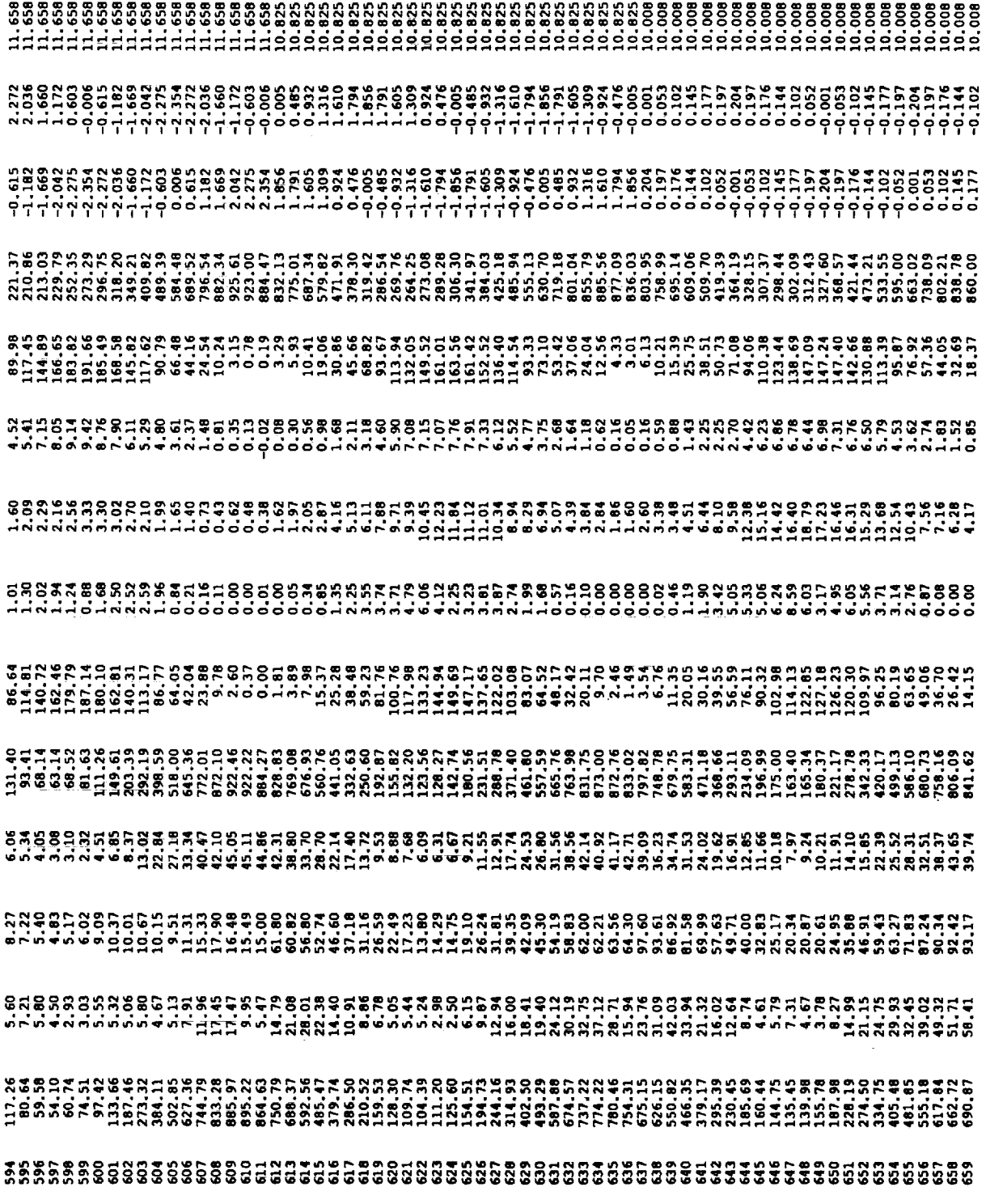

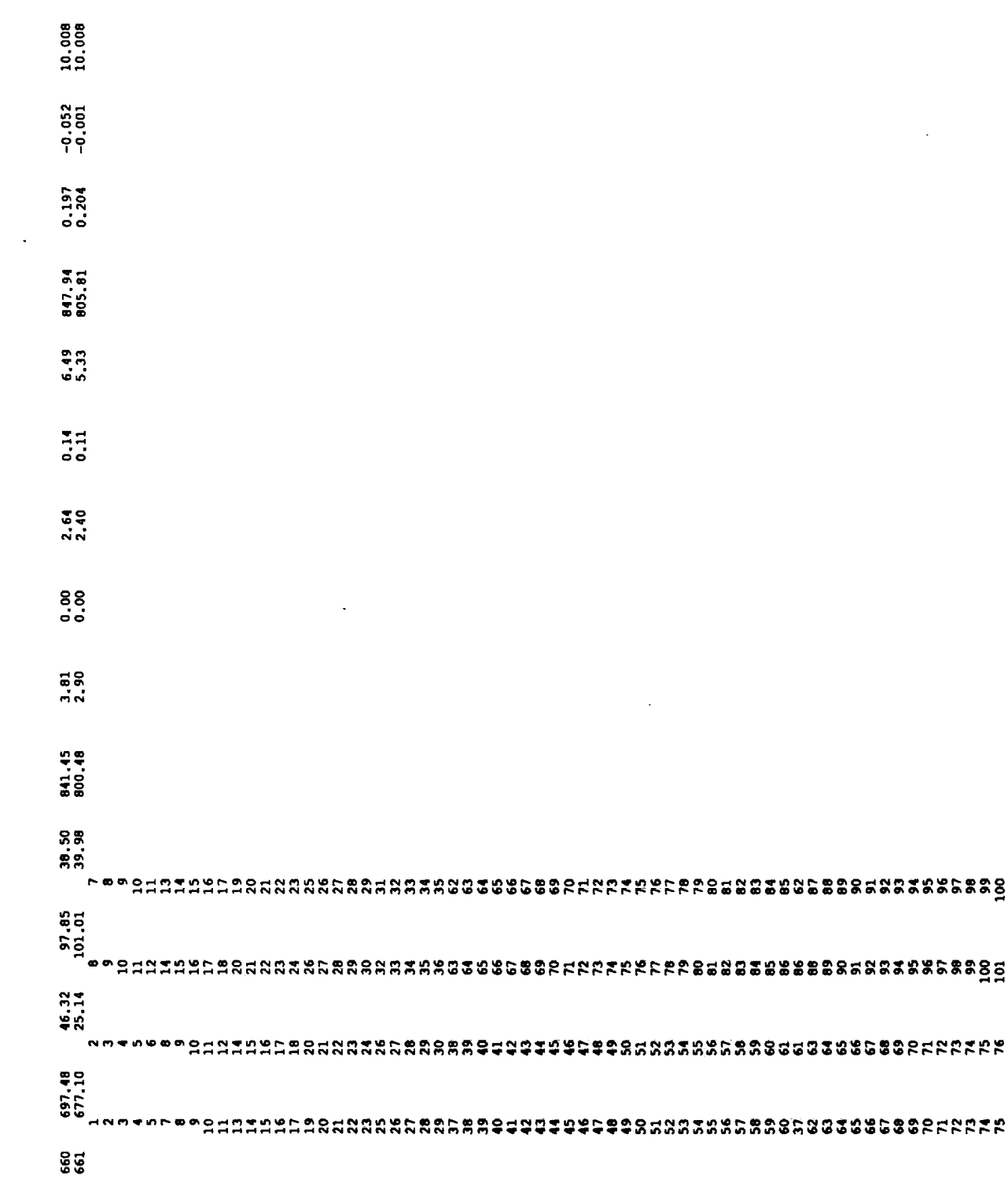

<u>ិដ្ឋក្នុងក្នុងទីក្នុងជួយជាប្អូនដូចម្ដីក្នុងមាននិងមានស្គាប់ដូចខ្លួនខ្លួនខ្លួនខ្លួនដូចដូចដូចខ្លួនដូចខ្លួនប្អូនដូ<br>ក្នុងក្នុងក្នុងទីក្នុងជួយជាប្អូនដូចម្ដីក្នុងទីក្នុងក្នុងក្នុងក្នុងពីខ្លួនខ្លួនខ្លួនខ្លួនដូចដូចដូចដូចខ្លួនដូចខ</u>

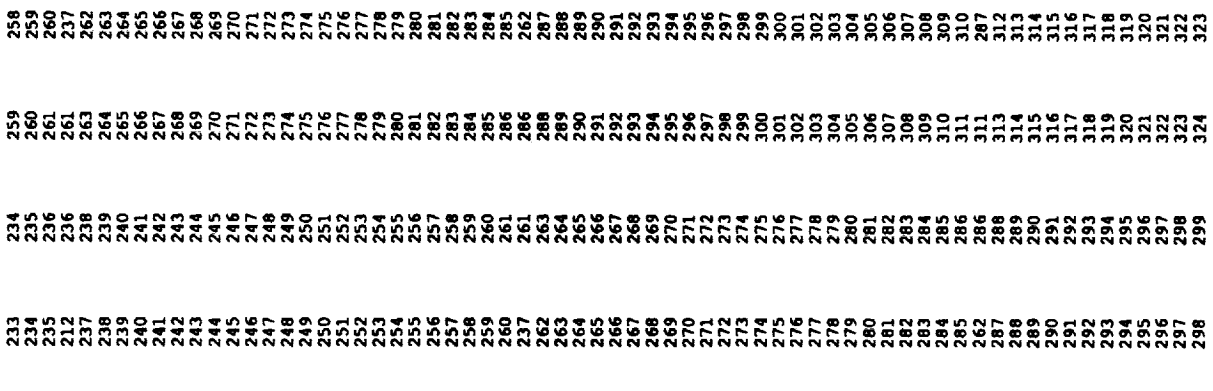

 $\label{eq:2.1} \frac{1}{\sqrt{2}}\left(\frac{1}{\sqrt{2}}\right)^{2} \left(\frac{1}{\sqrt{2}}\right)^{2} \left(\frac{1}{\sqrt{2}}\right)^{2} \left(\frac{1}{\sqrt{2}}\right)^{2} \left(\frac{1}{\sqrt{2}}\right)^{2} \left(\frac{1}{\sqrt{2}}\right)^{2} \left(\frac{1}{\sqrt{2}}\right)^{2} \left(\frac{1}{\sqrt{2}}\right)^{2} \left(\frac{1}{\sqrt{2}}\right)^{2} \left(\frac{1}{\sqrt{2}}\right)^{2} \left(\frac{1}{\sqrt{2}}\right)^{2} \left(\$ 

の存在があるまでもどこのようなようなことです。そのようなものなどではないです。そのようなどになることです。そのようになっているのです。そのことのことはないです。そのことは、そのことはないのです。そのこ このこと こうしょう こうしょう こうしょうしょう こうしょうしょう こうしょうしょう こうしょうしょう こうしょうしょう 

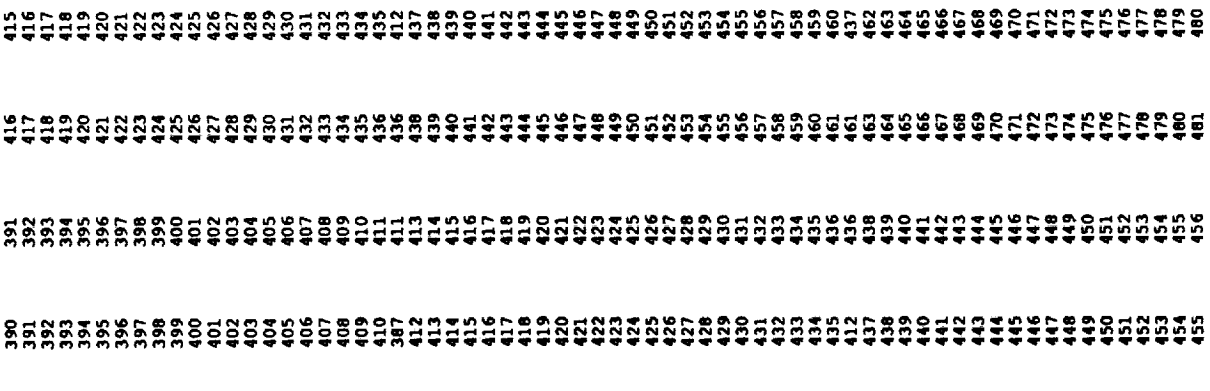

 $\bar{z}$ 

 $\sim$ 

in.  $\sim$  $0000$ 

 $\ddot{\phantom{a}}$ 

J.

 $\sim$ 

ាត់តំតុត្តនិងបង្កម្ពុជម្រុះមានបានបង្កប្ដូរបង្កប្ដូរបង្កប្ដូរបង្កប្ដូរបង្កប្ដូរបង្កប្ដូរបង្កប្ដូរបង្កប្ដូរបង្កប្ដូរបង្កប្ដូរបង្កប្ដូរបង្កប្ដូរបង្កប្ដូរបង្កប្ដូរបង្កប្ដូរបង្កប្ដូរបង្កប្ដូ **、そのもののかなのもののからからものもののののののののののでは、これは、これをあるので、これのこのののこののは、このことのことをあるようなのです。そのことのことのことのことのことのことのことである。そのこのことのことである。** 

 $\begin{smallmatrix} \texttt{N} & \texttt{N} & \texttt{$ ですででで、そののことのあるのであるのですがあるです。 あるのついのものであるのではいいです。 あいのでないでいいでいいののののののののののののかいです。 しょうてい しょうきゅうせい こうきょう あいこう こうしょう こうしょう こうしょう こうしょう こうしょう こうしょう こうしょう こうしょう こうしょう こうしょう こうしょう こうしょう こうしょう こうしょう こうしょう こうしょう e e o o da a maner e o o da da grego da o da a maner e o o da a mes e o da a a ser e o o da a ser o da o da d<br>Ser a manara na na da da ser e o da a canta na canta da a ser e o da a ser e o da a ser e o o da o da do do da 、それもことできることであることであることであるいよくなっていたのであるのかあるのかのものだろうからことであるのかのかのののののののののはのでしょうとうこうからないのかのからないのかで、これはこれになることがあるのかないのかないのかないのかのかいかいかい。それは、これはこれは、これはこれは、これはこれは、これはこれは、これはこれは、これはこれは、これはこれは、これはこれは

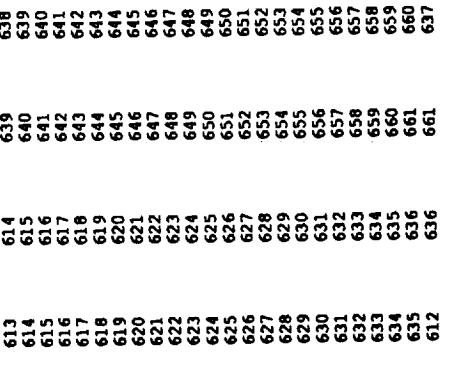

# **TECPLOT Output Graphs**  $\frac{5}{4}$

the actual TECPLOT display are labeled on figure A2, and the structure has been rotated so that it can be viewed more clearly. The numbers Figure A2 is a black and white plot of the display of CESH from the SOLSHAD sample run contained in sample.tec. The colors of along the color scale on the figure are grand total exposure in CESH. Examination of the figure shows that the highest flux is along the space-facing edge (the right side) and lowest along the earth-facing side (the left side). On the top square, one can see the effects of the shadowing of the sphere (the blue area), as well as the effects of reflection fr

chose the distance along the line to be on the x-axis of the 2D plot, and the total exposure, GRTOTAL, to be on the y-axis.) Note the valley that corresponds to blue spot caused by the sphere shadowing, and the peak that corresponds to the lighter green area caused by the sphere Figure A3 is a graph that has been extracted from the plot shown in figure A2. A line has been drawn diagonally along the surface function of distance along the line. (TECPLOT will plot the values extracted along a line as a function of other values. For figure A3, we of the square from the upper right corner to the lower left corner, and the graph generated shows the solar exposure along the line as a reflection

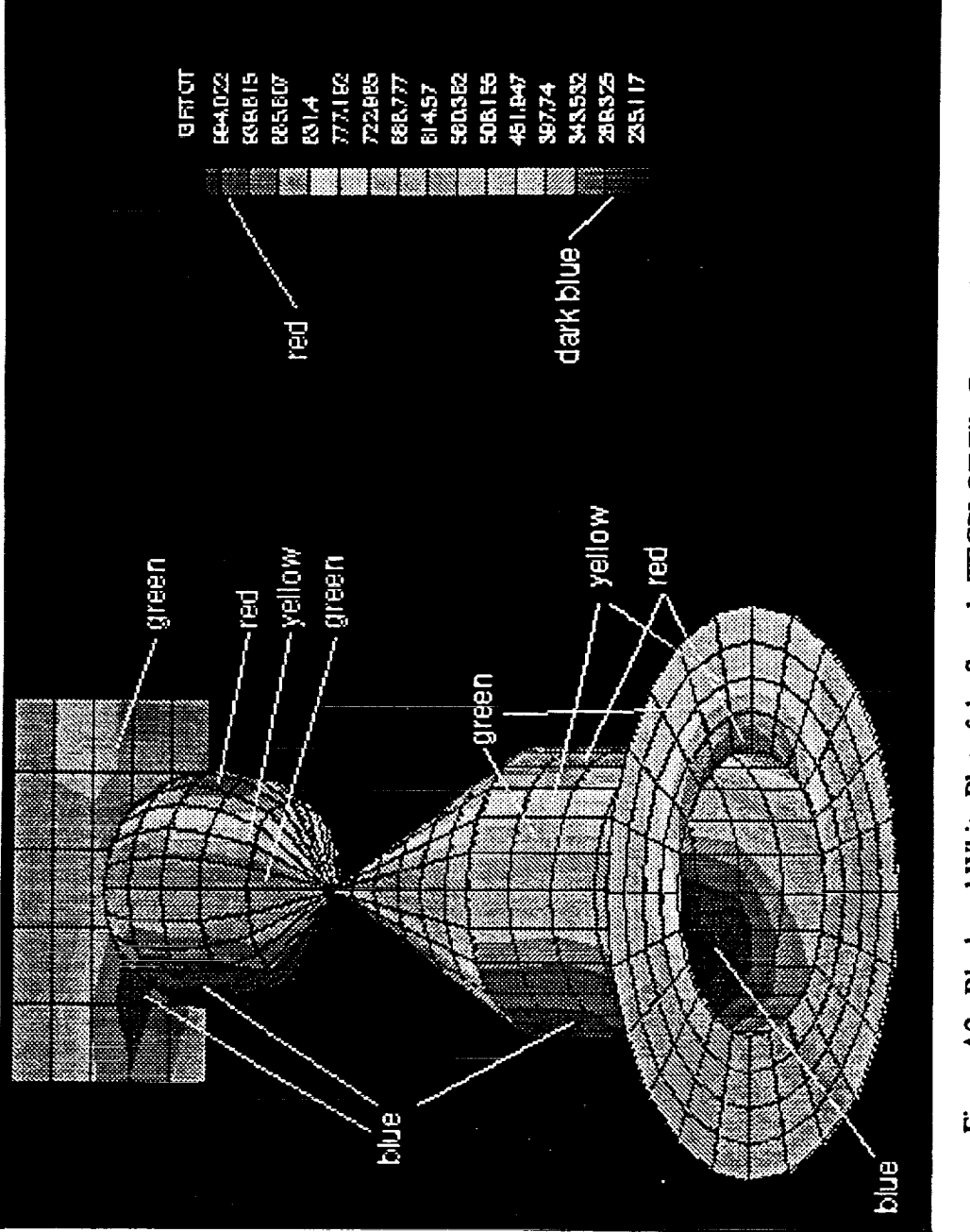

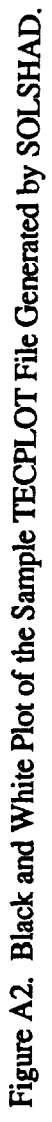

 $\frac{1}{\pi}$ 

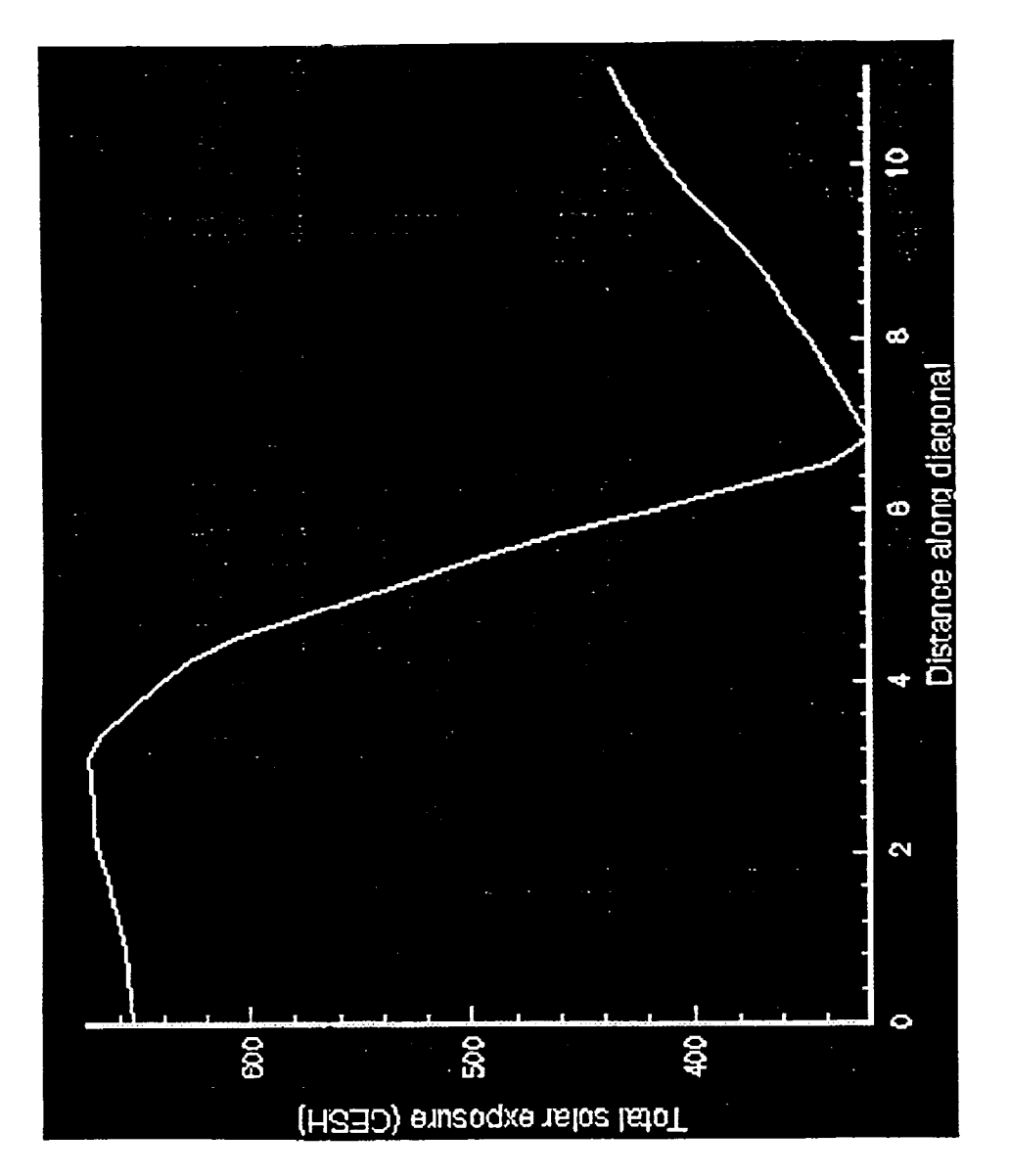

Figure A3. An X-Y Graph of the Solar Exposure as a Function of Distance Along the Diagonal Line of the Square Shown in Figure A2.

 $\label{eq:2.1} \frac{1}{2} \sum_{i=1}^n \frac{1}{2} \sum_{j=1}^n \frac{1}{2} \sum_{j=1}^n \frac{1}{2} \sum_{j=1}^n \frac{1}{2} \sum_{j=1}^n \frac{1}{2} \sum_{j=1}^n \frac{1}{2} \sum_{j=1}^n \frac{1}{2} \sum_{j=1}^n \frac{1}{2} \sum_{j=1}^n \frac{1}{2} \sum_{j=1}^n \frac{1}{2} \sum_{j=1}^n \frac{1}{2} \sum_{j=1}^n \frac{1}{2} \sum_{j=1}^n \frac{$ 

 $\mathcal{L}_{\text{max}}$  and  $\mathcal{L}_{\text{max}}$  is the contract of the contract of the contract of the contract of the contract of the contract of the contract of the contract of the contract of the contract of the contract of the contra

 $\hat{\mathcal{L}}$ 

## **APPENDIX B: FORMAT OF OUTPUT FILES FOR TECPLOT**

#### **B.1 TECPLOT** Output **File From SOLSHAD**

SOLSHAD produces an ASCII file of the nodes, solar exposures, and connectivity matrix formatted for processing **by PREPLOT** to create **a** binary input file for TECPLOT. TECPLOT displays this file as a plot of the object with the fluxes color coded on the surfaces. This file is **named TAPE7 and is opened** in **SOLSHAD** (subroutine **CONNEC)** as **STATUS** = **UNKNOWN', FORM = 'FORMATTED'.** STATUS = 'UNKNOWN' causes any existing **version of TAPE7** to **be overwritten. The last line of** the **batch** file **run.shadow gives the** file **TAPE7 a** new **name.** Therefore, users **should** take care to **change** the name of the file in run.shadow **if** they wish to **preserve results of previous SOLSHAD runs.**

## **Record E1 Format (1X,'TITLE="',A,'"')**

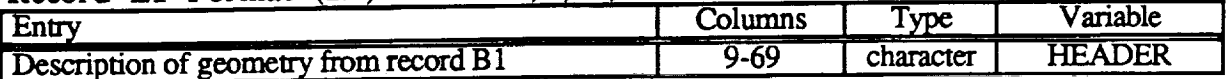

Record E2 **Format** (' **VARIABLES=NODE,PRIM,SPEC,DIFF,ABSORPTION,** TOTAL,PRIMA,SPECA,DIFFA,ABSA,TOTAL,GRTOTAL,X,Y,Z') This record provides variable **names** for **the** columns of data in record E4.

#### **Record** E3 **Format** (' ZONE **T="SURF** I",I=',I4\_'\_J=',II4\_'F=FEPOINT')

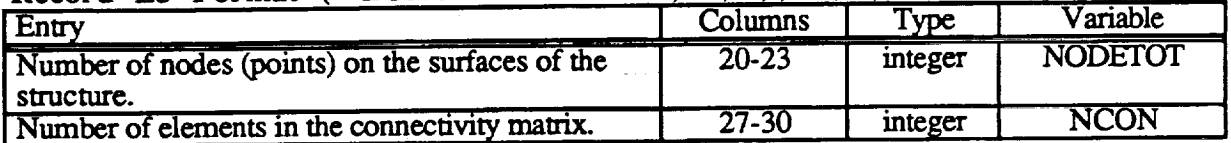

## **Record E4 Format (I6,11F10.2,3F10.3)**

i

This record **is** repeated **NODETOT** times, **once for** the data **at** each node.

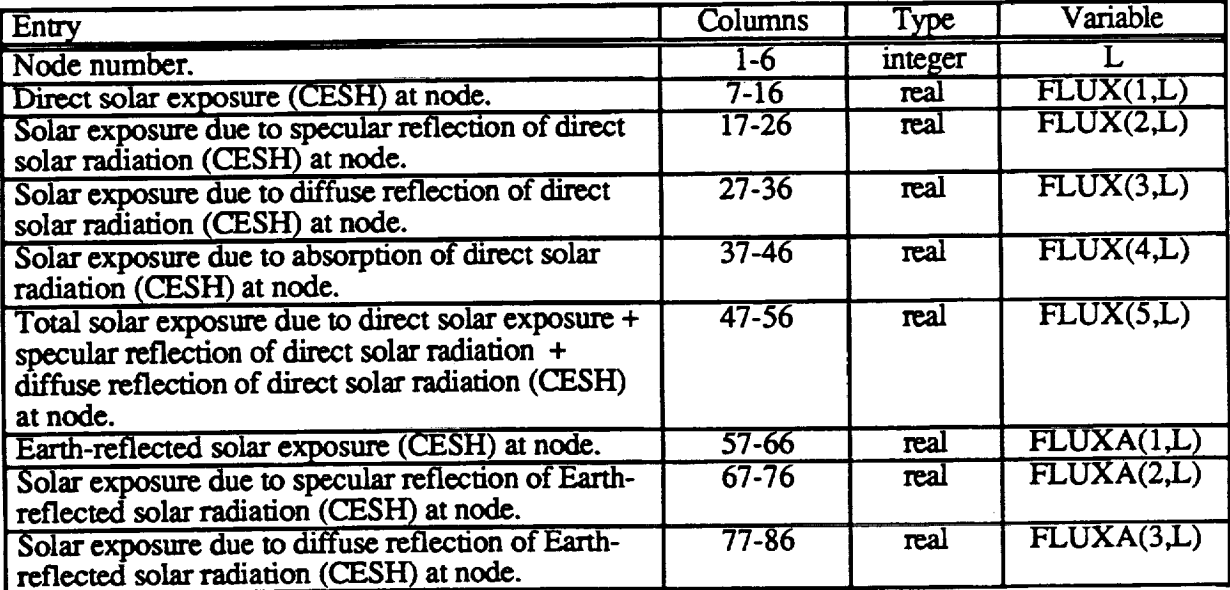

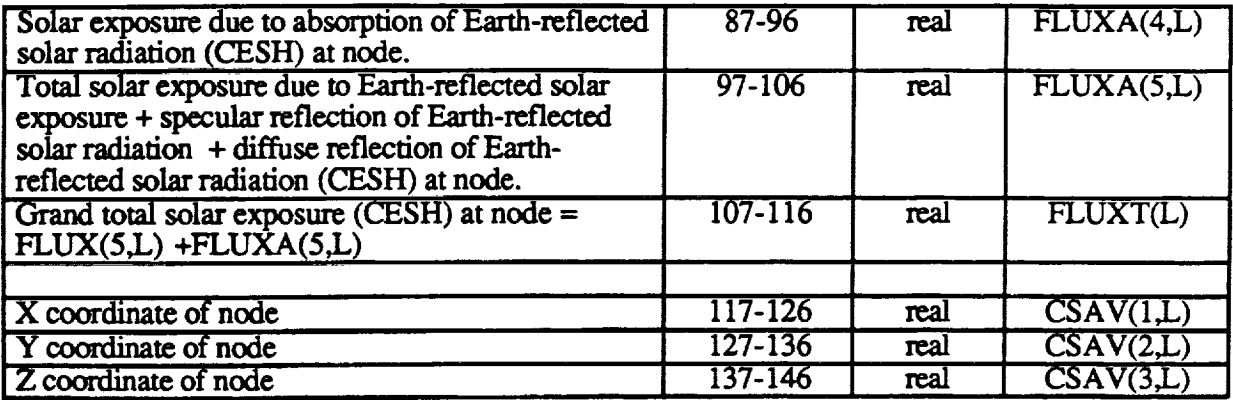

#### **Record E5 Format (4110)**

**This** record is **repeated** NCON times, once **for** each **element** of the connectivity matrix.

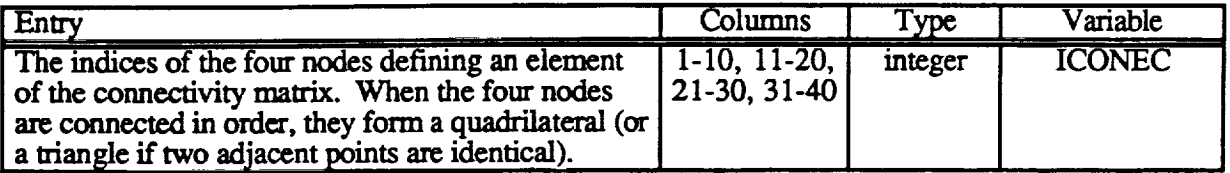

#### **B.2 TECPLOT Output Files from MDDB**

**TECPLOT Binary Output File From MDDB. MDDB produces a** binary **TECPLOT** file **whenever** a **TECPLOT** display **of** the object is selected. This **file** is readable directly by the PC **version** of **TECPLOT** 5.0x without need for preproeessing **by PREPLOT.** The **binary** file is named MDDB.PLT and is **opened** in **subroutine** GENSURF with **a FORTRAN open statement as unit** 9, **STATUS** = 'UNKNOWN', FORM = 'BINARY'. STATUS = 'UNKNOWN' causes any **existing** version of MDDB.PLT to be overwritten. The new version of the file is written in subroutine **CONNECM.** Because the file is binary, its format is described by contents of individual words rather than by record content. Each word is considered to be a 32-bit real or integer value. When specific values are given in the table below, they are written to the binary file.

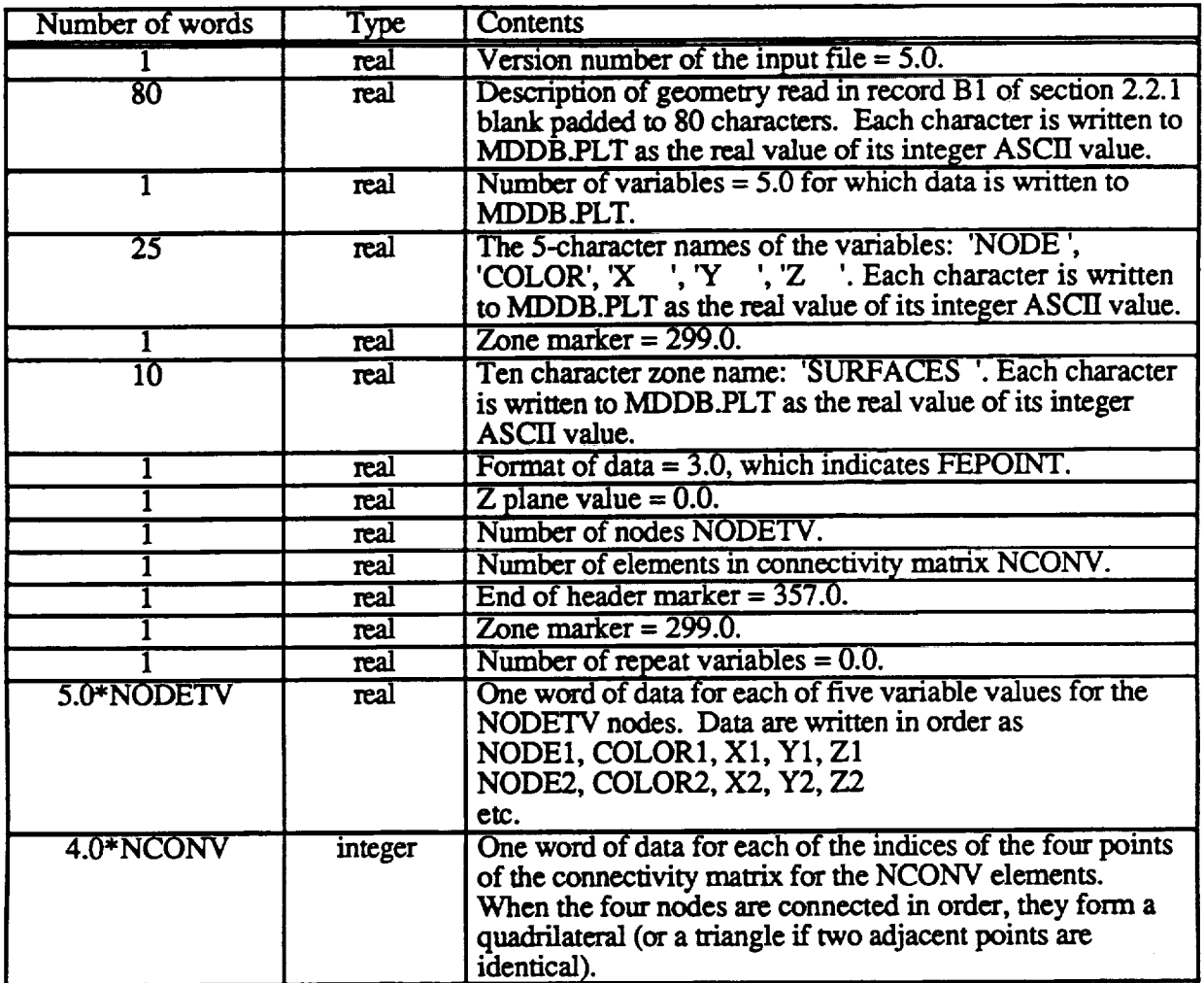

**TECPLOT ASCII Output File from MDDB. MDDB** also **produces an** ASCII **TECPLOT file whenever a TECPLOT** display **of** the **object** is **selected. This** file **is readable by PREPLOT which** creates **a binary** file **used by TECPLOT. The ASCII** file is **named MDDB.PRE** and is **opened** in **subroutine** GENSURF with **a FORTRAN** open **statement** as unit **7,** *STATUS = 'UNKNOWN',* FORM = \_FORMATrED'. STATUS = **"UNKNOWN'** causes any existing version of MDDB.PRE to be overwritten. The new version of the file is written in subrouting CONNECM. The format of this file is described below. When specific values are given, they are **written to** the file.

**Record F1 Format**  $(1X, 'TITLE="", A, '''')$ 

| , Entry                                                | . Columns | $T$ <sub>ype</sub> | Vanable<br>____ |
|--------------------------------------------------------|-----------|--------------------|-----------------|
| _____<br>$\sim$<br>Description of geometry from record | 9-69      | character          | DER<br>А.<br>-  |

**Record F2 Format (' VARIABLES=NODE,COLOR,X,Y,Z')**

This record provides variable names for the columns of data in record F4.

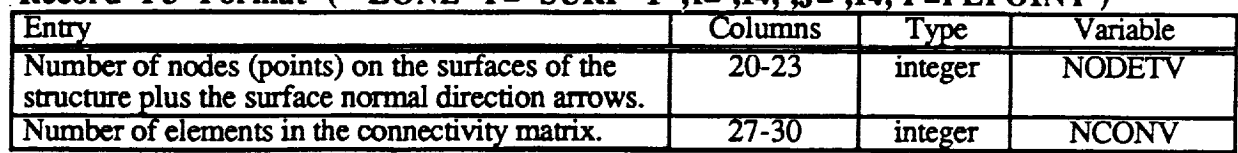

 $\mathbf{1}$ 

**Record F3 Format (' ZONE T="SURF I",I=',I4\_',J='\_I4,'F=FEPOINT ')**

**Record F4 Format (I6,F10.4,3FI0.3)I6,F10.4,3F10.3)') L,** COLOR,PT

This record is repeated NODETV times to generate all of the **surfaces** and **surface** normal direction arrows.

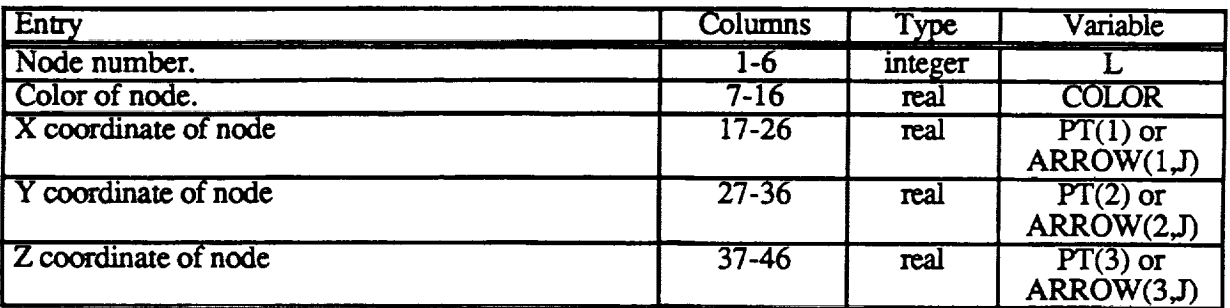

# **Record F\$ Format (4110)**

j7

This record is repeated NCONV times, **once for** each **element** of the **connectivity** matrix.

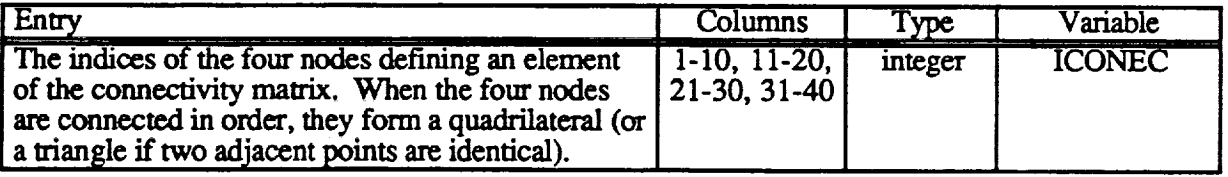

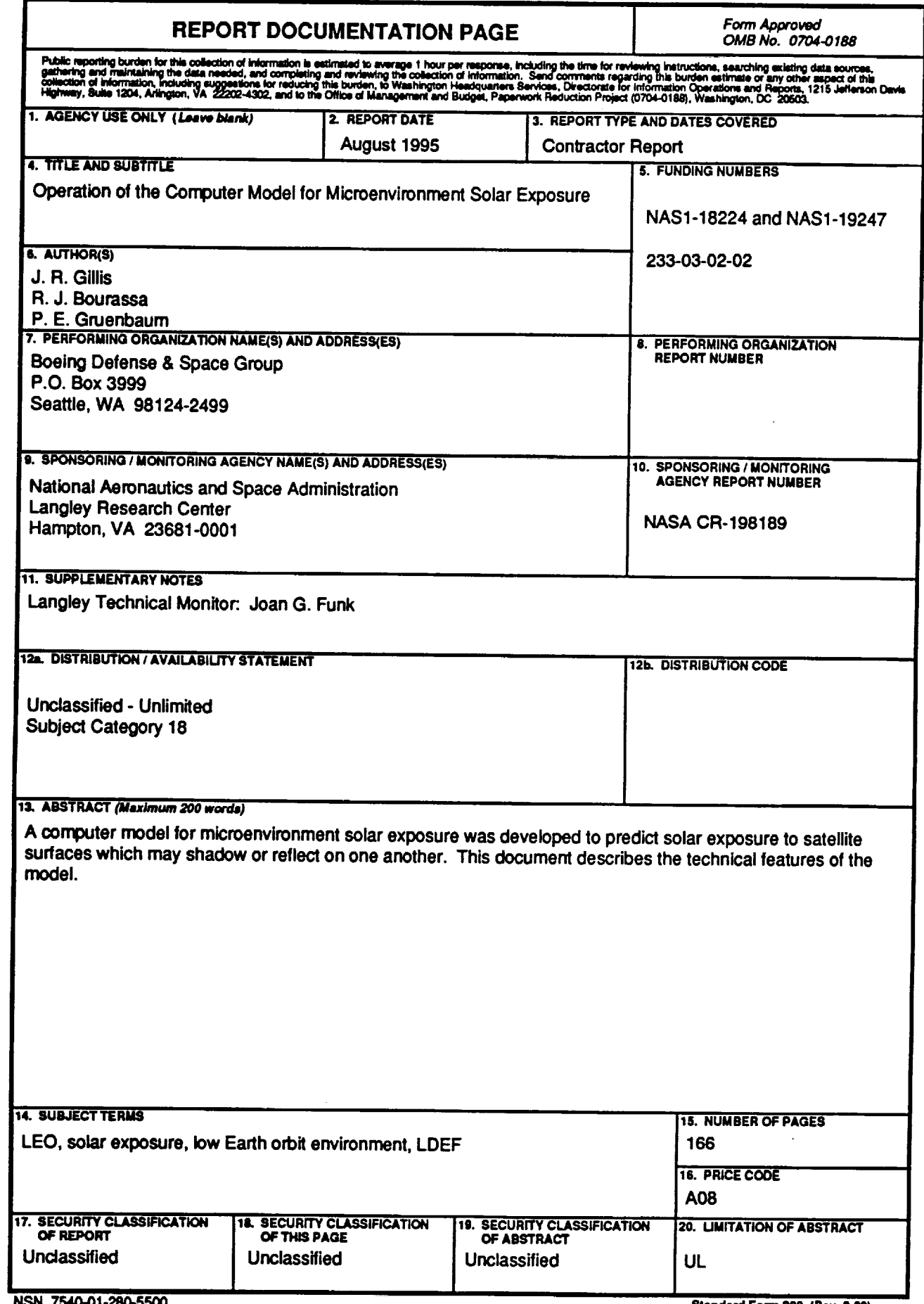

 $\frac{1}{2}$ 

 $\label{eq:2.1} \frac{1}{\sqrt{2}}\int_{\mathbb{R}^3}\frac{1}{\sqrt{2}}\left(\frac{1}{\sqrt{2}}\right)^2\frac{1}{\sqrt{2}}\left(\frac{1}{\sqrt{2}}\right)^2\frac{1}{\sqrt{2}}\left(\frac{1}{\sqrt{2}}\right)^2\frac{1}{\sqrt{2}}\left(\frac{1}{\sqrt{2}}\right)^2.$ 

 $\sim$ 

 $\mathcal{L}_{\mathcal{A}}$ 

 $\frac{1}{2} \sum_{i=1}^n \frac{1}{2} \sum_{j=1}^n \frac{1}{2} \sum_{j=1}^n \frac{1}{2} \sum_{j=1}^n \frac{1}{2} \sum_{j=1}^n \frac{1}{2} \sum_{j=1}^n \frac{1}{2} \sum_{j=1}^n \frac{1}{2} \sum_{j=1}^n \frac{1}{2} \sum_{j=1}^n \frac{1}{2} \sum_{j=1}^n \frac{1}{2} \sum_{j=1}^n \frac{1}{2} \sum_{j=1}^n \frac{1}{2} \sum_{j=1}^n \frac{1}{2} \sum_{j=$  $\sigma_{\rm{max}}=0.01$ 

 $\label{eq:2.1} \frac{1}{\sqrt{2}}\int_{\mathbb{R}^3}\frac{1}{\sqrt{2}}\left(\frac{1}{\sqrt{2}}\right)^2\frac{1}{\sqrt{2}}\left(\frac{1}{\sqrt{2}}\right)^2\frac{1}{\sqrt{2}}\left(\frac{1}{\sqrt{2}}\right)^2.$ 

 $\label{eq:2.1} \frac{1}{\sqrt{2}}\int_{\mathbb{R}^3}\frac{1}{\sqrt{2}}\left(\frac{1}{\sqrt{2}}\right)^2\frac{1}{\sqrt{2}}\left(\frac{1}{\sqrt{2}}\right)^2\frac{1}{\sqrt{2}}\left(\frac{1}{\sqrt{2}}\right)^2\frac{1}{\sqrt{2}}\left(\frac{1}{\sqrt{2}}\right)^2.$ 

 $\mathcal{L}^{\text{max}}_{\text{max}}$  $\hat{\mathcal{A}}$  $\label{eq:2.1} \frac{1}{\sqrt{2}}\int_{\mathbb{R}^3}\frac{1}{\sqrt{2}}\left(\frac{1}{\sqrt{2}}\right)^2\frac{1}{\sqrt{2}}\left(\frac{1}{\sqrt{2}}\right)^2\frac{1}{\sqrt{2}}\left(\frac{1}{\sqrt{2}}\right)^2\frac{1}{\sqrt{2}}\left(\frac{1}{\sqrt{2}}\right)^2.$  $\mathcal{L}^{\text{max}}_{\text{max}}$  $\label{eq:2.1} \frac{1}{\sqrt{2}}\int_{\mathbb{R}^3}\frac{1}{\sqrt{2}}\left(\frac{1}{\sqrt{2}}\right)^2\frac{1}{\sqrt{2}}\left(\frac{1}{\sqrt{2}}\right)^2\frac{1}{\sqrt{2}}\left(\frac{1}{\sqrt{2}}\right)^2\frac{1}{\sqrt{2}}\left(\frac{1}{\sqrt{2}}\right)^2.$ 

 $\begin{array}{c} \frac{1}{2} \\ \frac{1}{2} \end{array}$ 

 $\frac{1}{3}$ 

 $\alpha=1.1\,\mathrm{km}$  diameter  $\beta$  .

 $\begin{array}{cc} \mathbf{1} & \mathbf{1} \\ \mathbf{1} & \mathbf{1} \\ \mathbf{1} & \mathbf{1} \end{array}$ 

 $\frac{1}{2}$ 

 $\frac{1}{2}$ 

 $\label{eq:2.1} \frac{1}{2} \left( \frac{1}{2} \left( \frac{1}{2} \right) - \frac{1}{2} \left( \frac{1}{2} \right) \right) = \frac{1}{2} \left( \frac{1}{2} \right)$ 

 $\frac{1}{2}$ 

 $\mathcal{A}$ 

 $\frac{1}{2}$ 

 $\frac{1}{2}$ 

 $\frac{1}{\sqrt{2}}$ 

 $\frac{1}{2}$ 

 $\equiv$ 

 $\frac{1}{2}$ 

 $\frac{1}{2}$ 

 $\mathcal{O}(\mathbb{R}^d)$  . The continuum continuum of  $\mathcal{O}(\mathbb{R}^d)$ 

医无心电 医无子宫 医心室 医囊突出 医鼻腔 医生物

 $\frac{1}{2}$ 

 $\frac{1}{\sqrt{2}}$ 

 $\frac{1}{2}$